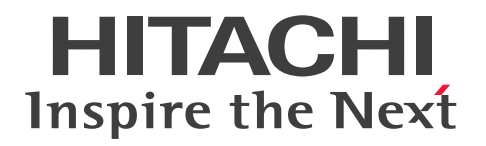

# 高信頼化システム監視機能 HA モニタ メッセージ

3000-9-203-70

## <span id="page-1-0"></span>前書き

## ■ 著作権

All Rights Reserved. Copyright (C) 2005, 2023, Hitachi, Ltd.

### ■ 輸出時の注意

本製品を輸出される場合には、外国為替及び外国貿易法の規制並びに米国輸出管理規則など外国の輸出関 連法規をご確認の上、必要な手続きをお取りください。

なお、不明な場合は、弊社担当営業にお問い合わせください。

### ■ 商標類

HITACHI, BladeSymphony, HA モニタ, HiRDB, JP1, OpenTP1, ServerConductor, uCosminexus, Virtage は、株式会社 日立製作所の商標または登録商標です。

AIX は,世界の多くの国で登録された International Business Machines Corporation の商標です。

Amazon Web Services, AWS, Powered by AWS ロゴは, Amazon.com, Inc. またはその関連会社 の商標です。

AMD は、Advanced Micro Devices, Inc.の商標です。

Azure は,マイクロソフト 企業グループの商標です。

Intel は, Intel Corporation またはその子会社の商標です。

Itanium は, Intel Corporation またはその子会社の商標です。

Linux は、Linus Torvalds 氏の米国およびその他の国における登録商標です。

Microsoft は,マイクロソフト 企業グループの商標です。

Oracle および Java は、オラクルおよびその関連会社の登録商標です。

Red Hat is a registered trademark of Red Hat, Inc. in the United States and other countries.

Red Hat は,米国およびその他の国における Red Hat, Inc.の登録商標です。

Red Hat Enterprise Linux is a registered trademark of Red Hat, Inc. in the United States and other countries.

Red Hat Enterprise Linux は、米国およびその他の国における Red Hat, Inc.の登録商標です。

RHEL is a trademark or a registered trademark of Red Hat, Inc. in the United States and other countries.

RHEL は,米国およびその他の国における Red Hat, Inc.の商標または登録商標です。

UNIX は,The Open Group の登録商標です。

その他記載の会社名,製品名などは,それぞれの会社の商標もしくは登録商標です。

## ■ 発行

2023 年 4 月 3000-9-203-70

## <span id="page-3-0"></span>変更内容

## 変更内容(3000-9-203-70) Linux(x86)版 HA モニタ 01-78,AIX 版 HA モニタ 01-34

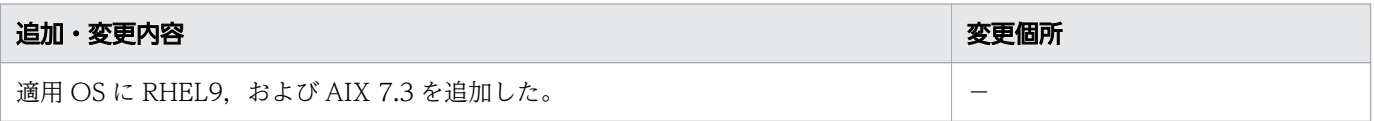

単なる誤字・脱字などはお断りなく訂正しました。

## <span id="page-4-0"></span>はじめに

このマニュアルは,HA モニタが出力するメッセージについて説明したものです。このマニュアルを読む ことで、ユーザが、HA モニタが出力するメッセージの意味を理解し、必要に応じて適切な対処ができる ことを目的としています。

#### ■ 対象製品

#### ●P-1M2C-1111 HA モニタ 01-34

適用 OS: AIX 5L V5.1, AIX 5L V5.2, AIX 5L V5.3, AIX V6.1, AIX V7.1, AIX V7.2, AIX 7.3

#### ●P-1B2C-E111 HA モニタ 01-20

適用 OS: HP-UX 11.0, HP-UX 11i, HP-UX 11i V2(PA-RISC)

#### ●P-1J2C-E111 HA モニタ 01-33

適用 OS: HP-UX 11i V2(IPF), HP-UX 11i V3(IPF)

#### ●P-9S2C-E111 HA モニタ 01-42

適用 OS: Red Hat(R) Enterprise Linux(R) AS  $3(x86)$ , Red Hat(R) Enterprise Linux(R) AS  $4(x86)$ , Red Hat(R) Enterprise Linux(R) ES 3(x86), Red Hat(R) Enterprise Linux(R) ES 4(x86), Red Hat(R) Enterprise Linux(R) AS 3(AMD64 & Intel EM64T)<sup>\*1</sup>, Red Hat(R) Enterprise Linux(R) AS 4(AMD64 & Intel EM64T)<sup>\*1</sup>, Red Hat(R) Enterprise Linux(R) ES  $4(AMD64 \& Intel EMG4T)<sup>24</sup>$ , Red Hat(R) Enterprise Linux(R) 5(x86), Red Hat(R) Enterprise Linux(R) 5(AMD/Intel 64)<sup>\*\*</sup>, Red Hat(R) Enterprise Linux(R) 5 Advanced Platform(x86), Red Hat(R) Enterprise Linux(R) 5 Advanced Platform(AMD/Intel 64)※1

#### ●P-872C-E111 HA モニタ 01-78

適用  $OS:Red$  Hat(R) Enterprise Linux(R) Server 7(x86\_64), Red Hat(R) Enterprise Linux(R) Server 8(x86\_64), Red Hat(R) Enterprise Linux(R) Server 9(64-bit x86\_64), Oracle Linux 7(x86\_64)<sup>\*2</sup>, Oracle Linux 8(x86\_64)<sup>\*2</sup>

#### ●P-9S2C-E211 HA モニタ Extension 01-00

適用  $OS:Red$  Hat(R) Enterprise Linux(R) AS  $3(x86)$ , Red Hat(R) Enterprise Linux(R) AS  $4(x86)$ , Red Hat(R) Enterprise Linux(R) ES 3(x86), Red Hat(R) Enterprise Linux(R) ES  $4(x86)$ , Red Hat(R) Enterprise Linux(R) AS 3(AMD64 & Intel EM64T), Red Hat(R) Enterprise Linux(R) AS 4(AMD64 & Intel EM64T), Red Hat(R) Enterprise Linux(R) ES 4(AMD64 & Intel EM64T), Red Hat(R) Enterprise Linux(R) 5(x86), Red Hat(R) Enterprise Linux(R) 5(AMD/ Intel 64), Red Hat(R) Enterprise Linux(R) 5 Advanced Platform(x86), Red Hat(R) Enterprise Linux(R) 5 Advanced Platform(AMD/Intel 64)

#### ●P-9V2C-E111 HA モニタ 01-31

適用  $OS:Red$  Hat(R) Enterprise Linux(R) AS 3(IPF), Red Hat(R) Enterprise Linux(R) AS  $4(IPF)$ , Red Hat(R) Enterprise Linux(R) 5 Advanced Platform(Intel Itanium)

これらのプログラムプロダクトのほかにもこのマニュアルをご利用になれる場合があります。詳細は「リ リースノート」でご確認ください。

注※1

Intel EM64T でだけ動作します。

注※2

OCI 環境の場合だけサポートします。

#### ■ 対象読者

システム管理者,オペレータ,およびプログラマの方を対象としています。システム管理者は,システム の導入、設計、構築をすることを想定しています。オペレータは、構築されたシステムで日々の運用をす ることを想定しています。プログラマは,ユーザプログラムの作成をすることを想定しています。

また,次の知識をお持ちの方を前提としています。

- 該当するハードウェアの知識
- 該当する OS の知識
- 系切り替え構成にするプログラムの知識
- ユーザプログラムのコーディングに使用する C 言語の文法の知識

系切り替え構成にするプログラムとして、OpenTP1 または HiRDB を使用する場合は、あらかじめ OpenTP1 または HiRDB のマニュアルをお読みいただくことをお勧めします。

#### ■ 前提機種の違いによる相違点の表記

HA モニタは適用 OS や前提機種が複数あります。適用 OS や前提機種によって、ハードウェアの構成や 名称が異なります。このマニュアルでは、適用 OS や前提機種ごとに説明が分かれています。また,説明 が同じ場合は,ハードウェア名称に総称を使用しています。使用している機種のハードウェア名称に読み 替えてください。

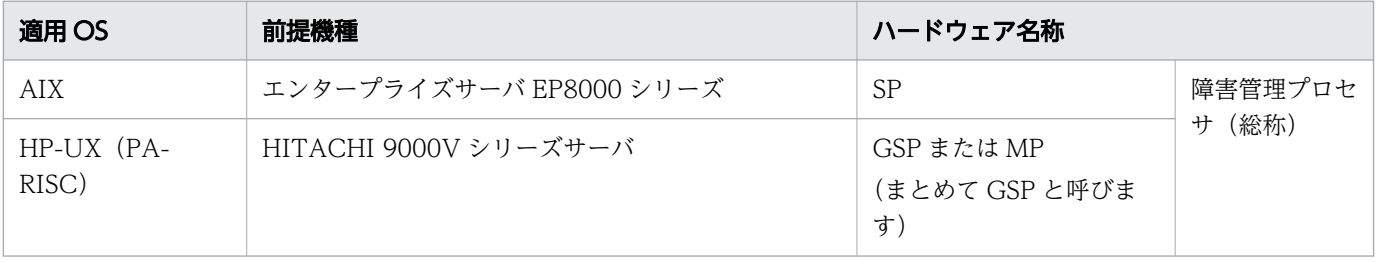

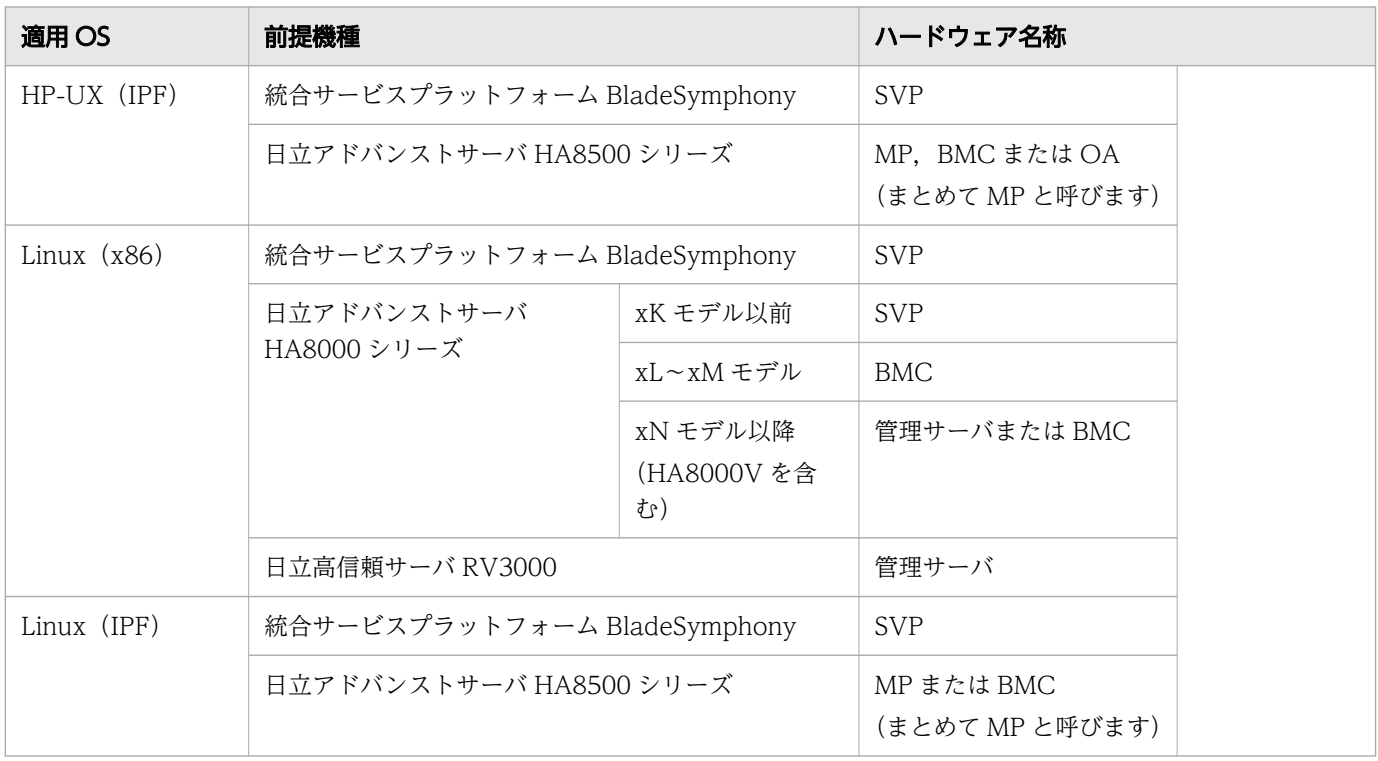

# 目次

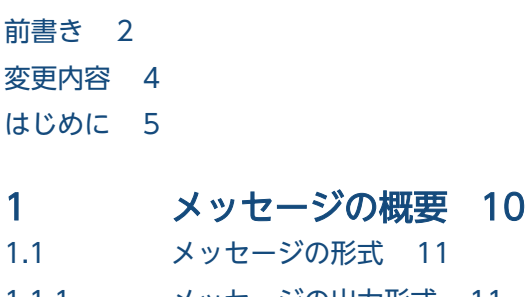

- 1.1.1 [メッセージの出力形式 11](#page-10-0)
- 1.1.2 [メッセージの記述形式 11](#page-10-0)
- 1.2 [メッセージ ID と適用 OS の対応 14](#page-13-0)
- 1.3 [メッセージの言語種別の設定 19](#page-18-0)

## 2 [KAMN で始まるメッセージ 20](#page-19-0)

- 2.1 [KAMN000〜KAMN099 21](#page-20-0)
- 2.2 [KAMN100〜KAMN199 36](#page-35-0)
- 2.3 [KAMN200〜KAMN299 75](#page-74-0)
- 2.4 [KAMN300〜KAMN399 144](#page-143-0)
- 2.5 [KAMN400〜KAMN499 202](#page-201-0)
- 2.6 [KAMN500〜KAMN599 244](#page-243-0)
- 2.7 [KAMN600〜KAMN699 269](#page-268-0)
- 2.8 [KAMN700〜KAMN799 325](#page-324-0)
- 2.9 [KAMN900〜KAMN999 360](#page-359-0)

#### [付録 387](#page-386-0)

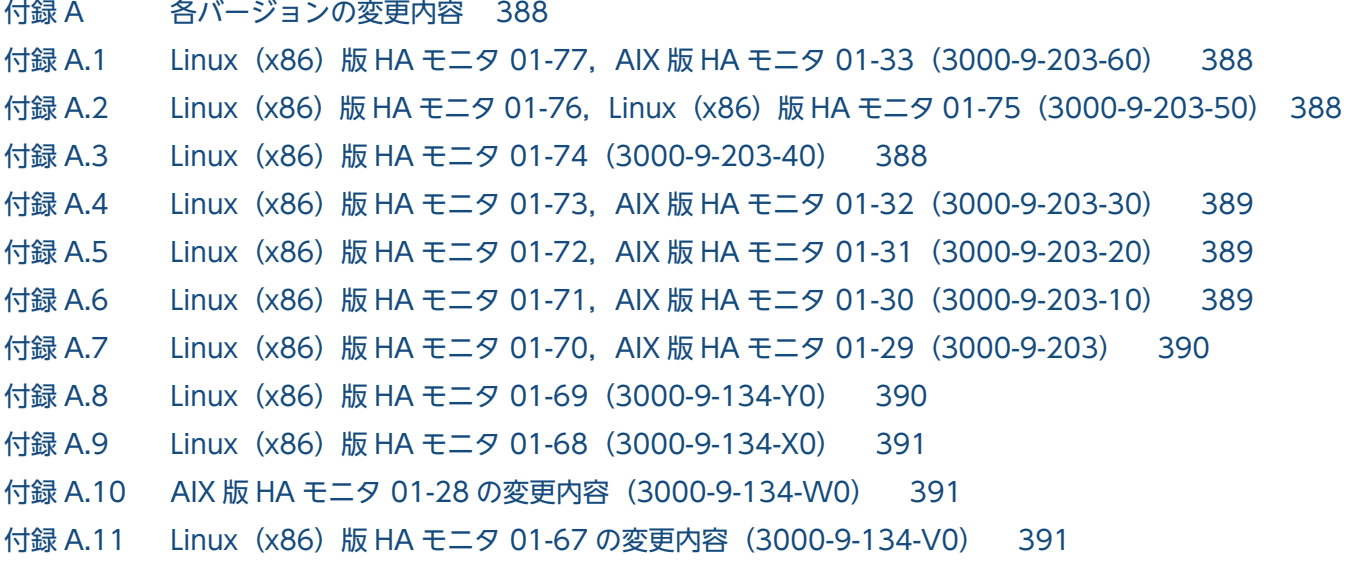

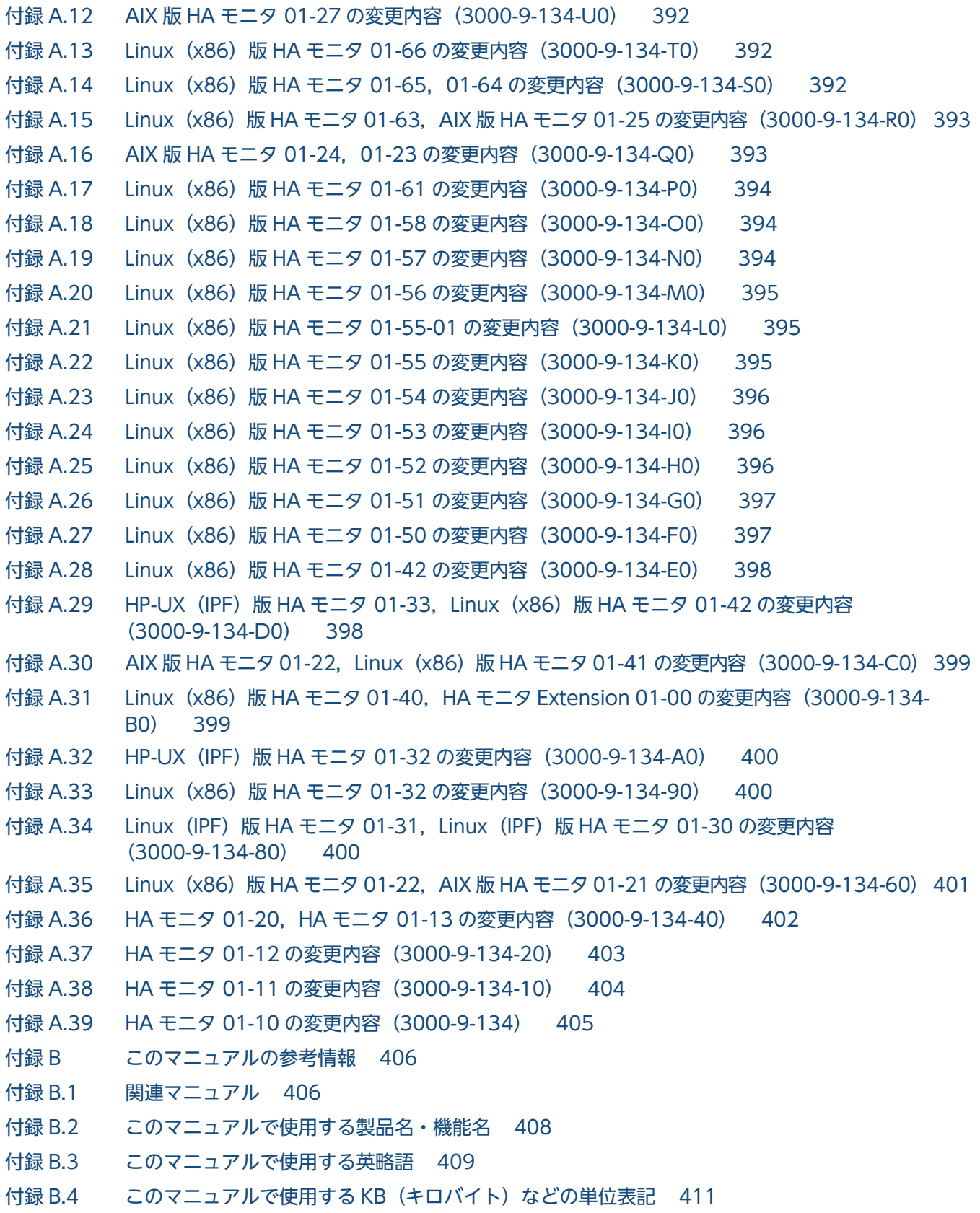

## [用語解説 412](#page-411-0)

<span id="page-9-0"></span>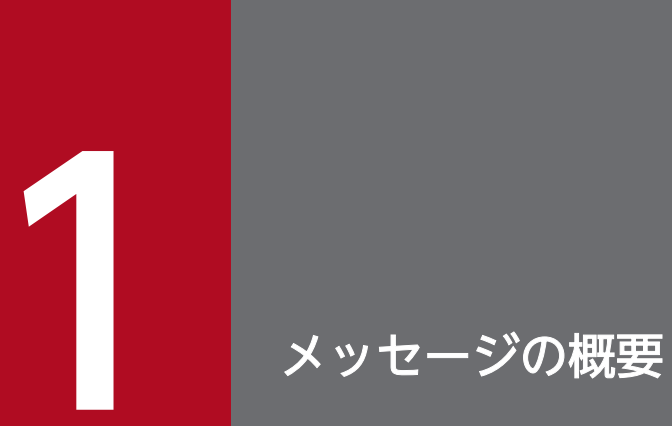

この章では,HA モニタのメッセージについて概要を説明します。

## <span id="page-10-0"></span>1.1 メッセージの形式

メッセージの形式について説明します。

## 1.1.1 メッセージの出力形式

出力されるメッセージの形式を次に示します。

KAMNnnn-i  $xx$ ... $xx$ 

- KAMNnnn-i:メッセージ ID
- xx....xx:メッセージテキスト

## 1.1.2 メッセージの記述形式

## (1) 記述形式

このマニュアルでのメッセージの記述形式を次に示します。

#### KAMNnnn-i(X) (OS 名)

#### [日本語]

メッセージテキスト

#### [英語]

Message text

メッセージの意味について説明します。

aa ...aa:可変値について説明します。

S:

システムがメッセージを出力したあとにする,主な処理を示します。

 $O:$ 

メッセージ確認後,オペレータがする処理を示します。

#### 対策:

メッセージ確認時のシステム管理者の処置を示します。

1. メッセージの概要

なお,「O:」や「対策:」に記載されている「保守員に連絡してください。」とは,購入時の契約に基 づいて,システム管理者が弊社問い合わせ窓口へ連絡することを示します。

## (2) メッセージ ID の記号の説明

メッセージ ID の記号の意味を次に示します。

#### KAMN:

HA モニタのメッセージであることを示します。

nnn:

メッセージの通し番号を示します。

i:

メッセージの種類を示します。

E:

・各ライブラリ,コマンド,サーバの機能が働かない障害が発生したことを示しています。

・定義誤り,コマンドのオペランド指定誤りによって,動作できないことを示しています。

W:

・各ライブラリ,コマンド,サーバからのメモリの使用状況などについての警告を示しています。 ・定義誤り,コマンドのオペランド指定誤りはありましたが,値を仮定して動作を続行することを 示しています。

D:

・各ライブラリ,コマンド,サーバの機能が働かない障害が起きたため,動作を保留していること を示しています。動作を続行する場合は,何らかの対応が必要です。

I:

E. W. および D に該当しないメッセージで、単純に動作を示しています。

 $(X):$ 

メッセージの出力先種別を示します。

- (E):標準エラー出力
- (S):標準出力
- (L):メッセージログファイル(syslog)

一つのメッセージが、複数の出力先を持つ場合は、出力先種別を"+"でつないで記載します。また、出 力先がメッセージログファイル (syslog) だけの場合は省略し、空白にします。

(OS 名):

OS ごとにそのメッセージの詳細が異なる場合. OS の種類を示します。

表記と意味を次に示します。

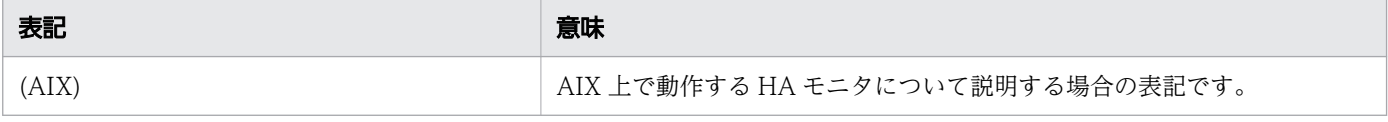

1. メッセージの概要

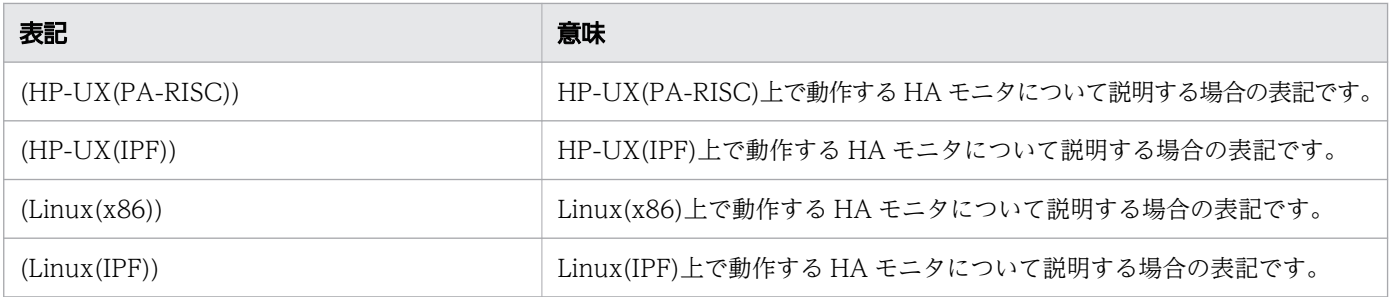

出力されるメッセージの ID と, OS の対応については, [[1.2 メッセージ ID と適用 OS の対応」](#page-13-0)を参照 してください。

<span id="page-13-0"></span>メッセージ ID と、そのメッセージを出力する適用 OS との対応を、次の表に示します。

## 表 1-1 メッセージ ID と適用 OS の対応

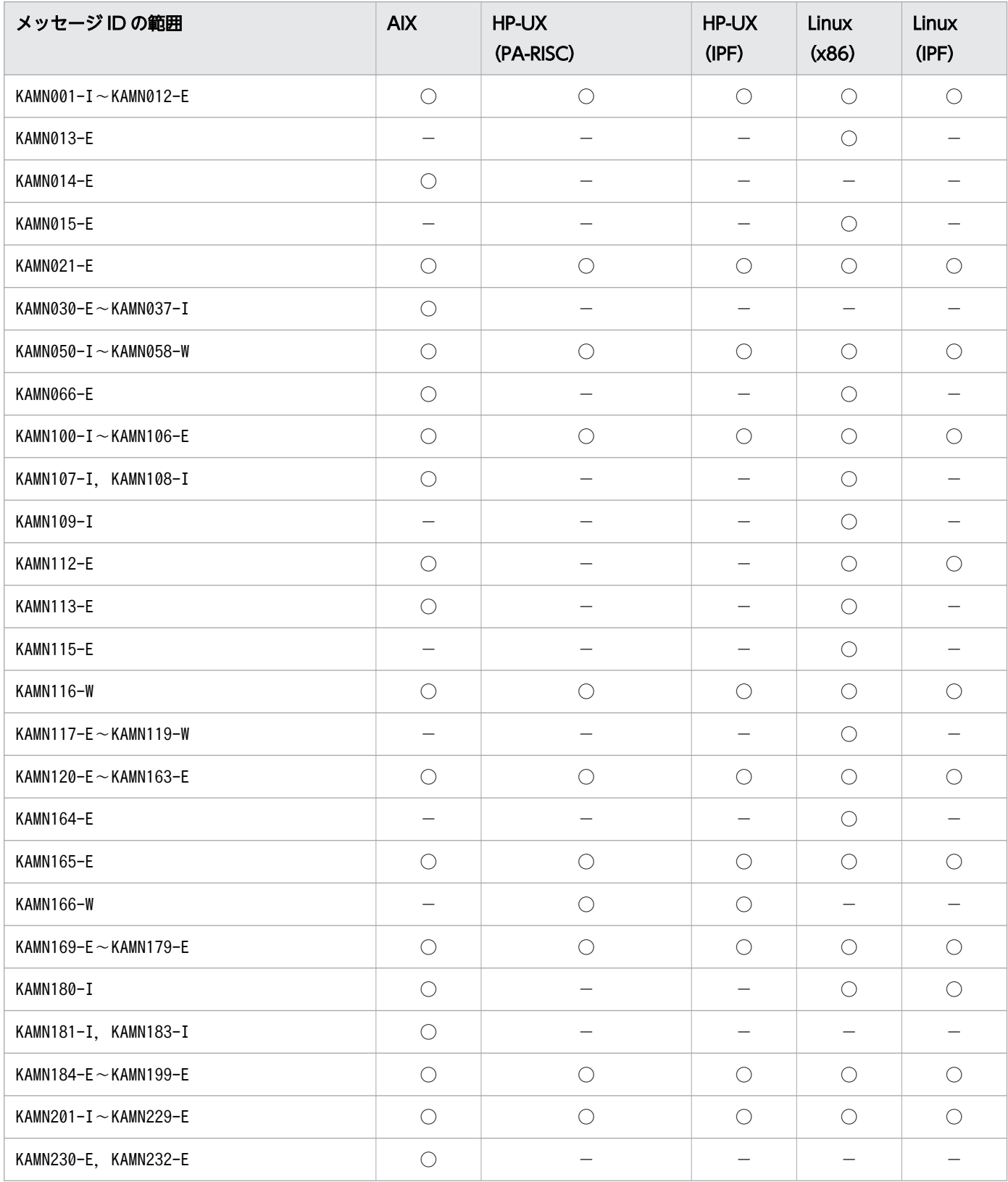

1. メッセージの概要

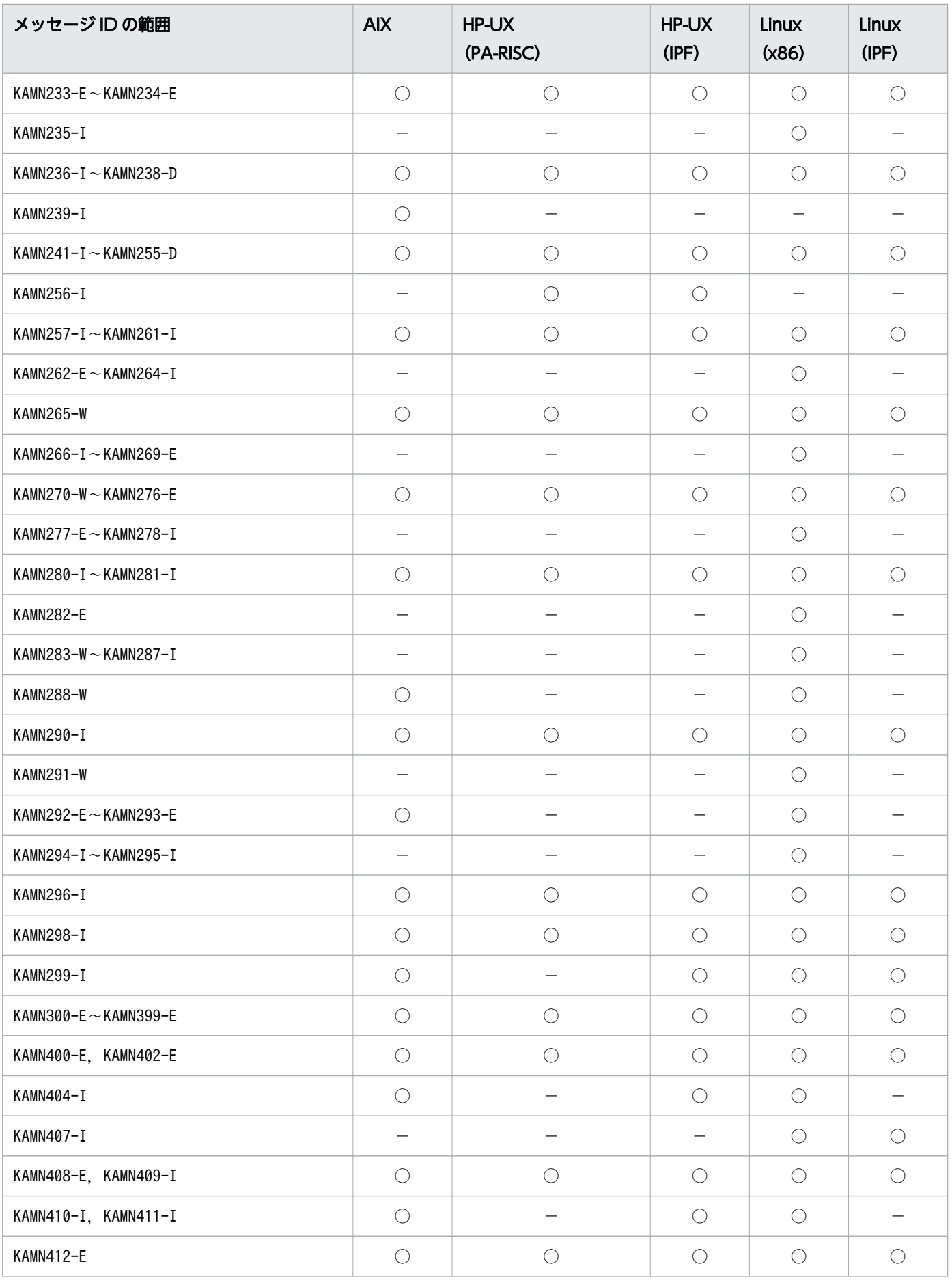

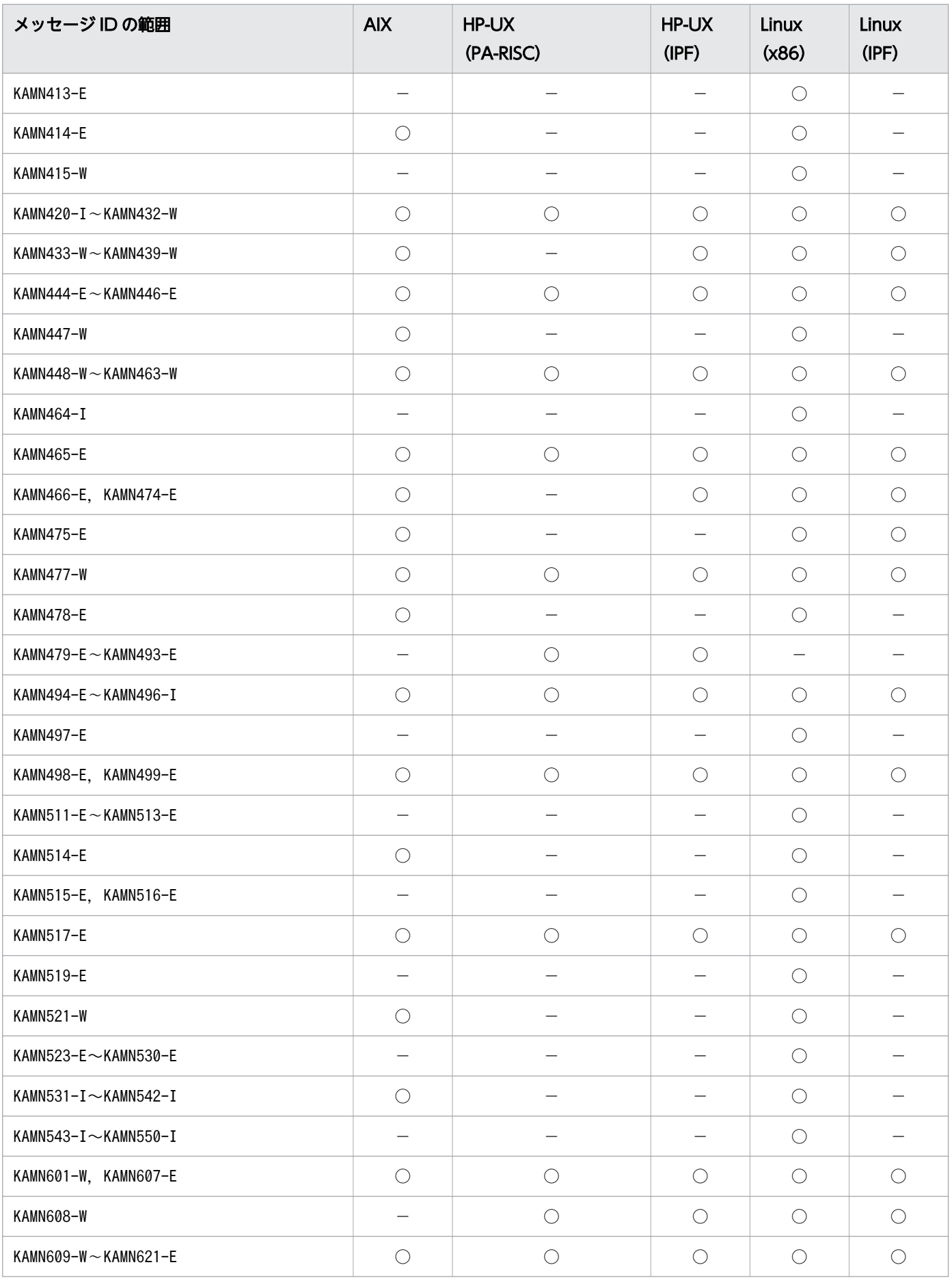

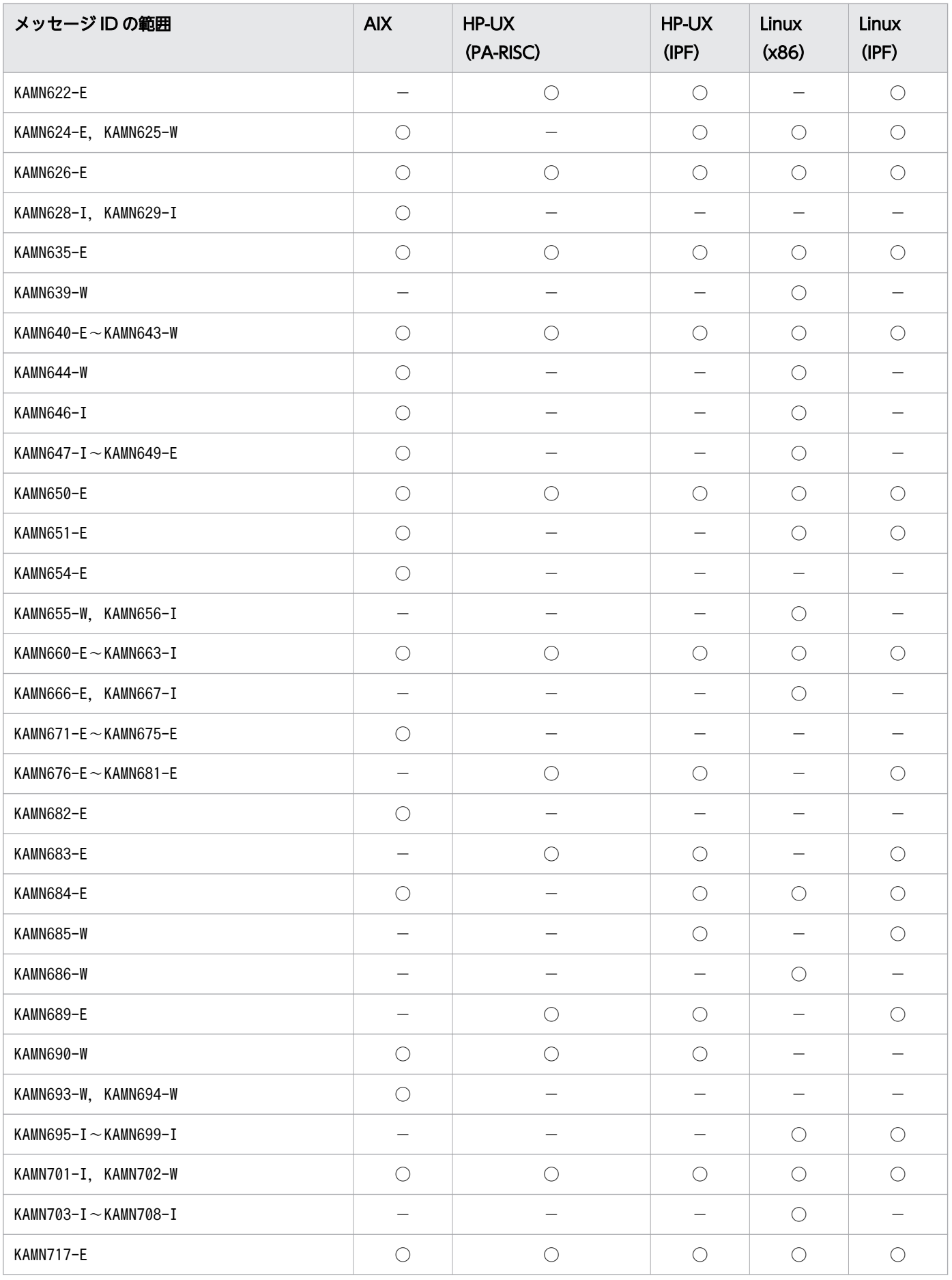

1. メッセージの概要

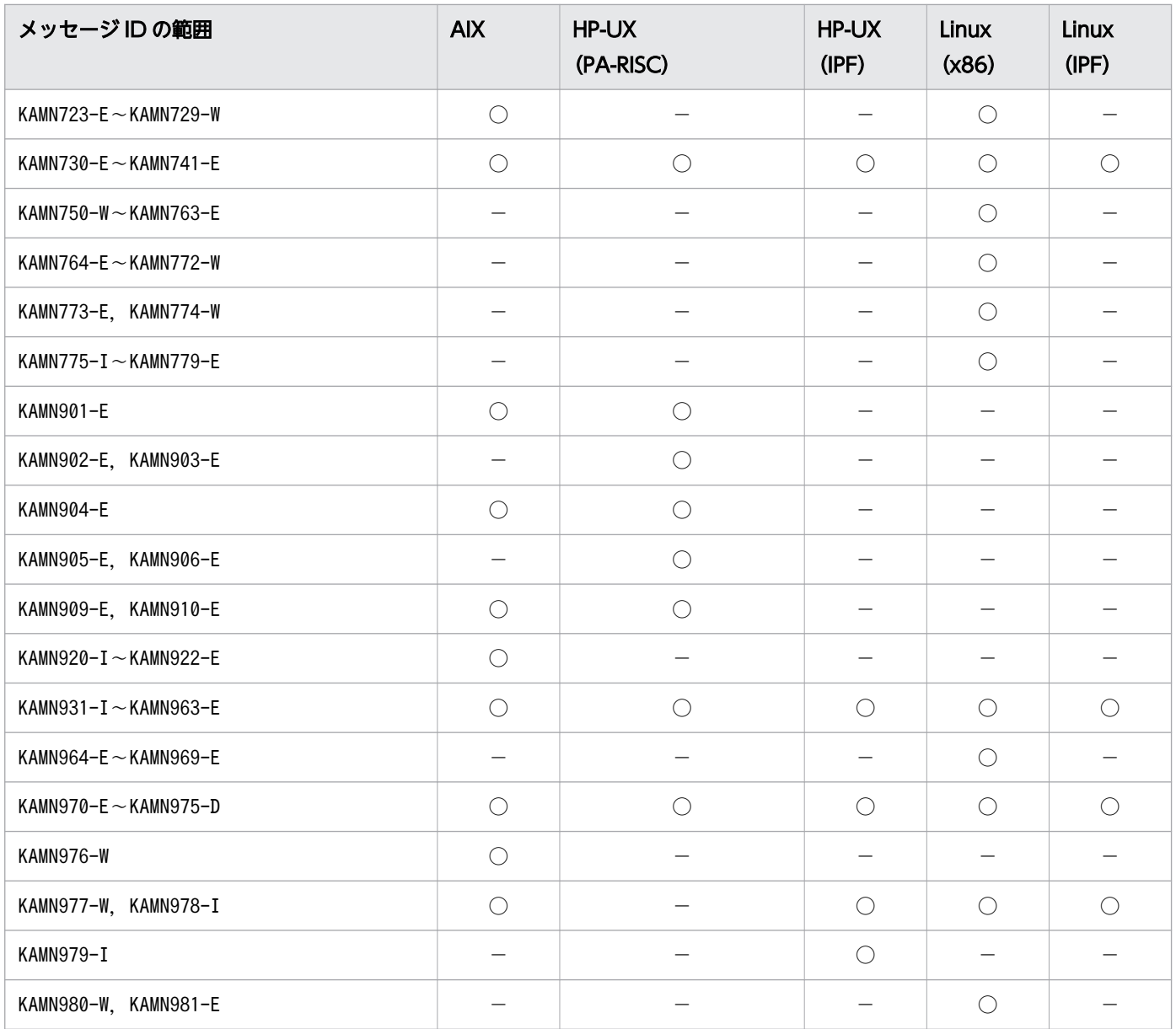

(凡例)

○:出力します。 -:出力しません。

## <span id="page-18-0"></span>1.3 メッセージの言語種別の設定

HA モニタでは,メッセージは英語と日本語との 2 種類で出力されます。どちらの言語で出力するかは, OS の言語設定に従います。出力する言語の設定および切り替えについては、次のマニュアルを参照して ください。

- マニュアル『高信頼化システム監視機能 HA モニタ AIX(R)編』
- マニュアル『高信頼化システム監視機能 HA モニタ HP-UX 編』(適用 OS が HP-UX(PA-RISC)の 場合)
- マニュアル『高信頼化システム監視機能 HA モニタ HP-UX(IPF)編』(適用 OS が HP-UX(IPF) の場合)
- マニュアル『高信頼化システム監視機能 HA モニタ Linux(R)編』(適用 OS が Linux(IPF)の場合)
- マニュアル『高信頼化システム監視機能 HA モニタ Linux(R) (x86) 編』(適用 OS が Linux (x86) の場合)

<span id="page-19-0"></span>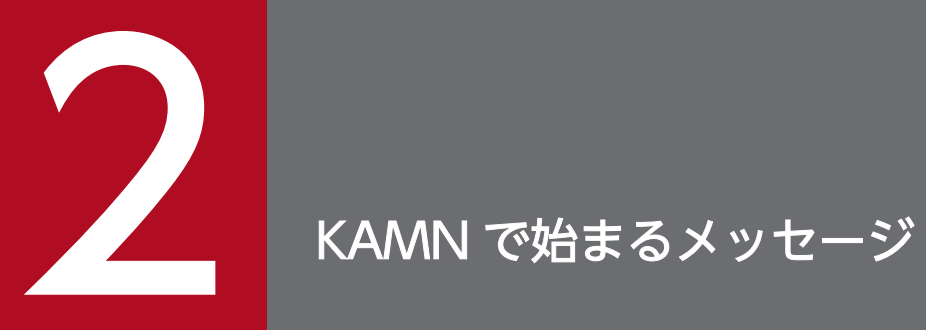

この章では,メッセージKAMN で始まるメッセージの詳細を説明します。

## <span id="page-20-0"></span>2.1 KAMN000〜KAMN099

#### KAMN001-I (S+L)

#### [日本語]

HA モニタ (vv−rr−ss) を起動します。

#### [英語]

HAmonitor (vv-rr-ss) is started.

HA モニタの起動を開始します。

vv:バージョン番号

rr:リビジョン番号

ss:限定コード

#### S:

処理を続行します。

#### KAMN002-I (S+L)

#### [日本語]

HA モニタを起動しました。処理を開始します。

#### [英語]

HAmonitor was completed. Processing is started.

HA モニタを正常に起動しました。

#### S:

処理を続行します。

#### KAMN003-E (E+L)

#### [日本語]

HA モニタを起動できません。

#### [英語]

<sup>2.</sup> KAMN で始まるメッセージ

HAmonitor cannot be started.

HA モニタの起動処理でエラーが検出されたため、HA モニタを起動できません。このメッセージの前に, エラーの詳細を示すメッセージが出力されます。

```
S:
```
処理を終了します。

 $\bigcap$ :

エラーの詳細を示すメッセージが指示する処置をしてください。

なお,次に示すすべての条件を満たす場合は,カーネルパラメタのソケットバッファサイズの指定値を 見直してください。

- エラーの詳細を示すメッセージが,メッセージKAMN601-W である。
- メッセージKAMN601-W が示す詳細コードが233. かつエラーが発生した関数名が"ipc\_setsockopt"で ある。
- HA モニタの環境設定のservmax オペランドで,一つの系で同時に稼働できるサーバの最大数を指定 している。

#### KAMN004-E (E+L)

#### [日本語]

スーパユーザでないためコマンドを実行できません。

#### [英語]

Because not super user, command cannot be executed.

スーパユーザでないため、実行した HA モニタのコマンドは実行できません。

S:

コマンド処理を中止します。

 $\bigcap$ :

スーパユーザの権限で,コマンドを再実行してください。

#### KAMN005-E (E+L)

#### [日本語]

HA モニタが正しく組み込まれていません。

#### [英語]

HAmonitor does not install correctly.

HA モニタが正しく組み込まれていないため、HA モニタを起動できません。

S:

処理を終了します。

 $\bigcap$ :

/opt/hitachi/HAmon の下にファイルが正しく組み込まれていることを確認してください。正しい場合 には,システム管理者に連絡してください。

対策:

このメッセージの前に出力されるメッセージKAMN601-W で示される、システムコールのエラー要因を取 り除いてください。

HA モニタをインストールしているファイルシステムに対して,/etc/fstab ファイルやmount コマンド でnosuid オプションを指定しないでください。

KAMN006-E (E+L)

#### [日本語]

HA モニタが既に稼働しています。

#### [英語]

HAmonitor is already processing.

HA モニタがすでに稼働しているため、HA モニタを起動できません。

#### $S:$

処理を終了します。

O:

稼働中の HA モニタを終了させ, HA モニタを再起動してください。

#### KAMN007-E (E+L)

#### [日本語]

HA モニタの制御ファイルがオープンできません。

#### [英語]

The control file of HAmonitor cannot be opened.

HA モニタの制御ファイル(/opt/hitachi/HAmon/etc/.CTLFILE)がオープンできないため,HA モニタを 起動できません。

#### S:

処理を終了します。

#### $\bigcirc$ :

制御ファイルがあるか調査し、制御ファイルがあれば削除して、HA モニタを再起動してください。制 御ファイルがなければ,システム管理者に連絡してください。

#### 対策:

このメッセージの前に出力されるメッセージKAMN650-E で示される、システムコールのエラー要因を取 り除いてください。

#### KAMN008-E (E+L)

#### [日本語]

共有メモリを確保できません。

原因コード:aa....aa メモリ量:bb....bb

#### [英語]

Shared memory cannot be gotten.

Cause code:aa....aa Memory size:bb....bb

共有メモリ領域が確保できないため、HA モニタを起動できません。原因コードについては、対応する OS のマニュアルを参照してください。

aa ....aa:原因コード (共有メモリ確保時のシステムコールのerrno, 1~3桁)

bb....bb:確保しようとしたメモリの大きさ(単位:バイト)

#### S:

処理を終了します。

#### $\bigcap$ :

現在のシステムの使用できるメモリ量を調査してください。システムの使用できるメモリ量が,bb....bb で示される値より小さい場合は,システムの値を変更して,HA モニタを再起動してください。値が大 きい場合は,確保したメモリの大きさと原因コードをシステム管理者に連絡してください。

#### 対策:

このメッセージの前に出力されるメッセージKAMN650-E で示される、システムコールのエラー要因を取 り除いてください。

#### KAMN009-E (E+L)

#### [日本語]

HA モニタの制御ファイルに書き込みできません。

原因コード:aa....aa

#### [英語]

It cannot be written in the control file of HAmonitor.

Cause code:aa....aa

HA モニタの制御ファイル (/opt/hitachi/HAmon/etc/.CTLFILE)に、書き込みができません。原因コード については,対応する OS のマニュアルを参照してください。

aa....aa:原因コード(制御ファイルに書き込みした際の終了コード, 1~2桁)

#### S:

処理を終了します。

#### $\bigcap$ :

原因コードをシステム管理者に連絡してください。

#### 対策:

このメッセージの前に出力されるメッセージKAMN650-E で示される、システムコールのエラー要因を取 り除いてください。

#### KAMN010-W (E+L)

#### [日本語]

HA モニタの制御ファイルがクローズできません。

#### [英語]

The control file of HAmonitor cannot be closed.

HA モニタの制御処理で,制御ファイル(/opt/hitachi/HAmon/etc/.CTLFILE)がクローズできません。

#### S:

処理を続行します。

 $O:$ 

制御ファイルを削除してください。

KAMN011-E (E+L)

[日本語]

HA モニタの実行に必要なメモリが不足しています。メモリ量:aa....aa

[英語]

A memory that is necessary to execute HAmonitor runs short.Memory size:aa....aa

データ空間の大きさが、HA モニタの実行に必要なメモリより小さいため、HA モニタを起動できません。

aa...aa:確保している共有メモリの大きさ(単位:バイト)

#### $\mathsf{S}$ :

処理を終了します。

 $\bigcap$ :

出力される共有メモリの大きさと,HA モニタの実行に必要なデータ空間の大きさを調査し,HA モニ タを再起動してください。必要な大きさのデータ空間を確保してもこのメッセージが出力される場合 は,システム管理者に連絡してください。

対策:

調査の結果,システムのメモリ量が不足している場合は,メモリ量を増やしてください。メモリ量が十 分であれば,メモリ消費の原因を調査してその対策を行ってください。

#### KAMN012-E (E+L)

#### [日本語]

HA モニタの処理を開始できません。

[英語]

Processing of HAmonitor cannot be started.

HA モニタのプロセス管理デーモンを起動できません。このメッセージの前に,エラーの詳細を示すメッ セージが出力されます。

S:

処理を終了します。

 $\bigcap$ :

エラーの詳細を示すメッセージが指示する処置をしてください。

#### KAMN013-E (E)

[日本語]

ファイル:aa....aa で異常が発生しました。詳細コード:bb....bb

[英語]

Abnormality occurred in File:aa....aa. Error details:bb....bb.

aa ...aa で示すファイルで異常が発生しました。

aa....aa:ファイル名

bb....bb:詳細コード(システムコールのerrno)

S:

処理を終了します。

 $\bigcap$ :

このメッセージの前に出力されるメッセージKAMN601-W で示される、システムコールのエラー要因を取 り除いてください。このメッセージの前にメッセージKAMN601-W が出力されていない場合は、ファイル の読み込み処理で異常が発生しています。詳細コードを基にエラー要因を取り除いたあと、HA モニタ の環境設定コマンド(monsetup コマンド)を実行してください。

#### KAMN014-E (E+L)

#### [日本語]

リセットパスの設定をしていないため,HA モニタの起動を中止します。

[英語]

The startup of HAmonitor will be stopped, because reset path is not defined.

HA モニタの環境設定コマンド (monsetup コマンド)で、リセットパスの設定をしていないため、HA モ ニタの起動を中止しました。

S:

処理を終了します。

 $\bigcap$ :

HA モニタの環境設定コマンド (monsetup コマンド)で、リセットパスの設定をしたあと、HA モニタ を再起動してください。

環境設定コマンド (monsetup コマンド)には、次の指定ができます。

- monsetup-rp
- monsetup-tty
- monsetup -norpstart

#### KAMN015-E (E+L)

#### [日本語]

HA モニタの起動が確認できません。

#### [英語]

The startup of HA Monitor cannot be confirmed.

HA モニタの起動結果が確認できません。

#### S:

処理を続行します。

 $O:$ 

HA モニタの起動結果をsyslog で確認してください。

#### KAMN021-E (E)

#### [日本語]

aa....aa コマンドの形式に誤りがあります。

#### [英語]

There are syntax errors in command(*aa....aa*).

HA モニタのコマンドの実行形式に誤りがあります。

aa....aa:コマンド名

#### S:

コマンド処理を中止します。

 $\bigcap$ :

コマンドを正しい形式で実行してください。

#### KAMN030-E

#### [日本語]

共有ディスクが異常(オープンエラー)です。ボリュームグループ名:aa...aa 物理ボリューム名: bb....bb 詳細コード:cc....cc

#### [英語]

Open error occurred in shared disk. Volume Group:aa....aa Physical Volume:bb....bb Error details:cc....cc

物理ボリューム名で示す共有ディスクに、オープンエラーが発生しました。詳細コードは、openx()シス テムコールのerrno を示します。詳細コードについては,対応する OS のマニュアルを参照してください。

aa....aa:ボリュームグループ名

bb....bb:物理ボリューム名

 $ccm$ ... $cc$ :詳細コード (1~3桁)

S:

処理を続行します。ただし,共有ディスクに異常が発生した状態で系切り替えをするとvaryon が失敗 し,待機サーバから実行サーバに系切り替えができない場合があります。

 $\bigcap$ :

詳細コードで示す異常の原因を取り除き,サーバを再起動してください。詳細コードが 16 の場合,主 に他系が共有ディスクをリザーブしていることが原因です。

リザーブの原因として次が考えられます。

- ボリュームグループ名に示す共有ディスクに対して,ユーザが-u オプションなしでvaryonvg を手動 で実行している
- 物理ボリューム名がdlmfdrv で始まっている場合,HDLM でその物理ボリュームをリザーブする設 定になっている
- ボリュームグループ名に示す共有ディスクが,サーバの環境設定(servers)のhab\_gid オペランド に指定した制御グループに含まれていて、かつ HA Booster 側で作成するスクリプト内で、該当す るボリュームグループに対して-u オプションなしでvaryonvg を実行している

#### KAMN034-E (E+L)

[日本語]

ボリュームグループの設定に誤りがあります。ボリュームグループ名:aa....aa

[英語]

There are errors in definition of VolumeGroup. Volume Group name:aa....aa

ボリュームグループの設定に次の誤りがあります。

- システム起動時に自動varyon する設定になっています。
- VG コンカレント機能が付加されています。
- ボリュームグループを構成する物理ディスクの数が,3,000 を超えています。

aa....aa:ボリュームグループ名

S:

処理を続行します。

 $\bigcap$ :

ボリュームグループの設定を見直し,変更してください。

#### KAMN035-I

#### [日本語]

ボリュームグループは varyon されています。ボリュームグループ名:aa....aa

#### [英語]

VolumeGroup is already varyon. Volume Group name:aa....aa

ボリュームグループが varyon されています。

aa....aa:ボリュームグループ名

#### S:

処理を続行します。

#### $\bigcap$ :

このメッセージが,手動でvaryonvg コマンドを実行したことによって出力された場合は,サーバを停 止してvaryoff してください。

#### KAMN036-E

#### [日本語]

共有ディスクがリザーブされています。ボリュームグループ名:aa....aa 物理ボリューム名:bb....bb [英語]

Shared disk is reserved in another system. Volume Group:aa....aa Physical Volume:bb....bb

物理ボリューム名で示す共有ディスクが他系にリザーブされています。

aa....aa:ボリュームグループ名

bb....bb:物理ボリューム名

#### S:

処理を続行します。

共有ディスクをリザーブしている系でリザーブを解除してください。

#### KAMN037-I

#### [日本語]

共有ディスクのリザーブ解除処理を実行しました。ボリュームグループ名:aa....aa 物理ボリューム 名:bb....bb

#### [英語]

Reset to shared disk was executed. Volume Group:aa....aa Physical Volume:bb....bb

物理ボリューム名で示す共有ディスクのリザーブ解除処理を実行しました。

aa....aa:ボリュームグループ名

bb....bb:物理ボリューム名

#### $S:$

処理を続行します。

#### KAMN050-I (S+L)

#### [日本語]

HA モニタが終了しました。

#### [英語]

HAmonitor is terminated.

HA モニタの停止コマンド(monstop コマンド)で、HA モニタを正常終了しました。

#### S:

処理を続行します。

#### KAMN051-E (E+L)

#### [日本語]

HA モニタが稼働していません。

#### [英語]

HAmonitor is not processing.

次の原因で、HA モニタのコマンドを実行できません。

- HA モニタがプロセスとして動作していません。
- 制御ファイル(/opt/hitachi/HAmon/etc/.CTLFILE)に異常があります。
- 共有メモリに異常があります。

 $S:$ 

コマンド処理を中止します。

 $\bigcap$ :

HA モニタが稼働している状態でこのメッセージが出力された場合は、HA モニタを OS のkill コマン ドで強制停止させて,再起動してください。

#### KAMN052-W (E+L)

#### [日本語]

monstop コマンドに共有メモリに対するアクセス権がないため,共有メモリが解放できません。HA モ ニタのインストールに誤りがあります。

#### [英語]

Shared memory cannot be freed, because command (monstop) cannot have access to shared memory. HAmonitor does not install correctly.

HA モニタ本体と、HA モニタの停止コマンド(monstop コマンド)のグループ ID が一致していないた め,HA モニタを終了できません。HA モニタのインストール方法に誤りがあります。

S:

処理を続行します。

 $\bigcap$ :

正しい方法でインストールし直してください。

#### KAMN053-W (E+L)

[日本語]

共有メモリが解放できません。

#### [英語]

Shared memory cannot be freed.

<sup>2.</sup> KAMN で始まるメッセージ

HA モニタで確保していた共有メモリの解放時に,システムコールでエラーが発生しました。

S:

処理を続行します。

 $\bigcap$ :

システム管理者に連絡してください。

#### 対策:

システムコールのエラー要因を取り除いてください。

#### KAMN054-E (E+L)

#### [日本語]

monstop コマンドに異常が発生しました。HA モニタを終了できません。

[英語]

Errors occurred in command(monstop). HAmonitor cannot be terminated.

プロセス間通信で異常が発生したため、HA モニタを終了できません。

S:

コマンド処理を中止します。

O:

HA モニタの停止コマンド(monstop コマンド)を再実行してください。

#### KAMN055-E (E+L)

#### [日本語]

実行サーバ,又は待機サーバがあります。HA モニタを終了できません。

#### [英語]

Online server or Standby server exists. HAmonitor cannot be terminated.

実行サーバ.または待機サーバがあるため.HA モニタの終了要求は受け付けられません。

 $S:$ 

処理を終了します。

 $\bigcirc$ :

サーバ・系の状態表示コマンド(monshow コマンド)でサーバの状態を確認してください。

実行サーバがあれば、該当するサーバの停止方法で停止させてから、HA モニタの停止コマンド (monstop コマンド)を実行してください。 待機サーバがあれば、待機サーバ停止コマンド (monsbystp コマンド)ですべて停止させてから, HA モニタの停止コマンド(monstop コマンド)を実行してください。

#### KAMN056-I (S+L)

#### [日本語]

HA モニタが終了しました。

#### [英語]

HAmonitor is terminated.

HA モニタを正常終了しました。

#### S:

処理を続行します。

#### KAMN058-W

#### [日本語]

サーバ: (aa ...aa)の group オペランドは無効です。

#### [英語]

The group operand of server: (aa....aa) is invalid.

サーバ識別名で示すサーバは,サーバ対応の環境設定(servers)のgroup オペランドでグループ化した サーバの一つとして指定されていますが,次のどちらかの原因のため,この指定は無効です。

1. 同じグループに指定されているサーバの数がシステムの制限を超えている

2. 稼働中のグループにサーバが追加または変更された

aa ....aa: サーバ識別名

#### S:

処理を続行します。

 $\bigcap$ :

原因が「1」に該当する場合は、グループに指定されているサーバの数が制限を超えないように、サー バ対応の環境設定(servers)を修正してください。

原因が「2」に該当する場合は,グループ中のすべてのサーバを停止してからサーバ対応の環境設定を 修正してください。

#### KAMN066-E

#### [日本語]

HA モニタのプロセスが異常終了しました。OS をパニックします。詳細コード:aa....aa [英語]

The HAmonitor process stopped abnormally. An operating system panic occurred. (details code:aa....aa )

HA モニタのプロセスが異常終了したため、OS をパニックします。

#### aa....aa:詳細コード

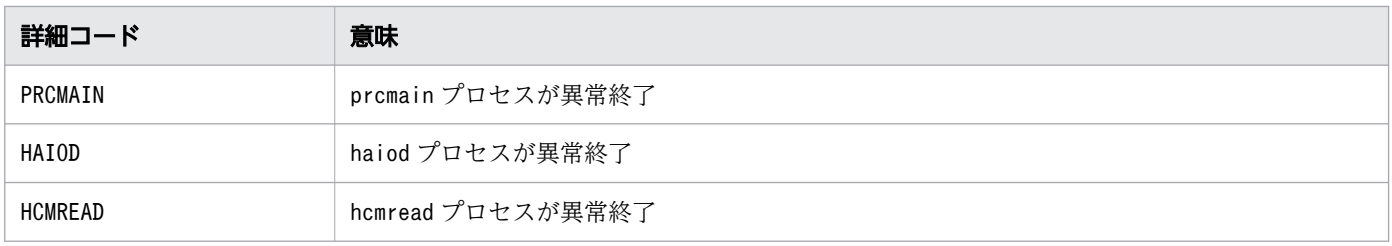

S:

処理を終了します。

 $\bigcap$ :

ホストを再起動してください。

#### 対策:

保守員に連絡してください。

## <span id="page-35-0"></span>2.2 KAMN100〜KAMN199

#### KAMN100-I (S)

#### [日本語]

定義ファイルのチェックを開始します。

#### [英語]

A check of a definition file is started.

定義チェックコマンド(moncheck コマンド)を受け付け,環境設定の定義ファイルのチェックを開始しま す。

#### $\mathbf{S}$ :

処理を続行します。

#### KAMN101-I (S)

#### [日本語]

定義ファイルのチェックが終了しました。誤りはありません。

#### [英語]

A check of a definition file was completed perfectly.

環境設定の定義ファイルに誤りはなく,チェックが正常終了しました。

#### S:

処理を続行します。

#### KAMN102-E (E)

#### [日本語]

定義ファイルのチェックが終了しました。ファイルに誤りがあります。

#### [英語]

A check of a definition file was stopped abnormally.

環境設定の定義ファイル中に誤りがあります。

```
2. KAMN で始まるメッセージ
```
処理を終了します。

 $\bigcap$ :

環境設定の定義ファイルを修正してください。

### KAMN105-I (S)

### [日本語]

定義ファイル: aa ....aa bb ....bb [cc....cc]

[英語]

Definition file:aa....aa, bb....bb [cc....cc]

定義チェックコマンド(moncheck コマンド)で出力されるデバイス情報のヘッダ部分です。

aa ....aa:定義ファイル名

bb....bb:'Host Name'または'Alias'

cc....cc:ホスト名、サーバ識別名,またはプログラム識別名

S:

処理を続行します。

## KAMN106-E (E)

[日本語]

[aa....aa]をチェックするために使用する[bb....bb]コマンドが実行できません。

[英語]

It was started the command of  $[bb....bb]$  to check [aa....aa].

But abnormality occurred in the command processing.

定義チェックコマンド(moncheck コマンド)でデバイス確認を実行しましたが、異常が発生しました。シ ステムにないデバイスを定義しているか,またはデバイスドライバがインストールされていません。

aa....aa:チェックしようとしたオペランド名

bb....bb:実行しようとしたコマンド名

S:

処理を終了します。

 $\bigcap$ :

システム管理者に連絡してください。

対策:

定義を修正,またはデバイスドライバをインストールしてください。

### KAMN107-I (S)

[日本語] サーバ:aa....aa のリザーブ解除処理を開始します。 Device Status bb....bb cc....cc [英語] Reservation release processing for server: aa....aa will now start. Device Status bb....bb cc....cc

サーバ識別名で示すサーバが使用する,共有ディスクのリザーブ解除処理を開始します。

aa....aa:サーバ識別名

bb....bb:servers のデバイス名

cc....cc:デバイスの状態

S:

処理を続行します。

## KAMN108-I (S)

[日本語]

サーバ:aa....aa のリザーブ解除処理が完了しました。詳細コード:bb....bb

[英語]

Reservation release processing for server:aa....aa is complete. Details:bb....bb

サーバ識別名で示すサーバが使用する,すべての共有ディスクのリザーブ解除処理が完了しました。

aa....aa: サーバ識別名

bb....bb:詳細コード

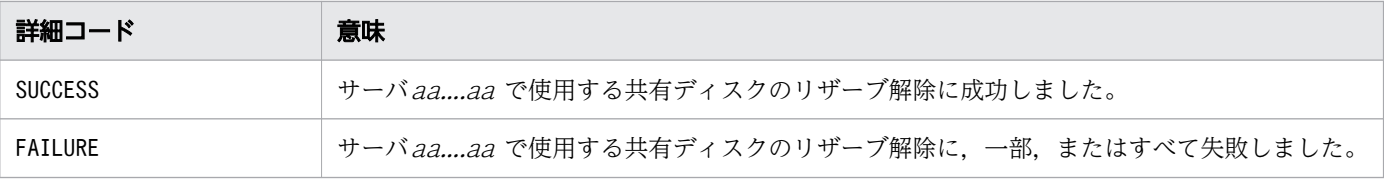

処理を終了します。

対策:

詳細コード別に,次の処置をしてください。

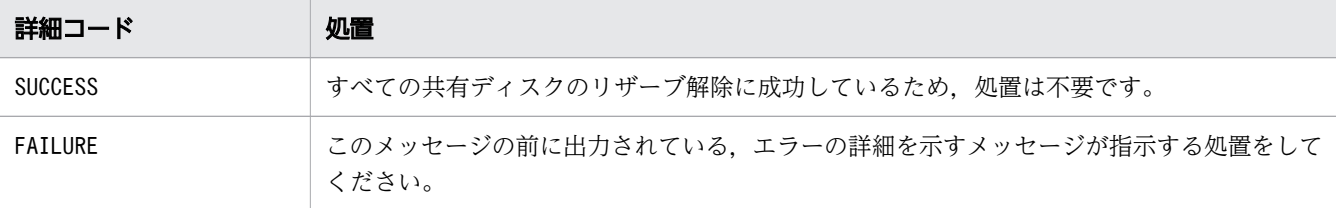

## KAMN109-I (S)(Linux(x86))

### [日本語]

定義ファイル:aa....aa

## [英語]

Definition file:aa....aa

定義チェックコマンド(moncheck コマンド)で出力されるデバイス情報のヘッダ部分です。

aa ....aa:定義ファイル名

#### S:

処理を続行します。

# KAMN112-E (E+L)

# [日本語]

hab\_gid は指定できない環境です。

## [英語]

This environment cannot specify hab\_gid.

現在のソフトウェア構成では、サーバ対応の環境設定のhab\_gid オペランドは指定できません。

処理を終了します。

O:

HA Booster が正しくインストールされているかを確認してください。

# KAMN113-E (E)(AIX)

#### [日本語]

aa....aa オペランドの指定値: bb....bb に設定誤りがあります。詳細コード: cc....cc

[英語]

The setting of specified value *bb....bb* of the *aa....aa* operand is wrong. Detailed code:*cc....cc*.

定義ファイルに指定されたオペランドの設定に誤りがあります。

aa ....aa: オペランド名

bb....bb:オペランドの指定値

cc....cc:詳細コード

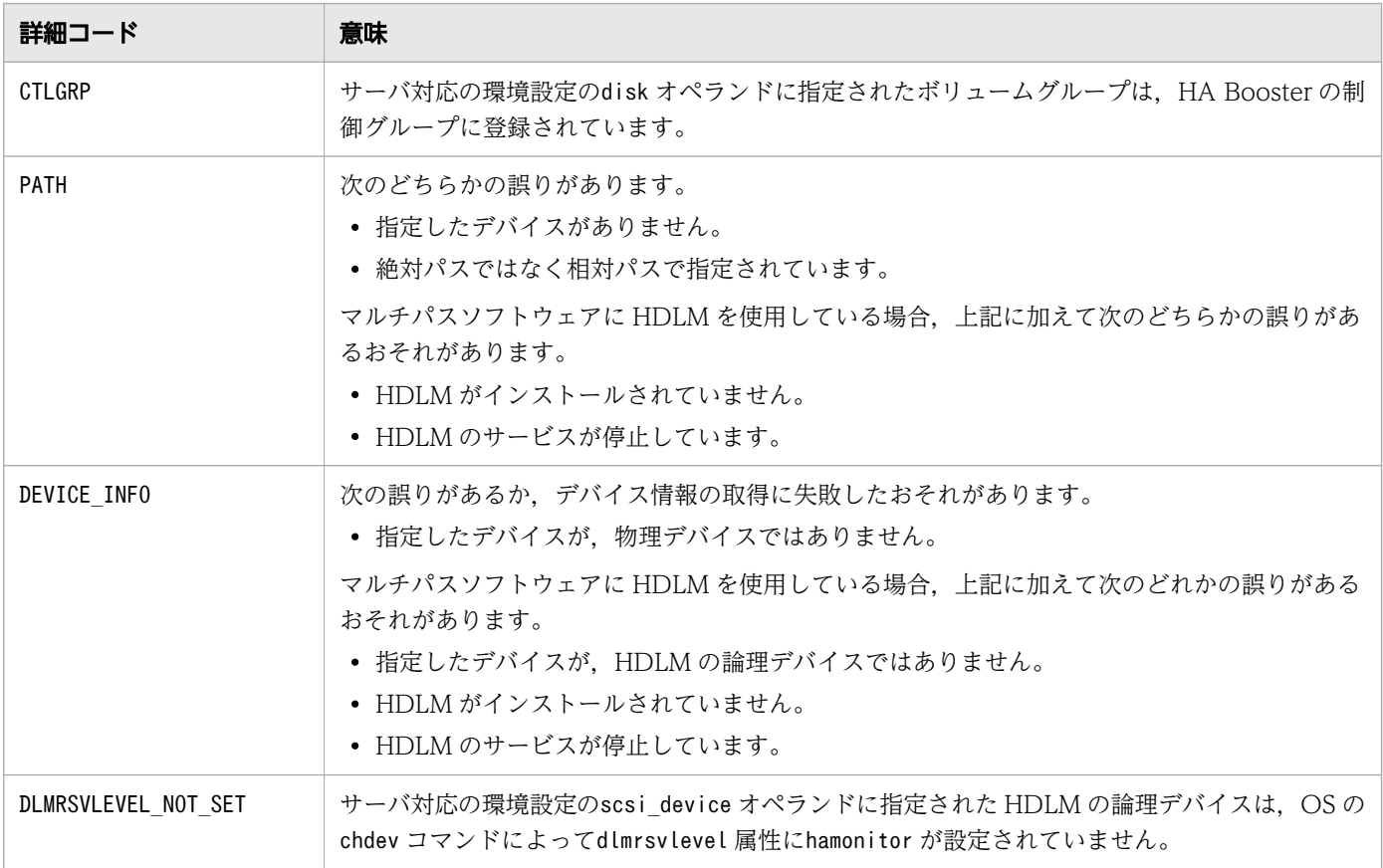

処理を続行します。

O:

詳細コード別に,次の処置をしてください。

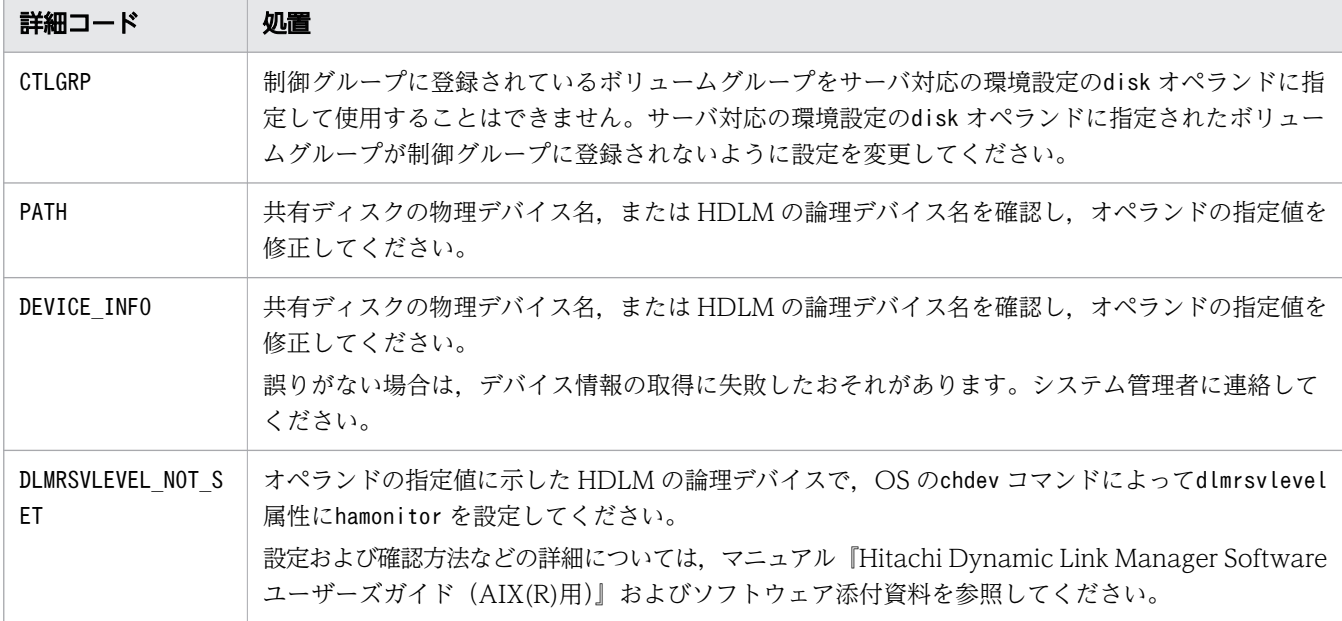

# KAMN113-E (E)(Linux(x86))

[日本語]

aa....aa オペランドの指定値: bb....bb に設定誤りがあります。詳細コード: cc....cc

[英語]

The setting of specified value *bb....bb* of the *aa....aa* operand is wrong. Detailed code:*cc....cc*.

定義ファイルに指定されたオペランドの設定に誤りがあります。

aa....aa:オペランド名

bb....bb:オペランドの指定値

cc....cc:詳細コード

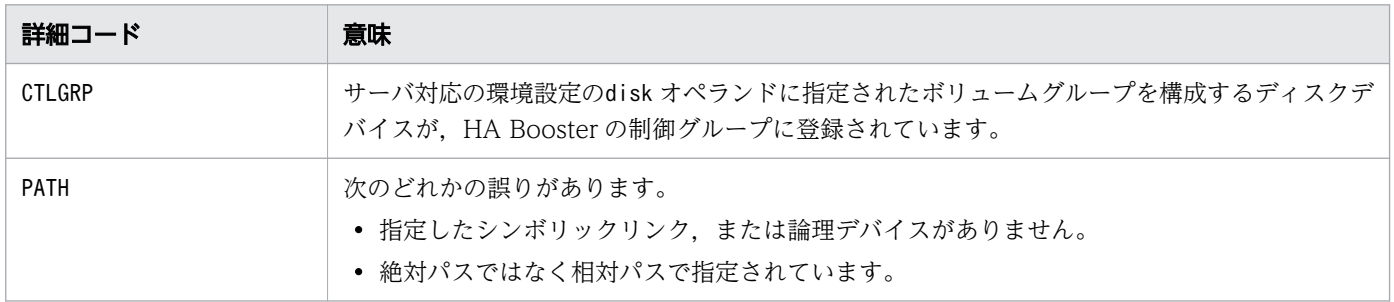

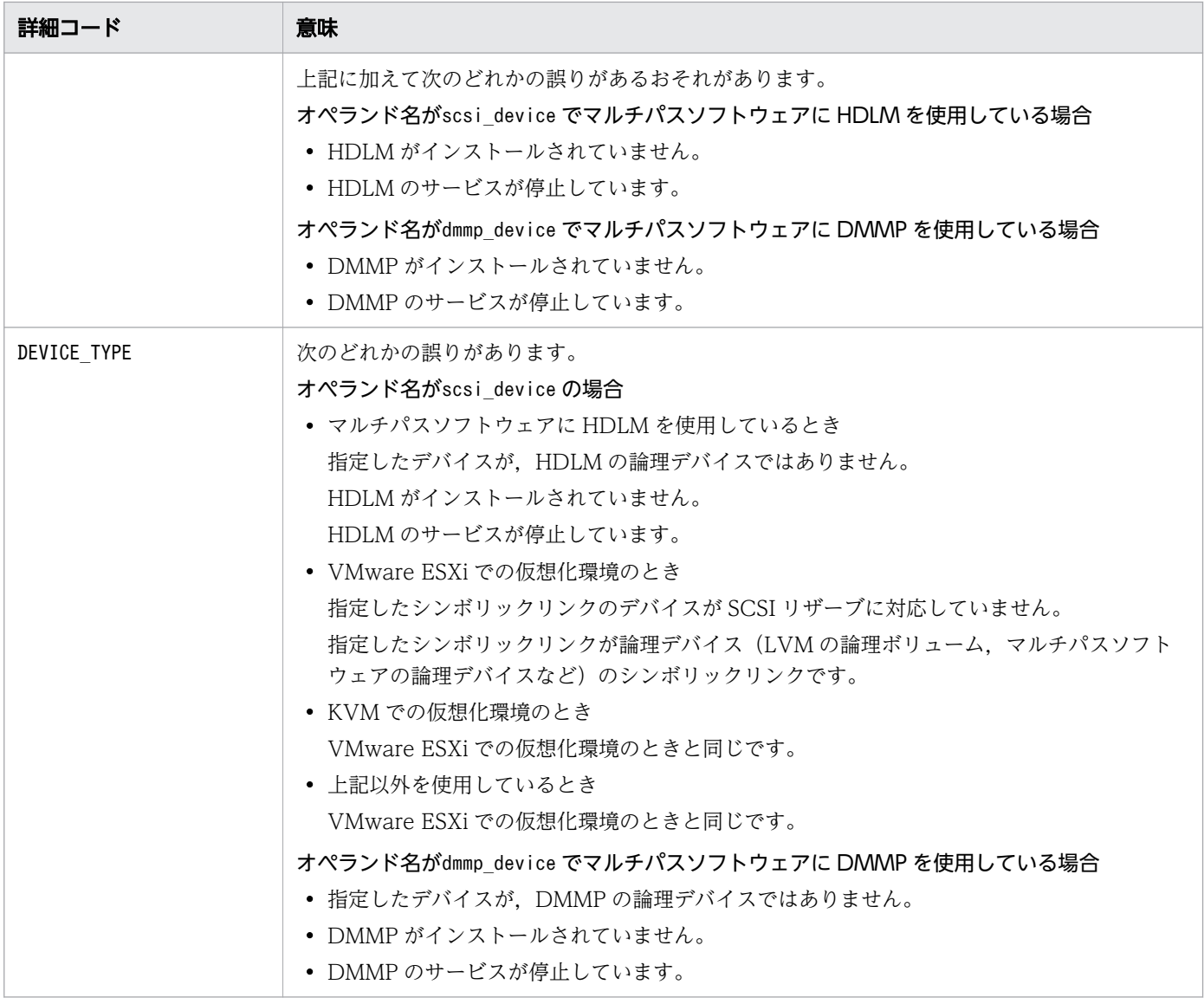

処理を続行します。

```
O:
```
詳細コード別に,次の処置をしてください。

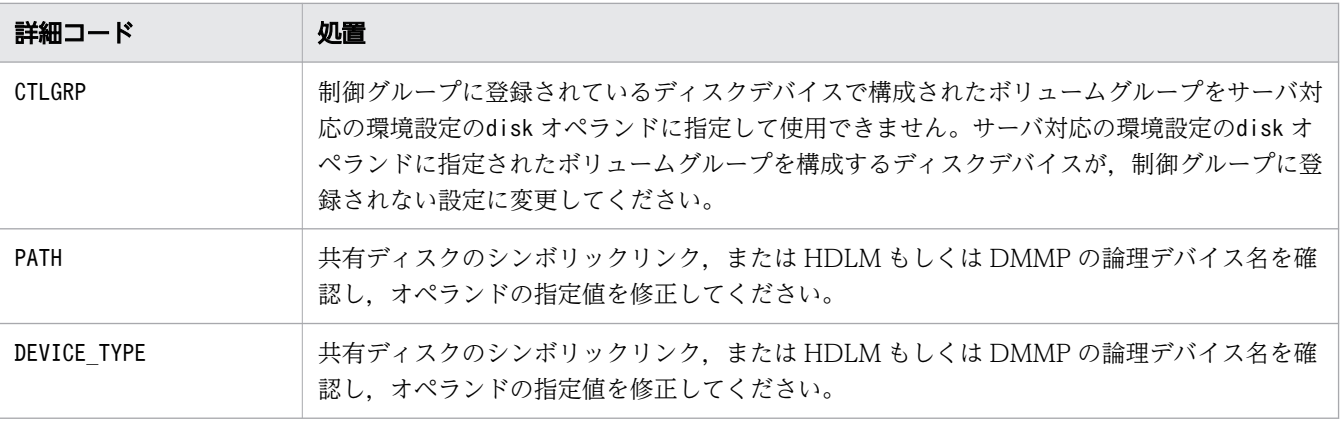

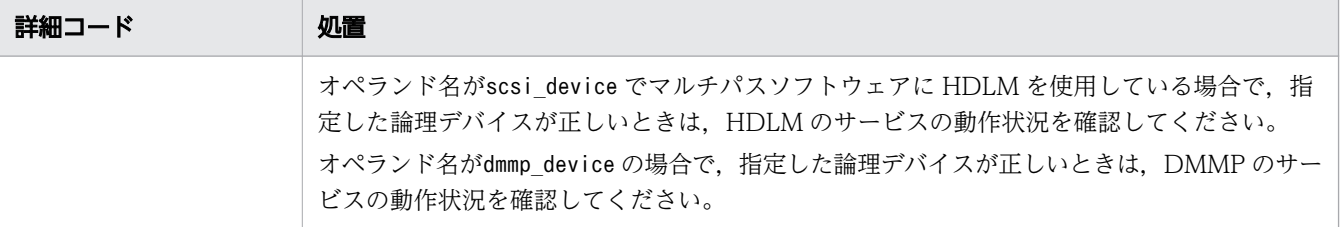

## KAMN115-E (E)

### [日本語]

このシステムではaa....aa を指定出来ません。

### [英語]

In this system, aa....aa cannot be specified.

定義に誤りがあります。

aa....aa: オペランド名

#### S:

処理を中断します。

 $O:$ 

HA モニタの環境設定,またはサーバ対応の環境設定を確認してください。必要に応じて定義を修正し たあと,HA モニタを再起動してください。

## KAMN116-W (E)

#### [日本語]

複数のサーバに同じ共有リソースが定義されています。オペランド名:aa...aa オペランドの指定値: bb....bb

# [英語]

The same shared resource is defined for two or more servers. operand name:aa....aa specified operand value:bb....bb

サーバ対応の環境設定で,複数のサーバに同じ共有リソースが定義されています。

aa....aa:オペランド名

bb....bb:オペランドの指定値

処理を続行します。

 $\bigcap$ :

サーバ対応の環境設定で,オペランドの指定値を確認し,修正してください。

# KAMN117-E (E)

### [日本語]

定義ファイル: sysdef の multicast lan オペランドに指定されている指定値:aa....aa が,/etc/hosts ファイルに存在しないか,クラス D のマルチキャストアドレスではありません。

## [英語]

The *aa....aa* of the multicast\_lan operand of definition file:sysdef does not exist in the /etc/ hosts file, or is not class D multicast address.

HA モニタの環境設定のmulticast lan オペランドに指定されている値が/etc/hosts ファイル内にないか, または/etc/hosts ファイルにクラス D のマルチキャストアドレス以外が指定されています。

aa ....aa: マルチキャストグループ ID (TCP/IP LAN) に対応するホスト名

S:

処理を終了します。

 $\bigcap$ :

次の指定値を見直し,修正してください。

- HA モニタの環境設定のmulticast lan オペランドの指定値
- /etc/hosts ファイルに指定したマルチキャストグループ ID

# KAMN118-W (E)

#### [日本語]

複数のプログラムの同じオペランドに、同一の値が指定されています。オペランド名:aa....aa オペ ランドの指定値:bb....bb

#### [英語]

The same value is specified for the same operand of two or more programs. operand name:*aa....aa* specified operand value:*bb....bb* 

モニタモードのプログラム対応の環境設定で、複数の program 定義文の同じオペランドに、同一の値が指 定されています。

aa aa: オペランド名

bb....bb:オペランドの指定値

S:

処理を終了します。

 $\bigcap$ :

モニタモードのプログラム対応の環境設定のオペランドの指定値を確認し,修正してください。

## KAMN119-W (E)

#### [日本語]

定義ファイル:programs がありますが,モニタモードのプログラム管理機能を使用する設定になっ ていません。

#### [英語]

Definition file:programs exists, but does not specify to use the function of program.

HA モニタの環境設定のpgmmax オペランドに1以上が指定され、かつモニタモードのプログラム対応の環 境設定の定義ファイルがありますが,モニタモードのプログラム管理機能を使用する設定になっていません。

#### $S:$

処理を続行します。

#### $\bigcap$ :

次の項目を確認してください。

- モニタモードのプログラム管理機能を使用しないのに,HA モニタの環境設定のpgmmax オペランド に1 以上を指定していないか。
- モニタモードのプログラム管理機能を使用するのに,サーバ対応の環境設定のprogram オペランド にnouse を指定していないか。または、program オペランドを定義し忘れていないか。

### KAMN120-E (E)

### [日本語]

定義ファイル:aa....aa bb....bb 定義文のcc....cc オペランドにdd....dd がありません。

### [英語]

Definition file :*aa....aa*, There is not *dd....dd* in cc....cc operand of the *bb....bb* definition sentence.

<sup>2.</sup> KAMN で始まるメッセージ

プログラム起動時,該当するサーバ定義を,プログラム名またはサーバ識別名を基に探しましたが,一致 するものがありません。

aa ...aa:定義ファイル名

bb....bb:定義文名

- cc.cc: オペランド名
- dd....dd: オペランドの内容

#### $S:$

処理を終了します。

O:

サーバ対応の環境設定の内容を確認してください。

#### KAMN130-E (E)

#### [日本語]

定義ファイル:aa ...aa ファイルがないか、ファイルが読み取り用になっていないため、オープンで きません。

## [英語]

Definition file:*aa....aa*, Because the file does not exist or the file does not consist for reading, it cannot open.

環境設定の定義ファイルをオープンできません。

aa....aa:定義ファイル名

### S:

処理を終了します。

 $\bigcap$ :

環境設定の定義ファイルがあるかどうか、および読み込み属性があるかどうかを確認し、定義ファイル を修正してください。

定義ファイルがprograms の場合は,次の項目も確認してください。

- モニタモードのプログラム管理機能を使用しないのに,HA モニタの環境設定のpgmmax オペランド に1 以上を指定していないか。
- モニタモードのプログラム管理機能を使用しないのに,サーバ対応の環境設定のprogram オペラン ドにuse を指定していないか。

## KAMN140-E (E)

[日本語]

定義ファイル:aa....aa bb....bb 行目の文字数が多過ぎます。

[英語]

Definition file:*aa....aa*. The number of characters of the *bb....bb* line is too much.

環境設定の定義ファイル内で指定された文字列の長さが,1,024 文字を超えています。

aa....aa:定義ファイル名

bb....bb:文字列がある相対行番号

 $S:$ 

処理を終了します。

#### $\bigcap$ :

定義ファイル中の,エラーとなった行の文字列を確認してください。

### KAMN142-E (E)

#### [日本語]

定義ファイル:aa....aa bb....bb 行目のcc....cc 定義文のdd....dd オペランドの指定値の定義方法が 誤っています。

### [英語]

Definition file:*aa....aa*, The method of a definition of the value of the *dd....dd* operand of the cc....cc definition sentence of the *bb....bb* line is incorrect.

定義ファイル中の,オペランドの指定値の定義方法が誤っています。

aa....aa:定義ファイル名

bb....bb:指定値がある相対行番号

cc....cc:定義文名

dd....dd:オペランド名

#### S:

処理を終了します。

 $\bigcap$ :

環境設定の定義ファイル中の,エラーとなった行の指定値を確認し,修正してください。

2. KAMN で始まるメッセージ

## KAMN144-E (E)

### [日本語]

定義ファイル:aa....aa bb....bb 行目のcc....cc 定義文の定義方法が誤っています。

### [英語]

Definition file:*aa....aa*, The method of a definition of the  $cc$ .... $cc$  definition sentence of the bb....bb line is incorrect.

定義ファイル中の,定義文の定義方法が誤っています。

aa....aa:定義ファイル名

bb....bb:定義文がある相対行番号

cc....cc:定義文名

#### $S:$

処理を終了します。

## $\bigcap$ :

環境設定の定義ファイル中の,エラーとなった行の定義文を確認してください。

## KAMN146-E (E)

# [日本語]

定義ファイル:aa....aa bb....bb 行目のcc....cc 定義文のdd....dd オペランドの定義方法が誤ってい ます。

### [英語]

Definition file:*aa....aa*, The method of a definition of the *dd....dd* operand of the *cc....cc* definition sentence of the *bb....bb* line is incorrect.

環境設定の定義ファイル中の,オペランドの定義方法が誤っています。

aa....aa:定義ファイル名

bb....bb:オペランドがある相対行番号

cc....cc:定義文名

dd....dd:オペランド名

#### S:

処理を終了します。

 $\bigcap$ :

環境設定の定義ファイル中の,エラーとなった行のオペランドを確認し,修正してください。

#### KAMN148-W (E+L)

### [日本語]

定義ファイル: aa....aa bb....bb 行目の cc....cc 定義文の dd....dd オペランドの指定値 ee....ee に不 要な区切り記号 $(f_{t}f_{t} f_{t})$ があります。区切り記号を無視します。

## [英語]

Definition file:*aa....aa*, Unnecessary end symbol(*ff....ff*) is defined in the *ee....ee* of the *dd....dd* operand of the cc....cc definition sentence of the bb....bb line.An end symbol is ignored.

環境設定の定義ファイル中のオペランドに不要な区切り記号があるため,区切り記号を無視します。

aa....aa: 定義ファイル名

bb....bb:オペランドがある相対行番号

- cc....cc:定義文名
- dd....dd:オペランド名
- ee....ee:オペランドの指定値
- ff....ff:区切り記号
- S:

処理を続行します。

 $\bigcap$ :

サーバ対応の環境設定の定義ファイル中の,エラーとなった行のオペランドを確認し,修正してくださ い。

### KAMN150-E (E)

#### [日本語]

定義ファイル:aa....aa bb....bb 定義文のcc....cc オペランドの指定値dd....dd が誤っています。

#### [英語]

Definition file:*aa....aa*, Specification of *dd....dd* of the *cc....cc* operand of the *bb....bb* definition sentence is incorrect.

<sup>2.</sup> KAMN で始まるメッセージ

環境設定の定義ファイル中の,オペランドの指定値が誤っています。

aa ....aa:定義ファイル名

bb....bb:定義文名

cc....cc:オペランド名

dd....dd: オペランドの指定値

S:

処理を終了します。

 $O:$ 

環境設定の定義ファイル中の、エラーとなった行の指定値を確認し、修正してください。

### KAMN151-E (E)

#### [日本語]

定義ファイル:aa....aa bb....bb 定義文のcc....cc オペランドの指定値の指定数が最大値を超えてい ます。

## [英語]

Definition file:*aa....aa*, The number of the values of the *cc....cc* operand of the *bb....bb* definition sentence has exceeded a maximum value.

環境設定の定義ファイル中の,オペランドの数が,最大値を超えています。

aa....aa:定義ファイル名

bb....bb:定義文名

cc....cc:オペランド名

 $S:$ 

処理を終了します。

 $\bigcap$ :

環境設定の定義ファイル中の,オペランドの数を減らしてください。

### KAMN152-E (E)

#### [日本語]

定義ファイル:aa....aa bb....bb 定義文のcc....cc オペランドの指定値dd....dd の文字列長が誤って います。

[英語]

Definition file:*aa....aa*, Length of a character string in *dd....dd* of the *cc....cc* operand of the bb....bb definition sentence is incorrect.

環境設定の定義ファイル中の,オペランドの指定値の文字列長が範囲外です。

aa....aa:定義ファイル名

bb....bb:定義文名

cc....cc:オペランド名

dd....dd: オペランドの指定値

S:

処理を終了します。

 $\bigcap$ :

環境設定の定義ファイル中の,オペランドの指定値の文字列長を修正してください。

### KAMN153-E (E)

[日本語]

定義ファイル:aa....aa bb....bb 定義文にcc....cc オペランドは定義できません。

[英語]

Definition file:*aa....aa*, The cc....cc operand cannot be defined to the bb....bb definition sentence.

環境設定の定義ファイル中の定義文の中に,指定できないオペランドがあります。

aa ....aa:定義ファイル名

bb....bb:定義文名

cc....cc:オペランド名

S:

処理を終了します。

 $\bigcap$ :

環境設定の定義ファイル中の,定義文の中の指定できないオペランドを削除してください。

## KAMN154-E (E)

[日本語]

定義ファイル:aa....aa bb....bb 定義文のcc....cc オペランドに指定値がありません。

### [英語]

Definition file:*aa....aa*, The cc....cc operand of the *bb....bb* definition sentence does not have a value.

環境設定の定義ファイル中の,オペランドに指定値がありません。

aa....aa:定義ファイル名

bb....bb:定義文名

cc....cc:オペランド名

#### $S:$

処理を終了します。

## $\bigcap$ :

環境設定の定義ファイル中のオペランドに,指定値を定義してください。

## KAMN155-W (E+L)

## [日本語]

定義ファイル:aa....aa bb....bb 定義文のcc....cc オペランドに指定値dd....dd が複数定義されてい ます。二つ目以降の値を無視します。

#### [英語]

Definition file:*aa....aa*, The *dd....dd* is defined in several to the *cc....cc* operand of the *bb....bb* definition sentence. A value after the second is ignored.

環境設定の定義ファイル中の,オペランドに同じ値が複数指定されているため,二つ目以降の指定値を無 視します。

aa....aa:定義ファイル名

bb....bb:定義文名

cc....cc:オペランド名

dd...dd: オペランドの指定値

<sup>2.</sup> KAMN で始まるメッセージ

処理を続行します。

 $\bigcirc$ :

環境設定の定義ファイル中のオペランドの,重複している指定値を削除してください。

# KAMN156-W (E+L)

### [日本語]

定義ファイル:aa....aa bb....bb 定義文にcc....cc オペランドが複数定義されています。二つ目以降 のオペランドを無視します。

### [英語]

Definition file:*aa....aa*, The cc....cc operand is defined in several to the bb....bb definition sentence. An operand after the second is ignored.

環境設定の定義ファイル中の定義文の中に,同じオペランドが複数定義されているため,二つ目以降のオ ペランドを無視します。

aa...aa:定義ファイル名

bb....bb:定義文名

cc....cc:オペランド名

#### S:

処理を続行します。

### $\bigcirc$ :

環境設定の定義ファイル中の,定義文の中の重複しているオペランドを削除してください。

## KAMN157-E (E)

### [日本語]

定義ファイル:aa....aa bb....bb 定義文は定義できません。

#### [英語]

Definition file:*aa....aa*, The *bb....bb* definition sentence cannot be defined.

環境設定の定義ファイル中に,定義できない定義文があります。

aa....aa:定義ファイル名

```
2. KAMN で始まるメッセージ
```
bb....bb:定義文名

 $S:$ 

処理を終了します。

 $O:$ 

環境設定の定義ファイル中の,HA モニタの定義文以外の内容を削除してください。

### KAMN158-E (E)

[日本語]

定義ファイル:aa....aa bb....bb 定義文が複数定義されています。

[英語]

Definition file:*aa....aa*, The *bb....bb* definition sentence is defined in several.

環境設定の定義ファイル中に,同じ定義文が複数定義されています。

aa....aa:定義ファイル名

bb....bb:定義文名

S:

処理を終了します。

#### $O:$

環境設定の定義ファイル中の,重複している定義文を削除してください。

## KAMN159-E (E)

[日本語]

定義ファイル:aa....aa bb....bb 定義文のcc....cc オペランドがありません。

[英語]

Definition file:*aa....aa*, There is not a *cc....cc* operand of the *bb....bb* definition sentence.

環境設定の定義ファイル中の定義文の中に,必要なオペランドが定義されていません。

aa....aa:定義ファイル名

bb....bb:定義文名

cc....cc:オペランド名

処理を終了します。

 $\bigcap$ :

環境設定の定義ファイル中の定義文の中に,必要なオペランドを追加してください。

### KAMN160-E (E)

### [日本語]

定義ファイル:aa....aa 定義解析中に必要なメモリが不足しました。

[英語]

Definition file:*aa....aa*, A memory necessary in the definition analysis ran short.

定義解析処理用の作業領域の確保で,エラーが発生しました。

aa ....aa:定義ファイル名

### S:

処理を終了します。

O:

システム管理者に連絡してください。

対策:

不要なプロセスを削除して,再実行してください。

## KAMN161-E (E)

#### [日本語]

定義ファイル:aa....aa bb....bb 定義文がありません。

### [英語]

Definition file:*aa....aa*, There is not a *bb....bb* definition sentence.

環境設定の定義ファイル中に,必要な定義文が定義されていません。

aa....aa:定義ファイル名

bb....bb:定義文名

### $S:$

処理を終了します。

 $\bigcap$ :

環境設定の定義ファイル中に,必要な定義文を追加してください。

## KAMN162-E (E)

## [日本語]

定義ファイル:aa....aa bb....bb 定義文のcc....cc オペランドの指定値dd....dd は範囲外です。

#### [英語]

Definition file:*aa....aa*, The *dd....dd* of the cc....cc operand of the *bb....bb* definition sentence is outside a range.

環境設定の定義ファイル中のオペランドの指定値が,範囲外です。

aa....aa:定義ファイル名

bb....bb:定義文名

cc....cc:オペランド名

dd....dd:オペランドの指定値

S:

処理を終了します。

### O:

環境設定の定義ファイル中のオペランドの指定値を確認し,修正してください。

#### KAMN163-E (E)

#### [日本語]

定義ファイル:aa....aa bb....bb 定義文の cc....cc オペランドの指定内容が誤っています。

[英語]

Definition file:*aa....aa*, There is a mistake in contents specified as the *cc....cc* operand of the bb....bb definition sentence.

環境設定の定義ファイル内のオペランドの指定内容が誤っています。

aa ....aa:定義ファイル名

bb....bb:定義文名

<sup>2.</sup> KAMN で始まるメッセージ

cc....cc:オペランド名

S:

処理を中止します。

 $\bigcap$ :

環境設定の定義ファイル中の,エラーとなったオペランドの指定値を確認し,修正してください。

#### KAMN164-E

### [日本語]

サーバ: (aa....aa, aa....aa) は、定義ファイル: bb....bb にグループ名: cc....cc でサーバグループと して指定がありますが、dd....dd オペランドの指定値が一致していません。

### [英語]

The servers: (aa....aa, aa....aa) are specified as a server group with the group name: cc....cc in the definition file:*bb....bb*, but the specified value of the *dd....dd* operand is not in agreement.

定義ファイル名で示す定義ファイルで,サーバグループ定義を指定していますが,オペランド名で示すオ ペランドの指定値が一致していません。

aa ...aa: サーバ識別名, またはリソースサーバ識別名

bb....bb:定義ファイル名

cc....cc:グループ名

dd....dd:オペランド名

### S:

処理を終了します。

 $\bigcap$ :

定義ファイル名で示す定義ファイルのオペランド名で示すオペランドを,サーバグループで一致するよ うに修正してください。

## KAMN165-E (E)

#### [日本語]

定義ファイル:aa....aa bb....bb 定義文のcc....cc オペランドとdd....dd オペランドの指定値の個数 が一致しません。

### [英語]

Definition file:*aa....aa*, The number of the specification values of the *cc....cc* operand and the dd....dd operand of the bb....bb definition sentence does not agree.

環境設定の定義ファイル中の,オペランド間の指定値の個数が,一致していません。

aa ...aa:定義ファイル名

bb....bb:定義文名

cc....cc:オペランド名

dd....dd:オペランド名

## S:

処理を終了します。

#### $\bigcirc$ :

環境設定の定義ファイル中の,エラーとなった両方のオペランドの指定値の個数が一致するように修正 してください。

### KAMN166-W (S+L)

#### [日本語]

定義ファイル: aa....aa bb....bb 定義文に cc....cc オペランドを指定していないため、dd....dd オペラ ンドを無視します。

## [英語]

Definition file:*aa....aa*, Because cc....cc operand is not specified in the bb....bb definition sentence, the *dd....dd* operand is ignored.

HA モニタの定義内に必要なオペランドが指定されていないため、dd....dd オペランドの指定を無視します。

aa....aa:定義ファイル名

bb....bb:定義文名

cc....cc:オペランド名

dd....dd:オペランド名

#### $S:$

処理を続行します。

### $\bigcap$ :

環境設定の定義ファイル中に必要なオペランドを追加し,必要に応じて HA モニタを再起動してくださ  $V_{\alpha}$ 

# KAMN169-E (E)

# [日本語]

定義ファイル:sysdef function 定義文のpathpatrol\_retry オペランドの指定内容が誤っています。再 チェック間隔と再チェック回数の積が,監視パスのヘルスチェック間隔を超えています。

## [英語]

Definition file:sysdef, There is a mistake in contents specified as the pathpatrol\_retry operand of the function definition sentence. The product of retry interval and retry times has exceeded the health check interval.

HA モニタの環境設定のpathpatrol\_retry オペランドの指定内容が誤っています。pathpatrol\_retry オペ ランドに指定した再チェック間隔と再チェック回数の積が,pathpatrol オペランドに指定した監視パスの ヘルスチェック間隔を超えています。

#### S:

処理を終了します。

 $\bigcap$ :

HA モニタの環境設定の. pathpatrol オペランドおよびpathpatrol\_retry オペランドの内容を修正し てください。

# KAMN170-W (E)

### [日本語]

定義ファイル:connection のaa....aa 行の内容:bb....bb に誤りがあります。

[英語]

There are errors of contents:*bb....bb* for the *aa....aa* line of definition file:connection.

接続構成設定ファイルの内容に誤りがあります。

aa ....aa:誤りがある相対行番号

bb....bb:誤りの内容

S:

誤りのあった情報から";"までの情報を無視し、処理を続行します。

 $\bigcap$ :

接続構成設定ファイル中の誤りを訂正してください。また、誤りとなった情報中に指定してあったホス トと接続していないおそれがあるため、サーバ・系の状態表示コマンド(monshow コマンド)を-c オプ ションを指定して実行し,接続を確認してください。接続していない場合は,HA モニタ間の手動接続 コマンド(monlink コマンド)を実行して手動で接続してください。

## KAMN172-W (E)

## [日本語]

定義ファイル:sysdef のlan オペランドに指定されている指定値:aa....aa が, /etc/hosts ファイルに 存在しません。

# [英語]

The *aa....aa* of the lan operand of definition file: sysdef is not exist in the /etc/hosts file.

HA モニタの環境設定のlan オペランドに指定されている値が/etc/hosts ファイル内にないか、またはlan オペランドに指定した値に誤りがあります。

aa ....aa: 監視パス (TCP/IP LAN) のホスト名

S:

処理を続行します。ただし、誤りとなった監視パスは使用できません。

 $\bigcap$ :

HA モニタの環境設定の誤りを訂正し、HA モニタを再起動してください。

#### KAMN173-W (E)

### [日本語]

定義ファイル:sysdef のlanport オペランドに指定されている指定値:*aa....aa が、/*etc/services ファイルに存在しません。

#### [英語]

The *aa....aa* of the lanport operand of definition file: sysdef is not exist in the /etc/services file.

HA モニタの環境設定のlanport オペランドに指定されている値が/etc/services ファイル内にないか、ま たはlanport オペランドに指定した値に誤りがあります。

aa ....aa: 監視パス (TCP/IP LAN) のサービス名

S:

処理を続行します。ただし、誤りとなった監視パスは使用できません。

 $\bigcap$ :

HA モニタの環境設定の誤りを訂正し. HA モニタを再起動してください。

### KAMN174-W (E+L)

#### [日本語]

定義ファイル: sysdef のlan オペランドに指定されている指定値:aa....aa に対応する監視パスが使 用できません。

### [英語]

The *aa....aa* of the lan operand of definition file: sysdef cannot use as the Patrol Path.

HA モニタの環境設定のlan オペランドに指定されている,TCP/IP のホスト名に対応する監視パスが使用 できません。次の要因が考えられます。

- ネットワークインタフェースが起動されていません。
- ブロードキャストできないネットワークを使用しています。
- /etc/hosts ファイルに指定した,HA モニタ用監視パスの IP アドレスに誤りがあります。

aa....aa: 監視パス (TCP/IP LAN) のホスト名

S:

指定を無視して処理を続行します。ただし,誤りとなった監視パスは使用できません。

 $O:$ 

ネットワークインタフェースを起動していない場合は,ネットワークインタフェースを起動したあと, HA モニタを再起動してください。ブロードキャストが使えないネットワークを使用している場合は, 使用を取りやめてください。また,/etc/hosts ファイルに指定した IP アドレスを見直してください。 誤りがある場合は,修正後 HA モニタを再起動してください。

### KAMN175-I

[日本語]

定義ファイル:connection を更新します。

#### [英語]

Definition file:connection is updated.

接続構成設定ファイルに指定されていないホストと接続したため,そのホストの情報を接続構成設定ファ イルに追加指定します。

S:

接続構成設定ファイルを更新し,処理を続行します。

## KAMN176-E

#### [日本語]

定義ファイル:connection に指定されているホスト:aa....aa と接続できません。

[英語]

It could not be connected with host:*aa....aa* specified as definition file: connection.

接続処理の限界になりましたが,接続構成設定ファイルに指定されているホストと接続できませんでした。 次の要因が考えられます。

- ホストが稼働していません。
- 接続構成設定ファイルの内容に誤りがあります。
- 監視パスに異常があり,通信が失敗しました。

#### aa....aa:ホスト名

#### $S:$

接続できなかったホストを無視して処理を続行します。

 $\bigcap$ :

ホストが起動しているのにこのメッセージが出力された場合は,接続構成設定ファイルの内容を確認し てください。監視パスに TCP/IP LAN を使用している場合は,HA モニタの環境設定,/etc/hosts ファイル,および/etc/services ファイルの内容も確認してください。ファイルの内容に誤りがある場 合は、修正後に HA モニタ間の手動接続コマンド (monlink コマンド) で HA モニタ間を接続してくだ さい。誤りがない場合は,ホスト間の通信異常が考えられます。

HA モニタ間の手動接続コマンド(monlink コマンド)を数回実行しても接続できない場合、監視パス の異常を取り除き. HA モニタを再起動してください。

## KAMN177-E

#### [日本語]

TCP/IP のサービス名:aa ...aa のポート番号:bb ...bb は既に使用されているため、HA モニタの監 視パスとして使用できません。

#### [英語]

Because it is already used, Port Number bb....bb of Service Name:aa....aa of TCP/IP cannot be used as a Patrol Path of the HAmonitor.

/etc/services ファイル内の、サービス名で示されるサービスのポート番号は、ほかのプロセスが使用し ています。HA モニタの監視パスとしては使用できません。

aa....aa: 監視パス (TCP/IP LAN) のサービス名

処理を続行します。ただし,誤りとなった監視パスは使用できません。

 $\bigcap$ :

システム上でHAモニタの監視パスのポート番号と同じ値を使用しているプロセスを終了させるか. ま たはポート番号を変更してから,HA モニタを再起動してください。

## KAMN178-W

### [日本語]

定義ファイル: connection の aa....aa 行目に指定されているホスト: bb....bb の指定値: cc....cc が 誤っています。

## [英語]

Value:*cc....cc* of host:*bb....bb* specified for the *aa....aa* line of definition file: connection is wrong.

接続構成設定ファイルに指定されているホストアドレス,または IP アドレスが,該当するホストの値と一 致していません。

aa....aa:接続構成設定ファイル中の相対行番号

bb....bb:ホスト名

cc....cc:ホストアドレス,または IP アドレス

S:

誤りを無視して処理を続行します。

 $\bigcap$ :

接続構成設定ファイル中の誤りを修正してください。

## KAMN179-E

#### [日本語]

IP アドレスに対応する TCP/IP のホスト名が取得できません。IP アドレス:aa....aa

#### [英語]

The TCP/IP host name for the IP address cannot be acquired. IP address: aa....aa

次の原因で、TCP/IP のホスト名の取得に失敗しました。

• プロセスの生成に失敗しました。

なお、監視パス状態表示コマンド(monpath コマンド)を-i オプションを指定して実行したときに TCP/IP のホスト名は表示されません。

aa....aa:IP アドレス

 $S:$ 

処理を続行します。

O:

プロセスの生成に失敗した場合は、このメッセージの前に出力されるメッセージKAMN601-W で原因を調 査して,障害要因を取り除いてください。

## KAMN180-I (S)(AIX)

### [日本語]

他系の OS パニック検知機能を使用します。

[英語]

The function that detects Operating System panic of other systems is used.

他系の OS パニック検知機能を使用して HA モニタが動作します。

S:

処理を続行します。

# KAMN180-I (S)(Linux(x86)および Linux(IPF))

## [日本語]

他系の OS パニック検知機能を使用します。

[英語]

The function that detects Operating System panic of other systems is used.

他系の OS パニック検知機能を使用できるシステム環境です。

S:

処理を続行します。

# KAMN181-I (S)

## [日本語]

他系の OS パニック検知機能をハードウェアがサポートしていません。

[英語]

Hardware is not supporting the function that detects Operating System panic of other systems.

他系の OS パニック検知機能を使用しないで HA モニタが動作します。

S:

処理を続行します。

# KAMN183-I (S)

# [日本語]

他系の OS パニック検知機能を使用しません。

[英語]

The function that detects Operating System panic of other systems is not used.

他系の OS パニック検知機能を使用しないで HA モニタが動作します。

S:

処理を続行します。

# KAMN184-E (E)

# [日本語]

定義ファイル: aa....aa bb....bb 行目 cc....cc オペランドの指定値の指定数が最大値を超えています。 [英語]

Definition file:*aa....aa* line *bb....bb*, The number of the values of the *cc....cc* operand is too much.

環境設定の定義ファイル中の,オペランドの指定値の指定数が,最大値を超えています。

aa....aa:定義ファイル名

bb....bb:定義ファイル中の相対行番号

cc....cc:オペランド名

<sup>2.</sup> KAMN で始まるメッセージ

処理を終了します。

 $\bigcirc$ :

環境設定の定義ファイル中の,オペランドの数を減らしてください。

## KAMN185-E (E)

### [日本語]

定義ファイル:aa....aa bb....bb 行目 cc....cc オペランドの指定値の指定数が足りません。

#### [英語]

Definition file:*aa....aa* line *bb....bb*, The number of the values of the *cc....cc* operand is not enough.

環境設定の定義ファイル中の,オペランドの指定値の指定数が,最小値より小さくなっています。

aa....aa:定義ファイル名

bb....bb:定義ファイル中の相対行番号

cc....cc:オペランド名

S:

処理を終了します。

#### $\bigcap$ :

環境設定の定義ファイル中の,オペランドの数を増やしてください。

#### KAMN186-E (E)

#### [日本語]

定義ファイル:aa....aa bb....bb 行目 cc....cc オペランドの指定値dd....dd が誤っています。

# [英語]

Definition file:*aa....aa* line *bb....bb*, There is a mistake in contents:*dd....dd* as the cc....cc operand.

環境設定の定義ファイル中の,オペランドの指定値が誤っています。

aa....aa:定義ファイル名

bb....bb:定義ファイル中の相対行番号

cc....cc:オペランド名

dd....dd: オペランドの指定値

S:

処理を終了します。

O:

環境設定の定義ファイル中の,オペランドの指定値を修正してください。

## KAMN187-E (E+L)

### [日本語]

定義ファイル: aa....aa bb....bb 行目 cc....cc オペランドの指定値の指定数が最大値を超えています。 [英語]

Definition file:*aa....aa* line *bb....bb*, The number of the values of the *cc....cc* operand is too much.

環境設定の定義ファイル中の,オペランドの指定値の指定数が,最大値を超えています。

aa....aa:定義ファイル名

bb....bb:定義ファイル中の相対行番号

cc....cc:オペランド名

S:

処理を終了します。

 $\bigcap$ :

環境設定の定義ファイル中の,オペランドの数を減らしてください。

# KAMN188-E (E+L)

#### [日本語]

定義ファイル:aa....aa bb....bb 行目 cc....cc オペランドの指定値の指定数が足りません。

#### [英語]

Definition file:*aa....aa* line *bb....bb*, The number of the values of the *cc....cc* operand is not enough.

環境設定の定義ファイル中の,オペランドの指定値の指定数が,最小値より小さくなっています。

aa....aa:定義ファイル名

bb....bb:定義ファイル中の相対行番号

cc....cc:オペランド名

 $S:$ 

処理を終了します。

 $\bigcap$ :

環境設定の定義ファイル中の,オペランドの数を増やしてください。

### KAMN189-E (E+L)

### [日本語]

定義ファイル:aa....aa bb....bb 行目 cc....cc オペランドの指定値dd....dd が誤っています。 [英語]

Definition file:*aa....aa* line *bb....bb*, There is a mistake in contents:*dd....dd* as the cc....cc operand.

環境設定の定義ファイル中の,オペランドの指定値が誤っています。

aa ....aa:定義ファイル名

bb....bb:定義ファイル中の相対行番号

cc....cc:オペランド名

dd....dd:オペランドの指定値

S:

処理を終了します。

O:

環境設定の定義ファイル中の,オペランドの指定値を修正してください。

### KAMN190-E (E+L)

## [日本語]

LAN の状態設定ファイル: aa....aa がありません。

## [英語]

There is not a LAN status setting file:aa....aa.

LAN の状態設定ファイル名で示す状態設定ファイルがありません。

aa....aa: LAN の状態設定ファイル名

### S:

処理を終了します。

 $O:$ 

LAN の状態設定ファイル名で示す状態設定ファイルを作成し、HA モニタまたはサーバを再起動して ください。

### KAMN191-E (E+L)

### [日本語]

LAN の状態設定ファイル: aa....aa では、LAN の状態が設定できません。詳細コード: bb....bb

[英語]

The LAN status cannot be set the LAN status setting file:*aa....aa*. Error details:*bb....bb*.

LAN の状態設定ファイル名で示す状態設定ファイルでは,LAN の状態が設定できません。

aa....aa: LAN の状態設定ファイル名

bb....bb:詳細コード(システムコールのerrno を設定)

S:

処理を終了します。

 $\bigcap$ :

LAN の状態設定ファイル名で示す状態設定ファイルに実行権限が与えられているかどうかを確認して ください。実行権限がなければ,OS のchmod コマンドで実行権限を与えて,HA モニタまたはサーバ を再起動してください。実行権限がある場合は,システム管理者に連絡してください。OS のchmod コ マンドについては,対応する OS のマニュアルを参照してください。

#### 対策:

詳細コードで示すシステムコールのエラー要因を取り除いてください。

#### KAMN192-E

[日本語] LAN の状態設定ファイル: aa....aa がありません。 [英語]

There is not a LAN status setting file:*aa....aa*.

LAN の状態設定ファイル名で示す状態設定ファイルがありません。

aa....aa: LAN の状態設定ファイル名

S:

処理を続行します。

#### $\bigcap$ :

LAN の状態設定ファイル名で示す状態設定ファイルを作成し,必要に応じて LAN の状態を設定して ください。

### KAMN193-E

#### [日本語]

LAN の状態設定ファイル: aa....aa では、LAN の状態が設定できません。詳細コード: bb....bb [英語]

The LAN status cannot be set the LAN status setting file:*aa....aa*. Error details:*bb....bb*.

LAN の状態設定ファイル名で示す状態設定ファイルでは,LAN の状態が設定できません。

aa....aa: LAN の状態設定ファイル名

bb....bb:詳細コード(システムコールのerrno を設定)

#### S:

処理を続行します。

 $\bigcap$ :

LAN の状態設定ファイル名で示す状態設定ファイルに実行権限が与えられているかどうかを確認して ください。実行権限がなければ,OS のchmod コマンドで実行権限を与えて,HA モニタまたはサーバ を再起動してください。実行権限がある場合は,システム管理者に連絡してください。OS のchmod コ マンドについては,対応する OS のマニュアルを参照してください。

#### 対策:

詳細コードで示すシステムコールのエラー要因を取り除いてください。

## KAMN194-W (E)

#### [日本語]

サーバ: (aa....aa aa....aa .…) は、定義ファイル: servers にグループ名: bb....bb でグループサーバ として指定がある為,定義ファイル:servers\_opt の exclusive\_servers オペランドの指定がそのサー バ間においては無効になります。

### [英語]

The servers:  $(aa_{\ldots}aa, aa_{\ldots}aa, \ldots)$  invalidate specification of exclusive\_servers operand of a definition file:servers\_opt between the servers so that there is specification as bb....bb group server in the definition file:servers.

サーバ識別名で示すサーバは,サーバ対応の環境設定ではグループ化したサーバの一つとして指定されて います。同一のグループに指定されているサーバ同士を排他サーバにできません。排他サーバの環境設定 (servers\_opt)のexclusive\_servers オペランドの指定がそのサーバ間では無効になります。

aa....aa: サーバ識別名

bb....bb:グループ名

## S:

処理を続行します。

#### 対策:

同一のグループのサーバ同士が排他サーバとならないように,定義を修正してください。

## KAMN195-E (E)

#### [日本語]

定義ファイル:aa....aa bb....bb 行目 cc....cc オペランドは定義できません。

[英語]

Definition file:*aa....aa*, line *bb....bb*, The *cc....cc* operand cannot be defined.

環境設定の定義ファイル中の定義文の中に,指定できないオペランドがあります。

aa....aa: 定義ファイル名

bb....bb:定義ファイル中の相対行番号

cc....cc:オペランド名

### S:

処理を終了します。

 $\bigcap$ :

環境設定の定義ファイル中の定義文の中の,指定できないオペランドを削除してください。

## KAMN196-E (E)

[日本語]

定義ファイル:aa....aa bb....bb 行目 cc....cc オペランドの指定方法が誤っています。

### [英語]

Definition file:*aa....aa* line *bb....bb*, The method of a definition of the *cc....cc* operand is incorrect.

環境設定の定義ファイル中の,オペランドの指定方法が誤っています。

aa....aa:定義ファイル名

bb....bb:定義ファイル中の相対行番号

cc....cc:オペランド名

#### $S:$

処理を終了します。

### $\bigcap$ :

環境設定の定義ファイル中の,オペランドの指定を修正してください。

## KAMN197-E (E+L)

## [日本語]

定義ファイル:aa....aa bb....bb 行目 cc....cc オペランドは定義できません。

#### [英語]

Definition file:*aa....aa*, line *bb....bb*, The *cc....cc* operand cannot be defined.

環境設定の定義ファイル中の定義文の中に,指定できないオペランドがあります。

aa....aa:定義ファイル名

bb....bb:定義ファイル中の相対行番号

cc....cc:オペランド名

#### S:

処理を終了します。

## $\bigcap$ :

環境設定の定義ファイル中の,定義文の中の指定できないオペランドを削除してください。
# KAMN198-E (E+L)

### [日本語]

定義ファイル:aa....aa bb....bb 行目 cc....cc オペランドの指定方法が誤っています。

#### [英語]

Definition file:*aa....aa* line *bb....bb*, The method of a definition of the *cc....cc* operand is incorrect.

環境設定の定義ファイル中の,オペランドの指定方法が誤っています。

aa....aa:定義ファイル名

bb....bb:定義ファイル中の相対行番号

cc....cc:オペランド名

#### $S:$

処理を終了します。

## $\bigcap$ :

環境設定の定義ファイル中の,オペランドの指定を修正してください。

## KAMN199-E (E)

# [日本語]

サーバ: (aa....aa, aa....aa, ...) は、 定義ファイル: servers にグループ名: bb....bb でサーバグルー プとして指定がありますが,standbypri オペランドの指定値が一致していません。

## [英語]

Although server: (aa....aa, aa....aa, ...) has specification in definition file: servers as a server group by group name:*bb....bb*, the specification value of a standbypri operand is not in agreement.

サーバ対応の環境設定で,サーバグループ定義を指定していますが,standbypri オペランドの指定値が一 致していません。

aa ...aa: サーバ識別名, またはリソースサーバ識別名

#### bb....bb:グループ名

## S:

処理を終了します。

<sup>2.</sup> KAMN で始まるメッセージ

サーバ対応の環境設定のstandbypri オペランドを,サーバグループで一致するように修正してください。

# 2.3 KAMN200〜KAMN299

#### KAMN201-I

## [日本語]

ホスト:aa....aa の HA モニタと接続しました。

#### [英語]

It connected with HAmonitor of host:aa....aa.

ホスト名で示すホストの HA モニタと接続しました。

aa....aa:ホスト名

## $S:$

処理を続行します。

## KAMN202-E

## [日本語]

ホスト:aa....aa との通信で異常が発生しました。開始応答が送信できません。

[英語]

A communication error with host:*aa....aa* occurred. Start answer cannot be sent.

ホスト名で示す他系の HA モニタへの開始応答送信時に,エラーが発生しました。

aa....aa:ホスト名

#### S:

ホスト名で示すホストからの開始連絡を無視します。

 $\bigcap$ :

システム管理者に連絡してください。

対策:

通信エラーの原因を取り除き,ホスト名で示すホストの HA モニタを再起動してください。

#### KAMN203-E

#### [日本語]

ホスト:aa....aa との通信で異常が発生しました。起動不可応答が送信できません。

[英語]

A communication error with host:*aa....aa* occurred. Start impossibility answer cannot be sent.

ホスト名で示す他系の HA モニタへの起動不可応答送信時に,エラーが発生しました。

aa....aa:ホスト名

S:

ホスト名で示すホストからの開始連絡を無視します。

 $\bigcap$ :

システム管理者に連絡してください。

対策:

通信エラーの原因を取り除き、ホスト名で示すホストの HA モニタの環境設定のname オペランドおよ びaddress オペランドを,他系の値と重複しないように修正して,HA モニタを再起動してください。 HA モニタの環境設定に誤りがなければ、時間をおいて HA モニタを再起動してください。

#### KAMN204-E

#### [日本語]

ホスト:aa ...aa で自ホストの障害処理をしています。HA モニタを終了します。

[英語]

Obstacle processing of own host is being done on host:*aa....aa*. HAmonitor is terminated.

ホスト名で示すホストが障害処理を実行中のため、HA モニタを終了します。このメッセージの出力後, ホスト名で示すホストからシステムリセットされます。

aa....aa:ホスト名

S:

処理を終了します。

 $\bigcap$ :

ホストの障害処理が終了したあと、HA モニタを再起動してください。

#### KAMN205-E

#### [日本語]

稼働中のホストと,ホスト名及びホストアドレスが重複しています。HA モニタを終了します。

## [英語]

Host name and host address are duplicated with the processing host's. HAmonitor is terminated.

HA モニタの環境設定のホスト名とホストアドレスが,現在稼働中の他系ホストと重複しています。

S:

処理を終了します。

 $\bigcap$ :

HA モニタの環境設定のname オペランドおよびaddress オペランドを、他系の値と重複しないように修 正して,HA モニタを再起動してください。

#### KAMN206-E (E)

#### [日本語]

aa ...aa コマンドで異常が発生しました。コマンド処理を中止します。

[英語]

An error occurred in command(aa....aa). Command cannot be executed.

コマンド(shell)と HA モニタの間で,通信エラーが発生しました。

aa....aa:コマンド名

S:

コマンド処理を中止します。

 $\bigcirc$ :

コマンドを再実行してください。再実行しても通信エラーが発生する場合は,システム管理者に連絡し てください。なお,出力されたコマンド名がmonswap の場合,系切り替え中にサーバ(TP1 または HiRDB)が異常終了して,このメッセージが出力されることがあります。サーバの系切り替えができ ている場合は,このメッセージを無視してください。

#### 対策:

このメッセージの前に出力されるエラーメッセージを基に、原因を調査してください。

## KAMN207-E

[日本語]

起動ホスト数が制限を超えました。HA モニタを終了します。

[英語]

The number of connected hosts exceeded upper limit. HAmonitor is terminated.

他系の HA モニタに開始連絡を送信しましたが,自系の起動によって起動ホスト数の最大値を超えるため, 開始が受け付けられませんでした。

 $S:$ 

自系の HA モニタを終了します。

 $\bigcap$ :

システムの構成を再検討してください。

# KAMN208-E

[日本語]

稼働中のホストとホスト名が重複しています。HA モニタを終了します。

[英語]

Host name is duplicated with the processing host's. HAmonitor is terminated.

他系の HA モニタに開始連絡を送信しましたが,送信先のホストとホスト名が重複しているため,開始が 受け付けられませんでした。

S:

自系の HA モニタを終了します。

 $\bigcirc$ :

HA モニタの環境設定を確認して,ホスト名がシステム内で固有のものになるように修正してください。

# KAMN209-E

## [日本語]

稼働中のホスト:aa....aa とホストアドレスが重複しています。HA モニタを終了します。

[英語]

Host address is duplicated with host:aa....aa's. HAmonitor is terminated.

他系の HA モニタに開始連絡を送信しましたが,送信先のホストとホストアドレスが重複しているため, 開始が受け付けられませんでした。

aa....aa:ホスト名

S:

自系の HA モニタを終了します。

 $\bigcap$ :

HA モニタの環境設定を確認して、ホストアドレスがシステム内で固有のものになるように修正してく ださい。

# KAMN210-I

#### [日本語]

ホスト:aa....aa の HA モニタが終了しました。

#### [英語]

HAmonitor of host:aa....aa is terminated.

ホスト名で示すホストの HA モニタが終了しました。

aa....aa:ホスト名

# S:

処理を続行します。

## KAMN211-I (S)

#### [日本語]

待機サーバ: aa....aa は正常終了しました。

#### [英語]

Standby server:aa....aa was terminated normally.

サーバ識別名で示す待機サーバが正常終了しました。

aa ....aa: サーバ識別名

#### S:

処理を続行します。

#### KAMN212-E (E)

[日本語] 実行サーバ: aa....aa は計画停止しました。 ホスト(bb....bb)との通信で異常が発生したため、系切り替えできません。

### [英語]

Online server:*aa....aa* was stopped by plan. Because an error occurs in communication with host(bb....bb), Hotstandby cannot be done.

サーバの系切り替えコマンド(monswap コマンド)で実行サーバを計画停止しましたが、ホスト名で示す ホストとの通信で障害が発生したため、系切り替えはできません。ホスト名で示すホスト上で HA モニタ と待機サーバが正常に動作している場合は,そのホストからシステムリセットされます。

aa....aa: サーバ識別名

bb....bb:ホスト名

#### S:

処理を終了します。

 $\bigcap$ :

HA モニタと待機サーバが動作している場合は、待機サーバを正常終了させたあと、相手ホスト上で実 行サーバを再開始するか,相手ホストが自系ホストの通信障害を検出して系切り替えをするのを待って ください。

ホスト名で示すホスト上で HA モニタが動作していない場合は,自系ホスト上で実行サーバを再起動し てください。また,システム管理者に連絡してください。

```
対策:
```
通信障害の原因を調査してください。

## KAMN213-I (S)(AIX)

[日本語]

Own host name : aa....aa Own servers Pair servers Alias Status Status Host name bb....bb cc....cc dd....dd ee....ee [英語] Own host name : aa....aa Own servers Pair servers Alias Status Status Host name

bb....bb cc....cc dd....dd ee....ee

サーバ・系の状態表示コマンド(monshow コマンド)で出力されるサーバの状態リストを示します。

aa ....aa: 自系のホスト名

<sup>2.</sup> KAMN で始まるメッセージ

bb....bb:サーバ識別名

cc....cc:自系サーバの状態

dd....dd:相手系サーバの状態

ee....ee:相手系のホスト名

S:

処理を続行します。

#### KAMN213-I (S)(AIX)

## [日本語]

Own host name : aa....aa Group name : bb....bb Alias : cc....cc Status : dd....dd [英語] Own host name : aa....aa Group name : bb....bb Alias : cc....cc Status : dd....dd

サーバグループの状態表示時に出力されるサーバの状態リストを示します。

aa ....aa: 自系のホスト名

bb....bb:サーバグループのグループ名

cc....cc:サーバ識別名

dd....dd:サーバの状態

S:

処理を続行します。

## KAMN213-I (S)(AIX)

#### [日本語]

Own host name : aa....aa Server : bb....bb \*\*\* DISK information \*\*\*

<sup>2.</sup> KAMN で始まるメッセージ

-NAME------------------------- cc....cc dd....dd on\_opt="*ee....ee*" ff....ff \*\*\* LA information \*\*\* -NAME------------------------- gg....gg \*\*\* Line Switch information \*\*\* -NAME---------------id----port-- hh....hh ii....ii jj....jj \*\*\* File system information \*\*\* -NAME------------------------- kk....kk mount dir=*ll....ll* mount opt=mm....mm \*\*\* HABST information \*\*\* -NAME------------------------- nn....nn [英語] Own host name : aa....aa Server : bb....bb \*\*\* DISK information \*\*\* -NAME------------------------- cc....cc dd....dd on\_opt="*ee....ee*" ff....ff \*\*\* LA information \*\*\* -NAME------------------------- gg....gg \*\*\* Line Switch information \*\*\* -NAME---------------id----port-- hh....hh ii....ii jj....jj \*\*\* File system information \*\*\* -NAME--------------------------

 $kk...kk$ mount dir=l....ll mount opt=mm....mm \*\*\* HABST information \*\*\* -NAME------------------------- nn....nn

共有リソース情報の表示時に出力されるサーバの状態リストを示します。

- aa....aa: 自系のホスト名
- bb....bb:サーバ識別名
- cc....cc:ボリュームグループのスペシャルファイル名
- dd...dd:共有リソースの接続失敗時にサーバの起動を中止する機能を使用するかどうか

neck:共有リソースの接続失敗時にサーバの起動を中止する機能を使用する

表示なし:共有リソースの接続失敗時にサーバの起動を中止する機能を使用しない

- ee....ee:ボリュームグループのオンライン化時のオプション
- ff....ff:強制 varyon 機能を使用するかどうか

forced varyon:強制 varyon 機能を使用する

表示なし:強制 varyon 機能を使用しない

- gg....gg:LA 名
- hh....hh:回線切替装置のスペシャルファイル名
- ii....ii:回線切替装置の装置 ID
- ji....jj:回線切替装置の入力ポート
- kk....kk:ファイルシステムのスペシャルファイル名
- ll....ll:マウント先ディレクトリ名
- mm....mm:OS のmount コマンドのオプション
- nn....nn:制御グループ ID
- S:

処理を続行します。

# KAMN213-I (S)(AIX)

## [日本語]

Own host name : aa....aa Own servers Pair servers Alias Status pri Status pri Host name bb....bb cc....cc dd....dd ee....ee ff....ff gg....gg [英語]

Own host name : aa....aa Own servers Pair servers

Alias Status pri Status pri Host name

bb....bb cc....cc dd....dd ee....ee ff....ff gg....gg

マルチスタンバイ機能使用時の,サーバの優先度表示時に出力されるサーバの状態リストを示します。

aa ....aa: 自系のホスト名

bb....bb:サーバ識別名

cc....cc:自系サーバの状態

dd....dd:自系サーバの優先度 (1~4桁)

ee....ee:相手系サーバの状態

ff....ff:相手系サーバの優先度(1〜4 桁)

gg....gg:相手系のホスト名

S:

処理を続行します。

# KAMN213-I (S)(AIX)

[日本語] Own host name : aa....aa Alias Patrol time bb....bb cc....cc [英語] Own host name : aa....aa Alias Patrol time

```
bb....bb cc....cc
```
サーバ障害監視時間の表示時に出力されるサーバの状態リストを示します。

aa....aa:自系のホスト名

bb....bb:サーバ識別名

cc....cc: サーバ障害監視時間 (1~3桁)

S:

処理を続行します。

# KAMN213-I (S)(AIX)

# [日本語]

Own host name : aa....aa Host name Function Status bb....bb cc....cc dd....dd [英語] Own host name : aa....aa Host name Function Status bb....bb cc....cc dd....dd

システムディスクの監視状態の表示時に出力される監視の状態リストを示します。

aa ....aa: 自系のホスト名

bb....bb:自系のホスト名

cc....cc:機能 (オペランド)

dd....dd:監視状態

S:

処理を続行します。

# KAMN213-I (S)(AIX)

# [日本語]

Own host name : aa....aa

Alias Function Status bb....bb cc....cc dd....dd [英語] Own host name : aa....aa Alias Function Status bb....bb cc....cc dd....dd

モニタモードのサーバの監視状態および業務ディスクの監視状態の表示時に出力される監視の状態リスト を示します。

aa....aa: 自系のホスト名

bb....bb:サーバ識別名

cc....cc:機能 (オペランド)

dd....dd: 監視状態

 $S:$ 

処理を続行します。

# KAMN213-I (S)(HP-UX(PA-RISC))

#### [日本語]

Own host name : aa....aa

Own servers Pair servers

Alias Status Status Host name

bb....bb cc....cc dd....dd ee....ee

#### [英語]

Own host name : aa....aa

Own servers Pair servers

Alias Status Status Host name

bb....bb cc....cc dd....dd ee....ee

サーバ・系の状態表示コマンド(monshow コマンド)で出力されるサーバの状態リストを示します。

aa....aa:自系のホスト名

bb....bb:サーバ識別名

cc....cc:自系サーバの状態

dd....dd:相手系サーバの状態

ee....ee:相手系のホスト名

S:

処理を続行します。

# KAMN213-I (S)(HP-UX(PA-RISC))

# [日本語]

Own host name : aa....aa Group name : bb....bb Alias : cc....cc Status : dd....dd [英語] Own host name : aa....aa Group name : bb....bb Alias : cc....cc Status : dd....dd

サーバグループの状態表示時に出力されるサーバの状態リストを示します。

aa ....aa: 自系のホスト名

bb....bb:サーバグループのグループ名

cc....cc:サーバ識別名

dd....dd:サーバの状態

S:

処理を続行します。

# KAMN213-I (S)(HP-UX(PA-RISC))

## [日本語]

Own host name : aa....aa Server : bb....bb \*\*\* DISK information \*\*\* -NAME------------------------- cc....cc

dd....dd on\_opt="ee....ee " \*\*\* PORT information \*\*\* -NAME------------------------- ff....ff \*\*\* Line Switch information \*\*\* -NAME---------------id----port-- gg....gg hh....hh ii....ii \*\*\* File system information \*\*\* -NAME------------------------- jj....jj mount dir=kk....kk mount opt=*ll....ll* [英語] Own host name : aa....aa Server : bb....bb \*\*\* DISK information \*\*\* -NAME------------------------- cc....cc dd....dd on\_opt="ee....ee " \*\*\* PORT information \*\*\* -NAME-------------------------ff....ff \*\*\* Line Switch information \*\*\* -NAME---------------id----port-- gg....gg hh....hh ii....ii \*\*\* File system information \*\*\* -NAME------------------------- jj....jj mount dir=kk....kk mount opt=l....ll

共有リソース情報の表示時に出力されるサーバの状態リストを示します。

aa ....aa: 自系のホスト名

bb....bb:サーバ識別名

<sup>2.</sup> KAMN で始まるメッセージ

cc....cc:ボリュームグループのスペシャルファイル名

- dd...dd:共有リソースの接続失敗時にサーバの起動を中止する機能を使用するかどうか
	- neck:共有リソースの接続失敗時にサーバの起動を中止する機能を使用する
	- 表示なし:共有リソースの接続失敗時にサーバの起動を中止する機能を使用しない
- ee....ee:ボリュームグループのオンライン化時のオプション
- ff....ff:回線切替装置のスペシャルファイル名
- gg....gg:回線切替装置のスペシャルファイル名
- hh....hh:回線切替装置の装置 ID
- ii....ii:回線切替装置の入力ポート
- jj....jj:ファイルシステムのスペシャルファイル名
- kk....kk:マウント先ディレクトリ名
- ll....ll:OS のmount コマンドのオプション
- $S:$

処理を続行します。

## KAMN213-I (S)(HP-UX(PA-RISC))

# [日本語]

Own host name : aa....aa Own servers Pair servers Alias Status pri Status pri Host name bb....bb cc....cc dd....dd ee....ee ff....ff gg....gg [英語] Own host name : aa....aa Own servers Pair servers Alias Status pri Status pri Host name bb....bb cc....cc dd....dd ee....ee ff....ff gg....gg

マルチスタンバイ機能使用時の,サーバの優先度表示時に出力されるサーバの状態リストを示します。

aa ....aa: 自系のホスト名

<sup>2.</sup> KAMN で始まるメッセージ

bb....bb:サーバ識別名

cc....cc:自系サーバの状態

dd....dd:自系サーバの優先度 (1~4桁)

ee....ee:相手系サーバの状態

ff....ff:相手系サーバの優先度(1〜4 桁)

gg....gg:相手系のホスト名

 $S:$ 

処理を続行します。

# KAMN213-I (S)(HP-UX(IPF))

# [日本語]

Own host name : aa....aa Own servers Pair servers Alias Status Status Host name bb....bb cc....cc dd....dd ee....ee [英語] Own host name : aa....aa Own servers Pair servers Alias Status Status Host name bb....bb cc....cc dd....dd ee....ee

サーバ・系の状態表示コマンド(monshow コマンド)で出力されるサーバの状態リストを示します。

aa ....aa: 自系のホスト名

bb....bb:サーバ識別名

cc....cc:自系サーバの状態

dd....dd:相手系サーバの状態

ee....ee:相手系のホスト名

S:

処理を続行します。

# KAMN213-I (S)(HP-UX(IPF))

# [日本語]

Own host name : aa....aa Group name : bb....bb Alias : cc....cc Status : dd....dd [英語] Own host name : aa....aa Group name : bb....bb Alias : cc....cc Status : dd....dd

サーバグループの状態表示時に出力されるサーバの状態リストを示します。

aa....aa:自系のホスト名

bb....bb:サーバグループのグループ名

cc....cc:サーバ識別名

dd....dd: サーバの状態

## S:

処理を続行します。

## KAMN213-I (S)(HP-UX(IPF))

[日本語] Own host name : aa....aa Server : bb....bb \*\*\* DISK information \*\*\* -NAME--------------------------- cc....cc dd....dd on\_opt="ee....ee " \*\*\* File system information \*\*\* -NAME---------------------------  $ff$   $ff$ mount dir=gg....gg mount opt=hh....hh

# [英語]

Own host name : aa....aa Server : bb....bb \*\*\* DISK information \*\*\* -NAME--------------------------- cc....cc dd....dd on\_opt="ee....ee " \*\*\* File system information \*\*\* -NAME--------------------------- ff....ff mount dir=gg....gg mount opt=hh....hh

共有リソース情報の表示時に出力されるサーバの状態リストを示します。

- aa....aa:自系のホスト名
- bb....bb:サーバ識別名
- cc....cc:ボリュームグループのスペシャルファイル名
- dd...dd:共有リソースの接続失敗時にサーバの起動を中止する機能を使用するかどうか
	- neck:共有リソースの接続失敗時にサーバの起動を中止する機能を使用する
	- 表示なし:共有リソースの接続失敗時にサーバの起動を中止する機能を使用しない
- ee....ee:ボリュームグループのオンライン化時のオプション
- ff....ff:ファイルシステムのスペシャルファイル名
- gg....gg:マウント先ディレクトリ名
- hh....hh:OS のmount コマンドのオプション
- S:

処理を続行します。

## KAMN213-I (S)(HP-UX(IPF))

#### [日本語]

Own host name : aa....aa Own servers Pair servers Alias Status pri Status pri Host name bb....bb cc....cc dd....dd ee....ee ff....ff gg....gg [英語] Own host name : aa....aa Own servers Pair servers Alias Status pri Status pri Host name bb....bb cc....cc dd....dd ee....ee ff....ff gg....gg

マルチスタンバイ機能使用時の,サーバの優先度表示時に出力されるサーバの状態リストを示します。

aa....aa:自系のホスト名

- bb....bb:サーバ識別名
- cc....cc:自系サーバの状態
- dd....dd:自系サーバの優先度 (1~4桁)
- ee....ee:相手系サーバの状態
- ff....ff:相手系サーバの優先度(1〜4 桁)
- gg....gg:相手系のホスト名
- S:

処理を続行します。

## KAMN213-I (S)(HP-UX(IPF))

# [日本語]

Own host name : aa....aa Alias Patrol time bb....bb cc....cc [英語] Own host name : aa....aa Alias Patrol time bb....bb cc....cc

サーバ障害監視時間の表示時に出力されるサーバの状態リストを示します。

2. KAMN で始まるメッセージ

aa....aa: 自系のホスト名

bb....bb:サーバ識別名

cc....cc:サーバ障害監視時間(1〜3 桁)

S:

処理を続行します。

## KAMN213-I (S)(Linux(x86))

#### [日本語]

Own host name : aa....aa Own servers Pair servers Alias Status Status Host name bb....bb cc....cc dd....dd ee....ee [英語] Own host name : aa....aa Own servers Pair servers

Alias Status Status Host name

bb....bb cc....cc dd....dd ee....ee

サーバ・系の状態表示コマンド(monshow コマンド)で出力されるサーバの状態リストを示します。

aa ...aa: 自系のホスト名

bb....bb:サーバ識別名

cc....cc:自系サーバの状態

dd....dd:相手系サーバの状態

ee....ee:相手系のホスト名

 $S:$ 

処理を続行します。

#### KAMN213-I (S)(Linux(x86))

#### [日本語]

Own host name : aa....aa

Group name : bb....bb Alias : cc....cc Status : dd....dd [英語] Own host name : aa....aa Group name : bb....bb Alias : cc....cc Status : dd....dd

サーバグループの状態表示時に出力されるサーバの状態リストを示します。

aa ....aa: 自系のホスト名

bb....bb:サーバグループのグループ名

cc....cc:サーバ識別名

dd....dd:サーバの状態

 $S:$ 

処理を続行します。

# KAMN213-I (S)(Linux(x86))

[日本語] Own host name : aa....aa Server : bb....bb \*\*\* DISK information \*\*\* -NAME--------------------------- cc....cc dd....dd on\_opt="ee....ee " \*\*\* File system information \*\*\* -NAME--------------------------- ff....ff mount dir=gg....gg mount opt=hh....hh \*\*\* HABST information \*\*\* -NAME--------------------------- ii....ii [英語]

Own host name : aa....aa Server : bb....bb \*\*\* DISK information \*\*\* -NAME--------------------------- cc....cc dd....dd on\_opt="ee....ee" \*\*\* File system information \*\*\* -NAME---------------------------  $f$ *ff*.... $f$ *ff* mount dir=gg....gg mount opt=hh....hh \*\*\* HABST information \*\*\* -NAME--------------------------- ii....ii

共有リソース情報の表示時に出力されるサーバの状態リストを示します。

- aa ....aa: 自系のホスト名
- bb....bb:サーバ識別名
- cc....cc:ボリュームグループのスペシャルファイル名
- dd....dd:共有リソースの接続失敗時にサーバの起動を中止する機能を使用するかどうか
	- neck:共有リソースの接続失敗時にサーバの起動を中止する機能を使用する
	- 表示なし:共有リソースの接続失敗時にサーバの起動を中止する機能を使用しない
- ee....ee:ボリュームグループのオンライン化時のオプション
- ff....ff:ファイルシステムのスペシャルファイル名
- gg....gg:マウント先ディレクトリ名
- hh....hh:OS のmount コマンドのオプション
- ii....ii:制御グループ ID
- S:

処理を続行します。

<sup>2.</sup> KAMN で始まるメッセージ

# KAMN213-I (S)(Linux(x86))

## [日本語]

Own host name : aa....aa Own servers Pair servers Alias Status pri Status pri Host name bb....bb cc....cc dd....dd ee....ee ff....ff gg....gg [英語] Own host name : aa....aa

Own servers Pair servers

Alias Status pri Status pri Host name

bb....bb cc....cc dd....dd ee....ee ff....ff gg....gg

マルチスタンバイ機能使用時の,サーバの優先度表示時に出力されるサーバの状態リストを示します。

aa ....aa: 自系のホスト名

bb....bb:サーバ識別名

cc....cc:自系サーバの状態

dd....dd:自系サーバの優先度 (1~4桁)

ee....ee:相手系サーバの状態

ff....ff:相手系サーバの優先度(1〜4 桁)

gg....gg:相手系のホスト名

S:

処理を続行します。

## KAMN213-I (S)(Linux(x86))

#### [日本語]

Own host name : aa....aa Alias Patrol time bb....bb cc....cc [英語] Own host name : aa....aa Alias Patrol time

```
bb....bb cc....cc
```
サーバ障害監視時間の表示時に出力されるサーバの状態リストを示します。

aa....aa:自系のホスト名

bb....bb:サーバ識別名

cc....cc: サーバ障害監視時間 (1~3桁)

S:

処理を続行します。

# KAMN213-I (S)(Linux(x86))

# [日本語]

Own host name : aa....aa Host name Function Status bb....bb cc....cc dd....dd [英語] Own host name : aa....aa Host name Function Status bb....bb cc....cc dd....dd

システムディスクの監視状態の表示時に出力される監視の状態リストを示します。

aa ....aa: 自系のホスト名

bb....bb:自系のホスト名

cc....cc:機能 (オペランド)

dd....dd:監視状態

S:

処理を続行します。

# KAMN213-I (S)(Linux(x86))

# [日本語]

Own host name : aa....aa

Alias Function Status bb....bb cc....cc dd....dd [英語] Own host name : aa....aa Alias Function Status bb....bb cc....cc dd....dd

モニタモードのサーバの監視状態,および業務ディスクの監視状態の表示時に出力される監視の状態リス トを示します。

aa....aa:自系のホスト名

bb....bb:サーバ識別名

cc....cc:機能 (オペランド)

dd....dd: 監視状態

 $S:$ 

処理を続行します。

## KAMN213-I (S)(Linux(IPF))

#### [日本語]

Own host name : aa....aa Own servers Pair servers Alias Status Status Host name bb....bb cc....cc dd....dd ee....ee [英語] Own host name : aa....aa Own servers Pair servers Alias Status Status Host name bb....bb cc....cc dd....dd ee....ee

サーバ・系の状態表示コマンド(monshow コマンド)で出力されるサーバの状態リストを示します。

aa....aa:自系のホスト名

bb....bb:サーバ識別名

cc....cc:自系サーバの状態

dd....dd:相手系サーバの状態

ee....ee:相手系のホスト名

#### S:

処理を続行します。

# KAMN213-I (S)(Linux(IPF))

# [日本語]

Own host name : aa....aa Group name : bb....bb Alias : cc....cc Status : dd....dd [英語] Own host name : aa....aa Group name : bb....bb Alias : cc....cc Status : dd....dd

サーバグループの状態表示時に出力されるサーバの状態リストを示します。

aa ....aa: 自系のホスト名

bb....bb:サーバグループのグループ名

cc....cc:サーバ識別名

dd....dd:サーバの状態

#### S:

処理を続行します。

# KAMN213-I (S)(Linux(IPF))

[日本語] Own host name : aa....aa Server : bb....bb \*\*\* DISK information \*\*\* -NAME--------------cc....cc

dd....dd on\_opt="ee....ee " \*\*\* File system information \*\*\* -NAME----------------------------ff....ff mount dir=gg....gg mount opt=hh....hh \*\*\* HABST information \*\*\* -NAME---------------------------  $ii...ii$ [英語] Own host name : aa....aa Server : bb....bb \*\*\* DISK information \*\*\* -NAME--------------------------- cc....cc dd....dd on\_opt="ee....ee " \*\*\* File system information \*\*\* -NAME------------------------- $ff...ff$ mount dir=gg....gg mount opt=hh....hh \*\*\* HABST information \*\*\* -NAME--------------------------- ii....ii

共有リソース情報の表示時に出力されるサーバの状態リストを示します。

- aa ....aa: 自系のホスト名
- bb....bb:サーバ識別名

cc....cc:ボリュームグループのスペシャルファイル名

dd....dd:共有リソースの接続失敗時にサーバの起動を中止する機能を使用するかどうか

neck:共有リソースの接続失敗時にサーバの起動を中止する機能を使用する

#### 表示なし:共有リソースの接続失敗時にサーバの起動を中止する機能を使用しない

ee....ee:ボリュームグループのオンライン化時のオプション

ff....ff:ファイルシステムのスペシャルファイル名 gg....gg:マウント先ディレクトリ名 hh....hh:OS のmount コマンドのオプション ii....ii: 制御グループ ID

S:

処理を続行します。

## KAMN213-I (S)(Linux(IPF))

## [日本語]

Own host name : aa....aa Own servers Pair servers Alias Status pri Status pri Host name bb....bb cc....cc dd....dd ee....ee ff....ff gg....gg [英語] Own host name : aa....aa Own servers Pair servers Alias Status pri Status pri Host name bb....bb cc....cc dd....dd ee....ee ff....ff gg....gg

マルチスタンバイ機能使用時の,サーバの優先度表示時に出力されるサーバの状態リストを示します。

aa ....aa: 自系のホスト名

- bb....bb:サーバ識別名
- cc....cc:自系サーバの状態
- dd....dd: 自系サーバの優先度 (1~4桁)
- ee....ee:相手系サーバの状態
- ff....ff:相手系サーバの優先度(1〜4 桁)

#### gg....gg:相手系のホスト名

S:

処理を続行します。

# KAMN213-I (S)(Linux(IPF))

# [日本語]

Own host name : aa....aa Alias Patrol time bb....bb cc....cc [英語] Own host name : aa....aa Alias Patrol time bb....bb cc....cc

サーバ障害監視時間の表示時に出力されるサーバの状態リストを示します。

aa....aa:自系のホスト名

bb....bb:サーバ識別名

```
cc....cc:サーバ障害監視時間(1〜3 桁)
```
S:

処理を続行します。

# KAMN214-I (S)

[日本語]

使用方法:monswap サーバ識別名 monswap -g グループ名

monswap -f サーバ識別名

monswap -f -g グループ名

## [英語]

Usage:monswap alias

monswap -g group

monswap -f alias

monswap -f -g group

サーバの系切り替えコマンド(monswap コマンド)の実行形式が誤っているとき,メッセージKAMN021-E, またはKAMN327-E に続いて出力されます。

S:

処理を続行します。

## KAMN215-E (E)

[日本語]

実行サーバ:aa....aa は実行中ではありません。bb....bb コマンドは実行できません。

[英語]

Online server:*aa....aa* is not processing. Command(*bb....bb*) cannot be executed.

コマンドが実行されましたが,指定されたサーバは実行サーバとして起動完了状態ではありません。

aa....aa: サーバ識別名

bb....bb:コマンド名

S:

コマンド処理を中止します。

 $\bigcirc$ :

サーバ識別名と実行サーバの状態を確認し,コマンドを再実行してください。

## KAMN216-E (E)

#### [日本語]

系切り替えのできる待機サーバ(aa....aa)がありません。

monswap コマンドは実行できません。

## [英語]

Standby server:aa....aa that Hotstandby can be able does not exist.

Command(monswap) cannot be executed.

サーバの系切り替えコマンド(monswap コマンド)で計画系切り替えが実行されましたが,指定されたサー バには系切り替えのできる待機サーバがありません。または待機サーバが待機完了状態ではありません。

aa....aa: サーバ識別名

S:

コマンド処理を中止します。

 $\bigcirc$ :

サーバ識別名と待機サーバの状態を確認し,コマンドを再実行してください。

#### KAMN217-I (S)

## [日本語]

実行サーバ: aa....aa は計画停止しました。 待機サーバに系切り替えします。

## [英語]

Online server:*aa....aa* was stopped by plan. Standby server is done into Hotstandby.

サーバの系切り替えコマンド(monswap コマンド)によって、実行サーバの計画停止を完了しました。待 機サーバに系切り替えをします。

aa ....aa: サーバ識別名

#### S:

処理を続行します。

# KAMN219-I (S)

[日本語] 使用方法:monact サーバ識別名 [英語]

Usage:monact alias

待ち状態のサーバ起動コマンド(monact コマンド)の実行形式が誤っているとき,メッセージKAMN021-E, またはKAMN327-E に続いて出力されます。

 $S:$ 

処理を続行します。

## KAMN220-E

# [日本語]

定義ファイル: aa....aa name オペランドと alias オペランドが示すサーバの定義は、ホスト (bb....bb )のサーバの定義と一致しません。

# [英語]

Definition file:*aa....aa*, The definition of server that the name operand and the alias operand shows does not correspond with the definition of the server of host $(bb....bb)$ .

サーバ識別名,またはプログラム名のどちらかが一致していません。サーバを異常終了します。

aa ....aa: 定義ファイル名

hh hh:ホスト名

#### S:

サーバの起動処理を終了します。

#### $O:$

環境設定の定義ファイルを修正し,サーバを再起動してください。

# KAMN221-E (E)

#### [日本語]

サーバ:aa....aa は実行サーバです。

bb....bb コマンドは実行できません。

# [英語]

Server: *aa....aa* is Online server.

Command(bb....bb) cannot be executed.

コマンドが実行されましたが、指定されたサーバが実行サーバであるため、実行できません。

aa ....aa: サーバ識別名

bb....bb:コマンド名

#### S:

コマンド処理を中止します。

 $\bigcirc$ :

サーバ識別名と実行サーバの起動種別,状態を確認し,コマンドを再実行してください。

# KAMN222-I

#### [日本語]

実行サーバ:aa....aa が既に起動されています。

# [英語]

Online server:aa....aa is already started.

サーバ識別名で示すサーバは,すでに起動されています。

aa ...aa: サーバ識別名

#### S:

処理を終了します。

#### $\bigcap$ :

サーバ対応の環境設定を修正し,サーバを再起動してください。

#### KAMN225-I

#### [日本語]

サーバ:aa....aa を実行サーバとして起動します。

#### [英語]

Server:*aa....aa* is started as Online server.

サーバ識別名で示すサーバを,実行サーバとして起動します。

aa....aa: サーバ識別名

#### S:

処理を続行します。

## KAMN226-I

#### [日本語]

サーバ:aa....aa を待機サーバとして起動します。 実行サーバはbb....bb が示すホスト上にあります。

# [英語]

Server:aa....aa is started as Standby server. Online server is on host(bb....bb).

サーバ識別名で示すサーバを,待機サーバとして起動します。待機サーバに対する実行サーバはホスト名 で示すホスト上にあります。

aa....aa: サーバ識別名

bb....bb:ホスト名

#### $S:$

処理を続行します。

#### KAMN227-E (E)

# [日本語]

待機サーバ:aa....aa は起動待ち状態ではありません。

monact コマンドは実行できません。

#### [英語]

Standby server:*aa....aa* is not starting wait state.

Command(monact) cannot be executed.

待ち状態のサーバ起動コマンド(monact コマンド)が実行されましたが、サーバ識別名で示すサーバは起 動中,または待機中です。

aa....aa: サーバ識別名

S:

コマンド処理を中止します。

## $\bigcap$ :

サーバ識別名と待機サーバの起動種別,状態を確認し,コマンドを再実行してください。

# KAMN229-E

#### [日本語]

定義ファイル: aa....aa alias オペランド(bb....bb)が示すサーバは既にあるため、起動を中止します。 [英語]

Definition file:*aa....aa*, The server specified the alias operand( $bb$ ...bb) stops an activation, because it already exists.

サーバ対応の環境設定で,定義されているサーバ識別名と同じサーバ識別名を持つサーバがあります。
aa....aa:定義ファイル名

bb....bb:サーバ識別名

#### S:

処理を終了します。

#### $O:$

環境設定の定義ファイルを修正し,サーバを再起動してください。

### KAMN230-E

### [日本語]

サーバ:aa....aa のbb....bb がオンラインにできません。

# [英語]

bb....bb of server:*aa....aa* cannot be made ONLINE.

サーバ識別名で示すサーバのデバイスがオンライン状態になりません。

aa....aa: サーバ識別名

bb....bb:デバイス名称

#### $S:$

処理を続行します。

#### $\bigcap$ :

必要に応じてデバイスをオンライン状態にしてください。

# KAMN232-E

## [日本語]

サーバ:aa....aa のbb....bb がスタンバイにできません。

[英語]

bb....bb of server:aa....aa cannot be made STANDBY.

サーバ識別名で示すサーバのデバイスがスタンバイ状態になりません。

aa ....aa: サーバ識別名

bb....bb:デバイス名称

```
2. KAMN で始まるメッセージ
```
S:

処理を続行します。

 $\bigcap$ :

必要に応じてデバイスをスタンバイ状態にしてください。

### KAMN233-E

### [日本語]

サーバ:aa....aa のbb....bb が接続できません。

[英語]

bb....bb of server:aa....aa cannot be connected.

サーバ識別名で示すサーバのデバイスが接続できません。接続しないで処理を続行します。

aa....aa:サーバ識別名

bb....bb:デバイス名称

 $S:$ 

処理を続行します。

 $\bigcirc$ :

必要に応じてデバイスを接続してください。

対策:

エラーの原因を調査してください。デバイス名称がファイルシステム名称の場合,/opt/hitachi/HAmon/ spool/サーバ識別名.fslog ファイルに取得された切り替え時のログを参考に、エラーの原因を調査し てください。

#### KAMN234-E

#### [日本語]

サーバ:aa....aa のbb....bb が切り離しできません。

# [英語]

bb....bb of server:*aa....aa* cannot be disconnected.

サーバ識別名で示すサーバの,デバイスの切り離しができません。接続したまま処理を続行します。レプ リケーションソフト(DRBD)を使用している場合,待機サーバ起動時に,タイミングによってこのメッ セージが出力されることがあります。この場合は,問題ないため対処不要です。

aa....aa: サーバ識別名

bb....bb:デバイス名称

#### S:

処理を続行します。

 $O:$ 

必要に応じてデバイスの切り離しをしてください。特にファイルシステムを使用している場合は、リ ソースが破壊されるおそれがあるため,必ず切り離しをしてください。

対策:

エラーの原因を調査してください。デバイス名称がファイルシステム名称の場合は,/opt/hitachi/ HAmon/spool/サーバ識別名.fslog ファイルに取得された切り替え時のログを確認してください。デバ イス名称がボリュームグループ名の場合は、/opt/hitachi/HAmon/spool/ボリュームグループ名.vglog ファイルに取得された,接続時のログを確認してください。

### KAMN235-I

#### [日本語]

サーバ:aa....aa を系切り替え待ち状態にしました。

[英語]

The state of Server:aa....aa changed to the Hotstandby wait state.

サーバ識別名で示す待機系のサーバを、実行系の障害を検知時に、LAN インタフェースの状態チェックを 行うため,系切り替え待ち状態にしました。

aa....aa: サーバ識別名

S:

処理を続行します。

### KAMN236-I (S)

[日本語]

起動待ち状態の待機サーバ:aa....aa を実行サーバとして起動します。

#### [英語]

Standby server:aa....aa of starting wait state is started as Online server.

サーバ識別名で示す待機サーバの強制起動処理を完了しました。

aa....aa: サーバ識別名

#### S:

処理を続行します。

### KAMN237-E

#### [日本語]

aa....aa のサーバの処理を中止します。

#### [英語]

The processing about the server under *aa....aa* is stopped.

サーバ定義解析処理でエラーが発生しました。プログラム名で示すサーバについては処理しません。

### aa....aa:プログラム名

# S:

処理を終了します。

 $\bigcap$ :

このメッセージの前にメッセージKAMN601-W が出力されている場合は、そのメッセージで示されるシス テムコールのエラー要因を取り除き、サーバを再起動してください。メッセージKAMN601-W が出力され ていない場合は,定義チェックコマンド(moncheck コマンド)を実行してエラーを確認してからサー バ対応の環境設定を修正し,サーバを再起動してください。

# KAMN238-D

### [日本語]

待機サーバ:aa ...aa は起動待ち状態です。

#### [英語]

Standby server:*aa....aa* is starting wait state.

実行サーバが起動していないため,サーバ識別名で示す待機サーバは実行サーバの起動待ち状態です。

このメッセージは,ユーザへの状態通知を目的として一定間隔で出力します。

aa....aa: サーバ識別名

#### S:

処理を続行します。

<sup>2.</sup> KAMN で始まるメッセージ

 $\bigcap$ :

次のどちらかを実施してください。

- 実行サーバを起動する。
- 他系で実行サーバが稼働していないことを必ず確認したあと※, 待ち状態のサーバ起動コマンド (monact コマンド)を実行する。

注※ 確認しないで待ち状態のサーバ起動コマンド(monact コマンド)を実行すると,他系で実行サー バが稼働していた場合に二つの実行サーバが稼働するため,共有リソースが破壊されるおそれがありま す。

### KAMN239-I

### [日本語]

サーバ:aa....aa のデバイス処理で,bb....bb コマンドがcc....cc 回実行されました。

[英語]

The bb....bb command was processed cc....cc times by device processing of server:aa....aa.

サーバ識別名で示すサーバのデバイス処理で,コマンド名で示すコマンドが実行回数で示す回数だけ実行 されました。

aa ....aa: サーバ識別名

bb....bb:コマンド名

cc....cc:実行回数

# $S:$

処理を続行します。

対策:

コマンドが必要な回数だけ実行されなかった場合は,その原因を調査し,デバイスを必要な状態にして ください。

# KAMN241-I

[日本語]

サーバ:aa....aa を待機サーバとして起動完了しました。

[英語]

Server:aa....aa was completed as Standby server.

サーバ識別名で示す待機サーバの起動が完了しました。

aa....aa: サーバ識別名

### S:

処理を続行します。

### KAMN242-D (E+L)

# [日本語]

自ホスト: aa....aa の HA モニタは異常終了した後の再起動です。実行サーバ: bb....bb は他ホストで 起動している可能性があります。起動種別を待機サーバに変更し起動待ち状態にしました。

### [英語]

After stopping abnormally, HAmonitor of an own host:*aa....aa* is a restart. Online server:bb....bb has the possibility that is starting in other hosts. The initial state was changed to Standby server, and it was made a start wait state.

HA モニタが. 異常終了したあとに再起動されました。実行サーバが他系ホストで起動しているおそれが あるため,サーバ識別名で示すサーバの起動種別を待機サーバに変更し起動待ち状態にしました。

aa....aa:ホスト名

bb....bb:サーバ識別名

 $S:$ 

処理を続行します。

 $\bigcirc$ :

HA モニタが異常終了した原因を調査してください。他系で実行サーバが稼働していないことを必ず確 認したあと※、実行サーバの起動待ち状態になっているサーバを、待ち状態のサーバ起動コマンド (monact コマンド)で実行サーバとして起動させるか,HA モニタを正常終了させてください。 注※ 確認しないで待ち状態のサーバ起動コマンド(monact コマンド)を実行すると,他系で実行サー バが稼働していた場合に二つの実行サーバが稼働するため,共有リソースが破壊されるおそれがありま す。

### KAMN243-D (E+L)

[日本語]

自ホスト:aa....aa でシステムリセットができないか、又は異常終了したサーバがあります。実行サー バ:bb....bb は他ホストで起動している可能性があります。起動種別を待機サーバに変更し起動待ち 状態にしました。

# [英語]

There is a fail of system reset or the Server who stops abnormally in the own host:*aa....aa*. Online server:*bb....bb* has the possibility that is starting in other hosts. The initial state was changed to Standby server, and it was made a start wait state.

自系ホストでシステムリセットができないか,または異常終了したサーバがあります。実行サーバが他系 ホストで起動しているおそれがあるため,サーバ識別名で示すサーバの起動種別を待機サーバに変更し, 実行サーバの起動待ち状態にしました。

aa....aa:ホスト名

bb....bb:サーバ識別名

### $S:$

処理を続行します。

 $\bigcap$ :

サーバが異常終了した原因を調査してください。他系で実行サーバが稼働していないことを必ず確認し たあと※.起動待ち状態になっているサーバを待ち状態のサーバ起動コマンド(monact コマンド)で実 行サーバとして起動させるか,HA モニタを正常終了させてください。

注※ 確認しないで待ち状態のサーバ起動コマンド(monact コマンド)を実行すると,二つの実行サー バが稼働するため,共有リソースが破壊されるおそれがあります。

# KAMN244-D (E+L)

### [日本語]

自ホスト: aa....aa は他ホストとの通信で異常が発生しました。実行サーバ: bb....bb は他ホストで起 動している可能性があります。起動種別を待機サーバに変更し起動待ち状態にしました。

# [英語]

Own host:*aa....aa* had abnormality in communication with other hosts. Online server:*bb....bb* has the possibility that is starting in other hosts. The initial state was changed to Standby server, and it was made a start wait state.

他系ホストとの通信に異常が発生しました。実行サーバが他系ホストで起動しているおそれがあるため, サーバ識別名で示すサーバの起動種別を待機サーバに変更し起動待ち状態にしました。

aa....aa:ホスト名

bb....bb:サーバ識別名

### S:

処理を続行します。

 $\bigcap$ :

通信に異常が発生した原因を調査し、実行サーバの起動待ち状態になっているサーバを、待ち状態の サーバ起動コマンド(monact コマンド)で実行サーバとして起動させるか、待ち状態のサーバ停止コ マンド(mondeact コマンド)で停止させてください。

## KAMN245-E

### [日本語]

待機サーバ:aa....aa が複数起動されています。

#### [英語]

Standby server:*aa....aa* is started in several.

サーバ識別名で示す待機サーバが,複数起動されています。

aa....aa: サーバ識別名

# $\mathsf{S}$ :

処理を終了します。

 $\bigcap$ :

サーバ対応の環境設定を修正し,サーバを再起動してください。

### KAMN246-W

# [日本語]

ホスト:aa....aa の HA モニタと接続しました。 自ホストの HA モニタとバージョンが違います。

# [英語]

It connected with HAmonitor of host:aa....aa. The version of HAmonitor of each host is different.

ホスト名で示すホストのHAモニタと接続しましたが、自系ホストのHAモニタとバージョンが異なって います。

aa....aa:ホスト名

# $S:$

処理を続行します。

### 対策:

バージョンの異なるHAモニタ同士で接続した場合は、誤っているバージョンのHAモニタを停止し, 正しいバージョンの HA モニタをインストールし直してから再起動してください。なお,意図的に異な るバージョン同士で接続している場合は問題ありません。

# KAMN249-E (E+L)

# [日本語]

ホスト:aa....aa と自ホストのHAモニタのバージョンが違います。 処理を中止します。

### [英語]

The version of HAmonitor of host:*aa....aa* and own host is different. Processing is stopped.

ホスト名で示すホストと自ホストとで、HA モニタのバージョンが異なります。

aa....aa:ホスト名

# S:

処理を中止します。

#### $O:$

各ホストの HA モニタのバージョンを確認してください。

### KAMN251-I

[日本語]

サーバ:aa....aa を実行サーバとして起動完了しました。

# [英語]

Server:aa....aa was completed as Online server.

サーバ識別名で示す実行サーバの起動が完了しました。

aa....aa: サーバ識別名

#### S:

処理を続行します。

# KAMN252-I

#### [日本語]

サーバ: aa ...aa は、系切り替えできる状態になりました。

#### [英語]

Server:aa....aa, Hotstandby was enabled.

他系のサーバは,系切り替えができる状態になりました。

aa ...aa: サーバ識別名

#### $S:$

処理を続行します。

# KAMN253-E (E+L)

### [日本語]

実行サーバ:aa....aa は、ホスト:bb....bb とで重複しています。サーバで使用しているリソースが破 壊されている恐れがあるため、実行サーバを早急に終了させてください。

# [英語]

Online server:aa....aa duplicates in host:bb....bb. Make an Online server end immediately so that there is a fear of breaking a resource used in the server.

接続したホストで,サーバ識別名で示すサーバが稼働しています。サーバで使用していたリソースが破壊 されているおそれがあります。早急に実行サーバを終了させ,リソースの状態を確認してください。

aa....aa: サーバ識別名

bb....bb:ホスト名

 $S:$ 

実行サーバが終了するまで,30 秒に 1 回このメッセージを出力します。

 $\bigcap$ :

実行サーバを終了させ,システム管理者に連絡してください。

対策:

実行サーバで使用していたリソースの状態を調査し,確認後にサーバを再起動してください。

### KAMN254-I

#### [日本語]

サーバ:aa....aa を実行サーバとして再起動完了しました。

# [英語]

Server:aa....aa restart completed as Online server.

サーバ識別名で示す実行サーバの再起動が完了しました。

aa ...aa: サーバ識別名

# $S:$

処理を続行します。

# KAMN255-D

### [日本語]

実行サーバ:aa....aa を再起動待ち状態にしました。

[英語]

Server:aa....aa was made a restart wait state.

サーバ識別名で示す実行サーバを再起動待ち状態にしました。

aa....aa: サーバ識別名

S:

処理を続行します。

 $\bigcap$ :

実行サーバを起動してください。または,再起動待ち状態の実行サーバをサーバの系切り替えコマンド (monswap コマンド)で計画系切り替えをするか,待ち状態のサーバ停止コマンド(mondeact コマンド) で停止してください。

# KAMN256-I (S)

[日本語] LAN adaptor status Pair Interface Status aa....aa bb....bb cc....cc dd....dd ee....ee [英語] LAN adaptor status

Pair Interface Status

aa....aa bb....bb cc....cc

dd....dd ee....ee

サーバ・系の状態表示コマンド(monshow コマンド)に-l オプションを指定した場合に表示される二重化 された LAN アダプタの情報です。

aa....aa:定義された LAN アダプタペア (lanX-lanY)

bb....bb:現用として使用する LAN アダプタ名

cc....cc:現用として使用する LAN アダプタの稼働状態

dd....dd:予備として使用する LAN アダプタ名

ee....ee:予備として使用する LAN アダプタの稼働状態

LAN アダプタの稼働状態には次の情報を表示します。

OK:該当する LAN アダプタが正常であることを示します。

NG:該当する LAN アダプタが異常であることを示します。

\*: 該当する LAN アダプタが現在、現用として動作していることを示します。 \* が表示されていない 他方の LAN アダプタは予備として待機状態であることを示します。

S:

処理を続行します。

# KAMN257-I

### [日本語]

サーバ:aa....aa の停止要求を受け付けました。

# [英語]

The stop request of the server:*aa....aa* was accepted.

サーバ識別名で示すサーバの停止処理を開始します。また,対応する待機サーバの停止処理も開始します。

aa....aa: サーバ識別名

S:

実行サーバおよび対応する待機サーバの停止を行います。

### KAMN258-D

### [日本語]

実行サーバ:aa....aa は再起動待ち状態です。

# [英語]

Online server:*aa....aa* is restart wait state.

サーバ識別名で示す実行サーバは再起動待ち状態です。

このメッセージは,ユーザへの状態通知を目的として,一定間隔で出力されます。

aa....aa: サーバ識別名

 $S:$ 

```
処理を続行します。
```
### $\bigcap$ :

実行サーバを起動してください。または,再起動待ち状態の実行サーバをサーバの系切り替えコマンド (monswap コマンド)で計画系切り替えをするか,待ち状態のサーバ停止コマンド(mondeact コマンド) でサーバを停止してください。

#### KAMN259-I

#### [日本語]

サーバ:aa....aa の系切り替えが完了しました。ホスト:bb....bb

#### [英語]

Server:aa....aa, Hotstandby was completed. Host:bb....bb

サーバ識別名で示すサーバが,ホスト名で示すホストに系切り替え処理が完了しました。

aa ...aa: サーバ識別名

bb....bb:ホスト名

### $S:$

処理を続行します。

### KAMN260-I

#### [日本語]

サーバ:aa....aa の監視を開始します。

#### [英語]

Patrol of server:aa....aa is started.

HA モニタがサーバ識別名で示すサーバの障害監視を開始します。

aa ...aa: サーバ識別名

# $S:$

処理を続行します。

# KAMN261-I

[日本語]

サーバ:aa....aa の監視を終了します。

[英語]

Patrol of server:*aa....aa* is ended.

HA モニタがサーバ識別名で示すサーバの障害監視を終了します。

aa....aa: サーバ識別名

#### S:

処理を続行します。

# KAMN262-E

### [日本語]

プログラム:aa...aa のスローダウンを検知しました。プログラムを異常終了させます。プロセス  $ID:bb...bb$ 

### [英語]

Slowdown of program:aa....aa was detected. The program is made to stop abnormally. Process  $ID:bb...bb.$ 

プログラム識別名で示すプログラムの監視中,稼働報告が送られてこなくなったため,スローダウンして いると判断し,プログラムを異常終了させます。

aa....aa:プログラム識別名

bb....bb:スローダウンしたプログラムのプロセス ID

S:

設定に従って再起動します。設定した再起動回数を超える場合は,実行サーバが系切り替えできる状態 であれば切り替えをします。

 $\bigcap$ :

システム管理者に連絡してください。

対策:

プログラムがスローダウンした原因を取り除いてください。

### KAMN263-E

# [日本語]

プログラム:aa....aa が異常終了しました。プロセス ID:bb....bb

[英語]

Program:*aa....aa* stopped abnormally. Process ID:*bb....bb*.

プログラム識別名で示すプログラムに障害が発生しました。

aa....aa:プログラム識別名

bb....bb:異常終了したプログラムのプロセス ID

S:

設定に従って再起動します。設定した再起動回数を超える場合は,実行サーバが系切り替えできる状態 であれば系切り替えをします。

 $\bigcap$ :

システム管理者に連絡してください。

対策:

プログラムが異常終了した原因を取り除いてください。

#### KAMN264-I

[日本語]

 $\mathcal{J}$ ログラム: aa....aa を再起動します。

# [英語]

Program:aa....aa is restarted.

プログラム識別名で示すプログラムを再起動します。

aa....aa:プログラム識別名

#### S:

処理を続行します。

#### KAMN265-W (E+L)

#### [日本語]

自ホスト:aa....aa のHAモニタは異常終了した後の再起動です。

#### [英語]

After stopping abnormally, HAmonitor of an own host:aa....aa is a restart.

自ホストの HA モニタが、異常終了したあとに再起動されました。

#### aa....aa:ホスト名

# S:

処理を続行します。

#### $\bigcap$ :

HA モニタが異常終了したあと、ホストを再起動していない場合は、ホストを再起動してください。特 にファイルシステムを使用している場合は、リソースが破壊されるおそれがあるため、必ず再起動して ください。

# KAMN266-I

#### [日本語]

プログラムの異常を検知しました。サーバ:aa....aa の系切り替えを開始します。

### [英語]

Server:aa....aa, Hotstandby is started. Because an error of program was detected.

サーバ識別名で示すサーバが管理するプログラムの障害を検知したため,サーバの系切り替えを実行します。

aa ...aa: サーバ識別名

#### S:

処理を続行します。

# KAMN267-W

### [日本語]

プログラム:aa...aa のスローダウンを検知しましたが、実行サーバ:bb....bb には待機サーバがない ため動作監視を続けます。プロセス ID:cc....cc

# [英語]

Slowdown of program: *aa....aa* was detected. Patrol of Online server:*bb....bb* is continued, because there is not Standby server. Process ID:cc....cc.

プログラム識別名で示すプログラムの監視中,稼働報告が送られてこなくなったため,スローダウンして いると判断しましたが,サーバ識別名で示すサーバの待機サーバが起動していないため,状態監視を続行 します。

aa....aa:プログラム識別名

bb....bb:サーバ識別名

cc....cc:スローダウンしたプログラムのプロセス ID

 $S:$ 

状態監視を続行します。実行サーバに対応する待機サーバの起動完了後,系切り替えをします。

 $\bigcap$ :

実行サーバに対応する待機サーバが,他系のホスト上で起動されていなければ,待機サーバを起動して ください。

対策:

実行サーバの系切り替え完了後,プログラムがスローダウンした原因を調査してください。

### KAMN268-E

#### [日本語]

プログラム:aa...aa の異常を検知しましたが、サーバ:bb....bb には待機サーバがいないため系切り 替えは行いません。プロセス ID: cc....cc

### [英語]

An error of program:*aa....aa* was detected, but server:*bb....bb* exchange of system will not start because Standby server is not ready. Process ID:cc....cc.

プログラム識別名で示すプログラムの障害を検知しましたが,サーバ識別名で示すサーバの待機サーバが 起動していないため,系切り替えを中止しました。

aa....aa:プログラム識別名

bb....bb:サーバ識別名

cc....cc:異常終了したプログラムのプロセス ID

### $S:$

処理を続行します。

 $\bigcap$ :

待機サーバを起動し,必要に応じて手動で計画系切り替えをするか,実行サーバまたは障害となったプ ログラムを再起動してください。

KAMN269-E (E)

### [日本語]

プログラム:aa....aa がありません。

### [英語]

Program:*aa....aa* does not exist in system.

コマンドオプションで指定されたプログラムが稼働していません。

aa....aa:プログラム識別名

S:

処理を終了します。

 $\bigcap$ :

プログラム識別名を確認し,コマンドを再実行してください。

# KAMN270-W

### [日本語]

サーバ:aa....aa の監視コマンドの起動に失敗しました。サーバの監視は行われません。

[英語]

Patrol command of server:*aa....aa* execution was failed. Patrol of server will not be executed.

実行サーバの場合,サーバ対応の環境設定のpatrolcommand オペランド,またはptrlcmd\_ex オペランドに 指定したサーバ監視コマンドの起動ができなかったため,サーバを監視できません。

待機サーバの場合. サーバ対応の環境設定のsby\_ptrlcmd\_ex オペランドに指定したサーバ監視コマンドの 起動ができなかったため,サーバを監視できません。

aa....aa:サーバ識別名

<sup>2.</sup> KAMN で始まるメッセージ

S:

処理を続行します。

 $\bigcap$ :

指定したサーバ監視コマンドが実行できるかどうかを確認してください。

#### KAMN271-I

#### [日本語]

サーバ:aa....aa の監視コマンドの起動が完了しました。

[英語]

Patrol command of server: *aa....aa* is started.

モニタモードのサーバの監視コマンドの起動が正常に終了しました。

#### aa....aa:サーバ識別名

### S:

処理を続行します。

# KAMN272-E

### [日本語]

サーバ:aa...aa の監視コマンドによりサーバの異常を検知しました。計画系切り替えを開始します。 [英語]

An error of Online server:aa....aa was detected by patrol command. A planned exchange of system is started.

モニタモードのサーバの監視コマンドでサーバの異常を検知したため,計画系切り替えを実行します。

aa ....aa: サーバ識別名

S:

待機サーバに系切り替えをします。

 $\bigcap$ :

システム管理者に連絡してください。

#### 対策:

サーバの異常の原因を調査し,サーバを再起動してください。モニタモードのサーバの監視機能 (servers のptrlcmd\_ex オペランドを指定)を使用している場合,/opt/hitachi/HAmon/spool/

ptrlcmd ex/サーバ識別名 ptrlcmdlog ファイルに取得された監視コマンドの実行ログを参考に、サー バの異常の原因を調査してください。

なお. サーバ起動後、すぐにこのエラーメッセージが出力されて異常を検知する場合は、設定誤りのお それがあります。次の設定を確認してください。

- HA モニタから利用するシェルの改行コードが OS に準拠しているか。
- HA モニタから利用するシェルの構文やパスなどの設定値が正しいか。

### KAMN273-E (E+L)

[日本語] aa....aa のサーバの起動に失敗しました。 原因コード:bb....bb 詳細コード:cc....cc [英語] Server *aa....aa* is terminated with an error. reason:bb....bb details:cc....cc

実行サーバの場合、サーバ対応の環境設定のwaitserv exec オペランドにyes を指定しているとき、モニタ モードのサーバの起動コマンド(monbegin コマンド),またはサーバの異常終了時の再起動でサーバの起 動に失敗しました。

待機サーバの場合、モニタモードのサーバの起動コマンド(monbegin コマンド),またはサーバの異常終 了時の再起動でサーバの起動に失敗しました。

aa....aa:プログラム名

bb....bb:原因コード(HA モニタ固有,1〜2 桁)

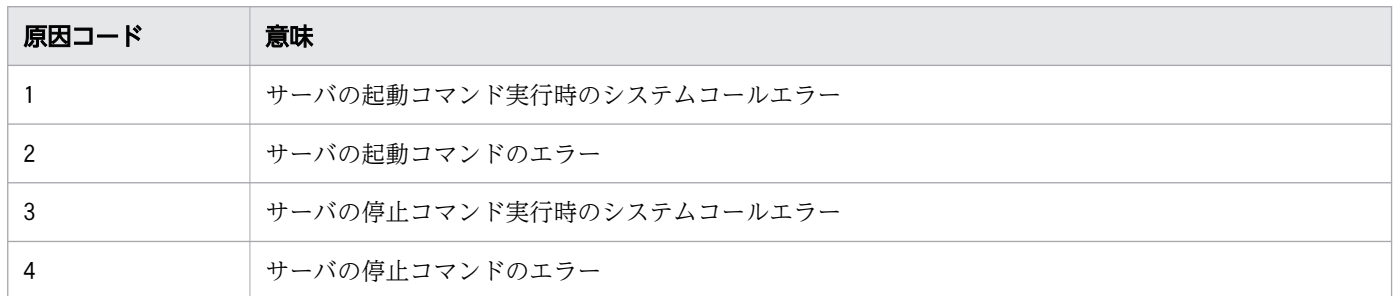

cc....cc:詳細コード

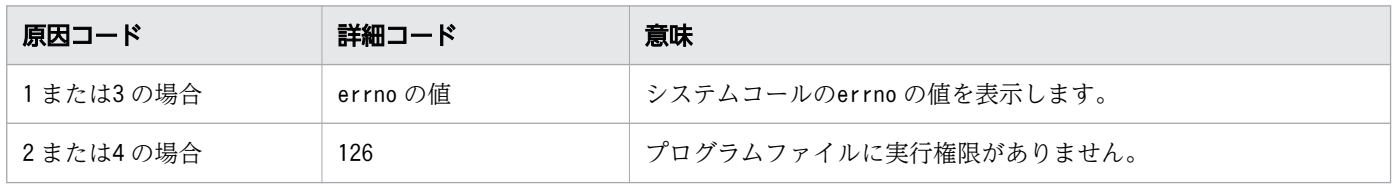

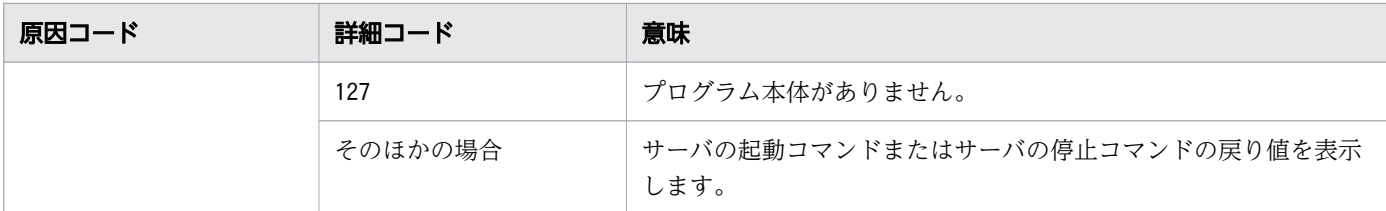

S:

実行サーバの場合,環境設定と状況によって実行サーバが系切り替えするか,再起動するか,または未 起動の状態となります。

待機サーバの場合,環境設定と状況によって待機サーバが停止するか,または再起動します。

 $\bigcap$ :

システム管理者に連絡してください。

対策:

原因コード別に、次の処置をしてください。必要に応じ、実行サーバまたは待機サーバを再起動してく ださい。

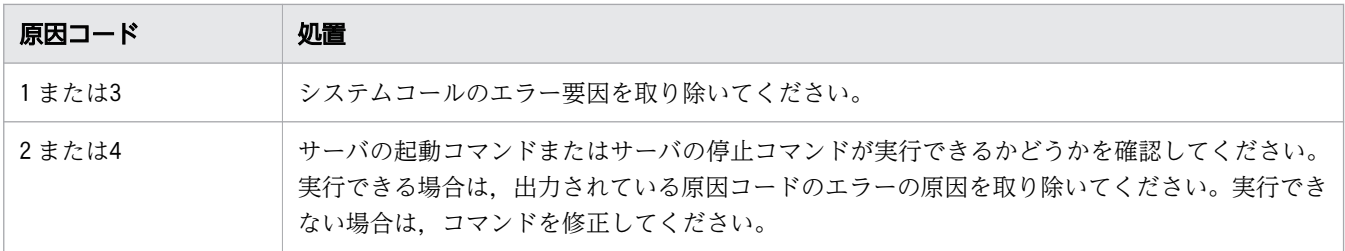

### KAMN274-I

### [日本語]

aa....aa のサーバを再起動しました。

[英語]

Server *aa....aa* is normally restarted.

サーバ対応の環境設定のservexec\_retry オペランドを指定しているとき,プログラムの異常を検出したた め,プログラムを再起動しました。

または,サーバ対応の環境設定のsby\_servexec\_retry オペランドを指定しているとき,待機系で異常を検 出したため,待機サーバを再起動しました。

aa....aa:プログラム名

S:

処理を続行します。

KAMN275-E

[日本語]

サーバ:aa...aa の監視コマンドによりサーバの異常を検知しました。サーバの再起動を行います。 [英語]

An error of Online server:aa....aa was detected by patrol command, Server is now restarting.

サーバ対応の環境設定のservexec\_retry オペランドを指定しているとき、プログラムの異常を検出したた め,プログラムを再起動します。

aa....aa: サーバ識別名

#### $S:$

処理を続行します。

### $\bigcap$ :

サーバが異常終了した原因を取り除いてください。

対策:

サーバの異常の原因を調査してください。モニタモードのサーバの監視機能(servers のptrlcmd\_ex オ ペランドを指定)を使用している場合、/opt/hitachi/HAmon/spool/ptrlcmd ex/サーバ識別名 ptrlcmdlog ファイルに取得された監視コマンドの実行ログを参考に、サーバの異常の原因を調査して ください。

なお、サーバ起動後、すぐにこのエラーメッセージが出力されて異常を検知する場合は、設定誤りのお それがあります。次の設定を確認してください。

- HA モニタから利用するシェルの改行コードが OS に準拠しているか。
- HA モニタから利用するシェルの構文やパスなどの設定値が正しいか。

# KAMN276-E

### [日本語]

サーバ:aa...aa の監視コマンドによりサーバの異常を検知しましたが、待機サーバがいないため系 切り替えは行いません。

### [英語]

An error of Online server:*aa....aa* was detected by patrol command, but exchange of system will not start because Standby server is not ready.

次の原因のどれかに該当し,系切り替えをしようとしましたが,待機サーバがいないため,系切り替えを 中止しました。

- サーバ対応の環境設定のservexec\_retry オペランドに0 を指定しているとき,プログラムの異常を検知 しました。
- サーバ対応の環境設定のswitch error オペランドにretry を指定しているとき、プログラムの異常を検 知しました。
- サーバ対応の環境設定のservexec\_retry オペランドに0 以外を指定しているとき,プログラムの再起動 限界に達しました。

aa....aa: サーバ識別名

 $S:$ 

環境設定と状況によって実行サーバが再起動するか,または未起動の状態となります。

 $\bigcap$ :

実行サーバが実行処理中の状態の場合,待機サーバを起動し,必要に応じて手動で計画系切り替えをし てください。

実行サーバが未起動の状態の場合,サーバを再起動してください。

対策:

サーバの異常の原因を調査してください。モニタモードのサーバの監視機能(servers のptrlcmd\_ex オ ペランドを指定)を使用している場合, /opt/hitachi/HAmon/spool/ptrlcmd ex/サーバ識別名 ptrlcmdlog ファイルに取得された監視コマンドの実行ログを参考に、サーバの異常の原因を調査して ください。

なお、サーバ起動後、すぐにこのエラーメッセージが出力されて異常を検知する場合は、設定誤りのお それがあります。次の設定を確認してください。

• HA モニタから利用するシェルの改行コードが OS に準拠しているか。

• HA モニタから利用するシェルの構文やパスなどの設定値が正しいか。

### KAMN277-E

[日本語]

aa...aa のサーバの停止に失敗しました。原因コード: bb....bb 詳細コード: cc....cc

[英語]

Stopping of server *aa....aa* failed. reason:*bb....bb*, details:*cc....cc* 

サーバの停止コマンドが 0 以外で終了. またはサーバの停止コマンドの実行に失敗しました。

aa ....aa: プログラム名 (サーバの停止コマンド)

bb....bb:原因コード

cc....cc:詳細コード

<sup>2.</sup> KAMN で始まるメッセージ

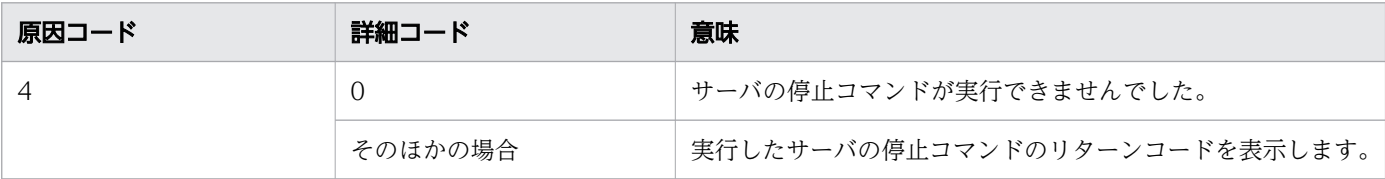

S:

処理を続行します。

 $O:$ 

サーバが停止していない場合は,サーバの停止コマンドを手動で実行するなどで,サーバを停止してく ださい。

### KAMN278-I

### [日本語]

実行サーバ:aa....aa の停止処理が完了しました。詳細コード:bb....bb

[英語]

Server aa....aa was successfully stopped. details:bb....bb

実行サーバの停止処理が完了しましたが,サーバの停止コマンドが正常終了しませんでした。

aa....aa: サーバ識別名

bb....bb:詳細コード

詳細コードの意味を次に示します。

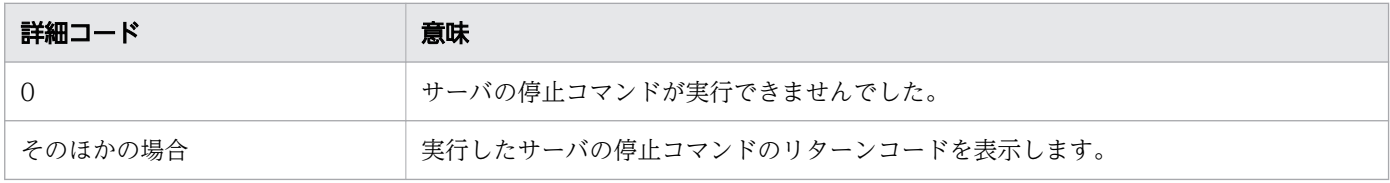

 $S:$ 

処理を終了します。

 $O:$ 

サーバが停止していない場合は,サーバの停止コマンドを手動で実行するなどで,サーバを停止してく ださい。

# KAMN280-I

# [日本語]

実行サーバ: aa ....aa は正常終了しました。

### [英語]

Online server:aa....aa was terminated normally.

サーバ識別名で示す実行サーバは正常終了しました。

aa ...aa: サーバ識別名

### S:

処理を続行します。

# KAMN281-I

### [日本語]

待機サーバ:aa....aa は正常終了しました。

### [英語]

Standby server:aa....aa was terminated normally.

サーバ識別名で示す待機サーバは正常終了しました。

aa ....aa: サーバ識別名

# S:

処理を続行します。

# KAMN282-E

# [日本語]

現在の設定ではaa ...aa コマンドに bb ...bb オプションは指定できません。詳細コード:cc...cc

# [英語]

With the current settings, the *bb....bb* option cannot be specified for the command *aa....aa*. details:cc....cc

コマンド名で示すコマンドに指定されたオプションは,現在の設定では指定できません。

aa....aa:コマンド名

```
2. KAMN で始まるメッセージ
```
bb....bb:オプション

cc....cc:詳細コード

コマンド名,オプション,および詳細コードの意味を次に示します。

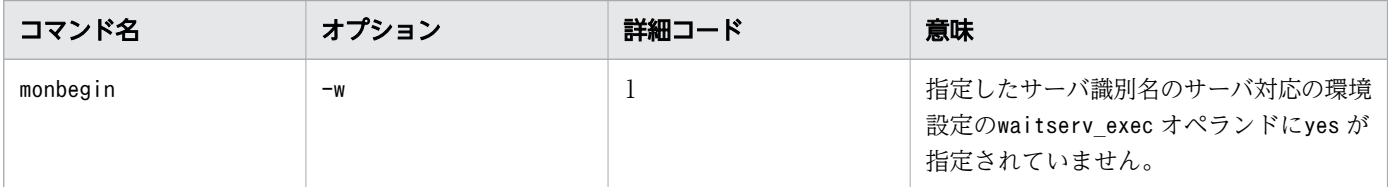

 $S:$ 

処理を終了します。

 $\bigcap$ :

設定または指定するオプションを見直し,コマンドを再実行してください。

### KAMN283-W

# [日本語]

プログラム:aa...aa の監視方法が定義と一致していません。指定したシグナル番号:bb....bb プロセ ス ID:cc....cc

[英語]

Program:aa....aa, the patrol method is not corresponding to the definition. Signal:bb....bb Process ID:cc....cc.

プログラム識別名で示す UAP は、次のどちらかの原因でhamon\_patrolstart 関数で指定している監視方法 と定義が一致しないため,稼働報告の監視を行いません。

- hamon patrolstart 関数のsignum 引数に 0 以外(稼働報告の監視を指定)を指定したが、モニタモード のプログラム対応の環境設定のpatrol オペランドを指定していない。
- hamon patrolstart 関数のsignum 引数に0 (プロセスの監視を指定) を指定したが、モニタモードのプ ログラム対応の環境設定のpatrol オペランドを指定している。

aa....aa:プログラム識別名

bb....bb:hamon\_patrolstart 関数に指定したシグナル番号

cc....cc: hamon\_patrolstart 関数を発行した UAP のプロセス ID

 $S:$ 

UAP のプロセスを監視します。UAP の稼働報告は監視しません。

 $\bigcap$ :

システム管理者に連絡してください。

対策:

UAP の稼働報告の監視が必要な場合は、hamon patrolstart 関数にシグナル番号を指定してサーバを 再起動してください。または,モニタモードのプログラム対応の環境設定のpatrol オペランドを指定 して UAP を再起動してください。

### KAMN284-I

### [日本語]

プログラム:aa....aa の監視を開始します。指定したシグナル番号:bb....bb プロセス ID:cc....cc [英語]

Patrol of program:*aa....aa* is started. Signal:*bb....bb* Process ID:*cc....cc*.

HA モニタが,プログラム識別名で示すプログラムの監視を開始します。

aa....aa:プログラム識別名

bb....bb:hamon\_patrolstart 関数に指定したシグナル番号

cc....cc:HA モニタが監視を開始するプログラムのプロセス ID

S:

処理を続行します。

# KAMN285-E

[日本語]

プログラム:aa....aa の起動に失敗しました。

原因コード:bb....bb 詳細コード:cc....cc

[英語]

Program:aa....aa is terminated with an error.

Reason:bb....bb Details:cc....cc

プログラム識別名で示すプログラムの起動,または再起動に失敗しました。

aa....aa:プログラム識別名

bb....bb:原因コード(HA モニタ固有,1〜2 桁)

```
2. KAMN で始まるメッセージ
```
#### cc....cc:詳細コード

原因コードと詳細コードの意味を次に示します。

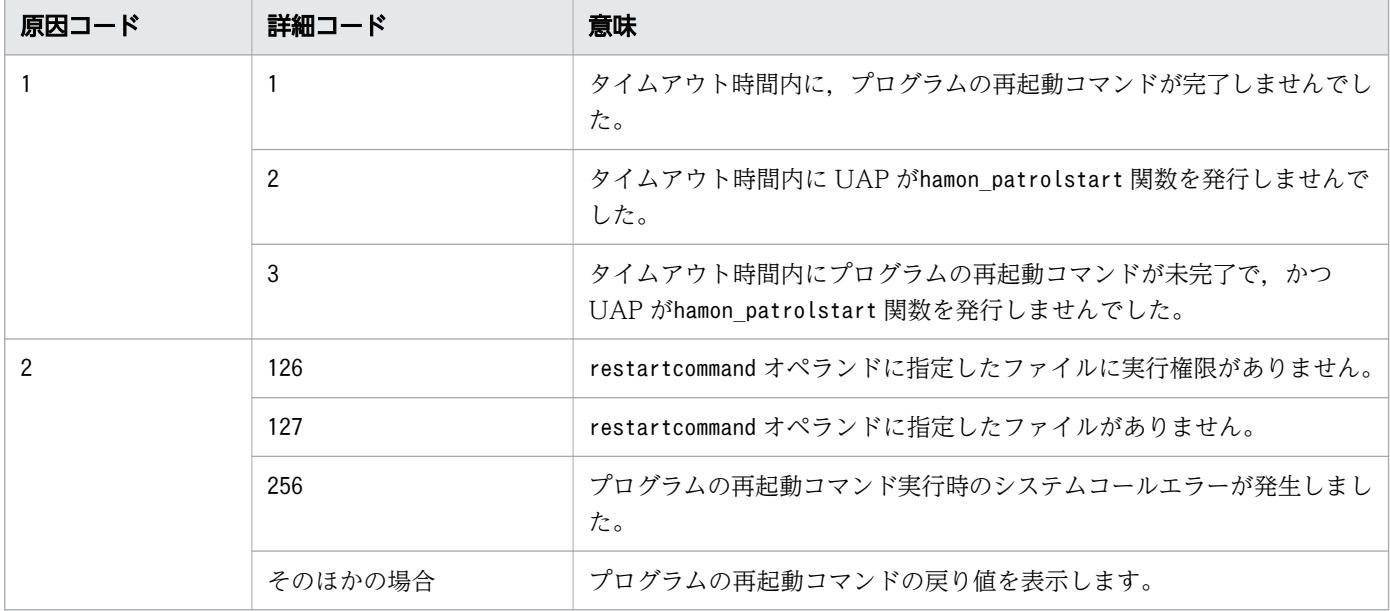

 $S:$ 

原因コードが1の場合は、サーバの起動コマンドを停止し、設定に従って再起動します。設定した再起 動回数を超える場合は,実行サーバが系切り替えできる状態であれば系切り替えをします。 原因コードが2の場合は、処理を中止します。

 $\bigcap$ :

システム管理者に連絡してください。

対策:

原因コード別に,次の処置をしてください。

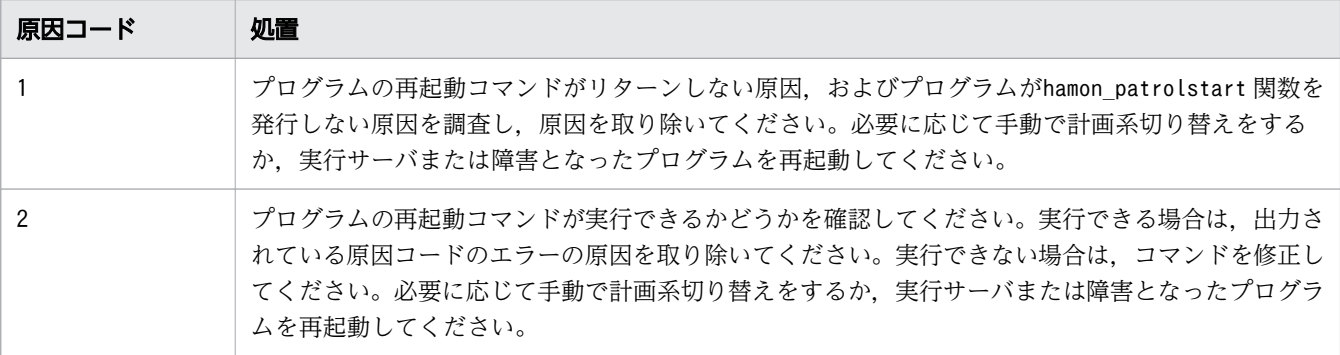

# KAMN286-I

[日本語]

ホスト:aa....aa の監視を開始します。

# [英語]

Patrol of host:*aa....aa* is started.

ホスト名で示すホストの監視を開始します。

aa....aa:ホスト名

### S:

処理を続行します。

### KAMN287-I

### [日本語]

ホスト:aa....aa の監視を終了します。

[英語]

Patrol of host:*aa....aa* is ended.

ホスト名で示すホストの監視を終了します。

aa....aa:ホスト名

#### S:

処理を続行します。

# KAMN288-W

### [日本語]

実行サーバ: aa ...aa は系切り替え可能状態ではありません。

[英語]

The online server:*aa....aa* is not in a hot standby state.

サーバ識別名で示す実行サーバは系切り替え可能状態でないため,系切り替えができません。このメッセー ジは,ユーザへの状態通知を目的として,一定間隔で出力されます。

aa ....aa: サーバ識別名

# S:

処理を続行します。

# O:

待機サーバを起動してください。

# KAMN290-I

### [日本語]

実行サーバ:aa....aa は計画停止しました。

# [英語]

Online server:*aa....aa* was stopped by plan.

サーバ識別名で示す実行サーバは計画停止しました。

aa....aa: サーバ識別名

### S:

処理を続行します。

# KAMN291-W

### [日本語]

サーバ:aa....aa のボリュームグループ:bb....bb の切り離しをスキップしました。

[英語]

Disconnection of the volume group:bb....bb of the server:aa....aa was skipped.

サーバ識別名で示すサーバのボリュームグループの切り離し処理をスキップしました。接続したまま処理 を続行します。

aa....aa: サーバ識別名

bb....bb:ボリュームグループ名

# $S:$

処理を続行します。

 $\bigcap$ :

必要に応じてデバイスの切り離しをしてください。

対策:

このメッセージの前に出力されるメッセージKAMN234-E で示されるシステムコールのエラー要因を取り 除いてください。デバイス名称がファイルシステム名称の場合は,/opt/hitachi/HAmon/spool/サーバ 識別名 .fslog ファイルに取得された切り替え時のログを確認してください。デバイス名称がボリュー ムグループ名の場合は、/opt/hitachi/HAmon/spool/ボリュームグループ名.vglog ファイルに取得され た,接続時のログを確認してください。

# KAMN292-E(AIX および Linux(x86))

#### [日本語]

サーバ:aa....aa の起動コマンドがタイムアウトしました。

### [英語]

Processing of a start command of server:*aa....aa* carried out the timeout.

サーバ識別名で示すサーバの起動コマンドがタイムアウトしました。

実行サーバの場合,サーバの起動コマンド(name,またはactcommand)を停止してサーバの起動を中止し ます。

待機サーバの場合. サーバの起動コマンド (sby actcommand) を停止してサーバの起動を中止します。

#### aa ....aa: サーバ識別名

#### $S:$

処理を中止します。

 $\bigcap$ :

サーバの起動コマンドが完了しなかった原因を取り除き,サーバを再起動してください。

### KAMN293-E (AIX)

### [日本語]

サーバ:aa....aa の停止コマンドがタイムアウトしました。

#### [英語]

Processing of a end command of server:*aa....aa* carried out the timeout.

サーバ識別名で示すサーバの停止コマンドがタイムアウトしました。

実行サーバの場合,サーバの停止コマンド (name,またはtermcommand)を停止しサーバの停止処理を続行 します。

待機サーバの場合,サーバの停止コマンド(sby\_termcommand)を停止してサーバの停止処理を続行します。

aa....aa:サーバ識別名

S:

処理を続行します。

#### $\bigcap$ :

サーバの停止コマンドが完了しなかった原因を取り除いてください。

# KAMN293-E(Linux(x86))

### [日本語]

サーバ:aa....aa の停止コマンドがタイムアウトしました。

### [英語]

Processing of a end command of server:*aa....aa* carried out the timeout.

サーバ識別名で示すサーバの停止コマンドがタイムアウトしました。

実行サーバの場合、サーバの停止コマンド (name, またはtermcommand) および監視中の UAP を停止し サーバの停止処理を続行します。

待機サーバの場合,サーバの停止コマンド(sby\_termcommand)を停止してサーバの停止処理を続行します。

aa ....aa: サーバ識別名

#### $S:$

処理を続行します。

# $\bigcap$ :

サーバの停止コマンドが完了しなかった原因を取り除いてください。

### KAMN294-I

### [日本語]

プログラム:aa....aa の監視を終了します。プロセス ID:bb....bb

#### [英語]

Patrol of program:aa....aa is ended. Process ID:bb....bb.

HA モニタが,プログラム識別名で示すプログラムの監視を終了します。

aa....aa:プログラム識別名

bb....bb:HA モニタが監視を終了するプログラムのプロセス ID

#### S:

処理を続行します。

#### KAMN295-I

### [日本語]

プログラム:aa....aa の障害によって,サーバ:bb....bb を再起動します。

#### [英語]

Program:*aa....aa* is abnormally. Server:*bb....bb* is restarted.

プログラム識別名で示すプログラムの障害を検知しました。モニタモードのプログラム対応の環境設定の restartcommand オペランドが指定されていないため,サーバ識別名で示すサーバを再起動します。

aa....aa:プログラム識別名

bb....bb:サーバ識別名

 $S:$ 

処理を続行します。

### KAMN296-I

### [日本語]

サーバ:aa...aa を実行サーバとして起動リトライ中にしました。詳細コード:bb....bb

# [英語]

An attempt was made to start server:*aa....aa* as an online server, but startup was not successful and is now being retried. (details code:bb....bb)

サーバ識別名で示すサーバを起動リトライ中にしました。

aa....aa:サーバ識別名

bb....bb:詳細コード

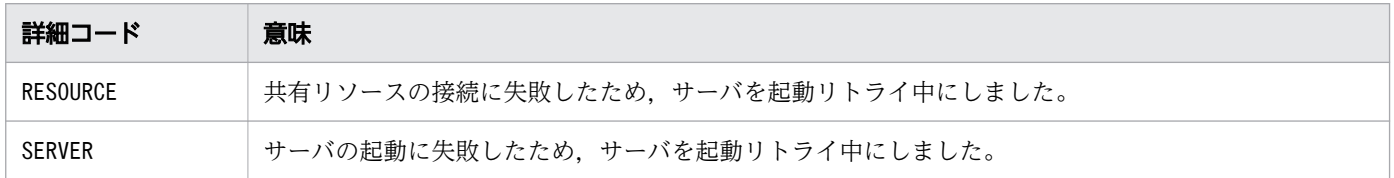

S:

処理を続行します。

### KAMN298-I

# [日本語]

サーバ:aa....aa の停止処理が完了しました。

```
2. KAMN で始まるメッセージ
```
# [英語]

The processing to stop the server:*aa....aa* is complete.

サーバ識別名で示すサーバの停止処理が完了しました。

aa....aa: サーバ識別名

S:

処理を続行します。

# KAMN299-I(AIX, HP-UX(PA-RISC), Linux(x86), および Linux(IPF))

#### [日本語]

ホスト:aa....aa から停止の連絡を受けました。詳細コード:bb....bb

[英語]

Contact of a halt was received from host:*aa....aa*. Details:*bb....bb* 

ホスト名で示すホストから停止の連絡を受けました。停止したホストに接続していて、系切り替え待ち状 態であるサーバへの系切り替えを開始します。

aa....aa:ホスト名

bb....bb:停止要因の詳細コード

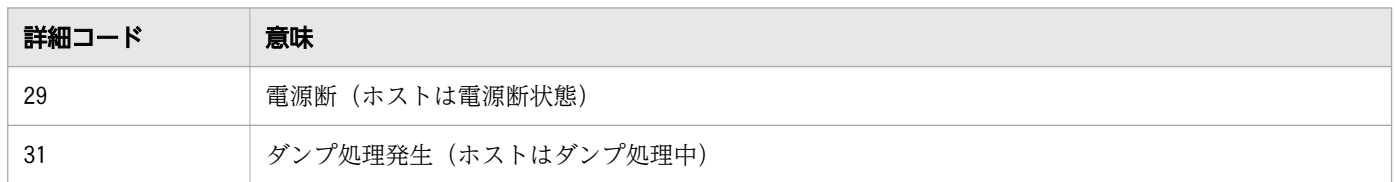

S:

処理を続行します。

# KAMN299-I (HP-UX(IPF))

[日本語]

ホスト:aa...aa から停止の連絡を受けました。詳細コード:bb....bb

[英語]

Contact of a halt was received from host:*aa....aa*. Details:*bb....bb* 

ホスト名で示すホストから停止の連絡を受けました。停止したホストに接続していて、系切り替え待ち状 態であるサーバへの系切り替えを開始します。

aa....aa:ホスト名

bb....bb:停止要因の詳細コード

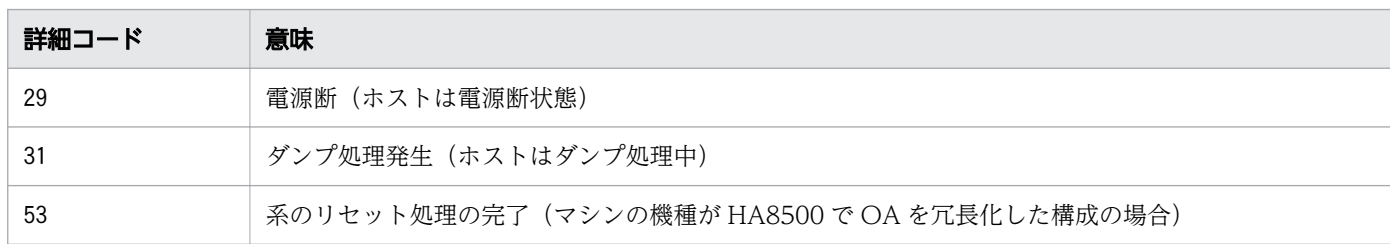

 $S:$ 

処理を続行します。

<sup>2.</sup> KAMN で始まるメッセージ

# 2.4 KAMN300〜KAMN399

#### KAMN300-E

### [日本語]

実行サーバ:aa....aa が異常終了しました。

#### [英語]

Online server:aa....aa stopped abnormally.

サーバ識別名で示す実行サーバに障害が発生しました。

aa....aa:サーバ識別名

# $S:$

環境設定と状況によって実行サーバが系切り替えするか,再起動するか,または未起動の状態となりま す。

# $O:$

システム管理者に連絡してください。

対策:

障害の原因を調査し、取り除いてください。実行サーバが未起動の状態の場合、サーバを再起動してく ださい。

### KAMN301-E

### [日本語]

実行サーバ:aa ...aa のスローダウンを検知しました。 サーバを異常終了させます。

### [英語]

Slowdown of Online server:aa....aa was detected.

The server is made to stop abnormally.

サーバ識別名で示す実行サーバの状態監視中,稼働報告が送られてこなくなったため,スローダウンして いると判断し,サーバを異常終了させます。

aa ....aa: サーバ識別名
環境設定と状況によって実行サーバが系切り替えするか,再起動するか,または未起動の状態となりま す。

 $\bigcap$ :

システム管理者に連絡してください。

対策:

サーバのスローダウンの原因を調査し,取り除いてください。実行サーバが未起動の状態の場合,サー バを再起動してください。

## KAMN302-W

### [日本語]

サーバ:aa....aa の異常終了処理で,デバイスの処理ができません。

[英語]

While server:aa....aa abnormal end processing, a device cannot be processed.

サーバ識別名で示すサーバの異常終了処理で,デバイスのエラーが発生しました。

aa....aa: サーバ識別名

S:

処理を続行します。

対策:

系切り替えが行われていない場合は、マニュアル『高信頼化システム監視機能 HA モニタ Linux(R) (x86)編』の『共有リソースの切り離し失敗に対処する』の手順を参照して対策してください。

## KAMN303-E

### [日本語]

実行サーバ:aa....aa の異常終了に伴い、HA モニタを異常終了させます。

### [英語]

Following an abnormal end of an Online server:aa....aa, the HAmonitor is made to end abnormally.

サーバ識別名で示す実行サーバの異常終了に伴い,HA モニタを異常終了させます。このメッセージは系 のペアダウン機能使用時に出力されます。

### aa....aa: サーバ識別名

HA モニタを異常終了させます。ホストは別ホストの HA モニタからシステムリセットされます。この メッセージが出力される前に,メッセージKAMN300-E,またはKAMN301-E が出力されます。

 $\bigcap$ :

システム管理者に連絡してください。

対策:

メッセージKAMN300-E,またはKAMN301-E の出力原因を調査し,ホストを再起動させてください。

### KAMN304-E

#### [日本語]

ホスト: aa ...aa の実行サーバ(bb ....bb)が異常終了しました。

#### [英語]

Online server:*bb....bb* of host(aa....aa) stopped abnormally.

ホスト名で示すホストの実行サーバが異常終了しました。

aa....aa:ホスト名

bb....bb:サーバ識別名

 $S:$ 

実行サーバが系切り替えできる状態ならば,待機サーバに系切り替えをします。実行サーバが系切り替 えできない状態ならば,自系ホスト上の待機サーバは異常終了(または起動失敗)します。

 $\bigcap$ :

ホスト名で示すホストの実行サーバが異常終了した原因を調査してください。

### KAMN305-E

[日本語]

実行サーバ:aa....aa は起動できません。

#### [英語]

Online server:aa....aa cannot start.

サーバ識別名で示す実行サーバが起動処理中に異常終了しました。起動処理を終了します。

aa....aa: サーバ識別名

<sup>2.</sup> KAMN で始まるメッセージ

環境設定と状況によって実行サーバが再起動するか,または未起動の状態となります。

 $\bigcap$ :

システム管理者に連絡してください。

対策:

障害の原因を調査し、取り除いてください。実行サーバが未起動の状態の場合、サーバを再起動してく ださい。

# KAMN306-E

[日本語]

待機サーバ:aa....aa は起動できません。

[英語]

Standby server:aa....aa cannot start.

サーバ識別名で示す待機サーバが起動処理中に異常終了しました。起動処理を終了します。

aa....aa: サーバ識別名

S:

処理を終了します。

O:

システム管理者に連絡してください。

#### 対策:

障害の原因を調査し,サーバを再起動してください。

## KAMN307-E

### [日本語]

待機サーバ:aa....aa が異常終了しました。

## [英語]

Standby server:aa....aa stopped abnormally.

サーバ識別名で示す待機サーバが異常終了しました。

aa ....aa: サーバ識別名

<sup>2.</sup> KAMN で始まるメッセージ

処理を終了します。

 $\bigcirc$ :

システム管理者に連絡してください。

### 対策:

障害の原因を調査し,サーバを再起動してください。

# KAMN308-E

## [日本語]

ホスト: aa ....aa の待機サーバ(bb ....bb)が異常終了しました。

[英語]

Standby server:*bb....bb* of host(aa....aa) stopped abnormally.

ホスト名で示すホストの待機サーバが異常終了しました。

aa....aa:ホスト名

bb....bb:サーバ識別名

S:

処理を終了します。

 $\bigcap$ :

ホスト名で示すホストの待機サーバが異常終了した原因を調査してください。

## KAMN309-W

## [日本語]

実行サーバ:aa...aa のスローダウンを検知しましたが、HA モニタの定義に従って状態監視を続けま す。

## [英語]

Slowdown of Online server:aa....aa was detected. Patrol is continued according to the definition of the HAmonitor.

サーバ識別名で示す実行サーバの状態監視中に稼働報告が送られてこなくなったため,スローダウンが発 生したと判断しましたが,サーバ対応の環境設定のswitchtype オペランドにmanual が指定されているた め,状態監視を続行します。

aa....aa: サーバ識別名

#### S:

処理を続行します。

 $O:$ 

サーバの系切り替えコマンド(monswap コマンド)で,計画系切り替えをしてください。計画系切り替 え後,スローダウンの原因を調査し,サーバを再起動してください。

## KAMN310-I

[日本語]

サーバ:aa....aa の系切り替えを開始します。

### [英語]

Server:aa....aa, Hotstandby is started.

サーバ識別名で示すサーバの系切り替えを開始します。

#### aa....aa: サーバ識別名

S:

処理を続行します。

# KAMN311-I

#### [日本語]

サーバ:aa....aa の系切り替えが完了しました。

#### [英語]

Server:aa....aa, Hotstandby was completed.

サーバ識別名で示すサーバの系切り替え処理が終了しました。

## aa....aa: サーバ識別名

#### $S:$

処理を続行します。

## KAMN312-E

[日本語]

サーバ:aa ...aa の系切り替えができないため、実行サーバを起動できません。

[英語]

Server:aa....aa, Hotstandby is failed.

サーバ識別名で示すサーバの系切り替えができません。

aa ...aa: サーバ識別名

 $\mathsf{S}:$ 

環境設定と状況によって実行サーバが再起動するか,または未起動の状態となります。

 $\bigcap$ :

システム管理者に連絡してください。

対策:

障害の原因を調査し、取り除いてください。実行サーバが未起動の状態の場合、サーバを再起動してく ださい。

# KAMN313-E

[日本語]

サーバ:aa ...aa に待機サーバがないため、系切り替えができません。

[英語]

Server:aa....aa, Hotstandby cannot be done, because Standby server does not exist.

サーバ識別名で示すサーバに対応する待機サーバがないため,系切り替えができません。

aa ....aa: サーバ識別名

S:

処理を終了します。

 $\bigcap$ :

実行サーバを再起動してください。

### KAMN314-E

## [日本語]

サーバ:aa....aa の系切り替えの処理で,デバイスの処理ができません。

## [英語]

While Hotstandby processing of server:*aa....aa*, a device cannot be processed.

サーバ識別名で示すサーバの系切り替え処理でデバイスのエラーが発生しました。系切り替えができません。

aa....aa: サーバ識別名

S:

処理を続行します。

 $\bigcap$ :

システム管理者に連絡してください。障害を取り除いたあと,サーバを再起動してください。

対策:

このメッセージの前に出力されるメッセージKAMN601-W で示される. システムコールのエラー要因を取 り除いてください。

### KAMN315-E

#### [日本語]

実行サーバ: aa....aa の再起動限界を検知しました。

[英語]

Online server:aa....aa is the limit of a restart.

サーバ識別名で示す再起動待ち状態の実行サーバ,または起動リトライ中のサーバの,再起動限界を検知 しました。

aa ...aa: サーバ識別名

S:

サーバが再起動待ち状態の場合,待機サーバに系切り替えをします。このメッセージの前にメッセージ KAMN319-I が出力されています。

サーバが起動リトライ中の場合,サーバは停止します。このメッセージの前にメッセージKAMN296-I が 出力されています。

 $O:$ 

システム管理者に連絡してください。障害の原因を取り除いたあと,サーバを再起動してください。 対策:

このメッセージの前に出力される次のメッセージを基に、障害の原因を調査し、障害の原因を取り除い てください。サーバの起動方法がサーバモードの場合,サーバ側の障害の原因を調査してください。

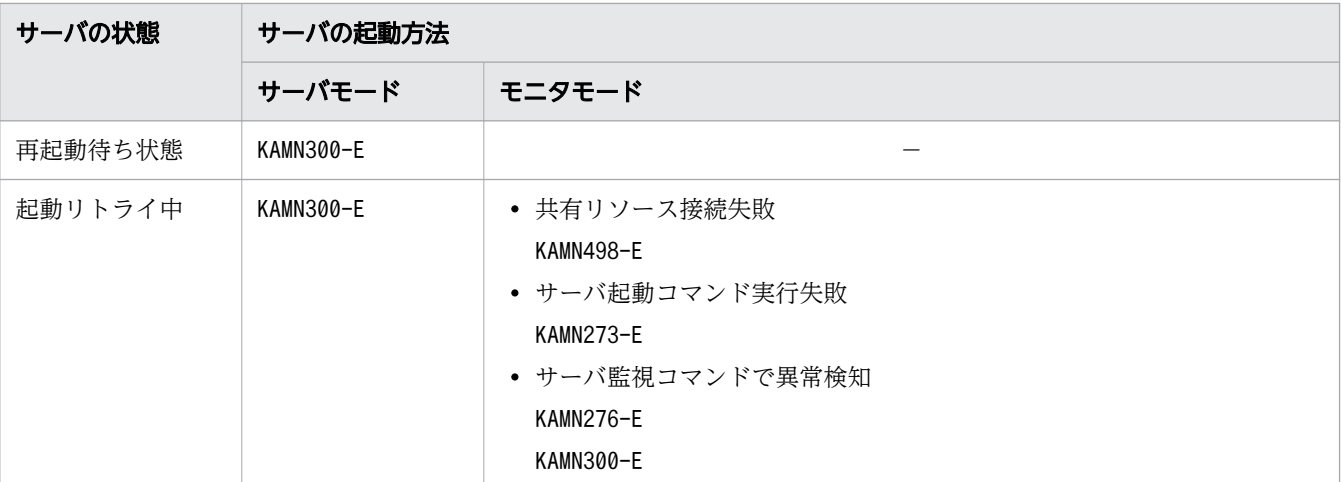

(凡例)

−:出力されません。

## KAMN316-E

### [日本語]

ホスト:aa...aa の実行サーバ(bb....bb)の再起動限界を検知しました。待機サーバを、実行サーバの 起動待ち状態にします。

### [英語]

Online server:bb....bb of host(aa....aa) is the limit of a restart. Standby server was made a start wait state.

ホスト名で示すホストの実行サーバの再起動限界を検知しました。サーバ対応の環境設定のswitchtype オ ペランドにmanual が指定されているため,待機サーバを実行サーバの起動待ち状態にします。

aa....aa:ホスト名

bb....bb:サーバ識別名

 $S:$ 

待機サーバを、実行サーバの起動待ち状態にします。

 $O:$ 

実行サーバの障害の原因を調査し,障害の原因を取り除いてからサーバを再起動してください。また は、待ち状態のサーバ起動コマンド(monact コマンド)で実行サーバとして起動するか、待ち状態の サーバ停止コマンド(mondeact コマンド)で停止してください。

## KAMN317-W

[日本語]

メモリ不足のため、実行サーバ:aa...aaの再起動を監視できません。

[英語]

It is a memory shortage. Restart patrol of the Online server(aa....aa) cannot be done.

サーバ識別名で示す実行サーバの再起動の監視中に,メモリ不足が発生しました。

aa ...aa: サーバ識別名

 $\mathsf{S}:$ 

処理を続行します。

 $\bigcap$ :

このメッセージの前に出力されるメッセージKAMN601-W を基に、原因を調査してください。実行サーバ が再起動しない場合は,サーバを再起動してください。または,再起動待ち状態の実行サーバをサーバ の系切り替えコマンド(monswap コマンド)で計画系切り替えをするか、待ち状態のサーバ停止コマン ド(mondeact コマンド)で停止してください。

## KAMN318-I

[日本語]

再起動待ち状態の実行サーバ:aa....aa を強制停止しました。

[英語]

Online server:*aa....aa* of a restart wait state was stopped by force.

サーバ識別名で示す再起動待ち状態の実行サーバを強制停止しました。

aa ....aa: サーバ識別名

S:

処理を続行します。

## KAMN319-I

[日本語]

ホスト:aa...aa の実行サーバ(bb....bb)が再起動待ち状態になりました。

[英語]

Online server:*bb....bb* of host(*aa....aa*) became a restart wait state.

2. KAMN で始まるメッセージ

ホスト名で示すホストの実行サーバが,再起動待ち状態になりました。

aa....aa:ホスト名

bb....bb:サーバ識別名

#### S:

処理を続行します。

## KAMN320-E (E+L)

[日本語]

実行中の処理が多過ぎます。

aa....aa コマンドが実行できません。

# [英語]

The number of executing process exceeded upper limit.

Command(aa....aa) cannot be executed.

プロセスが生成できないため,コマンド処理を実行できません。

aa....aa:コマンド名

## S:

コマンド処理を中止します。

 $\bigcap$ :

実行中の処理が減るのを待って,コマンドを再実行してください。

# KAMN321-I

# [日本語]

待機サーバ:aa....aa がありません。

待機サーバの異常終了処理を行います。

# [英語]

Standby server:aa....aa does not exist in system.

It is changed to abnormally termination processing of Standby server.

サーバ識別名で示す待機サーバがありません。待機サーバの異常終了処理をします。

aa ...aa: サーバ識別名

処理を続行します。

 $\bigcap$ :

待機サーバが停止した原因を調査してください。

### KAMN322-E (E)

### [日本語]

サーバ:aa....aa がありません。

[英語]

Server:aa....aa does not exist in system.

コマンドのオプションに指定されたサーバが稼働していません。

#### aa ....aa: サーバ識別名

### S:

処理を終了します。

O:

サーバ識別名を確認し,コマンドを再実行してください。

## KAMN323-E (E)

#### [日本語]

サーバ:aa....aa との通信で異常が発生しました。bb....bb コマンドが実行できません。

#### [英語]

Server:aa....aa, an error occurred on communication with it. Command(bb....bb) cannot be executed.

コマンド名で示すコマンドの処理中にサーバとの通信エラーが発生しました。コマンド処理を終了します。

aa ....aa: サーバ識別名

bb....bb:コマンド名

### S:

コマンド処理を中止します。

<sup>2.</sup> KAMN で始まるメッセージ

 $\bigcap$ :

コマンドを再実行してください。再実行してもこのメッセージが出力される場合は,システム管理者に 連絡してください。

対策:

このメッセージの前に出力されるエラーメッセージを基に、原因を調査してください。

### KAMN324-W (E)

#### [日本語]

待機サーバ:aa....aa がありません。

bb....bb コマンドの処理を続行します。

#### [英語]

Standby server:aa....aa does not exist in system. Command(bb....bb) processing is continued.

待機サーバがありません。コマンド処理を続行します。

aa....aa: サーバ識別名

bb....bb:コマンド名

S:

コマンド処理を続行します。

#### 対策:

該当する待機サーバが存在しない原因を調査してください。

#### KAMN325-I (S)(AIX)

#### [日本語]

使用方法:monshow -c

 monshow [サーバ識別名] monshow -d [サーバ識別名] monshow -g [グループ名] monshow -r monshow -p [サーバ識別名] monshow -t [サーバ識別名] monshow -o -m monshow -o -s [サーバ識別名]

# [英語]

- Usage:monshow-c monshow [alias] monshow -d [alias] monshow -g [group]
	- monshow -r monshow -p [alias]
	- monshow -t [alias] monshow -o -m
	- monshow -o -s [alias]

サーバ・系の状態表示コマンド(monshow コマンド)の実行形式が誤っているとき,メッセージKAMN021- E,またはKAMN327-E に続いて出力されます。

### S:

処理を続行します。

# KAMN325-I (S)(HP-UX(IPF), および Linux(IPF))

## [日本語]

```
使用方法:monshow -c
            monshow [サーバ識別名]
            monshow -d [サーバ識別名]
       monshow -g [グループ名]
            monshow -r
            monshow -p [サーバ識別名]
            monshow -t [サーバ識別名]
            monshow -u [サーバ識別名]
```
# [英語]

Usage:monshow-c

```
   monshow [alias]
monshow -d [alias]
monshow -g [group]
```
- monshow -r
- monshow -p [alias]
- monshow -t [alias]

サーバ・系の状態表示コマンド(monshow コマンド)の実行形式が誤っているとき,メッセージKAMN021- E,またはKAMN327-E に続いて出力されます。

```
S:
```
処理を続行します。

## KAMN325-I (S)(Linux(x86))

## [日本語]

```
使用方法:monshow -c
            monshow [サーバ識別名]
            monshow -d [サーバ識別名]
       monshow -g [グループ名]
            monshow -j
            monshow -r
            monshow -p [サーバ識別名]
            monshow -t [サーバ識別名]
            monshow -u [サーバ識別名]
            monshow -o -m
            monshow -o -s [サーバ識別名]
```
### [英語]

```
Usage:monshow-c
       monshow [alias]
       monshow -d [alias]
       monshow -g [group]
    monshow-i
       monshow -r
       monshow -p [alias]
       monshow -t [alias]
       monshow -u [alias]
       monshow -o -m
       monshow -o -s [alias]
```
サーバ・系の状態表示コマンド(monshow コマンド)の実行形式が誤っているとき,メッセージKAMN021- E,またはKAMN327-E に続いて出力されます。

処理を続行します。

## KAMN325-I (S)(HP-UX(PA-RISC))

## [日本語]

```
使用方法:monshow -c
            monshow [サーバ識別名]
            monshow -d [サーバ識別名]
       monshow -g [グループ名]
            monshow -l
            monshow -r
            monshow -p [サーバ識別名]
```
#### [英語]

```
Usage:monshow-c
       monshow [alias]
       monshow -d [alias]
       monshow -g [group]
       monshow -l
       monshow -r
       monshow -p [alias]
```
サーバ・系の状態表示コマンド(monshow コマンド)の実行形式が誤っているとき,メッセージKAMN021- E,またはKAMN327-E に続いて出力されます。

#### S:

処理を続行します。

# KAMN326-I (S)

[日本語]

使用方法:monsbystp サーバ識別名

### [英語]

Usage:monsbystp alias

待機サーバ停止コマンド(monsbystp コマンド)の実行形式が誤っているとき、メッセージKAMN021-E,ま たはKAMN327-E に続いて出力されます。

処理を続行します。

## KAMN327-E (E)

# [日本語]

aa ....aa コマンドで指定できないオプションが指定されています。

#### [英語]

The option that cannot be specified in command( $a a$ .... $a a$ ) is specified.

コマンド名で示すコマンドに,指定できないオプションが指定されました。

aa....aa:コマンド名

# $S:$

コマンド処理を中止します。

### $\bigcap$ :

指定したオプションを確認し,HA モニタのコマンドを再実行してください。

### KAMN328-E (E)

## [日本語]

サーバ:aa....aa は待機サーバです。bb....bb コマンドは実行できません。

#### [英語]

Server:aa....aa is Standby server. Command(bb....bb) cannot be executed.

指定されたサーバは現在待機サーバであるため,コマンドは受け付けられません。

aa....aa:サーバ識別名

bb....bb:コマンド名

#### $S:$

コマンド処理を中止します。

 $\bigcap$ :

HA モニタのコマンドは、実行サーバに対して実行してください。

### KAMN329-E (E)

#### [日本語]

待機サーバ:aa....aa は待機中ではありません。bb....bb コマンドは実行できません。

[英語]

Standby server:*aa....aa* is not on standby. Command(*bb....bb*) cannot be executed.

待機サーバ停止コマンド(monsbystp コマンド)で指定された待機サーバが、待機完了状態ではないため, コマンドは受け付けられません。

aa....aa: サーバ識別名

bb....bb:コマンド名

 $S:$ 

コマンド処理を中止します。

 $\bigcap$ :

待機サーバが待機完了状態になってから,待機サーバ停止コマンド(monsbystp コマンド)を実行して ください。

## KAMN330-E (E)

#### [日本語]

実行サーバ:aa....aa は計画停止しました。待機サーバがないため系切り替えができません。

[英語]

Online server:aa....aa was stopped by plan. Because Standby server does not exist, Hotstandby cannot be done.

サーバ識別名で示すサーバは計画停止しましたが,待機サーバがないので,系切り替えができません。

マルチスタンバイ機能を使用している場合,通信障害によって待機サーバの存在を確認できなかったとき でも,このメッセージが出力されます。この場合,他系ホストの HA モニタおよび待機サーバが正常に動 作していれば,そのホストからシステムリセットされ,系切り替えが実施されます。

aa....aa:サーバ識別名

S:

処理を終了します。

 $\bigcap$ :

実行サーバを再起動してください。マルチスタンバイ機能を使用し、通信障害発生が原因の場合、系切 り替えに成功していれば、実行サーバの再起動は不要です。

### 対策:

原因を調査してください。

### KAMN331-E

## [日本語]

サーバ:aa....aa の処理中にシステムコールbb....bb の異常が発生しました。

#### [英語]

While processing server:*aa....aa*, system call(*bb....bb*) error occurred.

サーバ識別名で示すサーバの処理中に,システムコールでエラーが発生しました。

aa....aa: サーバ識別名

bb....bb:システムコール名

## S:

処理を続行します。

 $\bigcap$ :

システム管理者に連絡してください。

対策:

このメッセージの前に出力されるメッセージKAMN601-W で示される、システムコールのエラー要因を取 り除いてください。

## KAMN332-E

#### [日本語]

サーバ:aa....aa と通信できません。

[英語]

Communication with server:aa....aa cannot be done.

サーバ識別名で示すサーバとの通信(応答メッセージの送信)で,障害が発生しました。

aa....aa: サーバ識別名

## $S:$

処理を続行します。

 $\bigcap$ :

これ以前に出力されているメッセージから通信障害の原因を調査し、取り除いてください。

### KAMN333-E

# [日本語]

実行サーバ:aa....aa がありません。

### [英語]

Online server:*aa....aa* does not in system.

サーバ識別名で示すサーバが,システムにありません。

aa ....aa: サーバ識別名

### S:

処理を終了します。

### $\bigcirc$ :

システム管理者に連絡してください。

### 対策:

実行サーバが稼働していない原因を調査してください。

## KAMN334-I

#### [日本語]

サーバ:aa....aa を強制解除しました。

### [英語]

The server:aa....aa was forcibly canceled.

待ち状態のサーバの停止コマンド(mondeact コマンド)が実行されたため、サーバ識別名で示す起動リト ライ中の実行サーバを強制解除しました。

aa ....aa: サーバ識別名

# S:

処理を続行します。

# KAMN335-I (S)

[日本語] Connected host information Host name Host address Patrol time aa....aa bb....bb cc....cc [英語] Connected host information Host name Host address Patrol time aa....aa bb....bb cc....cc

サーバ・系の状態表示コマンド(monshow コマンド)で出力される接続ホストの状態リストのヘッダ部分 です。1行目に自系(自ホスト)の情報を、2行目以降に HA モニタが接続している他系(他ホスト)の 情報を表示します。

aa....aa:ホスト名

bb....bb:ホストアドレス

cc....cc:系障害監視時間

 $S:$ 

処理を続行します。

## KAMN336-I (S)

[日本語]

起動待ち状態の待機サーバ:aa...aa を強制停止しました。

[英語]

Standby server:aa....aa of starting wait state was stopped by force.

サーバ識別名で示す起動待ち状態の待機サーバを強制停止しました。

aa....aa: サーバ識別名

S:

処理を続行します。

# KAMN337-E (E)

## [日本語]

待機サーバ:aa....aa は起動待ち状態ではありません。

bb....bb コマンドは実行できません。

## [英語]

Standby server: aa....aa is not starting wait state.

Command(bb....bb) cannot be executed.

コマンド名で示すコマンドが実行されましたが、サーバ識別名で示す待機サーバは起動待ち状態でないた め,コマンドが実行できません。

aa ...aa: サーバ識別名

bb....bb:コマンド名

S:

コマンド処理を中止します。

 $O:$ 

コマンドは起動待ち状態の待機サーバに対して実行してください。

リソースサーバの起動待ち状態のサーバを停止する場合は,リソースサーバを起動または停止させてく ださい。リソースサーバの起動または停止が完了したら,コマンドを再実行してください。

### KAMN338-I (S)

## [日本語]

系切り替え待ち状態の実行サーバ:aa...aa を強制停止しました。

[英語]

Online server:aa....aa of Hotstandby wait state was stopped by force.

サーバ識別名で示す実行サーバを強制停止しました。

aa....aa:サーバ識別名

 $\mathcal{S}:$ 

処理を続行します。

### KAMN339-E (E)

### [日本語]

実行サーバ:aa....aa は系切り替え待ち状態ではありません。

bb....bb コマンドは実行できません。

#### [英語]

Online server:*aa....aa* is not Hotstandby wait state. Command(bb....bb) cannot be executed.

コマンド名で示す HA モニタのコマンドが実行されましたが,サーバ識別名で示す実行サーバは系切り替 え待ち状態でないため,コマンドが実行できません。

aa ...aa: サーバ識別名

bb....bb:コマンド名

 $S:$ 

コマンド処理を中止します。

 $\bigcirc$ :

コマンドは系切り替え待ち状態の実行サーバに対して実行してください。

#### KAMN340-E

[日本語]

ホスト:aa....aa の異常を検知しました。

[英語]

Host:aa....aa down was detected.

ホスト名で示すホストの状態監視中,次のどちらかが発生しました。

- alive メッセージを受信していない,または応答がないため,ホストに障害が発生していると判断した。 alive メッセージを受信していない場合、このメッセージの前に、メッセージKAMN642-W が出力されて います。
- ホスト名で示すホストの HA モニタが,ペアダウンまたは共有リソースの切り離し失敗によって,異常 終了した。

aa....aa:ホスト名

 $S:$ 

ホストの監視を終了し,ホストダウン処理を実行します。ホスト名で示すホスト上で実行サーバが動作 している場合は,システムリセット後,系切り替えをします。

 $\bigcap$ :

システム管理者に連絡してください。

#### 対策:

ホストの障害の原因を調査してください。

### KAMN341-W

### [日本語]

実行サーバ:aa...aa のスローダウンを検知しましたが、待機サーバがないため動作監視を続けます。

# [英語]

Slowdown of Online server:aa....aa was detected.

Patrol is continued, because there is not Standby server.

実行サーバ aa....aa の状態監視中, 稼働報告が送られてこなくなったため, スローダウンしていると判断 しましたが,待機サーバが起動していないため,状態監視を続行します。

### aa....aa:サーバ識別名

 $S:$ 

状態監視を続行します。実行サーバに対応する待機サーバの起動完了後,系切り替えをします。

 $\bigcap$ :

実行サーバに対応する待機サーバが,他系のホスト上で起動されていなければ,待機サーバを起動して ください。

#### 対策:

実行サーバの系切り替え完了後,スローダウンの原因を調査し,サーバを再起動してください。

### KAMN342-W

#### [日本語]

統計情報ファイルがオープンできません。

#### [英語]

Statistical information file cannot be opened.

統計情報ファイルをオープンできません。

#### $S:$

処理を続行します。統計情報は取得しません。

## KAMN343-W

## [日本語]

統計情報ファイルがクローズできません。

## [英語]

Statistical information file cannot be closed.

統計情報ファイルをクローズできません。

## S:

処理を続行します。

## 対策:

統計情報ファイルをクローズできない原因を調査してください。

# KAMN344-I

### [日本語]

ホスト:aa....aa をシステムリセットします。

[英語]

Host: aa....aa is system reset.

ホスト名で示すホストの障害を検知したため,ホストをシステムリセットします。

aa....aa:ホスト名

### S:

ホストをシステムリセットして,処理を続行します。

## KAMN345-W

### [日本語]

待機サーバ:aa...aa の処理中にホスト(bb....bb)との通信で異常が発生しました。待機サーバがない と判断します。

## [英語]

While processing Standby server:*aa....aa*, an error occurred on communication with host(bb....bb). When there is not Standby server, it judges, and it continues processing.

サーバ識別名で示すサーバの処理中に,ホスト名で示すホストとの連絡が取れなくなりました。待機サー バがないと判断して,処理を続行します。

aa ....aa: サーバ識別名

bb....bb:ホスト名

S:

処理を続行します。

 $\bigcap$ :

通信できない原因とサーバの状態を調査してください。

## KAMN346-W

## [日本語]

待機サーバ:aa...aa の処理中にホスト(bb....bb)との通信で異常が発生しました。実行サーバがない と判断します。

## [英語]

While processing Standby server:aa....aa, an error occurred on communication with host(bb....bb). When there is not Online server, it judges, and it continues processing.

サーバ識別名で示すサーバの処理中に,ホスト名で示すホストとの連絡が取れなくなりました。実行サー バがないと判断して,処理を続行します。

aa....aa: サーバ識別名

bb....bb:ホスト名

S:

処理を続行します。

O:

通信できない原因とサーバの状態を調査してください。

### KAMN347-E(AIX)

#### [日本語]

ホスト:aa....aa のシステムリセットができません。

[英語]

Host:aa....aa, system reset is failed.

ホスト名で示すホストの障害を検知して,システムリセットを実行しましたが,エラーが発生しました。 このメッセージが出力される前に,メッセージKAMN621-E,またはKAMN624-E が出力されます。

共有ディスクのデータの保護方法によって,処理が異なります。

- 系のリセットをする場合,系切り替え処理を中止します。
- ハイブリッドフェンシングで系切り替えする場合,系切り替え処理を続行し,SCSI リザーブ処理を 行います。

 $\bigcap$ :

システム管理者に連絡してください。

対策:

メッセージKAMN621-E,またはKAMN624-E のエラー詳細から,システムリセットができない原因を調査 してください。

# KAMN347-E(Linux(x86))

### [日本語]

ホスト:aa....aa のシステムリセットができません。

[英語]

Host:aa....aa, system reset is failed.

ホスト名で示すホストの障害を検知して,システムリセットを実行しましたが,エラーが発生しました。 パブリッククラウド環境でない場合、このメッセージが出力される前に、メッセージKAMN621-E、または KAMN624-E が出力されます。

aa....aa:ホスト名

S:

パブリッククラウド環境でない場合、共有ディスクのデータの保護方法によって、処理が異なります。

- 系のリセットをする場合,系切り替え処理を中止します。
- ハイブリッドフェンシングで系切り替えする場合,系切り替え処理を続行し,SCSI リザーブ処理を 行います。

パブリッククラウド環境の場合,系切り替え処理を中止します。

 $\bigcap$ :

システム管理者に連絡してください。

対策:

パブリッククラウド環境でない場合

メッセージKAMN621-E,またはKAMN624-E のエラー詳細から,システムリセットができない原因を調 査してください。

AWS 環境下の場合

AWS 上で AWS CLI が実行できなかったおそれがあります。マニュアル『高信頼化システム監視 機能 HA モニタ パブリッククラウド編』の「【AWS】AWS の設定」を参照して設定を見直し, 誤 りを修正してください。システムリセットができない原因が不明な場合は,/opt/hitachi/HAmon/ spool/cloud/moncld fstop *強制停止対象インスタンス ID*.log を参照して, 原因を調査してくださ い。

Azure 環境下の場合

Azure 上で Azure CLI が実行できなかったおそれがあります。エンドポイントまでの通信ができる かを調査してください。システムリセットができない原因が不明な場合は,/opt/hitachi/HAmon/ spool/cloud/moncld fstop 強制停止対象仮想マシンのリソース ID. log を参照して、原因を調査し てください。

OCI 環境下の場合

OCI 上で OCI CLI が実行できなかったおそれがあります。エンドポイントまでの通信ができるか を調査してください。システムリセットができない原因が不明な場合は,/opt/hitachi/HAmon/spool/ cloud/moncld fstop 強制停止対象インスタンスの OCID. log を参照して、原因を調査してください。

## KAMN347-E (HP-UX(PA-RISC)および Linux(IPF))

#### [日本語]

ホスト:aa....aa のシステムリセットができません。

#### [英語]

Host:aa....aa, system reset is failed.

ホスト名で示すホストの障害を検知して,システムリセットを実行しましたが,エラーが発生しました。 このメッセージが出力される前に,メッセージKAMN601-W,またはKAMN621-E が出力されます。

aa....aa:ホスト名

S:

系切り替え処理を中止します。

 $\bigcirc$ :

システム管理者に連絡してください。

対策:

メッセージKAMN601-W,またはKAMN621-E のエラー詳細から,システムリセットができない原因を調査 してください。

リセット手順ファイル (/opt/hitachi/HAmon/etc/ホスト名.rsp, またはdefault.rsp ファイル) やネッ トワークの設定に誤りがないか確認し,誤りがある場合は修正してください。

## KAMN347-E (HP-UX(IPF))

### [日本語]

ホスト:aa....aa のシステムリセットができません。

#### [英語]

Host:aa....aa, system reset is failed.

ホスト名で示すホストの障害を検知して,システムリセットを実行しましたが,エラーが発生しました。 このメッセージが出力される前に,メッセージKAMN601-W,またはKAMN621-E が出力されます。

aa....aa:ホスト名

### $S:$

系切り替え処理を中止します。

ただし、HA モニタの環境設定のmp\_redundancy オペランドにuse を指定した系に対しては、システム リセットの処理を継続します。

 $\bigcap$ :

システム管理者に連絡してください。

#### 対策:

メッセージKAMN601-W,またはKAMN621-E のエラー詳細から,システムリセットができない原因を調査 してください。

リセット手順ファイル (/opt/hitachi/HAmon/etc/ホスト名.rsp, またはdefault.rsp ファイル) やネッ トワークの設定に誤りがないか確認し,誤りがある場合は修正してください。

### KAMN348-I

## [日本語]

ホスト:aa ...aa の HA モニタからシステムリセットの要求を受けました。

#### [英語]

A requirement of system reset was received from the HAmonitor of host:*aa....aa*.

ホスト名で示すホストの HA モニタから、システムリセットの要求を受けました。このメッセージは, ペ アダウン機能使用時,またはサーバが接続しているデバイスの切り離しができない場合に出力されます。

aa....aa:ホスト名

S:

処理を続行します。

#### KAMN350-E

[日本語]

サーバ:aa....aa の処理中に,システムコールbb....bb の異常が発生しました。

#### [英語]

While processing server:aa....aa, system call(bb....bb) error occurred.

サーバ識別名で示すサーバの処理中に,システムコールでエラーが発生しました。

aa ....aa: サーバ識別名

bb....bb:システムコール名

S:

処理を終了します。

 $\bigcap$ :

システム管理者に連絡してください。

対策:

このメッセージの前に出力されるメッセージKAMN601-W で示される、システムコールのエラー要因を取 り除いてください。

# KAMN351-E

### [日本語]

実行サーバ:aa...aa の処理中にホスト(bb....bb)との通信で異常が発生しました。

## [英語]

While processing Online server:aa....aa, an error occurred on communication with host(bb....bb).

実行サーバの処理中に,他系ホストとの通信で障害が発生しました。

aa....aa: サーバ識別名

bb....bb:ホスト名

### S:

処理を終了します。

 $\bigcap$ :

通信できない原因と待機サーバの状態を調査し,必要に応じて待機サーバを終了させてください。

## KAMN352-E

## [日本語]

待機サーバ:aa....aa の起動中に実行サーバが終了しました。

# [英語]

Online server was terminated in the activating of Standby server:aa....aa.

他系ホストのサーバと通信した際,サーバが終了処理中か,または終了していました。

aa....aa: サーバ識別名

S:

処理を終了します。

#### $\bigcap$ :

サーバの状態を調査し,必要に応じてサーバを再起動してください。

### KAMN353-W

#### [日本語]

実行サーバ:aa...aa の処理中にホスト(bb....bb)との通信で異常が発生しました。待機サーバがない と判断します。

## [英語]

While processing Online server:*aa....aa*, an error occurred on communication with host(bb....bb). When there is not Standby server, it judges, and it continues processing.

サーバ識別名で示すサーバの処理中に,ホスト名で示すホストとの通信で障害が発生しました。ホストに 待機サーバがないと判断して,処理を続行します。

aa....aa:サーバ識別名

bb....bb:ホスト名

S:

処理を続行します。

 $O:$ 

通信できない原因と待機サーバの状態を調査し,待機サーバがあれば終了させてください。

## KAMN354-E

[日本語]

ホスト: aa ...aa の実行サーバ(bb ...bb)が終了しました。

## [英語]

Online server:*bb....bb* of host (aa....aa) was terminated normally.

実行サーバが終了状態であるため,待機サーバを起動できません。

aa....aa:ホスト名

bb....bb:サーバ識別名

S:

処理を終了します。

### O:

サーバの状態を調査し,必要に応じてサーバを再起動してください。

## KAMN355-E

[日本語]

サーバ:aa....aa の処理で,デバイスの処理ができません。

[英語]

While processing server:*aa....aa*, a device cannot be processed.

サーバ識別名で示すサーバの処理で接続されたデバイスに対する処理の実行中にエラーが発生しました。

aa ....aa: サーバ識別名

# S:

処理を続行します。

デバイスを切り離してください。

### KAMN356-E

## [日本語]

待機サーバ:aa ...aa は待機中でないため、系切り替えができません。

#### [英語]

Standby server:aa....aa cannot be done Hotstandby, because it is not on standby.

サーバの系切り替えコマンド(monswap コマンド)で計画系切り替えを実行しましたが,サーバ識別名で 示す待機サーバが系切り替えできる状態ではありませんでした。

aa ....aa: サーバ識別名

S:

待機サーバを起動できないサーバとします。

#### $O:$

実行サーバを起動してください。

# KAMN358-I

## [日本語]

ホスト: aa ...aa の待機サーバ(bb ....bb)が終了しました。

### [英語]

Standby server:*bb....bb* of host (aa....aa) was terminated normally.

ホスト名で示すホストの,サーバ識別名で示す待機サーバの処理が終了しました。

aa....aa:ホスト名

bb....bb:サーバ識別名

#### $S:$

処理を終了します。

# KAMN359-E

## [日本語]

ホスト: aa....aa の実行サーバ(bb....bb)の状態が異常です。

### [英語]

The state of Online server( $bb...bb$ ) of host(aa....aa) is abnormal.

ホスト名で示すホストの実行サーバの状態が異常です。

## aa....aa:ホスト名

bb....bb:サーバ識別名

### $S:$

処理を終了します。

## $\bigcap$ :

必要に応じて,待機サーバを再起動してください。

## KAMN360-I (S)

## [日本語]

------------------Detailed Information---------------------

aa....aa bb....bb

[英語]

------------------Detailed Information---------------------

aa....aa bb....bb

サーバ・系の状態表示コマンド(monshow コマンド)で出力されるサーバの詳細情報リストのヘッダ部分で す。

aa....aa:メッセージ ID

bb....bb:メッセージテキスト

## S:

処理を続行します。

## KAMN361-I (S)

## [日本語]

系切り替え待ち状態の実行サーバ:aa 22 を起動します。

## [英語]

Online server:aa....aa of Hotstandby wait state is started.

サーバ識別名で示す系切り替え待ち状態の実行サーバを起動します。

aa....aa:サーバ識別名

# $S:$

処理を続行します。

# KAMN362-I

## [日本語]

起動待ち状態の待機サーバ:aa....aa を強制停止しました。

[英語]

Standby server:aa....aa of starting wait state was stopped by force.

サーバ識別名で示す起動待ち状態の待機サーバを強制停止しました。

aa....aa: サーバ識別名

#### S:

処理を続行します。

# KAMN363-I

### [日本語]

系切り替え待ち状態の実行サーバ:aa...aa を強制停止しました。

## [英語]

Online server:*aa....aa* of Hotstandby wait state was stopped by force.

サーバ識別名で示す系切り替え待ち状態の実行サーバを強制停止しました。

### aa ...aa: サーバ識別名

### S:

処理を続行します。

## KAMN364-D (S+L)

[日本語]

サーバ:aa....aa はシステムリセットができないため系切り替え待ち状態にします。

[英語]

Server:*aa....aa* is Hotstandby wait state, because system reset is failed.

サーバ識別名で示す実行サーバは,システムリセットができないため系切り替え待ち状態にします。

aa....aa: サーバ識別名

 $S:$ 

処理を続行します。

 $\bigcap$ :

他系で実行サーバが稼働していないことを必ず確認したあと※,系切り替え待ち状態の実行サーバを待 ち状態のサーバ起動コマンド(monact コマンド)で実行サーバとして起動させるか、待ち状態のサー バ停止コマンド(mondeact コマンド)で停止させてください。

注※ 確認しないで待ち状態のサーバ起動コマンド(monact コマンド)を実行すると,他系で実行サー バが稼働していた場合に二つの実行サーバが稼働するため,共有リソースが破壊されるおそれがありま す。

### KAMN368-D

#### [日本語]

実行サーバ:aa....aa は系切り替え待ち状態です。

[英語]

Online server:*aa....aa* is system switchover wait state.

- サーバ識別名で示す実行サーバは,系切り替え待ち状態です。
- このメッセージは,ユーザへの状態通知を目的として一定間隔で出力されます。

aa....aa:サーバ識別名

 $S:$ 

処理を続行します。

 $\bigcap$ :

他系で実行サーバが稼働していないことを必ず確認したあと※,系切り替え待ち状態の実行サーバを待 ち状態のサーバ起動コマンド(monact コマンド)で実行サーバとして起動させるか、または待ち状態 のサーバ停止コマンド(mondeact コマンド)で停止させてください。

注※ 確認しないで待ち状態のサーバ起動コマンド(monact コマンド)を実行すると,他系で実行サー バが稼働していた場合に二つの実行サーバが稼働するため,共有リソースが破壊されるおそれがありま す。

## KAMN369-I

#### [日本語]

ホスト:aa....aa が異常です。他ホスト:bb....bb の HA モニタから連絡を受けました。

[英語]

Host:*aa....aa* is abnormal. A contact was received from the HAmonitor of other host:*bb....bb*.

ホスト名で示すホストの障害を検知した他系ホストから,連絡を受けました。

aa....aa:ホスト名

bb....bb:他系ホスト名

 $S:$ 

処理を続行します。障害が発生したホストに対する処置は,障害を検出した他系ホストから実施します。 O:

障害が発生したホストに関係する運用をする場合は,システムの状態を確認してください。

## KAMN370-E (E)

#### [日本語]

実行サーバ:aa ...aa は既に起動されています。

#### [英語]

Online server:*aa....aa* is already started.

サーバ識別名で示す実行サーバはすでに起動されています。

#### aa....aa: サーバ識別名

 $S:$ 

コマンド処理を中止します。

O:

サーバ対応の環境設定を修正して,サーバを再起動してください。
# KAMN371-I (S)

### [日本語]

サーバ:aa....aa を実行サーバとして起動します。

# [英語]

Server:*aa....aa* is started as Online server.

サーバ識別名で示すサーバを,実行サーバとして起動します。

aa ...aa: サーバ識別名

#### S:

処理を続行します。

# KAMN372-E (E)

### [日本語]

サーバ:aa....aa は待機サーバです。 bb....bb コマンドは実行できません。 [英語] Server: aa....aa is Standby server.

Command(bb....bb) cannot be executed.

コマンド名で示す HA モニタのコマンドが実行されましたが、指定されたサーバが待機サーバなので実行 できません。

aa....aa: サーバ識別名

bb....bb:コマンド名

#### S:

処理を終了します。

 $\bigcirc$ :

サーバ識別名,サーバの起動種別,およびサーバの状態を確認し,コマンドを再実行してください。

# KAMN373-I (S)

# [日本語]

実行サーバ:aa ....aa は正常終了しました。

# [英語]

Online server:aa....aa was terminated normally.

HA モニタは,サーバ識別名で示すサーバの終了処理を開始します。

aa....aa: サーバ識別名

#### S:

処理を続行します。

# KAMN374-I (S)

#### [日本語]

使用方法:aa....aa サーバ識別名 [英語]

Usage:aa....aa Alias

コマンドの実行形式が誤っているときに出力されます。

aa....aa:コマンド名

# S:

処理を続行します。

### KAMN375-E (E)

# [日本語]

定義ファイル: servers alias(aa ... aa)の定義が間違っています。コマンド処理を中止します。

# [英語]

Definition file:servers, The method of a definition of the alias(aa....aa) is incorrect. Command processing is stopped.

サーバ対応の環境設定の解析処理で,エラーが発生しました。HA モニタのコマンドで指定されたサーバ 識別名のサーバに対する処理を中止します。

aa....aa: サーバ識別名

# $S:$

処理を終了します。

サーバ対応の環境設定を修正し,サーバを再起動してください。

# KAMN376-I (S)

# [日本語]

サーバ:aa....aa の起動を開始します。

#### [英語]

Server:*aa....aa* is started.

サーバ識別名で示すサーバの起動を開始します。

aa ....aa: サーバ識別名

# $S:$

処理を続行します。

### KAMN377-E (E+L)

## [日本語]

サーバ:aa...aa の起動、又は終了中に異常が発生しました。処理を中止します。原因:bb....bb 詳 細:cc....cc

[英語]

Errors occurred in the activating or ending of server:*aa....aa*. Processing is stopped. Cause:bb....bb Details:cc....cc

サーバ識別名で示すサーバの起動,または終了処理中に,異常が発生しました。サーバに関する処理を中 止します。詳細コードについては,対応する OS のマニュアルを参照してください。

aa ...aa: サーバ識別名

bb....bb:原因コード(HA モニタ固有,1〜2 桁)

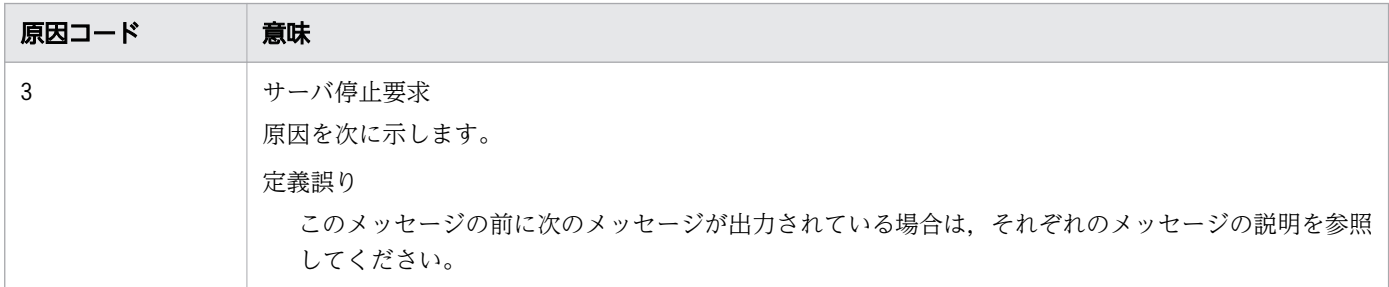

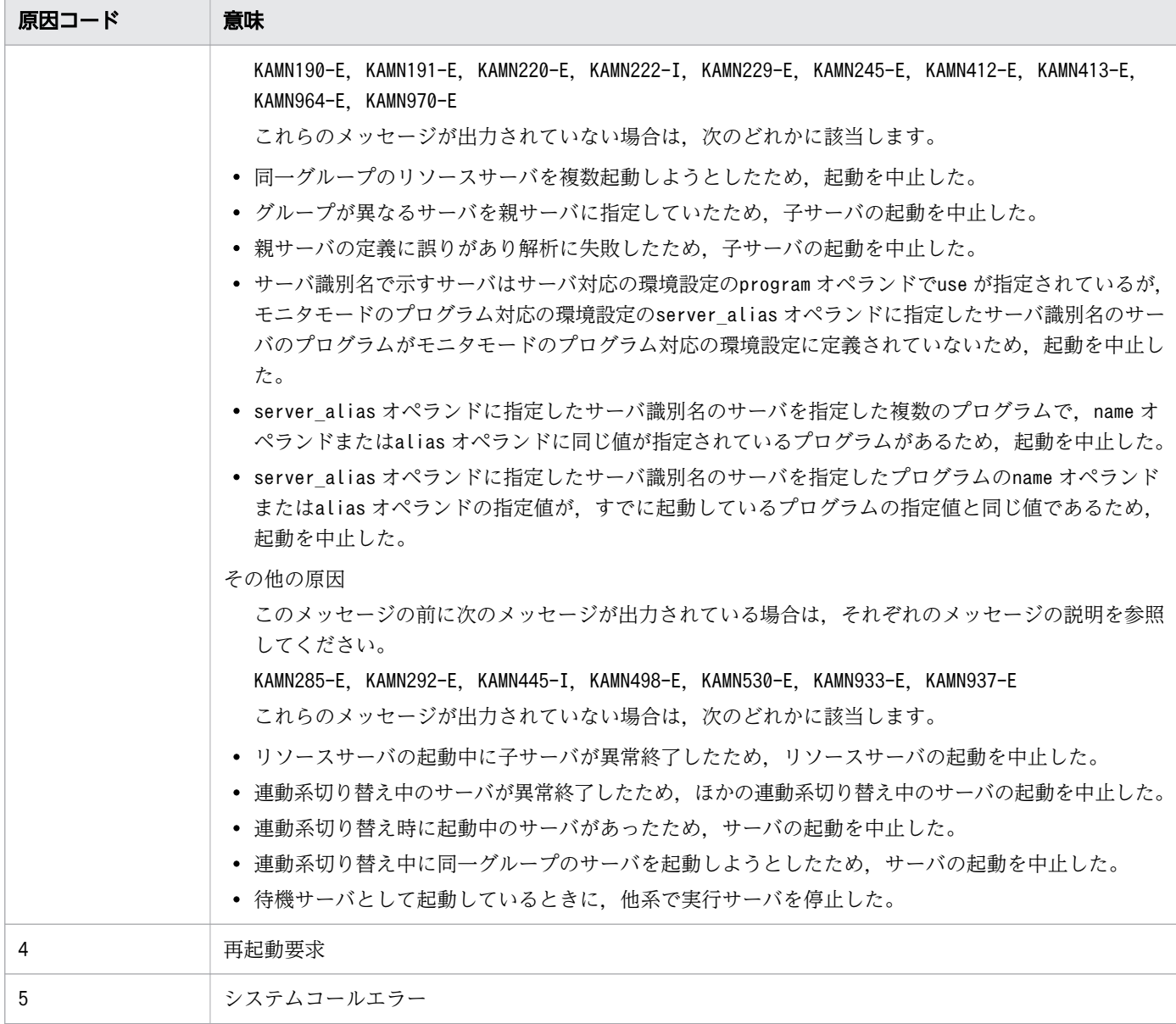

cc....cc:詳細コード(システムコールのerrno を設定,0 の場合は詳細コードなし)

 $S:$ 

処理を終了します。

 $O:$ 

システム管理者に連絡してください。

対策:

原因コード別に、次の処置をしてください。

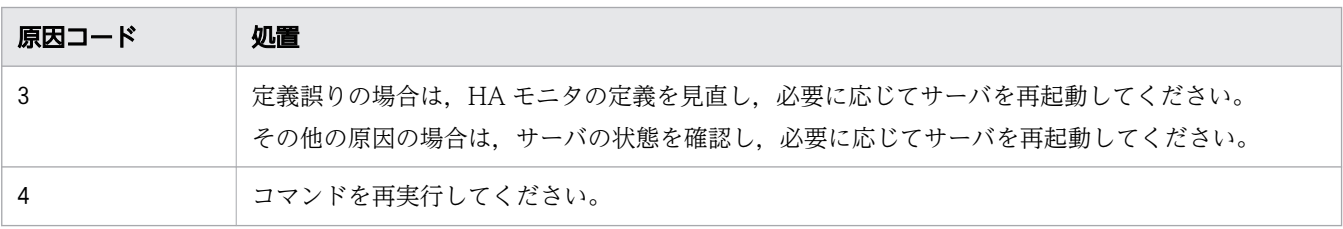

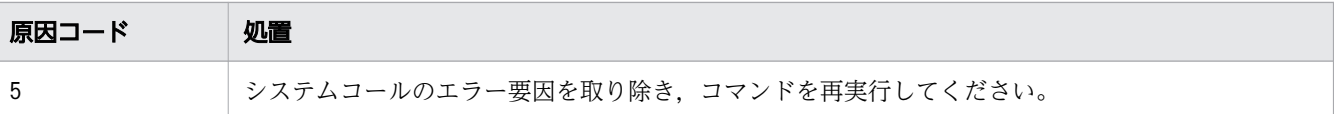

# KAMN378-I (S)

# [日本語]

サーバ:aa....aa を待機サーバとして起動します。

# [英語]

Server:aa....aa is started as Standby server.

サーバ識別名で示すサーバを,待機サーバとして起動します。

aa ....aa: サーバ識別名

# $S:$

処理を続行します。

# KAMN379-E (E)

# [日本語]

サーバ:aa....aa は起動完了していません。

### [英語]

Server:aa....aa was not completed as Online server.

サーバ識別名で示すサーバは起動完了していないため,終了処理はできません。

aa ....aa: サーバ識別名

### S:

処理を終了します。

## O:

サーバの状態を確認して,コマンドを再実行してください。

# KAMN380-I (S)

# [日本語]

待機サーバ:aa ...aa を実行サーバとして起動します。

# [英語]

Standby server:*aa....aa* is started as Online server.

サーバ識別名で示す待機サーバを,実行サーバとして起動します。

aa....aa: サーバ識別名

#### S:

処理を続行します。

# KAMN381-E (E+L)

### [日本語]

aa....aa のサーバの処理を中止します。

### [英語]

Server aa....aa processing is stopped.

プログラム名で示すサーバをサーバの起動コマンド (name, actcommand, またはsby actcommand) で起動 しようとしましたが,できませんでした。

aa....aa:プログラム名

### S:

処理を終了します。

# $\bigcirc$ :

サーバを起動できない原因を取り除いてください。

# KAMN382-I (S)

# [日本語]

サーバ:aa....aa を実行サーバとして起動完了しました。

[英語]

Server:aa....aa was completed as Online server.

サーバ識別名で示す実行サーバが,正常に起動完了しました。

aa....aa: サーバ識別名

### S:

処理を続行します。

# KAMN383-I (S)

# [日本語]

サーバ:aa....aa を待機サーバとして起動完了しました。

# [英語]

Server:aa....aa was completed as Standby server.

サーバ識別名で示す待機サーバが,正常に起動完了しました。

aa ...aa: サーバ識別名

#### S:

処理を続行します。

# KAMN384-E

[日本語] 待機サーバの自動起動に失敗しました。 ホスト:aa...aa, サーバ識別名:bb....bb, 原因コード: cc....cc [英語] Standby server cannot be started automatically. Host:aa....aa , Server:bb....bb , Cause:cc....cc

待機サーバを自動起動できませんでした。

aa....aa:自動起動しようとした待機系のホスト名

bb....bb:自動起動しようとしたサーバ識別名

cc....cc:原因コード

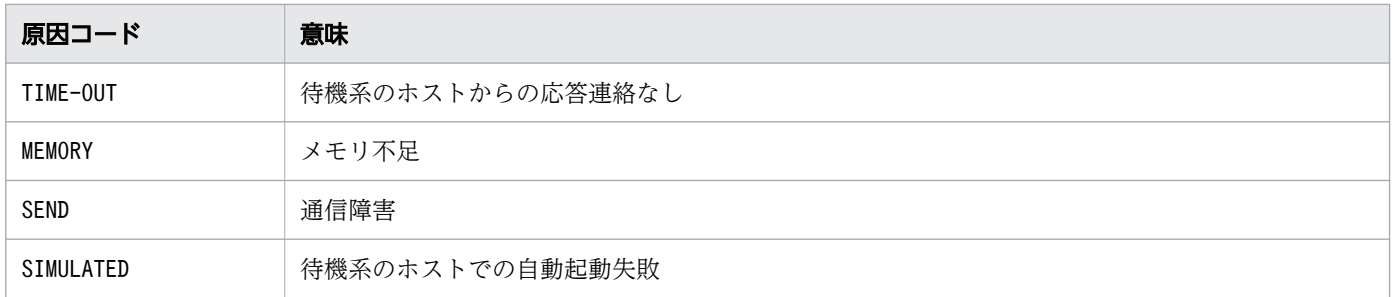

#### S:

処理を中止します。

 $\bigcap$ :

サーバ・系の状態表示コマンド(monshow コマンド)を実行して,待機サーバの状態を確認してくださ い。待機サーバが起動状態になっていない場合は,待機系からモニタモードのサーバ起動コマンド (monbegin コマンド)を実行してください。

### KAMN385-W (E+L)

### [日本語]

サーバ:aa....aa の起動に失敗しました。サーバを再起動します。

#### [英語]

Server:aa....aa failed in starting. It is restarted.

サーバ識別名で示すサーバの起動に失敗しましたが,サーバを再起動します。

#### aa....aa: サーバ識別名

# $\mathsf{S}$ :

処理を続行します。

 $\bigcap$ :

正常に再起動したかどうかを確認してください。

#### KAMN386-E (E)

#### [日本語]

サーバ:aa....aa はmonbegin コマンドで起動したサーバではありません。コマンドは実行できません。 [英語]

Server:*aa....aa* is not a server start in the monbegin command. Command cannot be executed.

サーバ識別名で示すサーバは,モニタモードのサーバ起動コマンド(monbegin コマンド)で起動したサー バでないため,コマンドが実行できません。

aa ....aa: サーバ識別名

#### S:

処理を中止します。

 $\bigcirc$ :

サーバの名称を確認して,コマンドを再実行してください。

# KAMN388-I (S)

# [日本語]

再起動待ち状態の実行サーバ:aa....aa を強制停止しました。

# [英語]

Online server: aa....aa of a restart wait state was stopped by force.

サーバ識別名で示す再起動待ち状態の実行サーバを,強制停止しました。

aa ...aa: サーバ識別名

#### S:

処理を続行します。

# KAMN390-I (S)

### [日本語]

Path status Display device name host name status aa....aa bb....bb cc....cc [英語] Path status Display device name host name status aa....aa bb....bb cc....cc

監視パス状態表示コマンド(monpath コマンド)で出力される監視パスの状態リストのヘッダ部分です。

aa ....aa: 監視パスの TCP/IP のホスト名

bb....bb: 他系のホスト名または監視パスの異常状態

cc....cc:他系との通信状態

## S:

処理を続行します。

# KAMN390-I (S)

#### [日本語]

Path status Display device name host name host(IP\_address) status aa....aa bb....bb cc....cc(dd....dd) ee....ee [英語] Path status Display device name host name host(IP\_address) status aa....aa bb....bb cc....cc (dd....dd ) ee....ee

監視パス状態表示コマンド(monpath-i コマンド)で出力される監視パスの状態リストのヘッダ部分です。

aa ... aa: 監視パスの TCP/IP のホスト名

bb....bb: 他系のホスト名,または監視パスの異常状態

cc....cc:他系の監視パスの TCP/IP のホスト名(監視パスが正常な場合に表示)

dd....dd:他系の監視パスの IP アドレス (監視パスが正常な場合に表示)

ee....ee: 他系との通信状態

#### S:

処理を続行します。

# KAMN391-I (S)

# [日本語]

使用方法:monpath [-i] [チェック時間]

### [英語]

Usage: monpath [-i] [check time]

監視パス状態表示コマンド(monpath コマンド)の実行形式が誤っているとき,メッセージKAMN021-E また はKAMN327-E に続いて出力されます。

#### S:

処理を続行します。

# KAMN392-E (E)

# [日本語]

aa....aa コマンドのオプション値: bb....bb が不正です。

# [英語]

Option value:*bb....bb* of the *aa....aa* command is improper.

コマンドに指定されたオプションの指定値が誤っています。

aa....aa:コマンド名

bb....bb:オプション値

#### $S:$

コマンド処理を中止します。

 $\bigcirc$ :

正しいオプション値を指定し,コマンドを再実行してください。

# KAMN393-E (E)

### [日本語]

HA モニタが監視パスを調査中のため、monpath コマンドを受け付けられません。

[英語]

Because the HAmonitor is checking a Patrol Path, monpath command cannot be accepted.

すでに監視パス状態表示コマンド(monpath コマンド)を実行しているか、またはpathpatrol\_retry オペ ランドを指定して実施する監視パスの再チェックが動作中のため,コマンドが実行できません。

S:

コマンド処理を中止します。

 $\bigcap$ :

30〜60 秒待ち,コマンドを再実行してください。

#### KAMN394-I

#### [日本語]

ホスト:aa....aa でデバイスが切り離しできません。

#### [英語]

Devices cannot be disconnected in host : aa....aa.

ホスト名で示すホストで,サーバのデバイスが切り離しできません。このメッセージに続いて,メッセー ジKAMN348-I が出力されます。

aa....aa:ホスト名

```
S:
```
処理を続行します。

 $O:$ 

ホスト名で示すホストでデバイスが切り離しできない原因を調査し,障害の原因を取り除いてください。

# KAMN395-I (S)(AIX)

[日本語] SP Status Display host name status aa....aa bb....bb cc....cc [英語] SP Status Display host name status aa....aa bb....bb cc....cc

SP状態表示コマンド(monsp コマンド)で出力される SP の状態リストを示します。

aa....aa:ホスト名

bb....bb:SP の状態

OK:正常

NG:異常

 $cc$ ... $cc$ : リセットパス二重化時の識別名

(Primary):リセットパス

(Secondary):交代用リセットパス

### S:

処理を続行します。

# KAMN395-I (S)(HP-UX(PA-RISC))

# [日本語]

GSP Status Display host name status aa....aa bb....bb [英語] GSP Status Display host name status aa....aa bb....bb

GSP 状態表示コマンド(mongsp コマンド)で出力される GSP の状態リストを示します。

aa....aa:ホスト名

bb....bb:GSP の状態

OK:正常

NG:異常

S:

処理を続行します。

# KAMN395-I (S)(HP-UX(IPF))

### [日本語]

aa....aa Status Display host name status bb....bb cc....cc [英語] aa....aa Status Display host name status bb....bb cc....cc

MP 状態表示コマンド(monmp コマンド)またはリセットパス状態表示コマンド(monrp コマンド)で出力 される, MP またはリセットパスの状態リストを示します。

aa....aa:システムリセットに使用するハードウェア

MP:システムリセットに MP を使用している場合に表示されます。

Reset Path:システムリセットにリセットパスを使用している場合に表示されます。

bb....bb:ホスト名

<sup>2.</sup> KAMN で始まるメッセージ

cc....cc:MP またはリセットパスの状態

OK:正常

NG:異常

#### S:

処理を続行します。

# KAMN395-I (S)(Linux(x86)および Linux(IPF))

# [日本語]

aa....aa Status Display host name status bb....bb cc....cc [英語] aa....aa Status Display host name status bb....bb cc....cc

MP 状態表示コマンド(monmp コマンド)またはリセットパス状態表示コマンド(monrp コマンド)で出力 される, MP またはリセットパスの状態リストを示します。

aa ... aa: システムリセットに使用するハードウェア

MP:システムリセットに MP を使用している場合に表示されます。

Reset Path:システムリセットにリセットパスを使用している場合に表示されます。

bb....bb:ホスト名

cc....cc:MP またはリセットパスの状態(物理パーティションリセット機能を使用している場合は、物理 パーティションをリセットできるかどうかも表示されます)

#### OK:正常

NG:異常

OK(Partition):物理パーティションリセットが可能

NG(Partition):物理パーティションリセットが不可能

S:

処理を続行します。

# KAMN396-I (S)(AIX)

# [日本語]

使用方法:monsp [他系ホスト名称]

# [英語]

Usage: monsp [host\_name]

SP 状態表示コマンド(monsp コマンド)の実行形式が誤っているとき,メッセージKAMN327-E,または KAMN392-E に続いて出力されます。

S:

処理を続行します。

# KAMN396-I (S)(HP-UX(PA-RISC))

# [日本語]

使用方法:mongsp [他系ホスト名称]

#### [英語]

Usage: mongsp [host\_name]

GSP 状態表示コマンド(mongsp コマンド)の実行形式が誤っているとき,メッセージKAMN327-E,または KAMN392-E に続いて出力されます。

# S:

処理を続行します。

# KAMN396-I (S)(HP-UX(IPF)および Linux(IPF))

### [日本語]

使用方法: aa ....aa [他系ホスト名称]

### [英語]

Usage: *aa....aa* [host\_name]

MP 状態表示コマンド(monmp コマンド)またはリセットパス状態表示コマンド(monrp コマンド)の実行 形式が誤っているとき,メッセージKAMN327-E,またはKAMN392-E に続いて出力されます。

aa....aa:コマンド名

<sup>2.</sup> KAMN で始まるメッセージ

処理を続行します。

# KAMN396-I (S)(Linux(x86))

# [日本語]

使用方法:monrp [他系ホスト名称]

### [英語]

Usage: monrp [host\_name]

リセットパス状態表示コマンド(monrp コマンド)の実行形式が誤っているとき,メッセージKAMN327-E, またはKAMN392-E に続いて出力されます。

#### S:

処理を続行します。

# KAMN397-E (E)

# [日本語]

ホスト:aa....aa がありません。

# [英語]

Host: aa....aa does not exist in system.

コマンドで指定されたホストが,稼働していません。

aa....aa:ホスト名

#### S:

コマンド処理を中止します。

### $O:$

ホスト名を確認し,コマンドを再実行してください。

#### KAMN398-E (E)(AIX)

#### [日本語]

HA モニタが SP をチェック中のため、monsp コマンドを受け付けられません。 [英語]

Because the HAmonitor is checking a SP, monsp command cannot be accepted.

すでに SP 状態表示コマンド(monsp コマンド)を実行しているか,または HA モニタが SP をヘルスチェッ ク中のため,コマンドは受け付けられません。

S:

コマンド処理を中止します。

 $\bigcap$ :

30〜60 秒待ち,コマンドを再実行してください。

# KAMN398-E (E)(HP-UX(PA-RISC))

# [日本語]

HA モニタが GSP をチェック中のため. mongsp コマンドを受け付けられません。

[英語]

Because the HAmonitor is checking a GSP, mongsp command cannot be accepted.

すでに GSP 状態表示コマンド (mongsp コマンド) を実行しているか, または HA モニタが GSP をヘルス チェック中のため,コマンドは受け付けられません。

S:

コマンド処理を中止します。

 $\bigcirc$ :

30〜60 秒待ち,コマンドを再実行してください。

# KAMN398-E (E)(HP-UX(IPF))

#### [日本語]

HAモニタが MP をチェック中のため、aa ...aa コマンドを受け付けられません。

[英語]

Because the HAmonitor is checking a MP, aa....aa command cannot be accepted.

すでに MP 状態表示コマンド (monmp コマンド) またはリセットパス状態表示コマンド (monrp コマンド) を実行しているか,または HA モニタがリセットパスをヘルスチェック中のため,コマンドは受け付けら れません。

リセットパスにスイッチ&マネジメントモジュール,または OA を使用している場合も MP と表示されま す。

aa....aa:コマンド名

S:

コマンド処理を中止します。

 $\bigcap$ :

30〜60 秒待ち,コマンドを再実行してください。

# KAMN398-E (E)(Linux(x86))

[日本語]

HA モニタがリセットパスをチェック中のため、monrp コマンドを受け付けられません。

[英語]

Because the HAmonitor is checking a Reset Path, monrp command cannot be accepted.

すでにリセットパス状態表示コマンド(monrp コマンド)を実行しているか,または HA モニタがリセッ トパスをヘルスチェック中のため,コマンドは受け付けられません。

 $S:$ 

コマンド処理を中止します。

 $\bigcirc$ :

30〜60 秒待ち,コマンドを再実行してください。

# KAMN398-E (E)(Linux(IPF))

#### [日本語]

HAモニタが MP をチェック中のため、aa ...aa コマンドを受け付けられません。

[英語]

Because the HAmonitor is checking a MP, aa....aa command cannot be accepted.

すでに MP 状態表示コマンド (monmp コマンド) またはリセットパス状態表示コマンド (monrp コマンド) を実行しているか,または HA モニタがリセットパスをヘルスチェック中のため,コマンドは受け付けら れません。

リセットパスにスイッチ&マネジメントモジュールを使用している場合も MP と表示されます。

aa....aa:コマンド名

S:

コマンド処理を中止します。

 $\bigcap$ :

30〜60 秒待ち,コマンドを再実行してください。

#### KAMN399-E (AIX)

### [日本語]

SP に異常が発生しました。相手ホスト名称:aa....aa

#### [英語]

Abnormality occurred in SP. Other host:*aa...aa*.

自系ホストまたはホスト名で示すホストの SP,またはリセットパスに異常が発生しました。

#### *aa....aa* : ホスト名

#### S:

処理を続行します。ただし,SP に異常が発生した状態で系障害を検出するとシステムリセットが失敗 し、待機サーバから実行サーバに系切り替えができないまま系切り替え待ち状態になります(メッセー ジKAMN364-D が出力されます)。

#### $\bigcap$ :

異常の原因を取り除き、SP 状態表示コマンド (monsp コマンド) を実行してください。

#### KAMN399-E (HP-UX(PA-RISC))

#### [日本語]

GSP に異常が発生しました。相手ホスト名称:aa ....aa

#### [英語]

Abnormality occurred in GSP. Other host:*aa....aa*.

ホスト名で示すホストの GSP, またはリセットパスに異常が発生しました。

#### aa....aa:ホスト名

S:

処理を続行します。ただし,GSP に異常が発生した状態で系障害を検出するとシステムリセットが失 敗し,待機サーバから実行サーバに系切り替えができないまま系切り替え待ち状態になります(メッ セージKAMN364-D が出力されます)。

#### $\bigcirc$ :

異常の原因を取り除き、GSP 状態表示コマンド (mongsp コマンド) を実行してください。

# KAMN399-E (HP-UX(IPF))

#### [日本語]

MP に異常が発生しました。相手ホスト名称:aa....aa

#### [英語]

Abnormality occurred in MP. Other host:aa....aa

ホスト名で示すホストの MP. またはリセットパスに異常が発生しました。リセットパスにスイッチ&マ ネジメントモジュール,または OA を使用している場合も MP と表示されます。

aa....aa:ホスト名

#### S:

処理を続行します。ただし,MP またはリセットパスに異常が発生した状態で系障害を検出するとシス テムリセットが失敗し,待機サーバから実行サーバに系切り替えができないまま系切り替え待ち状態に なります (メッセージKAMN364-D が出力されます)。

また、HA モニタの環境設定のmp\_redundancy オペランドにuse を指定した系に対しては、一時的な障 害であれば自動的に回復します。

 $O:$ 

異常の原因を取り除き、MP 状態表示コマンド(monmp コマンド) またはリセットパス状態表示コマン ド(monrp コマンド)を実行してください。

#### KAMN399-E(Linux(x86))

#### [日本語]

リセットパスに異常が発生しました。相手ホスト名称:aa...aa

#### [英語]

Abnormality occurred in Reset Path. Other host:aa....aa

ホスト名で示すホストのリセットパスに異常が発生しました。

aa....aa:ホスト名

#### $S:$

処理を続行します。

共有ディスクのデータの保護方法によって,処理が異なります。

• 系のリセットをする場合,リセットパスに異常が発生した状態で系障害を検出するとシステムリセッ トが失敗し、待機サーバから実行サーバに系切り替えができないまま系切り替え待ち状態になりま す(メッセージKAMN364-D が出力されます)。

- ハイブリッドフェンシングで系切り替えする場合,リセットパスに異常が発生した状態で系障害を 検出するとシステムリセットが失敗しますが,共有ディスクの SCSI リザーブをして系切り替えを 続行します。
- $\bigcap$ :

異常の原因を取り除き,リセットパス状態表示コマンド(monrp コマンド)を実行してください。

# KAMN399-E (Linux(IPF))

# [日本語]

MP に異常が発生しました。相手ホスト名称:aa ....aa

#### [英語]

Abnormality occurred in MP. Other host:aa....aa

ホスト名で示すホストの MP. またはリセットパスに異常が発生しました。リセットパスにスイッチ&マ ネジメントモジュールを使用している場合も MP と表示されます。

aa....aa:ホスト名

 $S:$ 

処理を続行します。ただし,MP またはリセットパスに異常が発生した状態で系障害を検出するとシス テムリセットが失敗し,待機サーバから実行サーバに系切り替えができないまま系切り替え待ち状態に なります(メッセージKAMN364-D が出力されます)。

 $O:$ 

異常の原因を取り除き, MP 状態表示コマンド (monmp コマンド) またはリセットパス状態表示コマン ド(monrp コマンド)を実行してください。

<sup>2.</sup> KAMN で始まるメッセージ

# 2.5 KAMN400〜KAMN499

#### KAMN400-E

# [日本語]

HA モニタの起動中に異常が発生しました。起動を中止します。

#### [英語]

While HAmonitor activated, an error had occurred. Activation is stopped.

HA モニタの起動中に回避できないエラーが発生しました。このメッセージが出力される前に,エラーの 詳細を示す別のメッセージが出力されます。

# $\mathsf{S}$ :

処理を終了します。

 $\bigcap$ :

エラーの詳細を示すメッセージが指示する処置をしてください。

### KAMN402-E

#### [日本語]

定義ファイル:sysdef に誤りがあります。正しい定義ファイルでシステムを再起動してください。 [英語]

There are errors in definition file:sysdef. Start again in the correct definition file.

HA モニタの環境設定に誤りがあるため、HA モニタを起動できません。

S:

処理を終了します。

 $\bigcap$ :

HA モニタの環境設定の定義の誤りを修正し,システムを再起動してください。

# KAMN404-I

### [日本語]

ホスト:aa ....aa から系障害検知通知を受信しました。障害ホスト:bb....bb

#### [英語]

A notification of hostdown was received from host : aa....aa. Name of down host:*bb....bb* 

通知元ホスト名称に示す系から,障害ホスト名称に示す系の障害検知通知を受信しました。

aa....aa:通知元ホスト名称

bb....bb:障害ホスト名称

### S:

処理を続行します。

### KAMN407-I

# [日本語]

ホスト:aa...aa のシステムリセットに失敗したため、パーティションをシステムリセットします。 詳細コード:bb....bb

### [英語]

A system reset will now be performed for the partition because an attempt to perform a system reset of the host:aa....aa has failed. Error details : bb....bb

ホスト名で示すホスト(論理パーティション)のシステムリセットができなかったため、物理パーティショ ンをシステムリセットします。

aa....aa:ホスト名

bb....bb:詳細コード

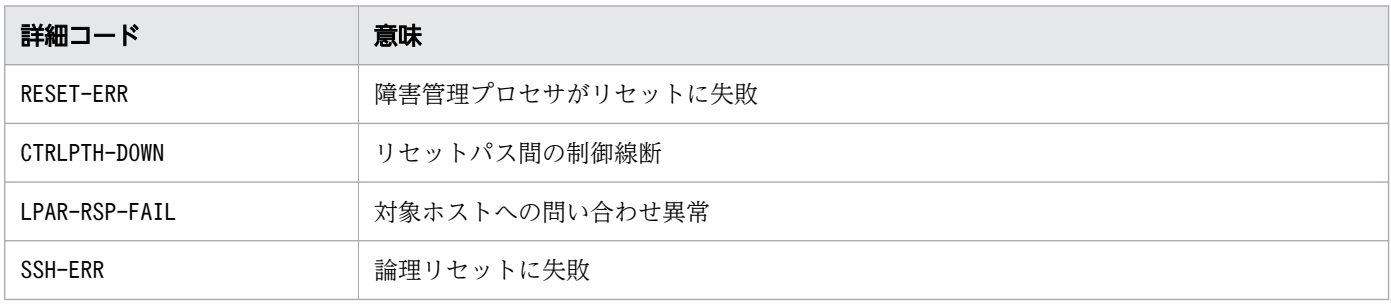

S:

処理を続行します。

# KAMN408-E

### [日本語]

alive メッセージの送信処理が異常終了しました。詳細コード: aa....aa

### [英語]

The process which send alive message is stopped abnormally. Error details : aa....aa

#### alive メッセージを送信するデーモンの一部が異常終了しました。

aa....aa:内部エラーコード

 $S:$ 

処理を続行します。

 $\bigcap$ :

HA モニタを再起動してください。

対策:

保守員に連絡してください。

# KAMN409-I (AIX, HP-UX(IPF), HP-UX(PA-RISC), および Linux(IPF))

[日本語]

監視パス: aa....aa でのメッセージ送信処理で異常が発生しました。

ホスト:bb....bb

[英語]

Sending errors occurred in Patrol Path:aa....aa.

Host:bb....bb

ホスト名で示すホストへのメッセージ送信処理で,システムコールエラーが発生しました。

aa....aa: 障害監視パス名

bb....bb:ホスト名

S:

処理を続行します。

対策:

このメッセージの前に出力されるメッセージKAMN601-W で示される、システムコールのエラー要因を取 り除いてください。

# KAMN409-I(Linux(x86))

# [日本語]

監視パス:aa ...aa でのメッセージ送信処理で異常が発生しました。

ホスト:bb....bb

# [英語]

Sending errors occurred in Patrol Path:aa....aa.

Host:bb....bb

ホスト名で示すホストへのメッセージ送信処理で,システムコールエラーが発生しました。

aa ...aa:障害監視パス名

bb....bb:ホスト名

マルチキャストでのメッセージ送信処理で異常が発生した場合は,ホスト名に"----"を表示します。

#### S:

処理を続行します。

### 対策:

このメッセージの前に出力されるメッセージKAMN601-W で示される、システムコールのエラー要因を取 り除いてください。

### KAMN410-I

### [日本語]

最少稼働ホスト数以上の系が稼働していることを確認しました。障害ホスト:aa....aa

### [英語]

The specified number of suppress\_reset operand or more hosts are confirmed to be processing. Name of down host:aa....aa

最少稼働ホスト数以上の系が稼働していることを確認しました。

aa ...aa: 障害ホスト名称

S:

システムリセットのあと,系切り替えをします。

# KAMN411-I

# [日本語]

ホスト: aa....aa のシステムリセットが不要か,または、システムリセットに失敗しました。

[英語]

A system reset to the host:*aa....aa* has not been required or has failed.

障害ホスト名称に示す系のシステムリセットが不要か,またはシステムリセットに失敗しました。

aa ...aa: 障害ホスト名称

 $S:$ 

処理を続行します。

# KAMN412-E (AIX, HP-UX(IPF), HP-UX(PA-RISC), および Linux(IPF))

### [日本語]

サーバの稼働数が制限を超えました。

[英語]

The number of connected server exceeded upper limit.

サーバの稼働数が HA モニタのシステムの制限に達しています。起動要求は受け付けられません。

S:

処理を終了します。

 $\bigcap$ :

システム管理者に連絡してください。

対策:

HA モニタのシステム上で稼働するサーバの数が制限を超えないように,システムを作り直してくださ い。

# KAMN412-E(Linux(x86))

[日本語]

サーバの稼働数が制限を超えました。

[英語]

The number of connected server exceeded upper limit.

サーバの稼働数,またはグループ化したサーバの稼働数が HA モニタのシステムの制限に達しています。 起動要求は受け付けられません。

#### S:

処理を終了します。

 $\bigcap$ :

システム管理者に連絡してください。

対策:

HA モニタのシステム上で稼働するサーバの数が制限を超えないように,システムを作り直してくださ い。

### KAMN413-E

### [日本語]

プログラムの稼働数が制限を超えました。

[英語]

The number of connected program exceeded upper limit.

プログラムの稼働数が HA モニタのシステムの制限に達しています。起動要求は受け付けられません。

S:

サーバの起動を中止します。プログラムを手動で起動した場合は,プログラムの起動を中止します。

 $O:$ 

システム管理者に連絡してください。

対策:

HA モニタのシステム上で稼働するプログラムの数が制限を超えないように,システムを作り直してく ださい。

# KAMN414-E

### [日本語]

リセットパスを共有するほかの HA モニタとホストアドレスが重複しています。ホストアドレス: aa....aa IP アドレス:bb....bb 詳細コード:cc....cc

### [英語]

The host address is already in use by another HA monitor that shares the reset path. host address : aa....aa , IP address : bb....bb , details : cc....cc

ホストアドレスが,次のどれかと重複しています。

- IP アドレスに示す HA モニタ
- IP アドレスに示す障害管理プロセサを使用する HA モニタ
- IP アドレスに示す系切替機構を使用する HA モニタ

重複がある場合,次の事象が発生し,両系マウントによるデータベースの破壊などが発生するおそれがあ ります。

- 系の障害時に,無関係な別の系切り替え構成の系も障害になってしまう。
- 系の再起動時に,無関係な別の系切り替え構成の系も障害になってしまう。

なお、自系が VMware ESXi で仮想化した環境では、詳細コードが"SVP/HRL"の場合、ホストアドレスはマ シンアドレスを示します。

aa....aa:ホストアドレス

bb....bb:IP アドレス

cc....cc:詳細コード

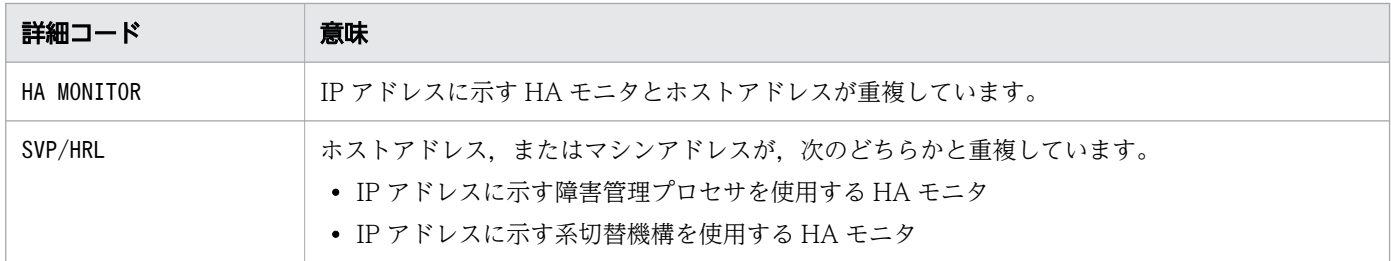

S:

処理を続行します。

 $\bigcap$ :

自系または詳細コードに示した HA モニタを停止したあと,次のどれかの対処を実施してください。

- 系切り替え構成間で相互にメッセージを送受信しないように,ネットワークを分離する。
- 系切り替え構成間で相互にメッセージを送受信しないように,リセットパス(障害管理プロセサを 含む),および監視パスに使用するポート番号を,系切り替え構成ごとに異なる値に変更する。
- 系切り替え構成内だけでなく,ネットワークを共有するすべての HA モニタのホストアドレスを重 複しない一意の値に変更する(HA モニタの環境設定のaddress オペランドの指定値を変更)。

2 点目または 3 点目の対処を実施した場合は, 設定を変更した HA モニタを再起動してください。 HA モニタを再起動するまでは、OS を再起動しないでください。

# KAMN415-W

### [日本語]

HAMON UAPNAME: aa....aa への要求は受け付けません。

原因コード:bb....bb 要求元プロセス ID:cc....cc

# [英語]

The request of HAMON UAPNAME:aa....aa is not accepted.

Reason:*bb....bb*. Process ID:cc....cc.

HAMON UAPNAME に示すプログラム名への不正な要求を受信しました。要求を無視します。なお, HAMON UAPNAME 環境変数の指定値がプログラム名です。

aa....aa:プログラム名

bb....bb:原因コード

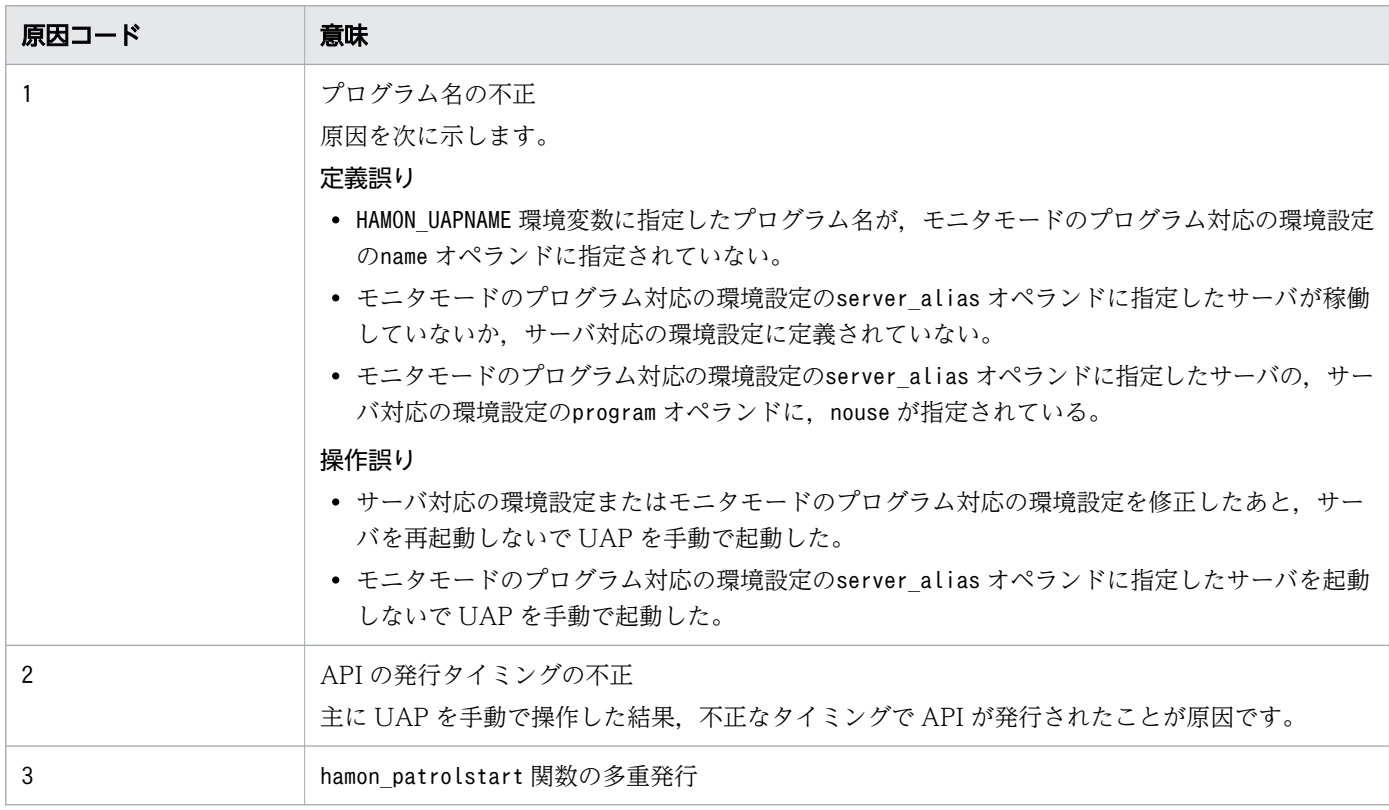

cc....cc:要求元プロセス ID

 $S:$ 

処理を終了します。

 $\overline{O}$ :

システム管理者に連絡してください。

対策:

原因コード別に、次の処置をしてください。

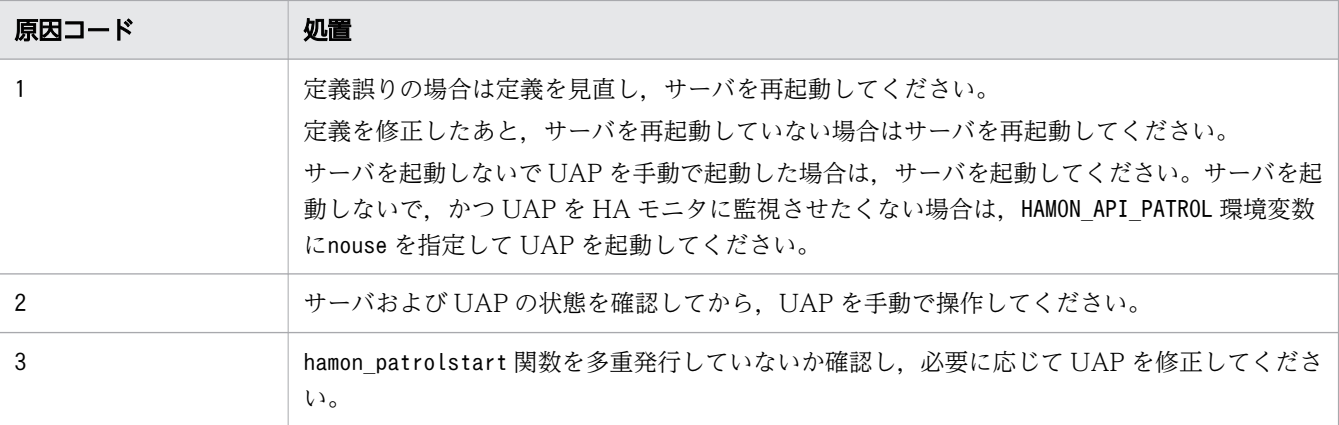

# KAMN420-I

## [日本語]

グループ:aa....aa の連動系切り替えを開始します。

[英語]

Group:aa....aa of grouped exchange of systems are started.

グループ名で示すグループの連動系切り替えを開始します。

aa....aa:連動系切り替えをするグループ名

S:

処理を続行します。

# KAMN421-I

#### [日本語]

サーバ:aa....aa はグループ:bb....bb で連動系切り替えできる状態になりました。

# [英語]

Server:aa....aa became a state of which a grouped exchange of system is possible in group:bb....bb .

サーバ識別名で示すサーバは,グループ名で示すグループで連動系切り替えができる状態になりました。

aa ....aa: サーバ識別名

bb....bb:グループ名

<sup>2.</sup> KAMN で始まるメッセージ

処理を続行します。

#### KAMN423-E (E+L)

# [日本語]

自ホストの待機サーバ:aa...aa は、グループ化されているため、系切り替えできません。

#### [英語]

Because it is being grouped, Standby server:aa....aa of an own host cannot be exchanged of system.

実行系のサーバが異常終了しましたが,グループ化されているため系切り替えができません。

#### aa....aa: サーバ識別名

# $S:$

待機サーバ起動完了の状態で待ちます。

#### $\bigcap$ :

実行サーバを起動させるか、待機サーバ停止コマンド (monsbystp コマンド) で待機サーバを停止させ てください。または,連動系切り替えでグループ化したサーバグループ全体の計画系切り替えをしてく ださい。計画系切り替えは,サーバの系切り替えコマンド(monswap コマンド)に-g オプションを指定 して実施してください。

# KAMN424-W

#### [日本語]

実行サーバ: aa....aa のスローダウンを検知しましたが、グループ化されているため, 系切り替えで きません。動作監視を続けます。

# [英語]

Slowdown of Online server:*aa....aa* was detected. Because it is grouped, hotstandby cannot be done. Patrol is continued.

サーバ識別名で示す実行サーバの状態監視中にスローダウンを検知しましたが,グループ化されているた め系切り替えができません。状態監視を続けます。

aa....aa: サーバ識別名

 $S:$ 

サーバの状態監視を続けます。サーバグループの連動系切り替えが開始された場合は,一緒に系切り替 えをします。

 $\bigcap$ :

サーバがスローダウンした原因を調査してください。

# KAMN426-E (E)

#### [日本語]

グループ: aa....aa は、連動系切り替えできる状態ではありません。

#### [英語]

Group:aa....aa are not states that a grouped exchange of system can be done.

グループ名で示すグループは,連動系切り替えができる状態ではありません。

# aa....aa:グループ名

#### S:

処理を中止します。

#### $\bigcirc$ :

-g オプションを指定したサーバ・系の状態表示コマンド(monshow コマンド)を実行してグループの状 態を確認し,正しいグループ名でコマンドを再実行してください。

# KAMN427-I (S+L)

#### [日本語]

連動系切り替え待ち状態の待機サーバ:aa...aa を実行サーバとして起動します。

### [英語]

Standby server:*aa....aa* of a grouped exchange of systemwait state is started as Online server.

連動系切り替え待ち状態のサーバの系切り替えを開始します。

aa....aa: サーバ識別名

# S:

処理を続行します。

# KAMN428-E (E)

# [日本語]

グループ:aa....aa がありません。

# [英語]

Group:aa....aa does not exist in system.

グループ名で示すグループがありません。

aa....aa:グループ名

### S:

処理を中止します。

#### $\bigcap$ :

グループ名を確認し,コマンドを再実行してください。

# KAMN429-I (S)

# [日本語]

グループ: aa ...aa の計画系切り替えを開始します。

# [英語]

A planned exchange of system is done for a group:aa...aa.

グループ名で示すグループの計画系切り替えを開始します。

aa....aa:グループ名

#### S:

処理を続行します。

# KAMN430-E

# [日本語]

グループ:aa ...aa のサーバ:bb....bb の系切り替え処理で異常が発生しました。サーバの状態を確認 してください。

# [英語]

An error occurred in the processing of an exchange of system of group:aa....aa of the server:*bb....bb*...Confirm the state of the server.

グループ名で示すグループの系切り替え処理で,異常が発生しました。

aa....aa:グループ名

bb....bb:サーバ識別名

#### $S:$

処理を中止します。

### $\bigcap$ :

サーバ・系の状態表示コマンド(monshow コマンド)で、サーバの状態を確認してください。サーバが 停止している場合は,再起動してサーバ・系の状態表示コマンド(monshow コマンド)を再実行してく ださい。

# KAMN431-E (E+L)

#### [日本語]

サーバ:aa....aa は,グループ化されているため計画系切り替えできません。

[英語]

Because it is grouped, a planned exchange of system cannot be done for the server: aa... aa.

サーバ識別名で示すサーバは,グループ化されているため計画系切り替えができません。

aa....aa: サーバ識別名

S:

処理を中止します。

 $\bigcap$ :

サーバ・系の状態表示コマンド(monshow コマンド)でサーバの状態を確認し,計画系切り替えを再実 行してください。計画系切り替えは、サーバの系切り替えコマンド(monswap コマンド)に-g オプショ ンを指定して実施してください。

# KAMN432-W

#### [日本語]

実行サーバ:aa...aa の処理中にホスト(bb....bb)との通信で異常が発生しました。

### [英語]

While processing Online server:*aa....aa*, an error occurred on communication with host(*bb....bb*).

サーバ識別名で示すサーバの処理中に,ホスト名で示すホストとの通信で障害が発生しました。

aa....aa:サーバ識別名

bb....bb:ホスト名

#### $S:$

処理を続行します。

### $\bigcap$ :

通信できない原因とサーバの状態を調査してください。

# KAMN433-W

#### [日本語]

サーバ:aa....aa がありません。

# [英語]

Server:aa....aa does not exist in system.

コマンドのオプションに指定されたサーバが稼働していません。

aa....aa: サーバ識別名

#### S:

処理を終了します。

#### $\bigcap$ :

サーバ識別名を確認し,コマンドを再実行してください。

#### KAMN434-W

# [日本語]

サーバ:aa ...aa は、bb ...bb コマンドを実行できる状態ではありません。コマンド処理を中止します。 [英語]

Server:aa....aa is not a state that the bb....bb command can be executed. Command processing is stopped.

サーバ識別名で示すサーバは,コマンドを実行できる状態ではありません。コマンド処理を中止します。

aa ....aa: サーバ識別名

bb....bb:コマンド名

S:

コマンド処理を中止します。

 $\bigcirc$ :

サーバの状態を確認し,コマンドを実行できる状態になってからコマンドを再実行してください。

#### KAMN435-W

#### [日本語]

サーバ: aa....aa のbb....bb には、cc....cc が指定されています。

[英語]

Server:aa....aa, The cc....cc is defined in the bb....bb.

サーバ識別名で示すサーバの,サーバ対応の環境設定の該当するオペランドには,すでに同じ値が指定さ れています。

aa ....aa: サーバ識別名

bb....bb:オペランド名

cc....cc:指定値

 $S:$ 

コマンド処理を中止します。

 $\bigcap$ :

サーバ対応の環境設定で,追加しようとした値がすでに定義されていないかどうかを確認し,HA モニ タのコマンドを再実行してください。

#### KAMN436-W

#### [日本語]

サーバ:aa...aa のbb....bb には、cc....cc が指定されていません。

#### [英語]

Server:aa....aa. The cc....cc is not defined in the bb....bb.

サーバ識別名で示すサーバの,サーバ対応の環境設定の該当するオペランドには,指定された値がありませ ん。

aa....aa:サーバ識別名

<sup>2.</sup> KAMN で始まるメッセージ
bb....bb:オペランド名

cc....cc:指定値

S:

コマンド処理を中止します。

 $O:$ 

削除しようとした指定値が,サーバ対応の環境設定で定義されていることを確認し,HA モニタのコマ ンドを再実行してください。

## KAMN437-W

## [日本語]

サーバ:aa....aa のbb....bb にcc....cc を指定すると、指定数が最大値を超えます。

[英語]

When the *cc....cc* is defined to the *bb....bb* of Server:*aa....aa*, The number of the values has exceeded a maximum value.

サーバ識別名で示すサーバの,サーバ対応の環境設定の該当するオペランドに値を指定すると,指定数が 最大値を超えます。

aa ...aa: サーバ識別名

bb....bb:オペランド名

cc....cc:指定値

 $S:$ 

コマンド処理を中止します。

 $O:$ 

指定数が最大値を超えないよう,リソースの構成を見直してください。

## KAMN438-W

[日本語]

指定値:aa ...aa は、指定方法が正しくありません。

[英語]

The value:*aa....aa*, The method of a definition of the value is incorrect.

指定された値は,指定方法が正しくありません。

aa....aa:指定値

## S:

コマンド処理を中止します。

O:

正しい指定方法で HA モニタのコマンドを再実行してください。

## KAMN439-W

## [日本語]

サーバ:aa....aa はコマンド処理中のため, bb....bb コマンドは実行できません。

## [英語]

Because server:*aa....aa* is during command processing, Command( $bb$ ....bb) cannot be executed.

サーバ識別名で示すサーバはコマンド処理中のため,指定したコマンドを実行できません。

aa....aa: サーバ識別名

bb....bb:コマンド名

# S:

コマンド処理を中止します。

#### $\bigcap$ :

実行中のコマンド処理が終了したあと,コマンドを再実行してください。

## KAMN444-E

## [日本語]

実行サーバ:*aa....aa* が既に起動されています。サーバ:*bb....bb* は起動できません。

#### [英語]

Online server:*aa....aa* is already started.Server:*bb....bb* cannot start.

実行サーバ識別名で示すサーバが,すでに起動されているため,サーバ識別名で示すサーバが起動できま せん。起動処理を中止します。

aa ....aa: 実行サーバ識別名

bb....bb:サーバ識別名

 $S:$ 

処理を中止します。

 $O:$ 

必要に応じて実行サーバを停止させるか,計画系切り替えをしてサーバを再起動してください。

## KAMN445-I

[日本語]

実行サーバ: aa....aa を起動するため、サーバ: bb....bb を終了します。

## [英語]

Server:*bb....bb* is terminated, because online server:*aa....aa* is started.

実行サーバ識別名で示す実行サーバを起動するため,サーバ識別名で示すサーバを終了します。

aa....aa: 実行サーバ識別名

bb....bb:サーバ識別名

#### $S:$

処理を続行します。

# KAMN446-E (E)

# [日本語]

実行サーバが既に起動されています。サーバ:aa....aa は起動できません。

## [英語]

Online server is already started. Server: aa....aa cannot start.

実行サーバがすでに起動されているため,サーバ識別名で示すサーバが起動できません。起動処理を中止 します。

aa....aa: サーバ識別名

#### $S:$

処理を中止します。

 $\bigcap$ :

必要に応じて実行サーバを停止させるか,計画系切り替えをしてサーバを再起動してください。

## KAMN447-W

[日本語]

稼働中の系の数が最少稼働ホスト数以下です。稼働中の系の数:aa....aa 最少稼働ホスト数:bb....bb [英語]

The number of operating hosts is the number specified for the suppress\_reset operand or fewer. (number of operating hosts:aa....aa, number specified for the suppress\_reset operand:bb....bb )

ホスト名で示すホストは,稼働中の系の数が最少稼働ホスト数以下のため,他系へのリセットを抑止して いる状態です。実行系の障害時,実行系のリセットが抑止され,系切り替え待ち状態となる可能性がありま す。

aa....aa:稼働中の系の数

bb....bb:最少稼働ホスト数

 $S:$ 

処理を続行します。

 $\bigcap$ :

系切り替え待ち状態としたくない場合は,稼働中の系の数を最少稼働ホスト数以上にしてください。

## KAMN448-W (E+L)

## [日本語]

定義ファイル: servers aa....aa オペランドの処理中に異常が発生しました。詳細コード:bb....bb [英語]

Definition file: servers, Abnormalities occurred during processing of a aa....aa operand. Details:bb....bb

サーバ対応の環境設定のaa....aa オペランドの処理中に異常が発生しました。

aa....aa:オペランド名

bb....bb:詳細コード (1~2桁)

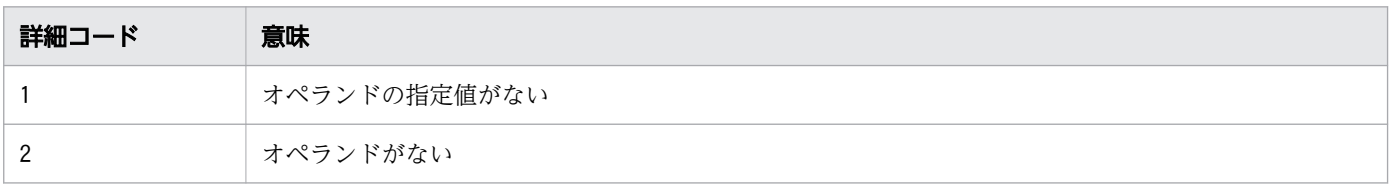

処理を続行します。

 $\bigcap$ :

サーバ対応の環境設定に指定したオペランドの内容を確認し,誤りを修正してください。

## KAMN449-I

## [日本語]

サーバ:aa....aa のbb....bb オペランドのcc....cc に対応する指定値を変更しました。

#### [英語]

Server *aa....aa*, The specification value corresponding to *cc....cc* of a *bb....bb* operand was changed.

サーバ識別名で示すサーバの,サーバ対応の環境設定の該当するオペランドの指定値を変更しました。

aa....aa: サーバ識別名

bb....bb:オペランド名

cc....cc:リソース名称

#### S:

処理を続行します。

# KAMN450-I (S)

## [日本語]

使用方法:mondevice -Q

 mondevice サーバ識別名 -a デバイス種別 リソース名称 mondevice サーバ識別名 -d デバイス種別 リソース名称 mondevice サーバ識別名 -c デバイス種別 リソース名称 変更種別 属性

## [英語]

Usage: mondevice -Q

mondevice alias -a device-type resource-name

mondevice alias -d device-type resource-name

mondevice alias -c device-type resource-name change-type attribute

サーバの共有リソース動的変更コマンド(mondevice コマンド)の実行形式が誤っているとき,メッセー ジKAMN021-E に続いて出力されます。

S:

処理を続行します。

# KAMN451-E (E)

## [日本語]

サーバ:aa ...aa は、bb ...bb コマンドを実行できる状態ではありません。コマンド処理を中止します。 [英語]

Server:aa....aa is not a state that the bb....bb command can be executed. Command processing is stopped.

サーバ識別名で示すサーバは,コマンドを実行できる状態でないため,コマンド処理を中止します。

aa....aa: サーバ識別名

bb....bb:コマンド名

 $S:$ 

コマンド処理を中止します。

 $\bigcap$ :

サーバの状態を確認し,コマンドを実行できる状態になってからコマンドを再実行してください。

# KAMN452-E (E)

# [日本語]

サーバ: aa....aa のbb....bb には、cc....cc が指定されています。

[英語]

Server:aa....aa. The cc....cc is defined in the bb....bb.

サーバ識別名で示すサーバの,サーバ対応の環境設定の該当するオペランドには,すでに同じ値が指定さ れています。

aa....aa: サーバ識別名

bb....bb:オペランド名

cc....cc:指定値

<sup>2.</sup> KAMN で始まるメッセージ

コマンド処理を中止します。

 $\bigcap$ :

サーバ対応の環境設定で,追加しようとした値がすでに定義されていないかどうかを確認し,HA モニ タのコマンドを再実行してください。

## KAMN453-E (E)

#### [日本語]

サーバ:aa....aa のbb....bb には、cc....cc が指定されていません。

## [英語]

Server:aa....aa, The cc....cc is not defined in the bb....bb.

サーバ識別名で示すサーバの,サーバ対応の環境設定の該当するオペランドには,指定された値はありませ ん。

aa....aa:サーバ識別名

bb....bb:オペランド名

cc....cc:指定値

S:

コマンド処理を中止します。

 $O:$ 

削除しようとした値が、サーバ対応の環境設定で定義されていることを確認し、HA モニタのコマンド を再実行してください。

## KAMN454-E (E)

#### [日本語]

サーバ:aa....aa のbb....bb にcc....cc を指定すると、指定数が最大値を超えます。

#### [英語]

When the *cc....cc* is defined to the *bb....bb* of Server:*aa....aa*, The number of the values has exceeded a maximum value.

サーバ識別名で示すサーバの,サーバ対応の環境設定の該当するオペランドに値を指定すると,指定数が 最大値を超えます。

aa ....aa: サーバ識別名

bb....bb:オペランド名

cc....cc:指定値

 $S:$ 

コマンド処理を中止します。

 $\bigcap$ :

指定数が最大値を超えないよう,リソースの構成を見直してください。

## KAMN455-E (E)

## [日本語]

指定値: aa....aa は、指定方法が正しくありません。

[英語]

The value:*aa....aa*, The method of a definition of the value is incorrect.

指定された値は,指定方法が正しくありません。

aa....aa:指定値

#### S:

コマンド処理を中止します。

 $\bigcap$ :

正しい指定方法で HA モニタのコマンドを再実行してください。

## KAMN456-E (E)

[日本語]

aa...aa コマンド処理中に異常が発生しました。コマンド処理を中止します。

[英語]

An error occurred in command(aa....aa). Command cannot be executed.

コマンド名で示す HA モニタのコマンドの処理中に,異常が発生しました。処理を中止します。

aa....aa:コマンド名

コマンド処理を中止します。

 $\bigcap$ :

システム管理者に連絡してください。

#### 対策:

このメッセージの前に出力されるエラーメッセージを基に、原因を調査してください。

サーバの共有リソース動的変更コマンド(mondevice コマンド)を実行してこのメッセージが出力され た場合、他系でエラーメッセージが出力されているおそれがあります。他系で出力されるエラーメッ セージも参照して原因を調査してください。

#### KAMN457-I

#### [日本語]

サーバ:aa....aa のbb....bb に、cc....cc を追加しました。

#### [英語]

Server:aa....aa. The cc....cc was added to bb....bb.

サーバ識別名で示すサーバの,サーバ対応の環境設定の該当するオペランドに,リソース名称を追加しまし た。

aa....aa: サーバ識別名

bb....bb:オペランド名

cc....cc:リソース名称

## S:

処理を続行します。

## KAMN458-I

#### [日本語]

サーバ: aa....aa の bb....bb から、cc....cc を削除しました。

#### [英語]

Server:aa....aa, The cc....cc was deleted from bb....bb.

サーバ識別名で示すサーバの,サーバ対応の環境設定の該当するオペランドから,リソース名称を削除し ました。

aa ....aa: サーバ識別名

bb....bb:オペランド名

cc....cc:リソース名称

#### S:

処理を続行します。

KAMN459-I (S)

#### [日本語]

aa....aa コマンド処理を終了しました。

[英語]

Command:aa....aa was terminated.

コマンド名で示す HA モニタのコマンドの処理を終了しました。

aa....aa:コマンド名

# S:

コマンド処理を終了します。

## KAMN460-E (E+L)

[日本語]

aa ...aa コマンド処理中に異常が発生しました。コマンド処理を中止します。

#### [英語]

An error occurred in command(aa....aa). Command cannot be executed.

コマンド名で示す HA モニタのコマンドの処理中に異常が発生しました。コマンド処理を中止します。

aa....aa:コマンド名

 $S:$ 

コマンド処理を中止します。

 $O:$ 

システム管理者に連絡してください。

```
2. KAMN で始まるメッセージ
```
このメッセージの前に出力されるエラーメッセージを基に,原因を調査してください。 サーバの共有リソース動的変更コマンド(mondevice コマンド)を実行してこのメッセージが出力され た場合は、サーバと系の状態表示コマンド (monshow コマンド) を-d オプションを指定して実行し、デ バイスの状態,およびサーバ対応の環境設定の内容が正しいかどうかを確認してください。正しくない 場合は,定義を変更してからサーバの共有リソース動的変更コマンド(mondevice コマンド)を再度実 行してください。

## KAMN461-W

## [日本語]

他系ホストのサーバ:aa...aa はデバイス処理中に異常が発生しました。自系サーバは実行サーバの ためデバイス処理を続けます。

#### [英語]

Server:aa....aa of other host occurred abnormally during device processing. The server of own host continues device processing for Online server.

指定された他系ホストのサーバのデバイス処理中に,異常が発生しました。自系サーバは実行サーバのた め,デバイス処理を続行します。

aa....aa: サーバ識別名

S:

処理を続行します。

 $\bigcirc$ :

実行サーバと待機サーバのデバイスの状態を確認してください。デバイスの状態が異なる場合は待機 サーバを終了させ,定義を変更してから再起動してください。

## KAMN462-E

#### [日本語]

他系ホストのサーバ:aa....aa はデバイス処理中に異常が発生しました。自系サーバは待機サーバの ためデバイス処理を中止します。

#### [英語]

Server:*aa....aa* of other host occurred abnormally during device processing. The server of own host stopped device processing for Standby server.

指定された他系ホストのサーバのデバイス処理中に,異常が発生しました。自系サーバは待機サーバのた め,デバイス処理を中止します。

aa....aa: サーバ識別名

#### S:

処理を中止します。

 $\bigcap$ :

実行サーバと待機サーバのデバイスの状態を確認してください。デバイスの状態が異なる場合は待機 サーバを終了させ,定義を変更してから再起動してください。

#### KAMN463-W

#### [日本語]

定義ファイル:servers の変更中に異常が発生しました。定義ファイルの内容を確認してください。 [英語]

Abnormality had occurred in changing definition file:servers. Confirm the contents of the definition file.

サーバの共有リソース動的変更コマンド(mondevice コマンド)の処理で,サーバ対応の環境設定の内容 変更中に,異常が発生しました。

 $S:$ 

処理を続行します。

 $\bigcirc$ :

サーバ対応の環境設定の内容が正しく変更されているか確認してください。正しく変更されていない場 合は,サーバ対応の環境設定の内容を修正してください。

#### KAMN464-I

#### [日本語]

ホスト:aa....aa でサーバの停止コマンドが処理に失敗しました。

#### [英語]

Processing of the command to stop a server failed on a host:aa....aa.

ホスト名で示すホストで,サーバの停止コマンドが失敗しました。このメッセージに続いて,メッセージ KAMN348-I が出力されます。

## aa....aa:ホスト名

処理を続行します。

 $\bigcap$ :

ホスト名で示すホストでサーバの停止コマンドが失敗した原因を調査し,障害の原因を取り除いてくだ さい。

# KAMN465-E (E)

## [日本語]

サーバ:aa...aa はコマンド処理中のため、bb....bb コマンドは実行できません。

## [英語]

Because server:*aa....aa* is during command processing, Command( $bb$ ....bb) cannot be executed.

サーバ識別名で示すサーバはコマンド処理中のため,指定したコマンドは実行できません。

aa....aa:サーバ識別名

bb....bb:コマンド名

 $S:$ 

コマンド処理を中止します。

 $\bigcap$ :

実行中のコマンド処理が終了したあと,コマンドを再実行してください。

# KAMN466-E (E)

[日本語]

HA モニタはaa ...aa コマンド処理中のため、bb....bb コマンドは実行できません。

[英語]

Because HAmonitor is during Command(aa....aa) processing, Command(bb....bb) cannot be executed.

HA モニタがコマンド処理中のため,指定したコマンドを実行できません。

aa....aa:処理中のコマンド名

bb....bb:実行しようとしたコマンド名

<sup>2.</sup> KAMN で始まるメッセージ

実行しようとしたコマンド処理を中止します。

 $\bigcap$ :

実行中のコマンド処理が終了したあと,コマンドを再実行してください。

## KAMN474-E

#### [日本語]

サーバ:aa....aa の制御グループが切り離しできません。ID:bb....bb code:cc....cc

#### [英語]

The control group of server:*aa....aa* cannot be disconnected. ID:bb....bb code:*cc....cc* 

サーバ識別名で示すサーバの制御グループの切り離しができません。接続したまま処理を続行します。

aa ....aa: サーバ識別名

bb....bb:制御グループ ID

cc....cc:詳細コード

S:

処理を続行します。

#### $\bigcap$ :

必要に応じてデバイスの切り離しをしてください。

# KAMN475-E

#### [日本語]

サーバ:aa....aa の制御グループが接続できません。ID:bb....bb code:cc....cc

[英語]

The control group of server:*aa....aa* cannot be connected. ID:bb....bb code:*cc....cc* 

サーバ識別名で示すサーバの制御グループが,接続できません。接続しないまま処理を続行します。

aa ....aa: サーバ識別名

bb....bb:制御グループ ID

cc....cc:詳細コード

処理を続行します。

 $\bigcirc$ :

必要に応じてデバイスを接続してください。

## KAMN477-W

## [日本語]

他系ホスト:aa....aa のサーバ:bb....bb はデバイス処理中に異常が発生しました。自系サーバはデバ イス処理を続けます。

## [英語]

Server:bb....bb of other host:aa....aa occurred abnormally during device processing. The server of own host continues device processing.

指定された他系ホストのサーバのデバイス処理中に,異常が発生しました。自系サーバはデバイス処理を 続行します。

aa....aa:ホスト名

bb....bb:サーバ識別名

S:

処理を続行します。

 $\bigcap$ :

自系サーバと他系サーバのデバイスの状態を確認してください。デバイスの状態が異なる場合は他系 サーバを終了させ,定義を変更してから再起動してください。

## KAMN478-E (E+L)(AIX)

## [日本語]

このシステムでは指定された機能は使用出来ません。機能:aa....aa

## [英語]

The specified function cannot be used in this system. Function:aa....aa

現在の環境では指定された機能は使用できません。

# aa....aa:機能

CPUDOWN-SYSTEM:相互系切り替え構成での,系切り替え時間の短縮

処理を中断します。

 $\bigcap$ :

システム管理者に連絡してください。

対策:

機能別に,次の処置をしてください。

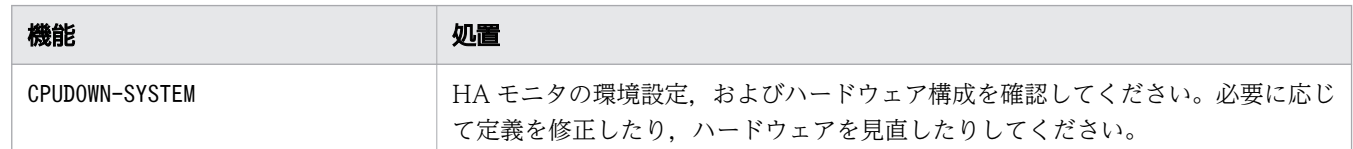

# KAMN478-E (E+L)(Linux(x86))

# [日本語]

このシステムでは指定された機能は使用出来ません。機能:aa....aa

## [英語]

The specified function cannot be used in this system. Function:aa....aa

現在の環境では指定された機能は使用できません。

aa....aa:機能

CPUDOWN-SYSTEM:相互系切り替え構成での,系切り替え時間の短縮

# S:

処理を中断します。

 $O:$ 

システム管理者に連絡してください。

対策:

機能別に,次の処置をしてください。

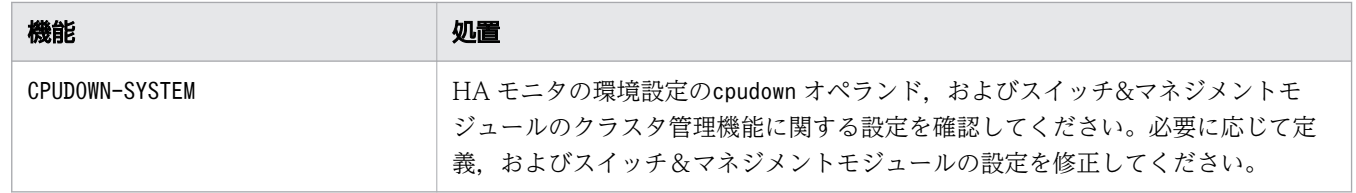

<sup>2.</sup> KAMN で始まるメッセージ

# KAMN479-E (E)

## [日本語]

定義ファイル: servers aa....aa オペランドに指定されている LAN アダプタ bb....bb は、定義ファ イル:sysdef のcc....cc オペランドに含まれていなければなりません。

## [英語]

Definition file: servers, The LAN adaptor '*bb....bb*' specified as the '*aa....aa*' operand must be also specified as 'cc....cc' operand in definition file:sysdef.

サーバ対応の環境設定に指定した LAN アダプタ名は,HA モニタの環境設定のオペランドにも指定する必 要があります。

aa....aa で示すサーバ対応の環境設定のオペランド名がswitchbyfail オペランドの場合は、switchbyfail オペランドに指定した LAN アダプタを、cc....cc で示す HA モニタの環境設定のオペランド名で現用 LAN アダプタとして指定する必要があります。

aa....aa: サーバ対応の環境設定のオペランド名

bb....bb:LAN アダプタ名

cc....cc:HA モニタの環境設定のオペランド名

#### S:

処理を続行します。

 $\bigcap$ :

サーバ対応の環境設定と HA モニタの環境設定とで、正しい LAN アダプタ名が両方の環境設定に指定 されているかを確認し,必要に応じて修正してください。

## KAMN480-E

## [日本語]

LANアダプタ aa....aa のチェックに失敗しました。詳細コード:bb....bb

[英語]

An error occurred in the LAN adaptor 'aa....aa' checking. Error details:bb....bb

LAN アダプタの監視時の状態チェック処理でエラーが発生しました。

aa....aa: LAN アダプタ名

bb....bb:詳細コード

<sup>2.</sup> KAMN で始まるメッセージ

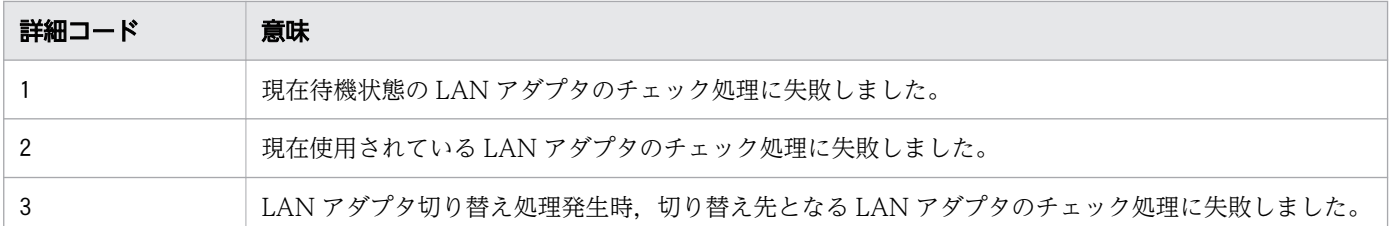

処理を続行します。

 $O:$ 

LAN アダプタ名が正しく構成されているかどうかを確認し、必要に応じて修正してください。

#### KAMN481-E

## [日本語]

LANアダプタ aa....aa に接続障害が発生しました。

#### [英語]

A connection error had occurred in the LAN adaptor 'aa....aa '.

LAN アダプタの監視時の状態チェック処理で LAN アダプタの障害が検出されました。

aa....aa:LAN アダプタ名

S:

処理を続行します。

 $\bigcap$ :

LAN アダプタ名が正しく構成されているかどうかを確認し、必要に応じて修正してください。

#### KAMN482-W

## [日本語]

接続障害発生のためLANアダプタ aa....aa を bb....bb に切替えました。

# [英語]

Because a connection error had occurred, Switch the LAN adaptor 'aa....aa' to 'bb....bb'.

ペア指定された LAN アダプタの片方に障害が発生したため,もう片方の LAN アダプタに接続を切り替え ました。

aa....aa:ペア LAN アダプタ名 1

bb....bb:ペア LAN アダプタ名 2

#### S:

処理を続行します。

# KAMN483-E

## [日本語]

ペア指定されているLANアダプタ aa....aa と bb....bb の両方とも接続可能状態にすることができま せんでした。

## [英語]

Cannot set connection availability status to pair LAN adaptor both 'aa....aa' and 'bb....bb'.

HA モニタの環境設定のlan pair オペランドでペア指定された二つの LAN アダプタの両方とも起動に失 敗しました。

aa....aa:ペア LAN アダプタ名 1

bb....bb:ペア LAN アダプタ名 2

S:

処理を続行します。

 $\bigcirc$ :

LAN アダプタ名が正しく構成されているかどうかを確認し、必要に応じて修正してください。

## KAMN484-E (E)

# [日本語]

LANアダプタペアの指定方法に誤りがあります。

## [英語]

There is an error in specified 'lan\_pair' operand.

HA モニタの環境設定のlan pair オペランドの指定方法に誤りがあります。

#### S:

処理を中止します。

 $\bigcap$ :

HA モニタの環境設定のlan pair オペランドの指定方法が正しいかどうかを確認し、必要に応じて修正 してください。

# KAMN485-E (E)

[日本語]

ペアとして指定したLANアダプタ aa....aa はアダプタ名として適当ではありません。

#### [英語]

The specified LAN adaptor name 'aa....aa' is wrong as the LAN adaptor name.

HA モニタの環境設定のlan pair オペランドに指定された LAN アダプタ名が誤っています。

aa....aa: LAN アダプタ名

## S:

処理を中止します。

## $\bigcap$ :

HA モニタの環境設定のlan\_pair オペランドに指定した LAN アダプタ名が"lan"で始まる名称かどうか を確認し,必要に応じて修正してください。

## KAMN486-E (E)

## [日本語]

同じLANアダプタ同士はペアとして指定できません。

#### [英語]

The same LAN adaptor cannot be specified as LAN pair.

HA モニタの環境設定のlan pair オペランドに同じ LAN アダプタ同士がペアとして指定されています。

## S:

処理を中止します。

 $\bigcap$ :

HA モニタの環境設定のlan pair オペランドに同じ LAN アダプタがペアとして指定されていないかど うかを確認し,必要に応じて修正してください。

## KAMN487-E (E)

[日本語]

ペアとして指定したLANアダプタaa....aa は本システムでは使用できません。

[英語]

The specified LAN adaptor name 'aa....aa' cannot be used in this system.

HA モニタの環境設定のlan pair オペランドにこのシステムでは定義されていない LAN アダプタが指定 されています。

aa....aa: LAN アダプタ名

S:

処理を中止します。

 $\bigcap$ :

HA モニタの環境設定のlan pair オペランドにこのシステムで使用できない LAN アダプタがないかど うかを確認し,必要に応じて修正してください。

# KAMN488-E

## [日本語]

ペア指定されているLANアダプタ aa....aa と bb....bb 両方に障害が発生したため、LANアダプタ の切替えができませんでした。

[英語]

Because a connection failure was occurred both LAN adaptor 'aa....aa' and 'bb....bb', cannot switch the LAN adaptor.

LAN アダプタの監視処理のタイミングでペア指定されている両方の LAN アダプタが障害状態のため, LAN アダプタの切り替え処理ができませんでした。

aa ...aa:現用 LAN アダプタ名

bb....bb:予備 LAN アダプタ名

 $S:$ 

処理を続行します。

 $\bigcirc$ :

表示された LAN アダプタの障害を取り除き、HA モニタを再起動してください。

## KAMN489-E

## [日本語]

LANアダプタ aa....aa から bb....bb への切替え処理に失敗しました。詳細コード: cc....cc [英語]

An error occurred in switch the LAN adaptor 'aa....aa' to 'bb....bb'. Error details:cc....cc

LAN アダプタの監視処理のタイミングでアダプタの切り替え処理を試みましたが、内部コマンドエラーに よって切り替え処理が完了できませんでした。

aa ....aa: 現用 LAN アダプタ名

bb....bb:予備 LAN アダプタ名

cc....cc:詳細コード

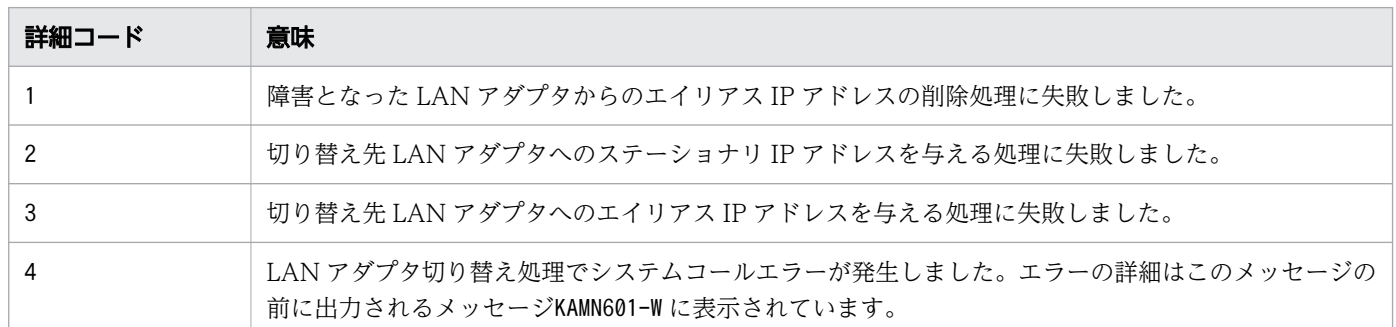

S:

処理を続行します。

O:

使用している LAN アダプタの接続状態を確認し、障害が発生していれば障害の原因を取り除き、HA モニタを再起動してください。

## KAMN490-E (E+L)

[日本語]

LANアダプタペア指定において、LANアダプタ aa ... aa が複数のペアで使用されています。

[英語]

The LAN adaptor '*aa....aa*' was defined multiply in 'lan pair' operand.

HA モニタの環境設定のlan\_pair オペランドの指定で,一つの LAN アダプタが複数のペアで定義されて います。

aa....aa: LAN アダプタ名

S:

処理を中止します。

 $\bigcap$ :

HA モニタの環境設定のlan\_pair オペランドの項目を見直し,一つの LAN アダプタが複数のペアで使 用されていないかどうかを確認し,必要に応じて修正してください。

## KAMN491-I

#### [日本語]

ペア指定されているLANアダプタのうち aa....aa が障害から復帰したため、接続を回復します。 [英語]

The LAN adaptor 'aa....aa' is recovered from error. Network connection is now restored.

ペア指定されている LAN アダプタが両方とも障害になっている状態から、片側の LAN アダプタが障害か ら回復したため,その LAN アダプタを使用してネットワーク接続を回復しました。

aa....aa: LAN アダプタ名

# $\mathbf{S}$ :

処理を続行します。

## KAMN492-I

#### [日本語]

LANアダプタ aa....aa の接続が回復しました。

#### [英語]

The LAN adaptor 'aa....aa' 's connection is recovered.

ペア指定している LAN アダプタの接続が回復しました。

aa....aa:LAN アダプタ名

#### S:

処理を続行します。

# KAMN493-E

## [日本語]

LAN アダプタ aa .... aa に障害が発生しています。 [英語]

The error has occurred to the lan adaptor.

LAN アダプタに障害が発生しています。

aa....aa: LAN アダプタ名

S:

処理を続行します。

#### $\bigcap$ :

LAN アダプタの障害を取り除いてください。

## KAMN494-E

## [日本語]

LAN の状態設定ファイル: aa....aa の実行中に異常が発生しました。原因コード: bb....bb

[英語]

Abnormalities occurred in execution of the LAN status setting file:aa....aa. Cause code:bb....bb .

LAN の状態設定ファイルの実行中に異常が発生しました。

aa ...aa: LAN の状態設定ファイル名

bb....bb:原因コード(LAN の状態設定ファイルの終了コード)

## S:

処理を続行します。

## $\bigcap$ :

異常の原因を取り除いてください。

パブリッククラウド上で実行している場合,パブリッククラウド上で CLI を実行するための設定がさ れていないか,設定が誤っているおそれがあります。マニュアル『高信頼化システム監視機能 HA モ ニタ パブリッククラウド編』の「【AWS】AWS の設定」,「【Azure】Azure の設定」,または「【OCI】 OCI の設定」を参照して設定を見直し、誤りを修正してください。

## KAMN495-E

## [日本語]

ユーザコマンドの実行中に異常が発生しました。原因コード:aa ....aa

## [英語]

Abnormalities occurred during execution of a usercommand. Cause code: aa....aa

ユーザコマンドの実行中に異常が発生しました。

aa....aa:原因コード(ユーザコマンドの終了コード)

S:

処理を続行します。

## $\bigcap$ :

異常の原因を取り除いてください。

## KAMN496-I

## [日本語]

グループ:aa....aa の連動系切り替えが完了しました。

## [英語]

The group conversion for the group:*aa....aa* is complete.

グループ名で示すグループの連動系切り替えが完了しました。

aa....aa:連動系切り替えが完了したグループ名

## S:

処理を続行します。

# KAMN497-E

## [日本語]

サーバ:aa....aa の停止コマンドの実行中に異常が発生しました。原因コード:bb....bb

## [英語]

An abnormality occurred during the processing of the command to stop a server: aa....aa, cause code:bb....bb

サーバの停止コマンドの実行中に異常が発生しました。

aa ...aa: サーバ識別名

bb....bb:原因コード

```
2. KAMN で始まるメッセージ
```
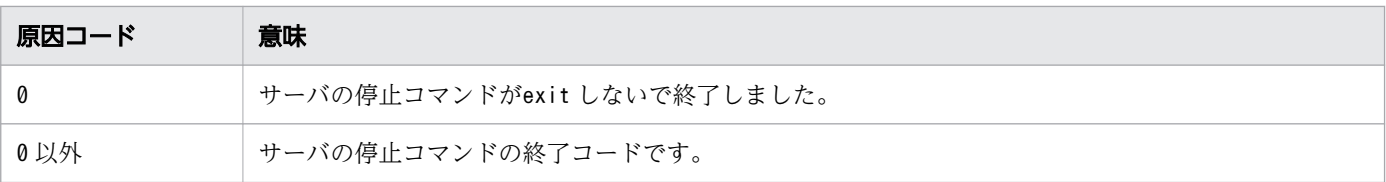

処理を続行します。

 $\bigcap$ :

異常の原因を取り除いてください。

## KAMN498-E

# [日本語]

サーバ:aa....aa の起動を中止します。

[英語]

Starting of a server: *aa....aa* is stopped.

このメッセージは次の場合に出力されます。

- サーバ対応の環境設定のlan\_neck オペランドに指定した二重化指定された LAN アダプタについて、現 用・予備ともに障害状態の場合。
- サーバ対応の環境設定のip\_neck オペランドにuse を指定し、LAN の状態設定ファイルが0 以外でexit した場合。
- サーバ対応の環境設定のvg\_neck オペランドまたはfs\_neck オペランドにuse を指定したリソースの接 続に失敗した場合。
- サーバ対応の環境設定のuoc\_neck オペランドにuse を指定し,ユーザコマンドが0 以外でexit した場合。
- HA モニタの環境設定のfence scsi オペランドにuse を指定し、サーバ対応の環境設定のscsi\_device オペランドまたはscsi dmmp オペランドに指定したデバイスの SCSI リザーブに失敗した場合。

aa....aa: サーバ識別名

 $S:$ 

処理を続行します。

 $\bigcap$ :

異常の原因を取り除き,サーバを再起動してください。

# KAMN499-E

# [日本語]

共有リソースの処理がタイムアウトしました。

[英語]

Processing of a shared resource carried out the timeout.

定義に指定された時間内に,共有リソースの処理が完了しませんでした。

S:

処理を続行します。

O:

共有リソースの状態を確認し,必要に応じてサーバを再起動させてください。

# 2.6 KAMN500〜KAMN599

## KAMN511-E

# [日本語]

指定されたLANインタフェース:aa....aa は本システムでは使用できません。

#### [英語]

The specified LAN interface:aa....aa cannot be used with this system.

サーバ対応の環境設定のswitchbyfail オペランドに指定された LAN インタフェースは,このシステムで 使用できません。

aa aa:LAN インタフェース名

S:

処理を中断します。

 $\bigcap$ :

システム管理者に連絡してください。

対策:

サーバ対応の環境設定のswitchbyfail オペランドの指定値を確認してください。必要に応じて定義を 修正したあと,HA モニタを再起動してください。

## KAMN512-E (E)

## [日本語]

LANインタフェース:aa....aa に対応したLAN監視定義ファイルが使用できません。詳細コード:  $bb...$  $bb$ 

## [英語]

LAN monitor definition file corresponding to LAN interface:*aa....aa* cannot be used. Details:*bb....bb* 

指定された LAN インタフェースに対応した LAN 監視定義ファイルが使用できないか、または LAN 監視 定義ファイルで指定された LAN インタフェースが使用できないおそれがあります。

aa ....aa: LAN インタフェース名

bb....bb:詳細コード

<sup>2.</sup> KAMN で始まるメッセージ

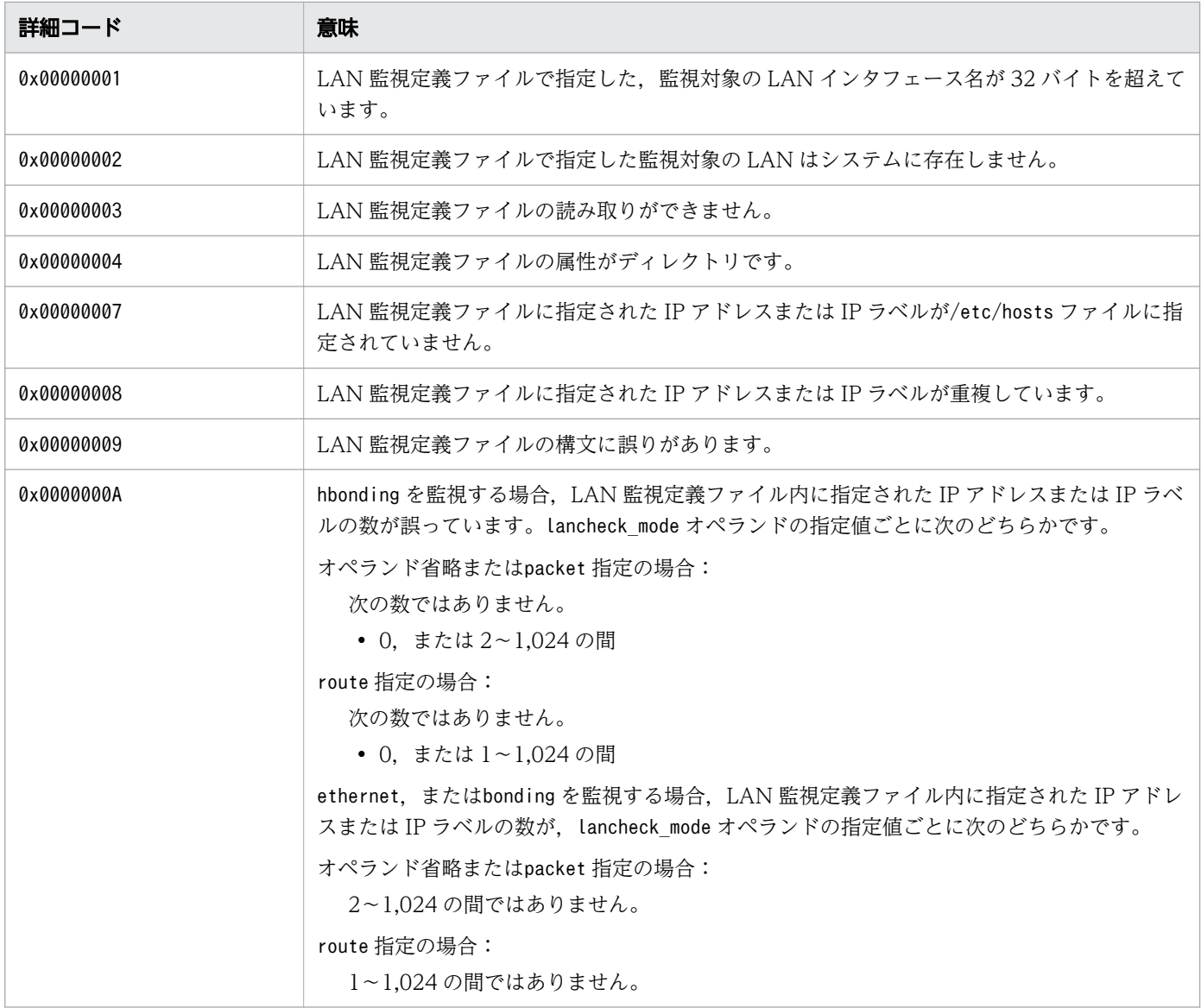

処理を続行します。

 $\bigcirc$ :

システム管理者に連絡してください。

対策:

LAN 監視定義ファイルを確認してください。必要に応じて定義を修正したあと、HA モニタを再起動 してください。

KAMN513-E (E+L)

# [日本語]

LAN監視の内部処理で異常が発生しました。詳細コード:aa...aa LANインタフェース:bb....bb

# [英語]

Abnormality occurred by internal processing of LAN monitor processing. Details:aa....aa LAN interface: bb....bb

LAN の監視処理の環境確認で異常が発生しました。

aa....aa:詳細コード

bb....bb:LAN インタフェース名

 $S:$ 

処理を中断します。

 $\bigcap$ :

システム管理者に連絡してください。

対策:

このメッセージの前に出力されるメッセージを基に,異常の原因を取り除いてください。

# KAMN514-E (E)(AIX)

# [日本語]

定義ファイル:aa....aa のbb....bb オペランドの指定値と、定義ファイル: cc....cc のdd....dd オペラ ンドの指定値に矛盾があります。

# [英語]

There are contradiction in a specified value of the *bb....bb* operand of definition file:*aa....aa* and a specified value of the *dd....dd* operand of definition file:*cc....cc*.

各定義の指定方法に矛盾があります。

aa....aa:定義ファイル名

bb....bb:オペランド名

cc....cc:定義ファイル名

dd....dd:オペランド名

## S:

処理を中断します。

 $\bigcap$ :

システム管理者に連絡してください。

## 対策:

表示内容の組み合わせ別に、次の処置を行ってください。HA モニタの環境設定を修正した場合, HA モニタを再起動してください。

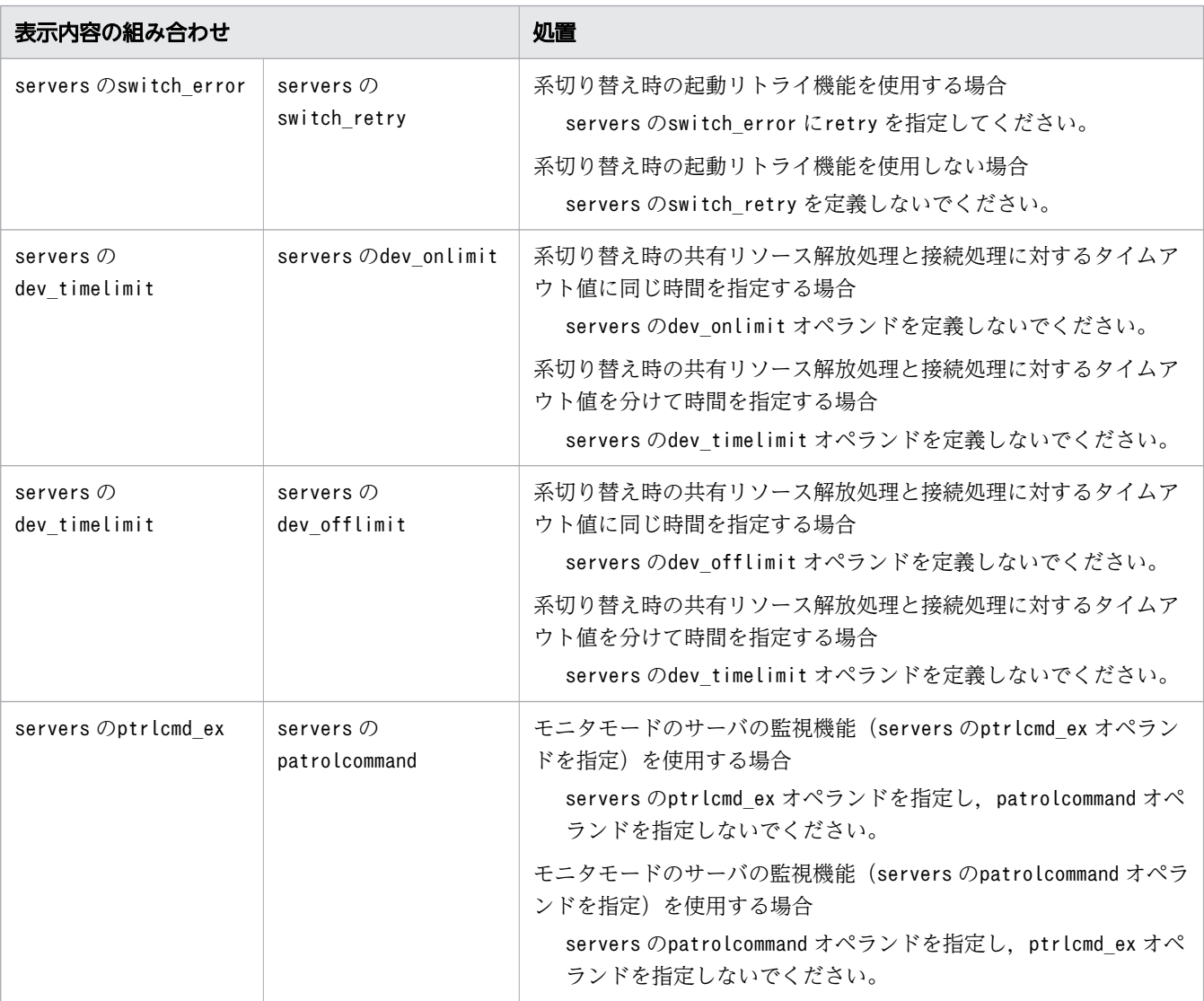

# KAMN514-E (E)(Linux(x86))

# [日本語]

定義ファイル: aa....aa の bb....bb オペランドの指定値と、定義ファイル: cc....cc の dd....dd オペラ ンドの指定値に矛盾があります。

# [英語]

There are contradiction in a specified value of the bb....bb operand of definition file:aa....aa and a specified value of the dd....dd operand of definition file:cc....cc.

各定義の指定方法に矛盾があります。

aa....aa:定義ファイル名

bb....bb:オペランド名

cc....cc:定義ファイル名

dd....dd:オペランド名

 $S:$ 

処理を中断します。

 $O:$ 

システム管理者に連絡してください。

対策:

表示内容の組み合わせ別に、次の処置を行ってください。HA モニタの環境設定を修正した場合, HA モニタを再起動してください。

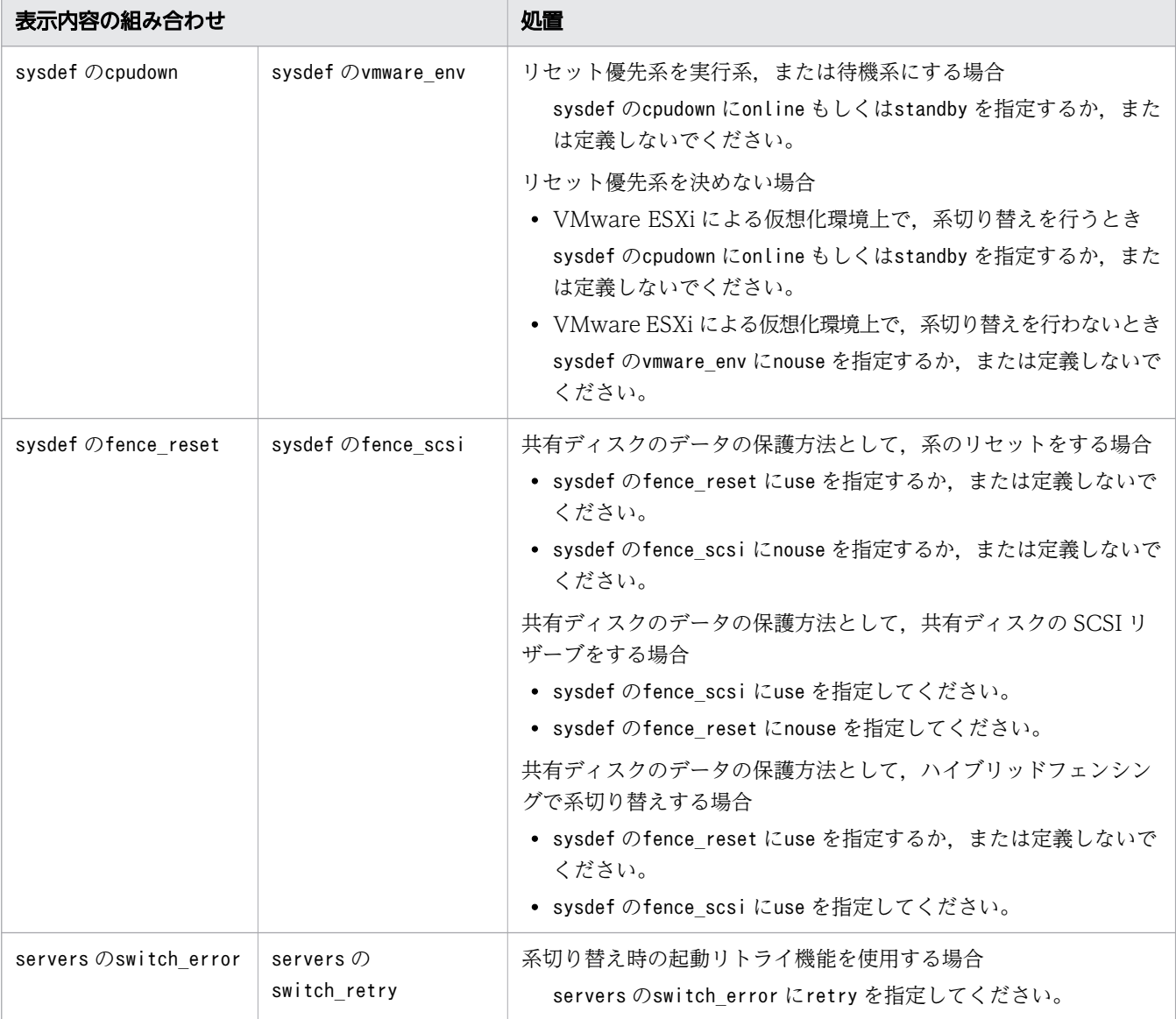

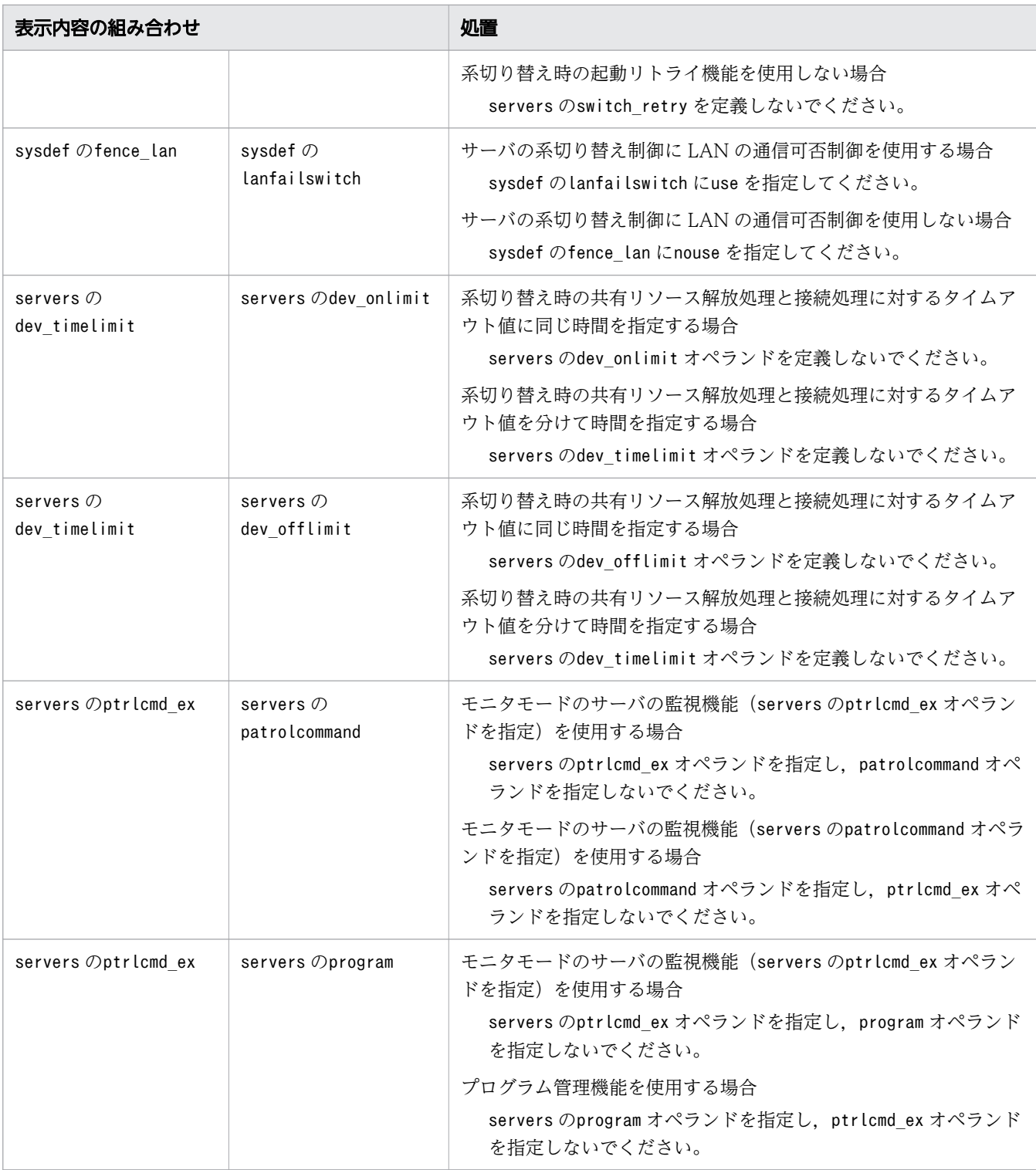

# KAMN515-E (E)

[日本語]

LAN監視スクリプト:aa....aa がないか、実行権限がありません。

[英語]

The LAN monitoring script:aa....aa does not exist or execution of this script is not permitted.

LAN 監視スクリプトが存在しないか、実行権限がありません。

aa....aa: LAN 監視スクリプトのファイル名

S:

処理を中断します。

 $\bigcap$ :

LAN 監視スクリプトが設定されているかどうか、または実行権限があるかどうかを確認したあと、HA モニタを再起動してください。

# KAMN516-E (E)

## [日本語]

定義ファイル:aa....aa のbb....bb オペランドの指定値:cc....cc に設定誤りがあります。詳細コー ド:dd....dd

## [英語]

The value specified (specified value: $cc$ .... $cc$ ) for the  $bb$ ....bb operand of the aa....aa definition file is invalid. Details code: dd....dd

定義ファイルに指定されたオペランドの設定に誤りがあります。

aa....aa: 定義ファイル名

bb....bb:オペランド名

cc....cc:オペランドの指定値

dd....dd:詳細コード

| 詳細コード                | 意味                                                                                                 |
|----------------------|----------------------------------------------------------------------------------------------------|
| NOT HBONDING         | 指定した LAN インタフェースはhbonding でないため,LAN の監視機能でhbonding のステー<br>タスを監視できません。                             |
| NOT 802.3AD LACP     | - 指定した LAN インタフェースは動作モードが802.3ad モードでないため,LAN の監視機能で<br>- hbonding のステータスを監視する場合,障害が検知できないことがあります。 |
| NOT FOUND LANMONDEF  | 指定した LAN インタフェースに対応する LAN 監視定義ファイルが存在しないため, LAN の<br>監視機能を使用できません。                                 |
| NOT FOUND DISKMONDFF | ディスク監視を使用する設定となっていますが、ディスクの監視定義ファイルが存在しないた<br>め,ディスク監視を使用できません。                                    |

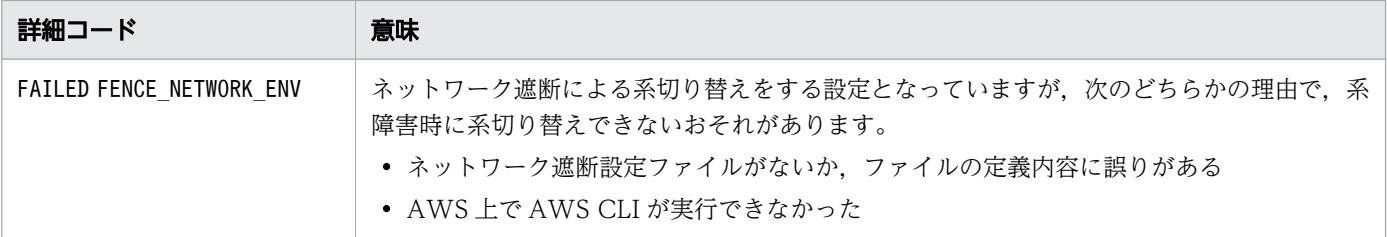

処理を続行します。

O:

#### 詳細コード別に,次の処置をしてください。

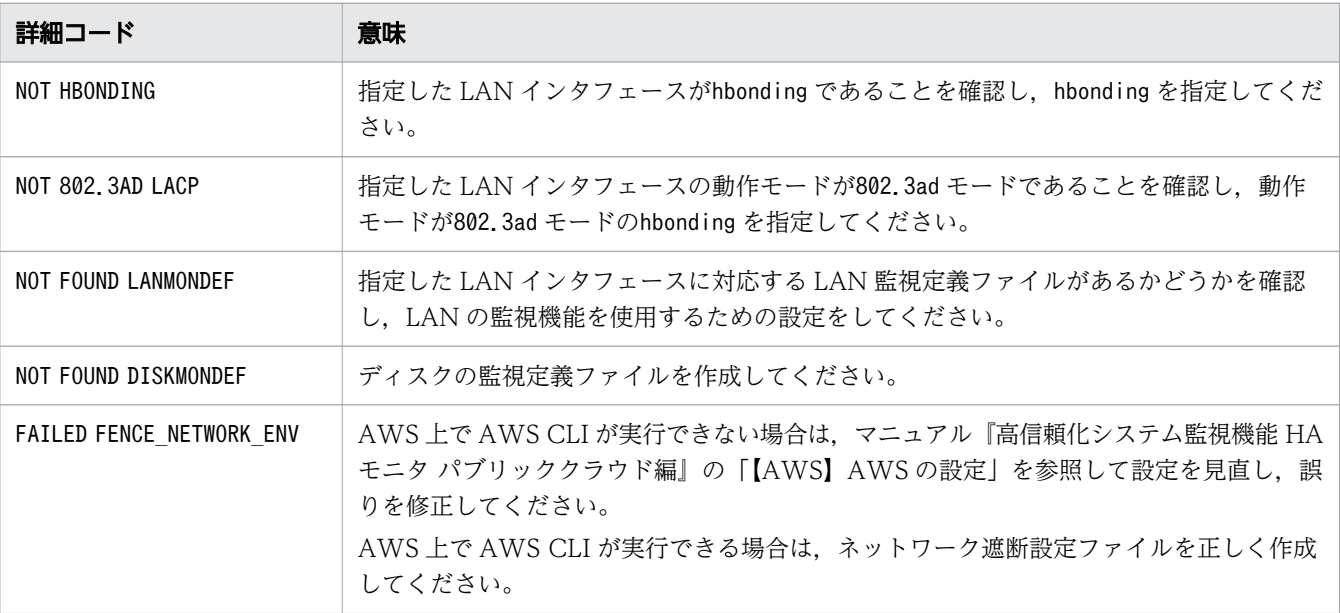

# KAMN517-E

## [日本語]

サーバ:aa....aa の監視コマンドによりサーバの異常を検知しました。HA モニタを異常終了させます。

# [英語]

An error of Online server:aa....aa was detected by patrol command. The HAmonitor is made to end abnormally.

モニタモードのサーバの監視コマンドで、サーバ識別名で示すサーバの異常を検知したため、HA モニタ を異常終了させます。このメッセージは系のペアダウン機能使用時に出力されます。

## aa ....aa: サーバ識別名

S:

HA モニタを異常終了させます。ホストは別ホストの HA モニタからシステムリセットされます。

 $\bigcap$ :

システム管理者に連絡してください。

対策:

サーバの異常の原因を調査し,ホストを再起動させてください。/opt/hitachi/HAmon/spool/ptrlcmd\_ex/ サーバ識別名 ptrlcmdlog ファイルに取得された監視コマンドの実行ログを参考に、サーバの異常の原 因を調査してください。

## KAMN519-E

## [日本語]

サーバ:aa....aa の待機系での監視コマンドにより異常を検知しました。

[英語]

An error of server:aa....aa was detected by patrol command in the standby system.

待機系での監視コマンド (サーバ対応の環境設定のsby ptrlcmd ex) でサーバ識別名で示すサーバの異常 を検出しました。

aa...aa: サーバ識別名

S:

サーバ対応の環境設定のsby\_servexec\_retry オペランドに従い、次の動作をします。

- サーバ対応の環境設定のsby servexec retry オペランドを省略, または 0 を指定している場合, サーバを停止します。
- サーバ対応の環境設定のsby\_servexec\_retry オペランドに 0 以外を指定している場合,サーバを再 起動します。ただし,プログラムの再起動限界に達した場合は,サーバを停止します。

 $\bigcap$ :

システム管理者に連絡してください。

対策:

監視コマンドにより異常を検知した原因を調査してください。/opt/hitachi/HAmon/spool/ptrlcmd\_ex/ サーバ識別名 ptrlcmdlog ファイルに取得された監視コマンドの実行ログを参考に、異常の原因を調査 してください。

## KAMN521-W (Linux(x86)および AIX)

#### [日本語]

サーバ:aa....aa は監視の一時停止中です。機能:bb....bb

[英語]
Monitoring is paused for a server. Server: aa....aa. Function: bb....bb.

サーバ識別名で示すサーバは,該当する機能の監視を一時停止中です。このメッセージは,ユーザへの状 態通知を目的として,一定間隔で出力されます。

aa ....aa: サーバ識別名

bb....bb:機能(オペランド)

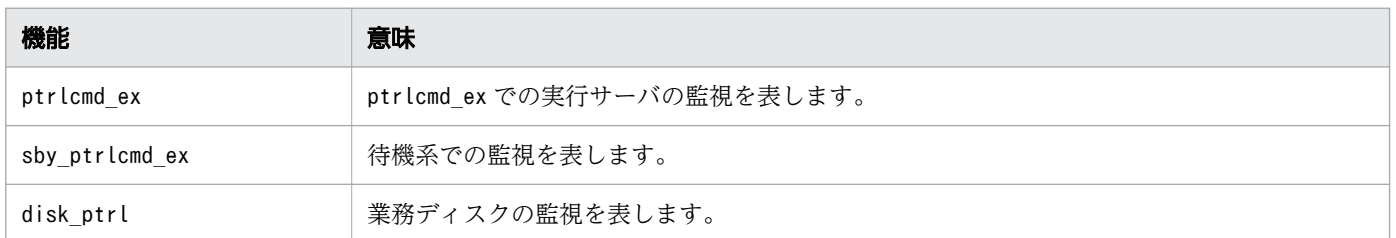

S:

処理を続行します。

 $O:$ 

心要に応じて、該当する機能(オペランド)の監視を再開してください。

# KAMN523-E

[日本語]

LANインタフェース:aa....aa で異常を検出しました。サーバ:bb....bb

[英語]

Abnormality was detected LAN interface: aa....aa. server:bb....bb

監視対象の LAN で異常を検出しました。

aa....aa:LAN インタフェース名

bb....bb:サーバ識別名

S:

処理を続行します。該当する LAN を使用する実行サーバが系切り替えできる状態の場合,計画系切り 替えをします。

 $\bigcap$ :

LAN 監視定義ファイル. および LAN 監視スクリプトの内容に誤りがないかを確認してください。ま た。HA モニタの環境設定のhbond\_lacp オペランドで指定した LAN インタフェースの場合。hbonding と接続しているネットワークスイッチでチャネルグループが設定できているかどうかを確認してくださ い。誤りがない場合,LAN に障害が発生した原因を調査して,障害要因を取り除いてください。

### KAMN524-I

[日本語]

LANインタフェース:aa....aa が使用可能です。サーバ:bb....bb

# [英語]

LAN interface:aa....aa was restored. server:bb....bb

監視対象の LAN が使用できます。

aa....aa:LAN インタフェース名

bb....bb:サーバ識別名

#### S:

処理を続行します。

### KAMN525-E

# [日本語]

LANインタフェース:aa....aa の異常を検知しているため、サーバ:bb....bb を系切り替えします。 [英語]

Server:*bb....bb*, Hotstandby is started, because it detected abnormality in LAN interface: (aa....aa ).

該当する LAN の異常を検知したため,系切り替え可能な実行サーバの系切り替えをします。

aa....aa:LAN インタフェース名

bb....bb:サーバ識別名

S:

処理を続行します。

#### KAMN526-W

### [日本語]

LANインタフェース:aa....aa の監視処理において異常が発生しました。監視処理を再開始します。 [英語]

LAN interface:*aa....aa*, abnormality occurred in the monitoring process. The monitoring process is restarted.

LAN の監視処理を続行できない異常が発生したため,監視処理を再開始します。

aa ...aa: LAN インタフェース名

S:

処理を続行します。

# KAMN528-I

#### [日本語]

LAN インタフェース: aa ... aa の状態をチェックします。

[英語]

The state of LAN interface:aa....aa will be checked.

switch\_judge オペランドに指定した LAN インタフェースを,他系の障害検知時に,状態が正常である場 合に実行系とするため,状態をチェックします。このメッセージのあとにメッセージKAMN529-I,または メッセージKAMN530-E が出力されます。

このメッセージは,障害となった系ごとに LAN インタフェース単位で出力されます。

aa ...aa: LAN インタフェース名称

S:

処理を続行します。

# KAMN529-I

#### [日本語]

LAN インタフェース: aa....aa の状態が正常です。

#### [英語]

The state of LAN interface:*aa....aa* is normal.

switch\_judge オペランドに指定した LAN インタフェースの状態をチェックした結果, 監視対象の LAN の状態を正常と判断しました。

switch\_judge オペランドを指定したサーバ,およびswitch\_judge オペランドを指定したサーバと同じサー バグループのサーバは次の動作をします。

<sup>2.</sup> KAMN で始まるメッセージ

• 系切り替え待ち状態のサーバの場合,系切り替えを開始します

このメッセージは,LAN インタフェース単位に出力されます。

aa....aa: LAN インタフェース名称

 $S:$ 

処理を続行します。

# KAMN530-E

### [日本語]

LAN インタフェース: aa....aa の異常を検出しました。

[英語]

An abnormal state of LAN interface:aa....aa was detected.

switch\_judge オペランドに指定した LAN インタフェースの状態をチェックした結果, 監視対象の LAN の状態を異常と判断しました。

switch\_judge オペランドを指定したサーバ、およびswitch\_judge オペランドを指定したサーバと同じサー バグループのサーバは停止します。

このメッセージは,LAN インタフェース単位に出力されます。

aa....aa:LAN インタフェース名称

#### S:

サーバを停止します。

 $\bigcap$ :

システム管理者に連絡してください。

対策:

LAN が障害となった原因を調査して,障害要因を取り除き,必要に応じてサーバを起動してください。

# KAMN531-I (Linux(x86)および AIX)

### [日本語]

ディスクの監視を開始します。種別: aa...aa サーバ: bb....bb

# [英語]

Disk monitoring will now start. Type: aa....aa. Server: bb....bb.

種別に示すディスクの監視を開始します。

aa....aa:種別

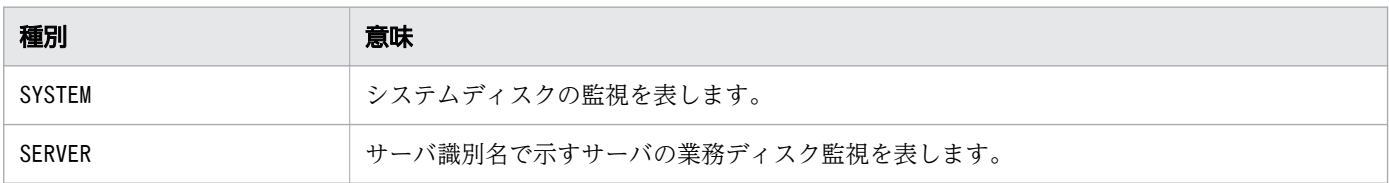

bb....bb:サーバ識別名(種別がSYSTEM の場合は,"----"を表示します)

 $S:$ 

処理を続行します。

# KAMN532-E (Linux(x86)および AIX)

#### [日本語]

ディスクの監視を開始しません。種別: aa....aa サーバ: bb....bb

#### [英語]

Disk monitoring will not start. Type: aa....aa. Server: bb....bb.

種別に示すディスクの監視を開始できません。

# aa....aa:種別

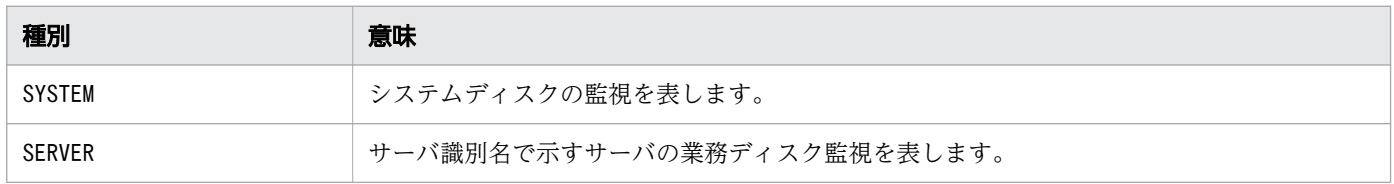

bb....bb:サーバ識別名(種別がSYSTEM の場合は,"----"を表示します)

S:

処理を続行します。

O:

種別によって,次の処置をしてください。

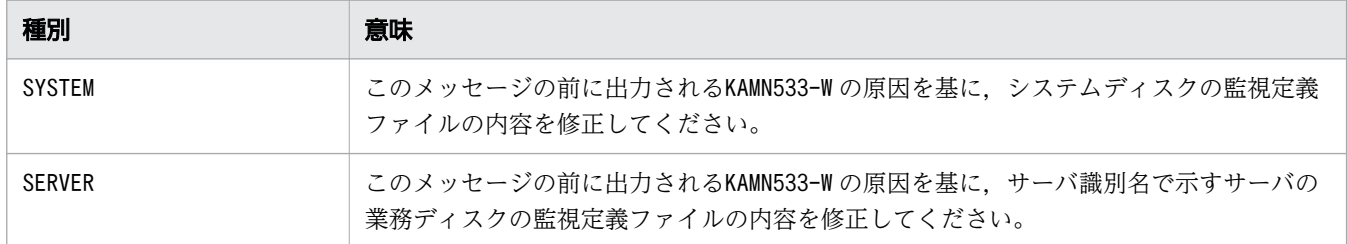

# KAMN533-W (Linux(x86)および AIX)

### [日本語]

ディスクの監視定義ファイルに誤りがあります。種別:aa....aa サーバ:bb....bb 原因コード:cc....cc 監視対象:dd....dd

# [英語]

There is an error in the monitoring definition file for the disk. Type: aa....aa. Server: bb....bb. Cause code: cc....cc. Monitored file: dd....dd.

種別に示すディスクの監視で,設定誤りがあります。

aa....aa:種別

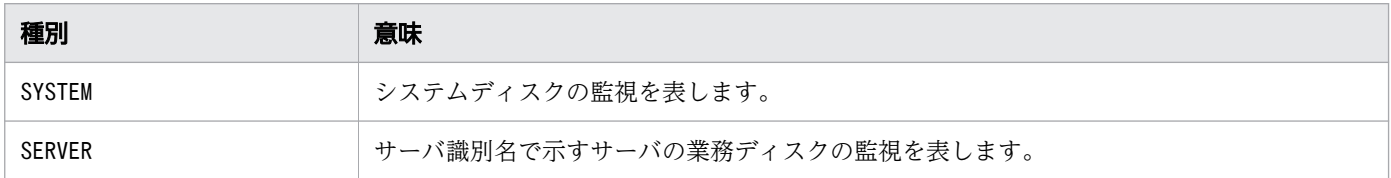

bb....bb:サーバ識別名(種別がSYSTEM の場合は,"----"を表示します)

cc....cc:原因コード

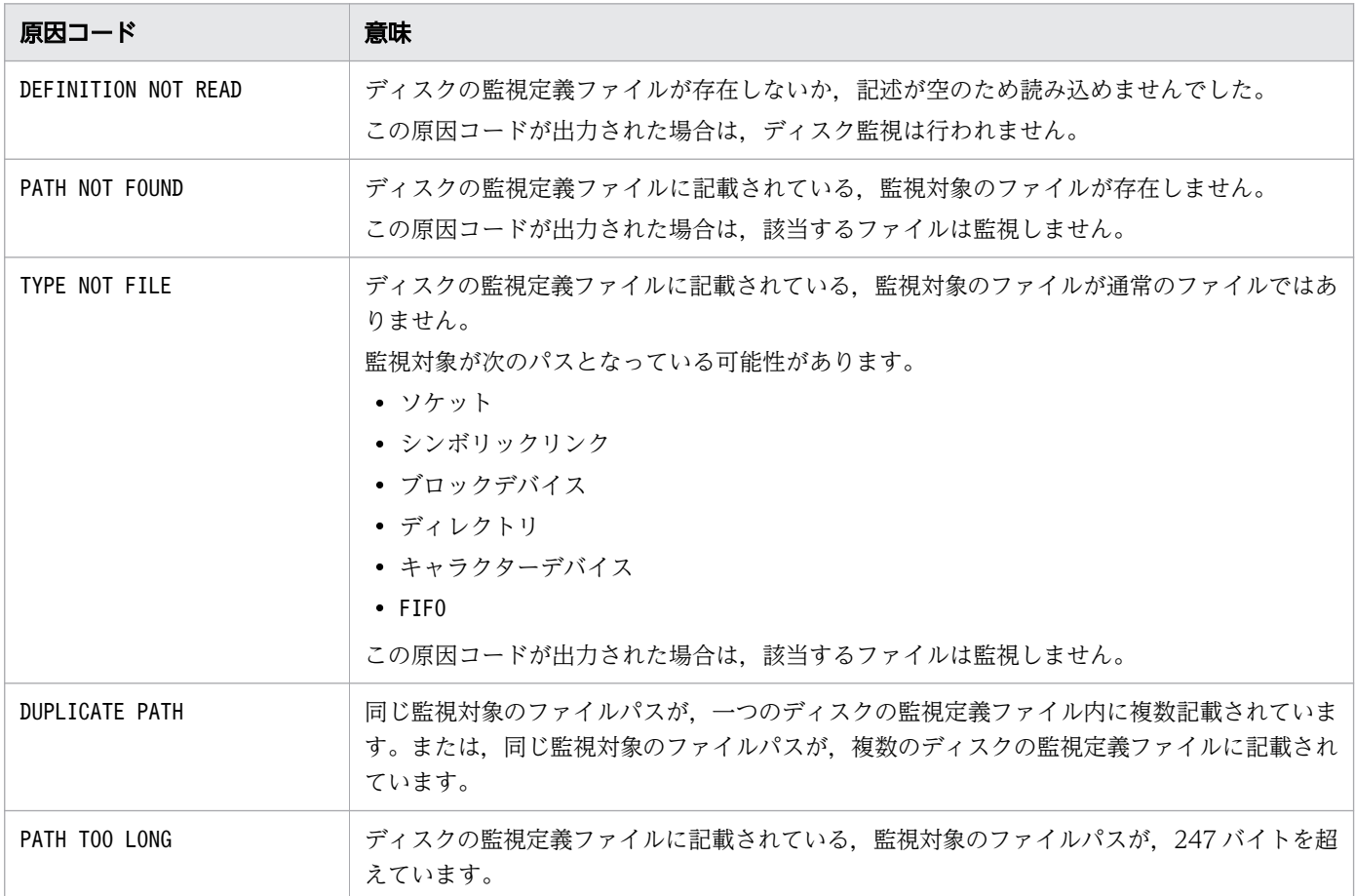

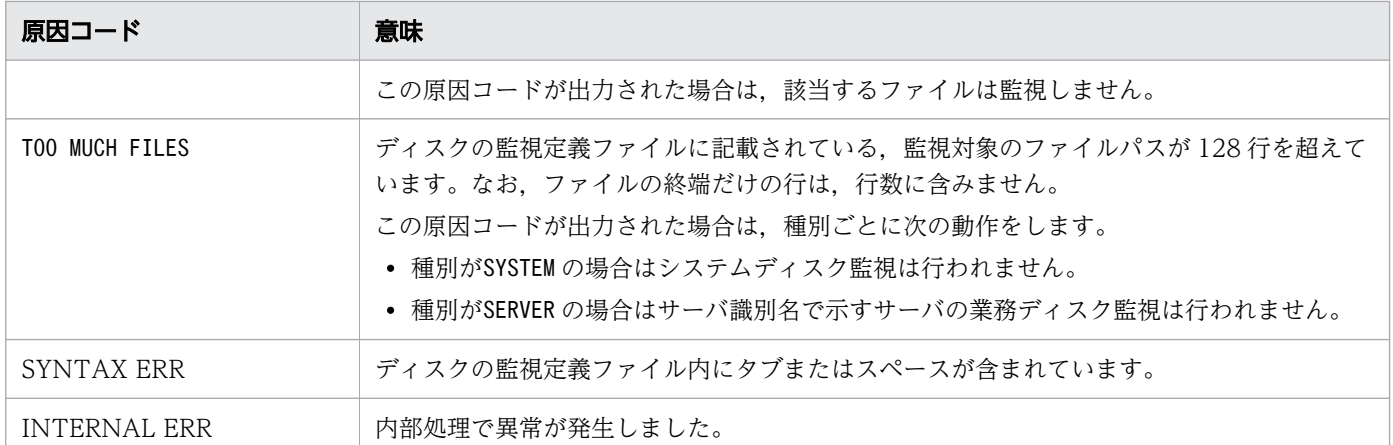

dd....dd:ディスクの監視定義ファイルに記載されているパス (原因コードがDEFINITION NOT READ または TOO MUCH FILES の場合は,"---"を表示します)

 $S:$ 

処理を続行します。

 $\bigcirc$ :

原因コードによって,次の処置をしてください。

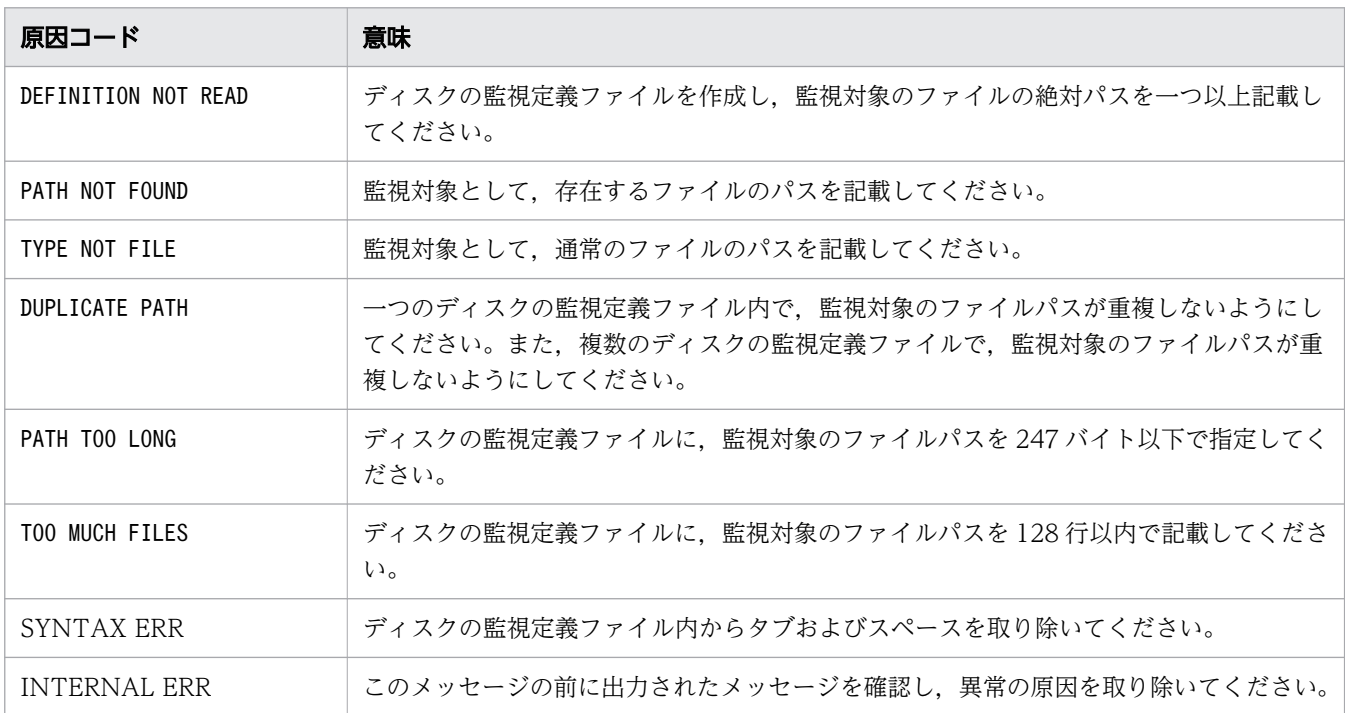

# KAMN534-E (Linux(x86)および AIX)

[日本語]

ディスクの監視で異常を検知しました。種別:aa....aa サーバ:bb....bb 監視対象:cc....cc [英語]

Disk monitoring detected an abnormality. Type: aa....aa. Server: bb....bb. Monitored file:  $CC$ ... $CC$ .

ディスクの監視で,監視対象のファイルにアクセスできませんでした。

aa....aa:種別

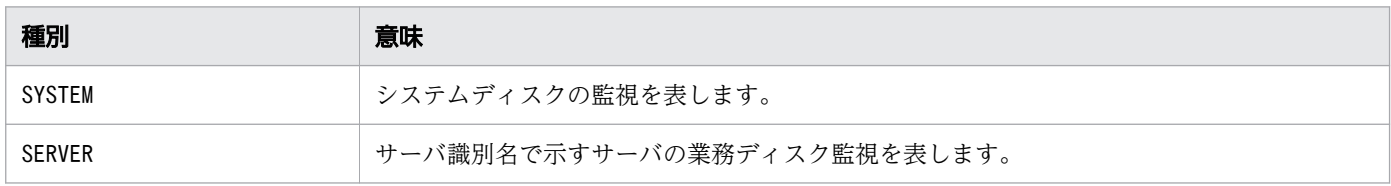

bb....bb:サーバ識別名(種別がSYSTEM の場合は,"----"を表示します)

cc....cc:監視対象のファイルのパス

処理を続行します。種別によって次の処理をします。

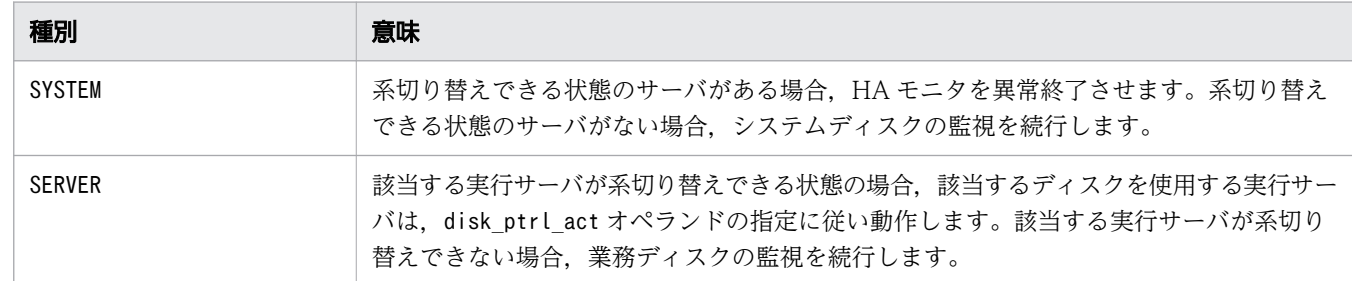

 $\bigcap$ :

このメッセージの前に出力されるメッセージKAMN601-W で示される,システムコールのエラー要因を取 り除いてください。

# KAMN535-E (Linux(x86)および AIX)

#### [日本語]

ディスクの監視で異常を検知したため,HA モニタを異常終了させます。

[英語]

The HA monitor will end abnormally because disk monitoring detected an abnormality.

ディスクの監視で異常を検知したため,HA モニタを異常終了させます。このメッセージは,システムディ スクの監視で異常を検知した場合、または、disk\_ptrl\_act オペランドにpairdown を指定したときの業務 ディスクの監視で異常を検知した場合に出力されます。

S:

HA モニタを異常終了させます。

S:

ホストを再起動していない場合は,再起動してください。

#### KAMN536-E (Linux(x86)および AIX)

#### [日本語]

ホスト:aa....aa から異常終了通知を受信しました。詳細コード:bb....bb

#### [英語]

An abnormal termination notice was received from a host. Host: aa....aa. Detail code: bb....bb.

異常終了したホストから異常終了通知を受信しました。異常終了したホストを系障害として処理します。

aa ....aa: 異常終了したホスト名

bb....bb:詳細コード

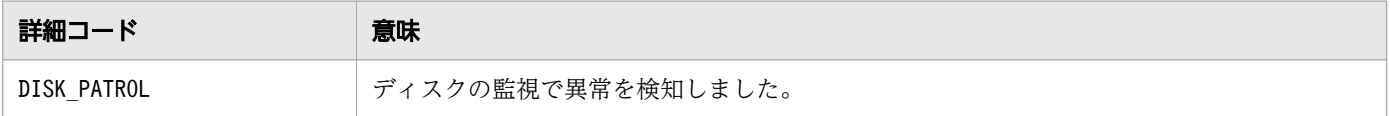

S:

処理を続行します。異常終了したホストに実行サーバが存在する場合は系切り替えします。

# KAMN537-I (Linux(x86)および AIX)

#### [日本語]

ディスクの監視で回復を検知しました。種別:aa....aa サーバ:bb....bb 監視対象:cc....cc

#### [英語]

Disk monitoring detected the recovery of the disk. Type: aa....aa. Server: bb....bb. Monitored file: *cc....cc*.

ディスクの監視で,監視対象のファイルにアクセスできるようになりました。

aa....aa:種別

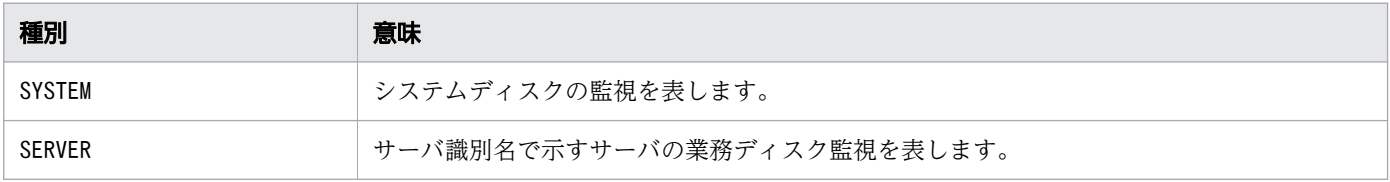

bb....bb:サーバ識別名(種別がSYSTEM の場合は,"----"を表示します)

cc....cc: 監視対象のファイルのパス

S:

処理を続行します。

# KAMN538-I (Linux(x86)および AIX)

#### [日本語]

ディスクの監視で異常を検知したため、系切り替えします。サーバ:aa...aa

### [英語]

A hot standby operation will now start because disk monitoring detected an abnormality. Server: aa....aa.

ディスクの監視で異常を検知したため,サーバ名で示すサーバを系切り替えします。

aa ...aa: サーバ識別名

 $S:$ 

処理を続行します。

# KAMN539-E (Linux(x86)および AIX)

#### [日本語]

ディスクの監視でタイムアウトを検知しました。種別: aa....aa サーバ: bb....bb 監視対象: cc....cc [英語]

Disk monitoring detected a timeout. Type: aa....aa. Server: bb....bb. Monitored file: cc....cc.

ディスクの監視で,監視対象のファイルの監視がタイムアウトしました。

aa....aa:種別

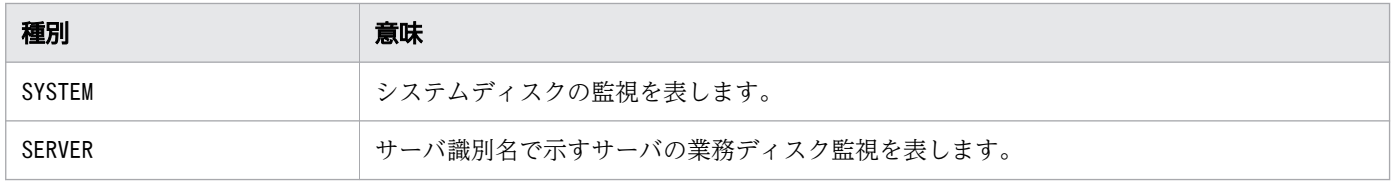

bb....bb:サーバ識別名(種別がSYSTEM の場合は,"----"を表示します)

cc....cc:監視対象のファイルのパス

S:

処理を続行します。種別によって次の処理をします。

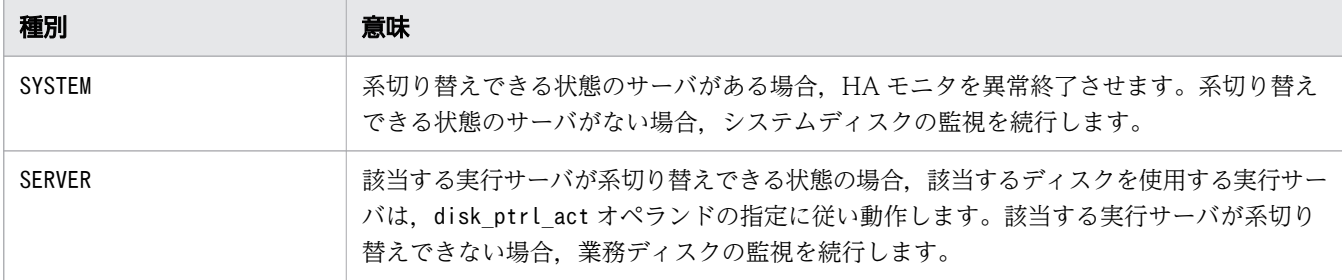

 $\bigcap$ :

ディスクの監視で,監視対象に同期書き込みが完了しなかった原因を取り除いてください。

# KAMN540-W (Linux(x86)および AIX)

#### [日本語]

ホスト: aa....aa は監視の一時停止中です。機能: bb....bb

#### [英語]

Monitoring is paused for a host. Host: aa....aa. Function: bb....bb.

ホスト名で示すホストでの,該当する機能の監視を一時停止中です。このメッセージは,ユーザへの状態 通知を目的として,一定間隔で出力されます。

aa....aa:ホスト名

bb....bb:機能(オペランド)

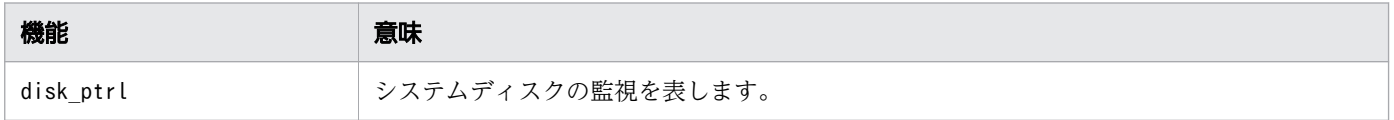

S:

処理を続行します。

 $\bigcap$ :

必要に応じて、該当する機能(オペランド)の監視を再開してください。

#### KAMN541-I (Linux(x86)および AIX)

#### [日本語]

ホスト:aa....aa のディスクの監視定義ファイル:bb....bb cc....cc 行目のパスの監視で、異常を検知 しました。システムコール: dd....dd 詳細コード: ee....ee 異常が発生した関数名: ff....ff

# [英語]

An abnormality was detected during monitoring of the file path in line cc....cc in the disk monitoring definition file *bb....bb* of the host aa....aa. System call: dd....dd. Error details: ee....ee. Functional name: ff....ff.

ディスクの監視で,ホスト名で示す系でディスクの異常を検知しました。原因調査するための詳細情報を 出力します。

aa....aa:ホスト名

bb....bb:監視定義ファイル名

cc....cc:行数

dd....dd: 発行したシステムコール

 $ee$ .... $ee$ :詳細コード (1~3桁)

ff....ff:エラーが発生した関数名

S:

処理を続行します。

 $\bigcap$ :

発行したシステムコールの詳細コードを基に原因を調査し,エラーの原因を取り除いてください。

# KAMN542-I (Linux(x86)および AIX)

#### [日本語]

ホスト:aa....aa のディスクの監視定義ファイル:bb....bb cc....cc 行目のパスの監視で、タイムアウ トを検知しました。

### [英語]

A timeout was detected during monitoring of the file path in line cc....cc in the disk monitoring definition file *hh* bh of the host aa...aa

ディスクの監視で,ホスト名で示す系でディスクの異常を検知しました。原因調査するための詳細情報を 出力します。

aa....aa:ホスト名

bb....bb:監視定義ファイル名

cc....cc:行数

#### $S:$

処理を続行します。

 $O:$ 

ディスクの監視で,監視対象に同期書き込みが完了しなかった原因を取り除いてください。

# KAMN543-I (Linux(x86))

[日本語]

サーバ:aa....aa を実行サーバレスモードで待機サーバとして起動します。

### [英語]

Server:aa....aa will now start as the standby server in online serverless mode.

サーバ識別名で示すサーバを,待機サーバとして起動します。

aa....aa:サーバ識別名

# $S:$

処理を続行します。

# KAMN544-I (S)(Linux(x86))

#### [日本語]

サーバ:aa....aa を実行サーバレスモードで待機サーバとして起動します。

### [英語]

Server:aa....aa will now start as the standby server in online serverless mode.

サーバ識別名で示すサーバを,待機サーバとして起動します。

aa ...aa: サーバ識別名

# $S:$

処理を続行します。

# KAMN545-I (Linux(x86))

# [日本語]

実行サーバレスモードにしました。

# [英語]

The system was set to online serverless mode.

実行サーバレスモードにしました。

### $S:$

処理を続行します。

# KAMN546-I (Linux(x86))

# [日本語]

実行サーバレスモードを解除しました。

# [英語]

The system was released from online serverless mode.

実行サーバレスモードを解除しました。

### $S:$

処理を続行します。

# KAMN547-E (Linux(x86))

#### [日本語]

実行サーバレスモードにできません。

# [英語]

The system cannot be set to online serverless mode.

実行サーバレスモードにできません。

### S:

処理を中止します。

#### $\bigcap$ :

次に示す状態かどうかを確認してください。

• すべてのサーバが停止状態かどうか。 すべてのサーバが停止していない場合は,停止させてください。すべてのサーバを停止させ,再度 monchange コマンドを実行して、実行サーバレスモードの設定をしてください。

• マルチスタンバイ機能を使用していないかどうか。

マルチスタンバイ機能を使用している場合には,実行サーバレスモードにできません。multistandby オペランドを省略するか, nouse に設定し, HA モニタを再起動してください。そのあと、すべての サーバを停止させ,再度monchange コマンドを実行して,実行サーバレスモードの設定をしてくだ さい。

# KAMN548-E (Linux(x86))

### [日本語]

実行サーバレスモードを解除できません。

### [英語]

The system cannot be released from online serverless mode.

実行サーバレスモードを解除できません。

### $S:$

処理を中止します。

#### $\bigcap$ :

次に示す状態かどうかを確認してください。

- すべてのサーバが停止状態かどうか。 すべてのサーバが停止していない場合は,停止させてください。すべてのサーバを停止させ,再度 monchange コマンドを実行して、実行サーバレスモードを解除してください。
- 実行サーバが起動完了,系切り替え可能状態(サーバの状態:ONL)かどうか。 サーバの状態を ONL に設定し、再度monchange コマンドを実行して、実行サーバレスモードを解除 してください。
- 待機サーバが系切り替え可能状態(サーバの状態: SBY)かどうか。 サーバの状態を SBY に設定し、再度monchange コマンドを実行して、実行サーバレスモードを解除 してください。

# KAMN549-W (Linux(x86))

#### [日本語]

実行サーバレスモードで稼働中です。

# [英語]

The system is running in online serverless mode.

<sup>2.</sup> KAMN で始まるメッセージ

実行サーバレスモードで稼働中です。

# $S:$

処理を続行します。

 $O:$ 

必要に応じて、monchange コマンドを実行して、実行サーバレスモードを解除してください。

# KAMN550-I (S)(Linux(x86))

# [日本語]

実行サーバレスモードの待機サーバ:aa...aa を実行サーバとして起動します。

# [英語]

Standby server:*aa....aa* in online serverless mode will now start as the online server.

サーバ識別名で示す実行サーバレスモードの待機サーバの強制起動処理を完了しました。

aa ....aa: サーバ識別名

 $S:$ 

処理を続行します。

### KAMN601-W (E+L)

[日本語]

aa....aa システムコールで異常が発生しました。詳細コード:bb....bb 異常が発生した関数名:cc....cc [英語]

An error occurred in the *aa....aa* system call. Error details:*bb....bb* Functional name:*cc....cc* 

HA モニタの関数内で発行したシステムコールでエラーが発生しました。詳細コードについては,対応す る OS のマニュアルを参照してください。

aa....aa:発行したシステムコール

bb....bb:詳細コード (1~3桁)

cc....cc:エラーが発生した関数名

 $S:$ 

処理を続行します。

 $\bigcirc$ :

システム管理者に連絡してください。

対策:

詳細コードを基に原因を調査してください。

なお, OS が Red Hat Enterprise Linux server のバージョン 7 以上の場合, HA モニタの起動時に次 のメッセージが出力されるときがあります。

KAMN601-W sched setschedulerシステムコールで異常が発生しました。詳細コード:1 異常が発生し た関数名:osl\_fixprio\_linux

このメッセージが出力されるときは,CPU サブシステム(CPU リソースコントローラ)にルートcgroup 以外のcgroup が存在するかどうかを確認してください。※

注※

CPU サブシステムのルートcgroup 以外のcgroup は,手動で作成する以外にも,次のような契機で 自動的に作成されます。

・Docker コンテナを起動した時

・Unit 設定ファイルでCPUShares 指定値を使用しているサービスを起動した時

CPU サブシステムにルートcgroup 以外のcgroup が存在する場合, /usr/lib/systemd/system/HAmonpowercontrol.service ファイルのExecStart 指定値を次のように書き換えてください。書き換えること で,HA モニタのプロセスを明示的にルートcgroup で動作させます。

• 書き換え前

```
 :
ExecStart=/bin/sh -c '/opt/hitachi/HAmon/bin/HApwon >/dev/null 2>&1'
  :
```
• 書き換え後

```
 :
ExecStart=/bin/cgexec -g cpu:./ --sticky /bin/sh -c '/opt/hitachi/HAmon/bin/HApwon >/d
ev/null 2>&1'
   :
```
# KAMN607-E

[日本語]

監視パスがオープンできません。障害監視パス名:aa....aa 詳細コード:bb....bb

[英語]

Patrol Path cannot be opened. Patrol Path name:aa....aa Error details:bb....bb

監視パスのオープンに失敗しました。

このメッセージの前に,エラーの詳細を示すメッセージが出力されます。

aa ...aa: 障害監視パス名

bb....bb:詳細コード (1~2桁)

S:

処理を続行します。

O:

このメッセージの前に出力されるメッセージの原因を調査し,HA モニタを再起動してください。

# KAMN608-W

[日本語]

ホスト:aa....aa に送信できません。

[英語]

It cannot be sent to host:aa....aa.

ホスト名で示すホストと通信しましたが,データを正常に送信できませんでした。

S:

処理を続行します。

 $O:$ 

監視パス状態表示コマンド(monpath コマンド)を実行し、監視パスの状態を調査してください。監視 パスにエラーが発生している場合は,エラーの原因を取り除いてください。NO RESPONSE と表示されて いる場合は,ネットワークの接続状況を確認し,機器の障害ではないかどうかを調査してください。

# KAMN609-W

#### [日本語]

監視パスに異常(読み込み不可)が発生しました。障害監視パス名:aa...aa

[英語]

Receiving errors occurred in the Patrol Path. Patrol Path name: a....aa.

障害監視パス名で示す監視パスで他系ホストと通信しましたが,データを正常に受信できませんでした。

aa....aa: 障害監視パス名

S:

処理を続行します。

 $\bigcap$ :

監視パス状態表示コマンド(monpath コマンド)を実行して,監視パスの状態をチェックしてください。 対策:

このメッセージの前に出力されるメッセージの原因を調査してください。

# KAMN610-W

#### [日本語]

The following language(s) are not available:  $LMG = aa...aa$ 

Continuing processing using the language "C".

[英語]

The following language(s) are not available:  $LMG = aa...aa$ 

Continuing processing using the language "C".

メッセージ環境変数のLANG 値が誤っているため,LANG 値を"C"にして処理を続行します。

aa....aa: LANG 環境変数の値

### S:

処理を続行します。

### $\bigcap$ :

メッセージ環境変数LANG の値を修正してください。

# KAMN611-W

# [日本語]

Cannot read "*aa....aa*" message catalog; proceeding in default language.

### [英語]

Cannot read "*aa....aa*" message catalog; proceeding in default language.

メッセージ環境変数にあったメッセージカタログファイルを読み込めないため、HA モニタのデフォルト で処理を続行します。

aa....aa: LANG 環境変数の値

S:

処理を続行します。

 $\bigcap$ :

LANG 環境変数の値が HA モニタで指定できる内容かどうかを確認してください。

# KAMN612-E (E+L)

#### [日本語]

It errs in the message environment. Message number:aa....aa

# [英語]

It errs in the message environment. Message number:aa....aa

メッセージ環境が誤っているため,メッセージを出力できません。

aa ...aa: 出力できないメッセージ番号

# S:

処理を続行します。

メッセージ環境の誤りの原因を取り除いてください。

# KAMN613-E (E+L)

# [日本語]

There is not message. Message number:aa....aa

#### [英語]

There is not message. Message number:aa....aa

メッセージ番号で示すメッセージがメッセージカタログファイルにないため,メッセージを出力できません。

aa ...aa: 出力できないメッセージ番号

 $S:$ 

処理を続行します。

 $\bigcap$ :

HA モニタのメッセージカタログファイルのシステムへの組み込みが正しいかどうかを確認し、正しい ディレクトリに組み込んでください。

正しい場合は,システム管理者に連絡してください。

#### 対策:

このメッセージの前にエラーメッセージが出力されている場合,そのエラーメッセージを基に原因を調 査してください。

#### KAMN614-E (E)(AIX)

[日本語] aa....aa : bb....bb

[英語]

aa....aa : bb....bb

メッセージカタログファイルにエラーが発生しました。

エラー情報については,対応する OS のマニュアルを参照してください。

aa....aa:メッセージカタログファイル名

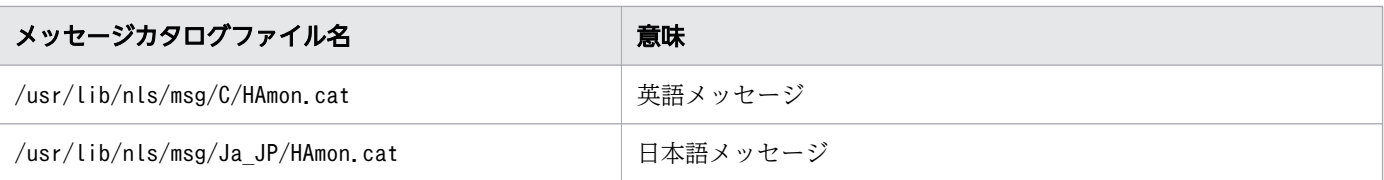

bb....bb:エラー情報

S:

処理を続行します。

 $O:$ 

HA モニタのメッセージカタログファイルのエラーの原因を取り除いてください。

# KAMN614-E (E)(HP-UX(PA-RISC)および HP-UX(IPF))

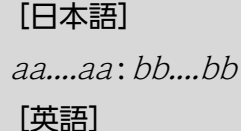

aa....aa : bb....bb

メッセージカタログファイルにエラーが発生しました。

エラー情報については,対応する OS のマニュアルを参照してください。

aa....aa:メッセージカタログファイル名

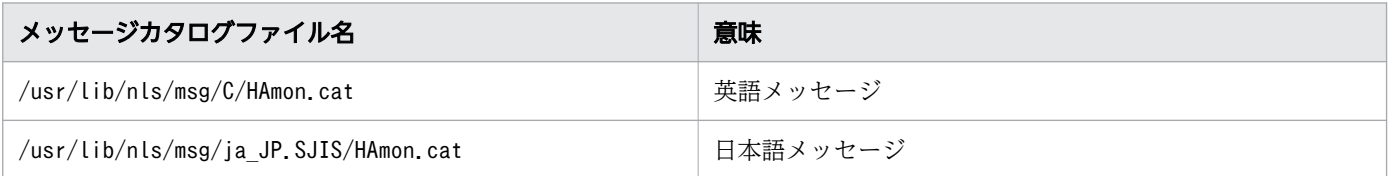

bb....bb:エラー情報

 $S:$ 

処理を続行します。

 $\bigcap$ :

HA モニタのメッセージカタログファイルのエラーの原因を取り除いてください。

# KAMN614-E (E)(Linux(x86)および Linux(IPF))

# [日本語]

 $aa$ ... $aa$  :  $bb...$  $bb$ 

### [英語]

aa....aa : bb....bb

メッセージカタログファイルにエラーが発生しました。

エラー情報については,対応する OS のマニュアルを参照してください。

aa....aa:メッセージカタログファイル名

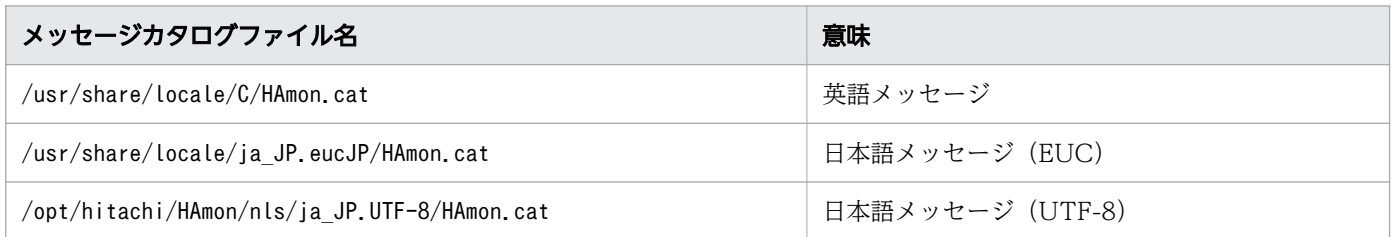

#### bb....bb:エラー情報

#### $S:$

処理を続行します。

 $\bigcap$ :

HA モニタのメッセージカタログファイルのエラーの原因を取り除いてください。

# KAMN615-E (E)

# [日本語]

It errs in the message environment. Command is stopped.

[英語]

It errs in the message environment. Command is stopped.

メッセージ環境にエラーがあります。

### $S:$

コマンド処理を中止します。

 $\bigcap$ :

メッセージKAMN614-E のエラーの原因を取り除き、コマンドを再実行してください。

# KAMN616-E (E+L)

### [日本語]

HA モニタのコマンドaa....aa が異常終了しました。

#### [英語]

Command(aa....aa) of HAmonitor stopped abnormally.

指定されたコマンドがないか,または処理中にシグナルを検出したため,子プロセスとして発行したコマ ンドで,エラーが発生しました。

aa....aa:コマンド名

#### S:

処理を終了します。

#### $\bigcap$ :

システム管理者に連絡してください。

対策:

このメッセージの前に出力されるエラーメッセージを基に、原因を調査してください。

# KAMN617-E

#### [日本語]

HA モニタは異常終了します。アボート ID: aa....aa

#### [英語]

HAmonitor stopped abnormally. abort-id:aa....aa

HA モニタ内で回復できないエラーが発生したため、異常終了します。

aa....aa:アボート ID

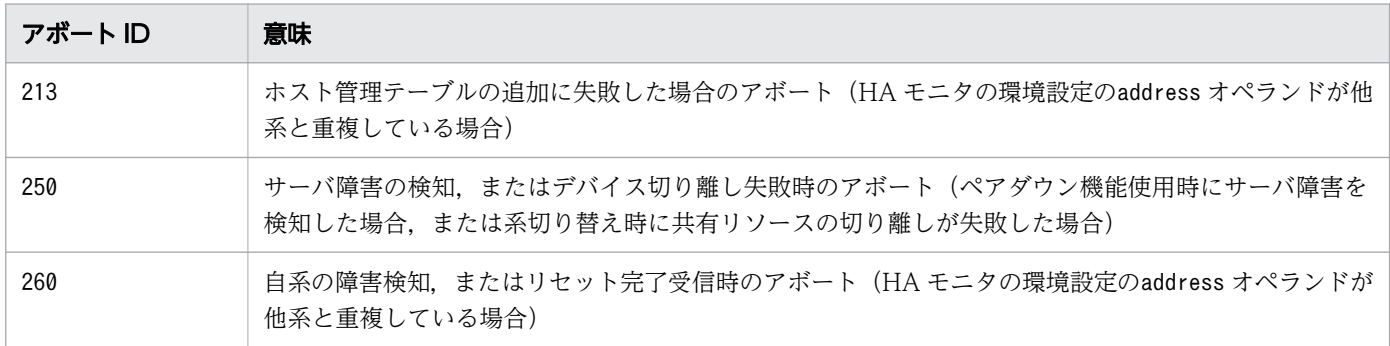

S:

処理を終了します。

 $\bigcap$ :

ホストを再起動してください。特にファイルシステムを使用している場合は,リソースが破壊されるお それがあるため、必ず再起動してください。

対策:

出力されたアボート ID を基に,エラーの原因を取り除いてください。前述以外のアボート ID が出力 された場合は,保守員に連絡してください。

### KAMN619-E

[日本語]

ファイル:aa....aa がオープンできません。原因コード:bb....bb

[英語]

File:aa....aa cannot be opened. Cause code:bb....bb

ファイル名で示すファイルがオープンできないため,メッセージをファイルに出力できません。原因コー ドについては,対応する OS のマニュアルを参照してください。

aa....aa:ファイル名 (/dev/console または/dev/null)

bb....bb:原因コード(ファイルオープン時のシステムコールのerrno)

S:

処理を続行します。メッセージは,標準出力または標準エラー出力に出力します。

 $\bigcap$ :

システム管理者に連絡してください。

対策:

原因コードを基に原因を調査してください。

#### KAMN620-E

[日本語]

自系 HA モニタのスローダウンを検知しました。待機サーバ:aa...aa を再起動します。

[英語]

Slowdown of HAmonitor in the own host was detected.Standby server: aa....aa is started again.

自系 HA モニタのスローダウンを検知したため,サーバ識別名で示す待機サーバを再起動し,接続を回復 します。

aa....aa:サーバ識別名

# S:

処理を続行します。

#### $O:$

自系 HA モニタがスローダウンする原因を調査し,必要に応じて HA モニタを再起動してください。

# KAMN621-E (AIX)

# [日本語]

SP に異常が発生しました。詳細コード:aa ....aa

### [英語]

Abnormality occurred in SP. Error details:aa....aa

リセットパスでつながる他系ホストの SP か,リセットパスに異常が発生しました。

# aa....aa:詳細コード

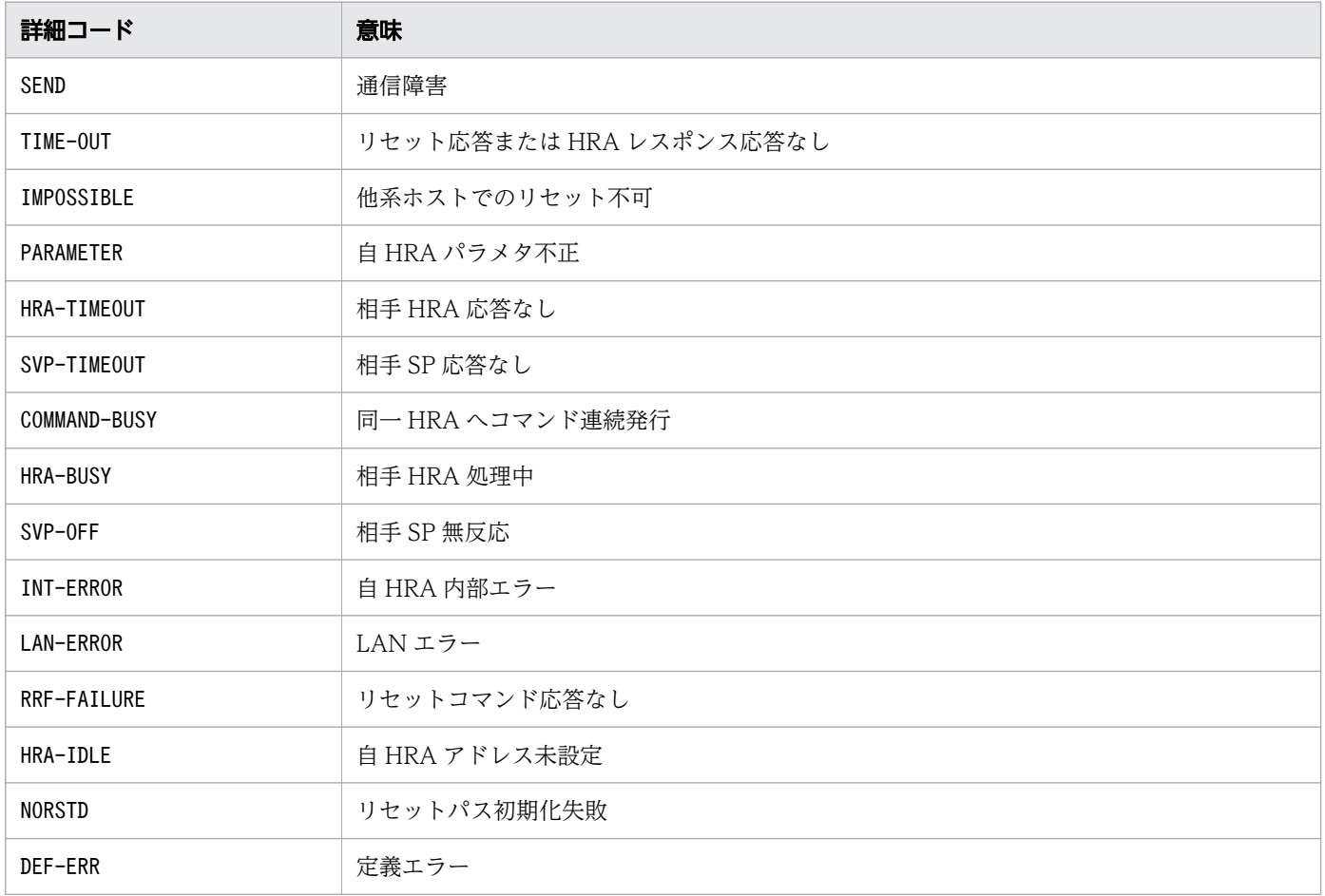

 $S:$ 

処理を続行します。

 $O:$ 

詳細コード別に,次の処置をしてください。

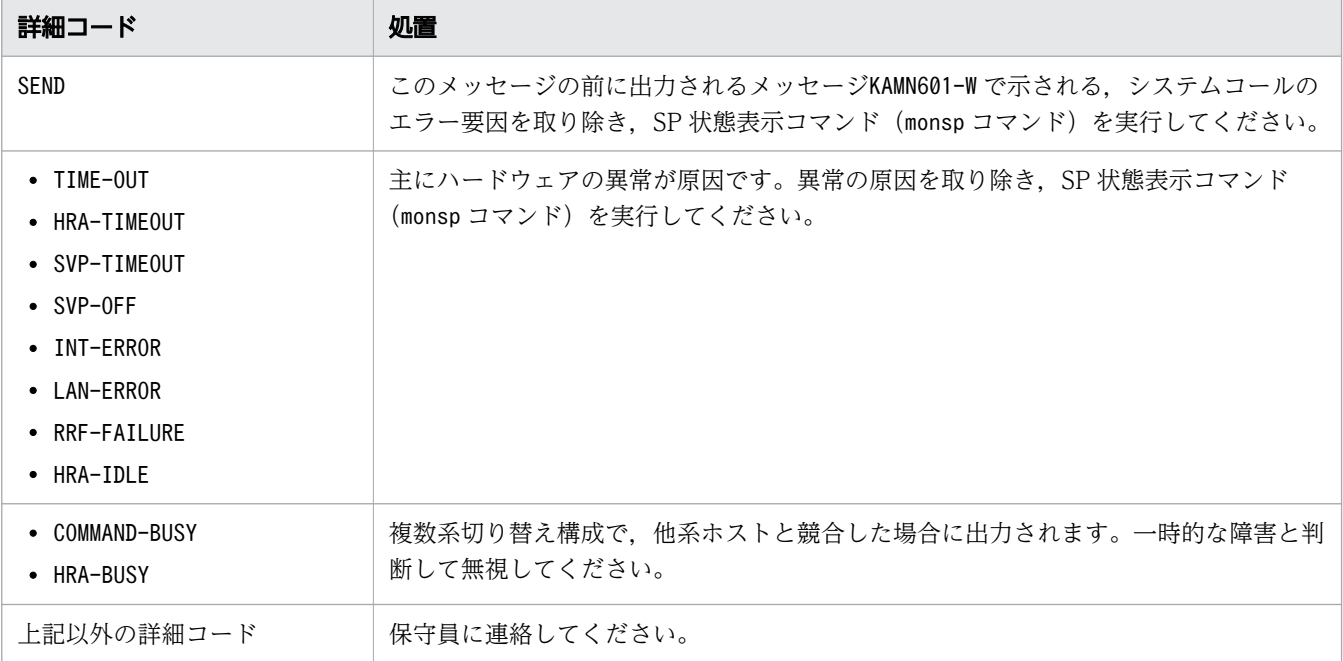

# KAMN621-E (HP-UX(PA-RISC))

[日本語]

GSP に異常が発生しました。詳細コード:aa ....aa

[英語]

Abnormality occurred in GSP. Error details:aa....aa

リセットパスでつながる他系ホストの GSP か,リセットパスに異常が発生しました。

aa....aa:詳細コード

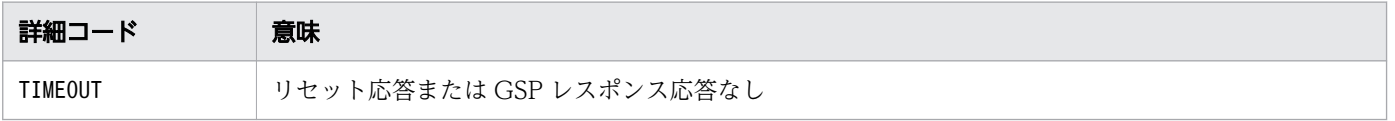

#### S:

処理を続行します。

 $\bigcap$ :

異常の原因を取り除き、GSP状態表示コマンド(mongsp コマンド)を実行してください。

# KAMN621-E (HP-UX(IPF))

### [日本語]

MP に異常が発生しました。詳細コード:aa....aa

### [英語]

Abnormality occurred in MP. Error details:aa....aa

リセットパスでつながる他系ホストのリセットパスに異常が発生しました。リセットパスにスイッチ&マ ネジメントモジュール,または OA を使用している場合も MP と表示されます。

#### aa....aa:詳細コード

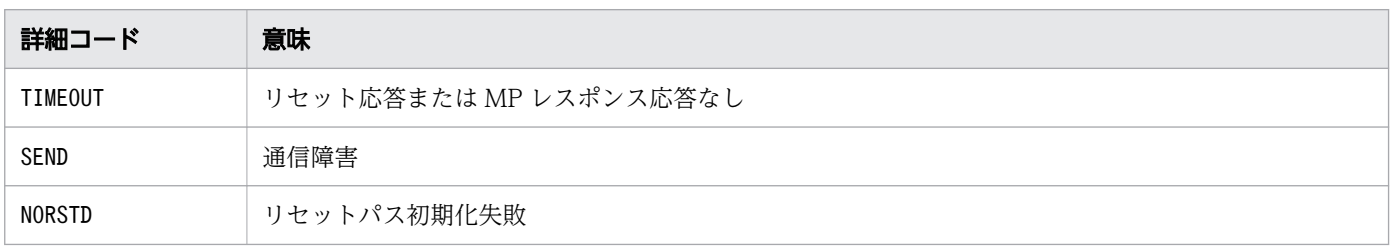

### $S:$

処理を続行します。

 $\bigcap$ :

異常の原因を取り除き、MP 状態表示コマンド(monmp コマンド)またはリセットパス状態表示コマン ド(monrp コマンド)を実行してください。

# KAMN621-E(Linux(x86))

[日本語]

リセットパスに異常が発生しました。詳細コード:aa ....aa

[英語]

Abnormality occurred in Reset Path. Error details:aa....aa

リセットパスでつながる他系ホストのリセットパスに異常が発生しました。

aa....aa:詳細コード

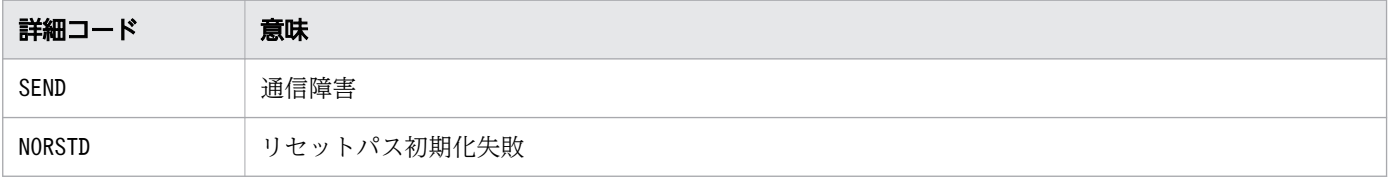

S:

処理を続行します。

 $\bigcap$ :

このメッセージの前に出力されるメッセージKAMN601-W で示されるシステムコールのエラー要因,また はメッセージKAMN624-E で示されるリセットパス異常の要因を取り除き,リセットパス状態表示コマン ド(monrp コマンド)を実行してください。

# KAMN621-E (Linux(IPF))

### [日本語]

MP に異常が発生しました。詳細コード:aa....aa

#### [英語]

Abnormality occurred in MP. Error details:aa....aa

リセットパスでつながる他系ホストのリセットパスに異常が発生しました。リセットパスにスイッチ&マ ネジメントモジュールを使用している場合も MP と表示されます。

aa....aa:詳細コード

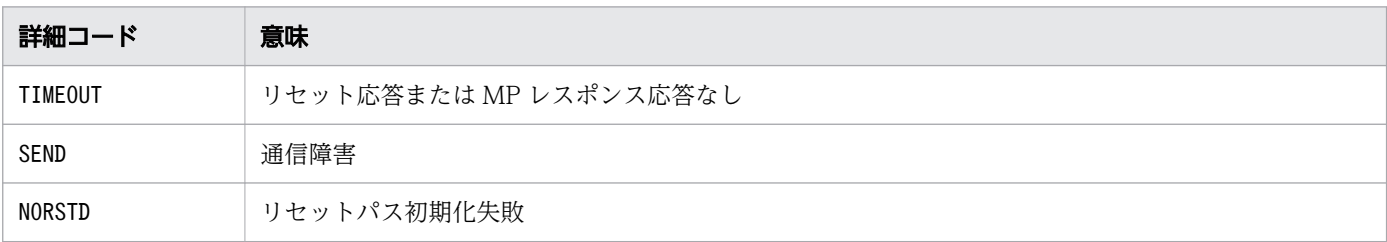

### S:

処理を続行します。

 $\bigcap$ :

異常の原因を取り除き. MP 状態表示コマンド(monmp コマンド) またはリセットパス状態表示コマン ド(monrp コマンド)を実行してください。

# KAMN622-E (HP-UX(PA-RISC))

[日本語]

GSP のホスト名:aa....aa が/etc/hosts に登録されていません。

# [英語]

GSP hostname: *aa....aa* was not found in /etc/hosts.

<sup>2.</sup> KAMN で始まるメッセージ

HA モニタの環境設定のname オペランドに定義した GSP のホスト名が/etc/hosts ファイルに登録されて いないため,処理を続行できません。

aa....aa:GSPホスト名

#### S:

処理を終了します。

 $\bigcap$ :

HA モニタの環境設定のname オペランドに指定した名称が/etc/hosts ファイルに定義されているかど うかを確認してください。

# KAMN622-E (HP-UX(IPF)および Linux(IPF))

### [日本語]

MP のホスト名: aa....aa が/etc/hosts に登録されていません。

#### [英語]

MP hostname: aa....aa was not found in /etc/hosts.

HA モニタの環境設定のname オペランドに定義した MP のホスト名が/etc/hosts ファイルに登録されてい ないため,処理を続行できません。

aa....aa: MP のホスト名

 $S:$ 

処理を終了します。

 $\bigcap$ :

HA モニタの環境設定のname オペランドに指定した名称が/etc/hosts ファイルに定義されているかど うかを確認してください。

# KAMN624-E (AIX)

#### [日本語]

ホスト:aa....aa の系切替機構が異常です。

詳細コード:bb....bb

障害系切替機構:cc....cc

# [英語]

The state of system switchover feature of Host:*aa....aa* is abnormal. Error details:bb....bb

System switchover feature: cc....cc

リセットパスでつながるホストの系切替機構,またはリセットパスに異常が発生しました。

aa ....aa: ホスト名称

bb....bb:詳細コード

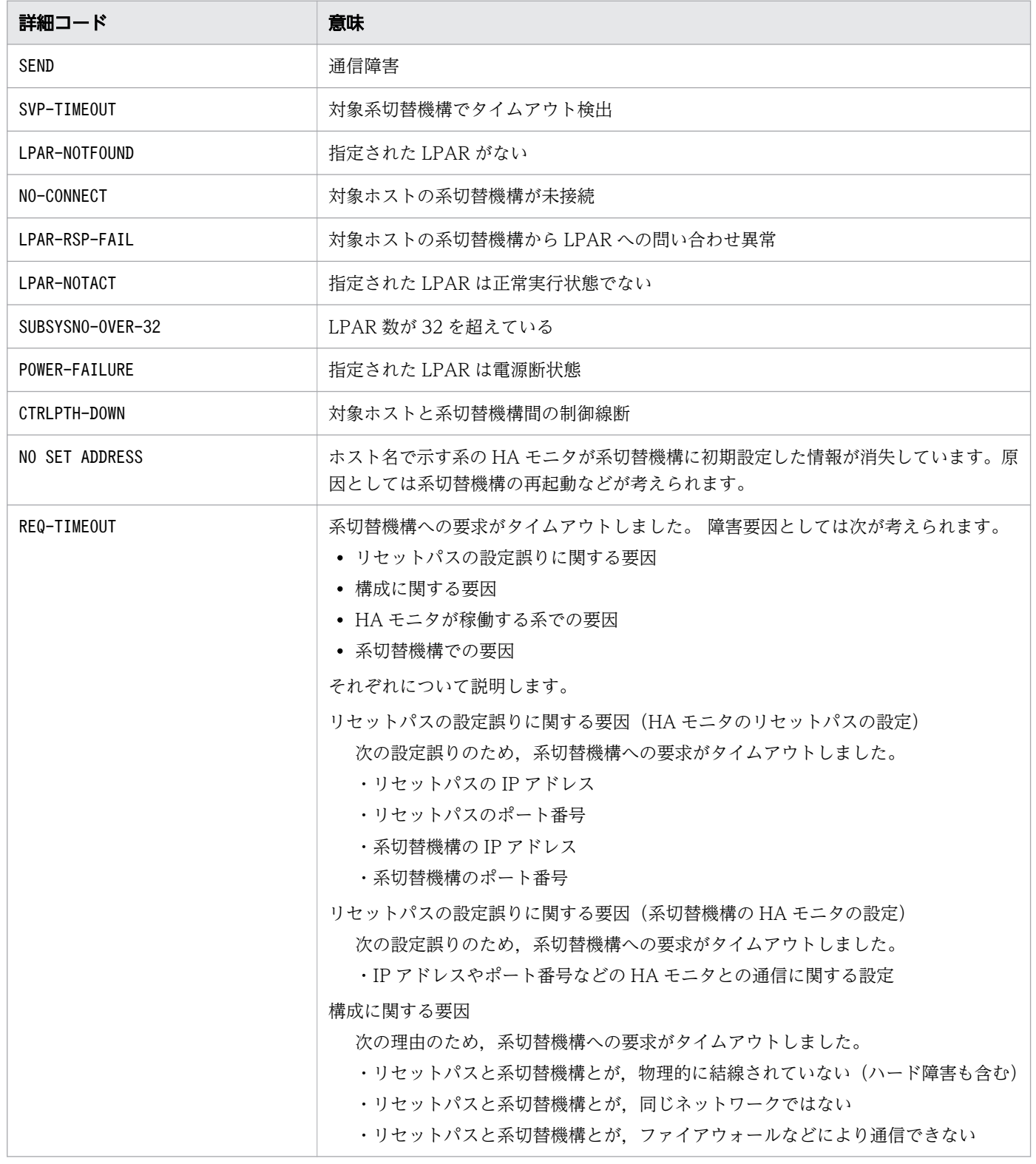

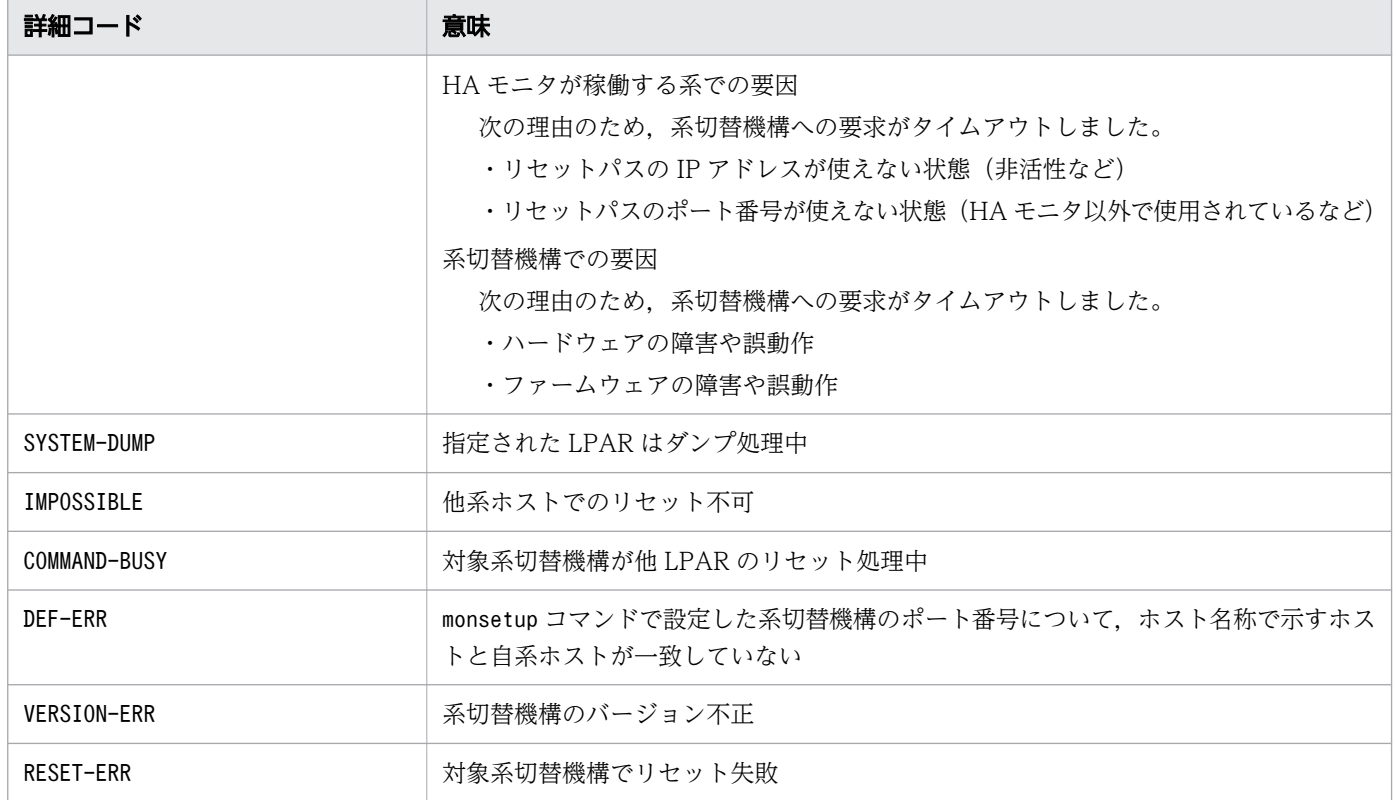

cc....cc:障害になった系切替機構

Primary:系切替機構

Secondary:交代用系切替機構

S:

処理を終了します。

```
O:
```
詳細コード別に,次の処置をしてください。

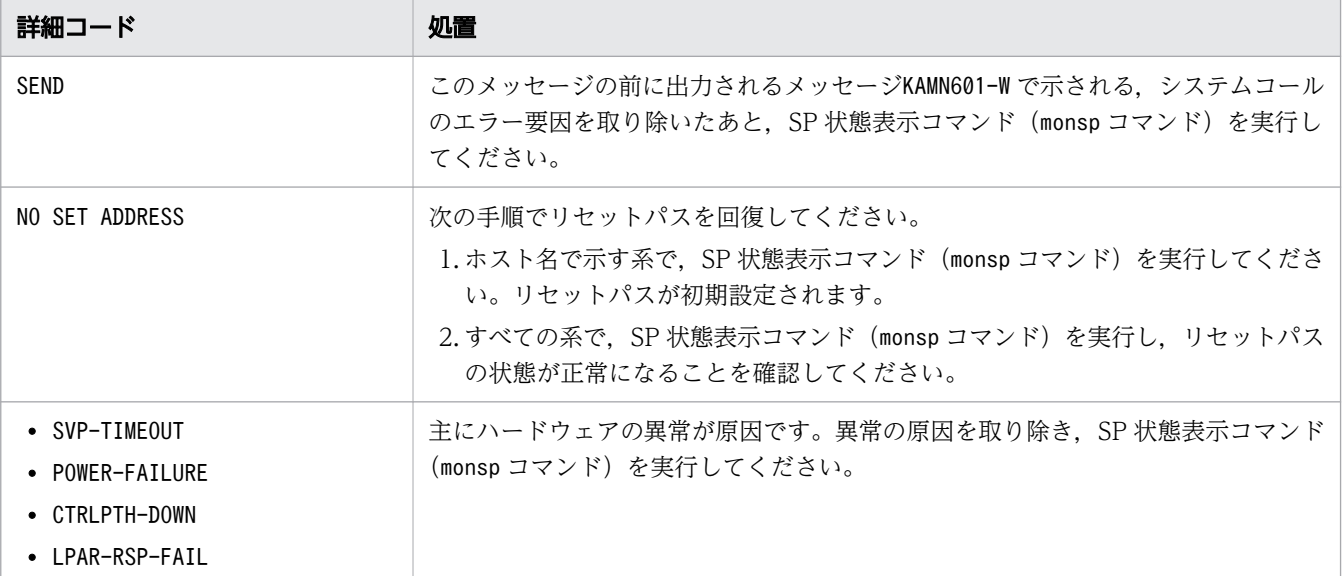

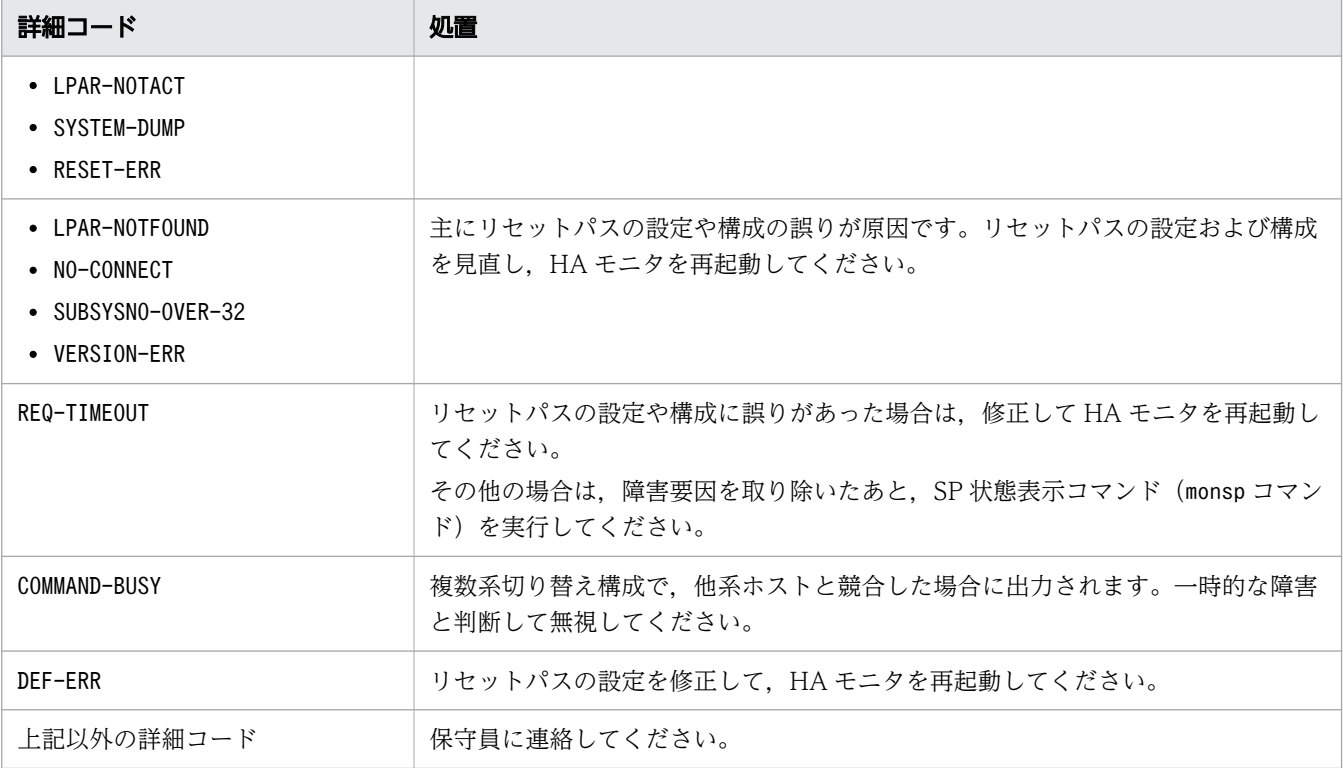

# KAMN624-E (HP-UX(IPF)および Linux(IPF))

# [日本語]

ホスト:aa....aa のリセットパスが異常です。

詳細コード:bb....bb

障害リセットパス: cc....cc

# [英語]

The state of Reset Path of Host:*aa....aa* is abnormal.

Error details:bb....bb

Reset Path:cc....cc

リセットパスに異常が発生しました。

aa....aa: ホスト名称

bb....bb:詳細コード

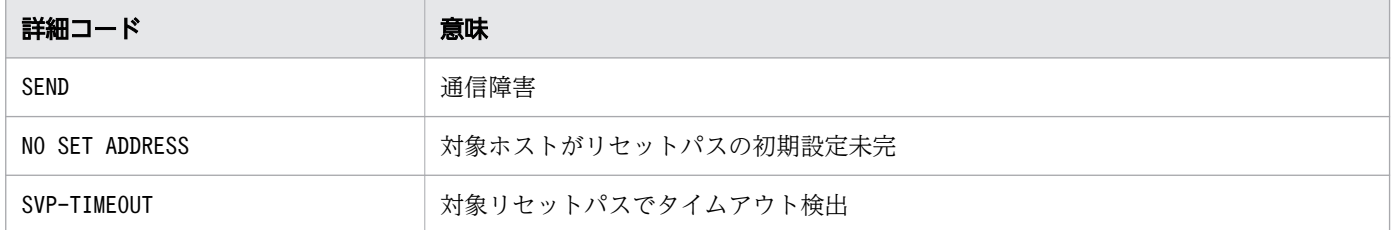

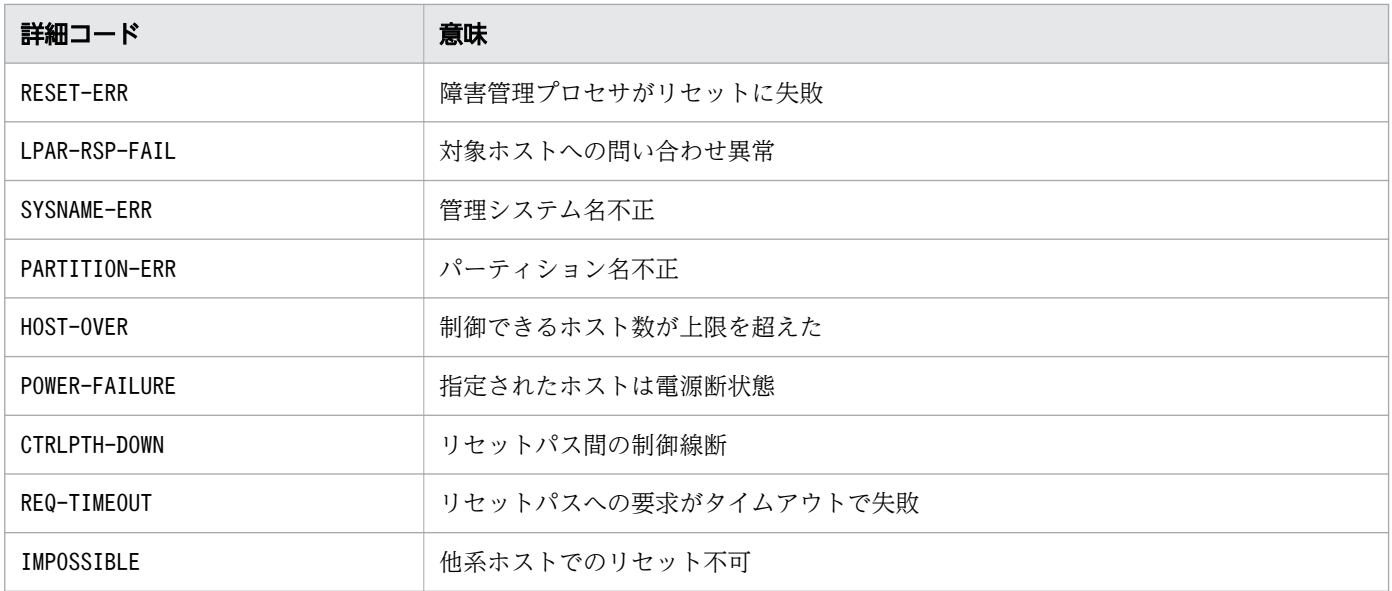

# cc....cc:障害になったリセットパス

Primary:リセットパス

# $S:$

処理を終了します。

 $O:$ 

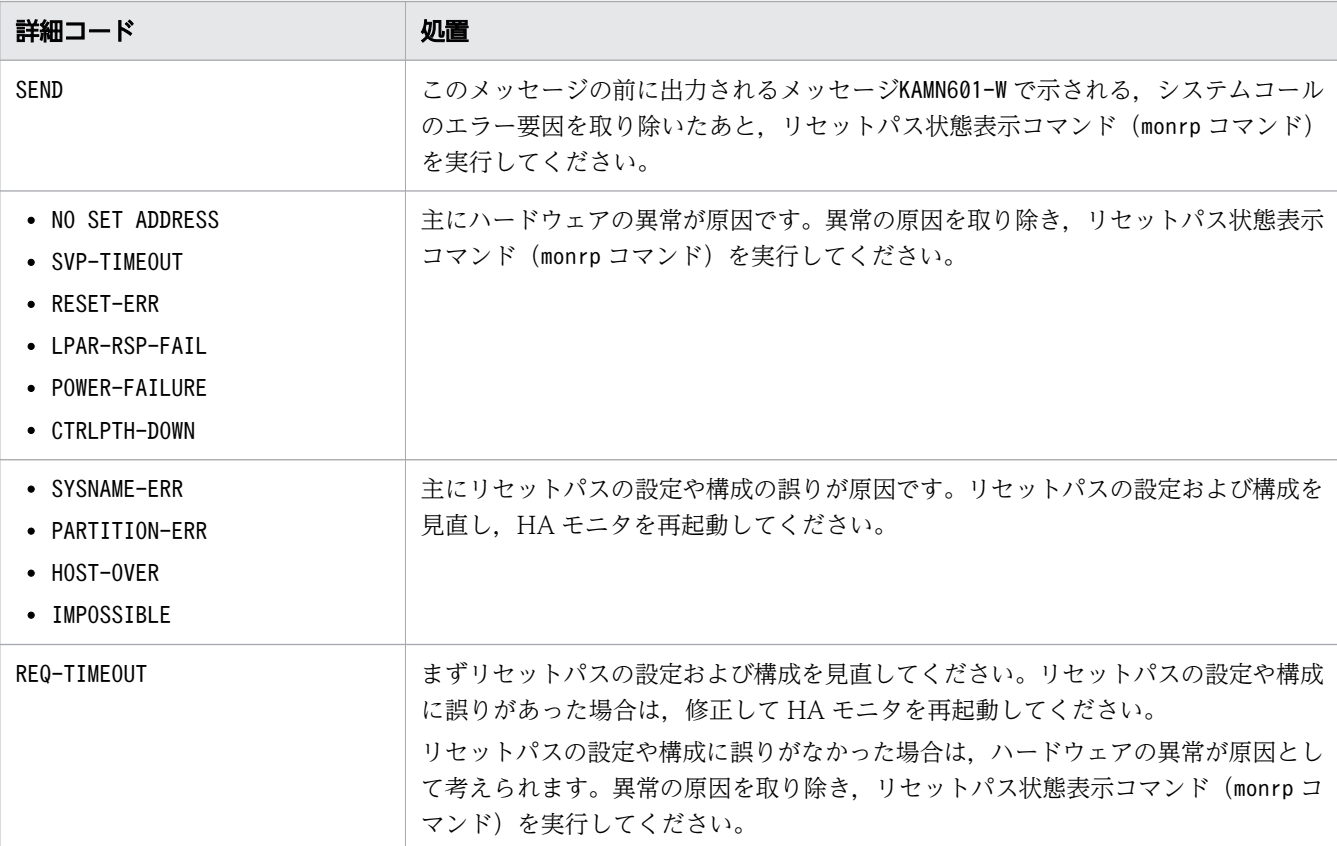

詳細コード別に,次の処置をしてください。

# KAMN624-E(Linux(x86))

[日本語] ホスト:aa....aa のリセットパスが異常です。 詳細コード:bb....bb 障害リセットパス: cc....cc [英語] The state of Reset Path of Host : aa....aa is abnormal. Error details : bb....bb Reset Path : cc....cc

リセットパスに異常が発生しました。

aa....aa: ホスト名称

bb....bb:詳細コード

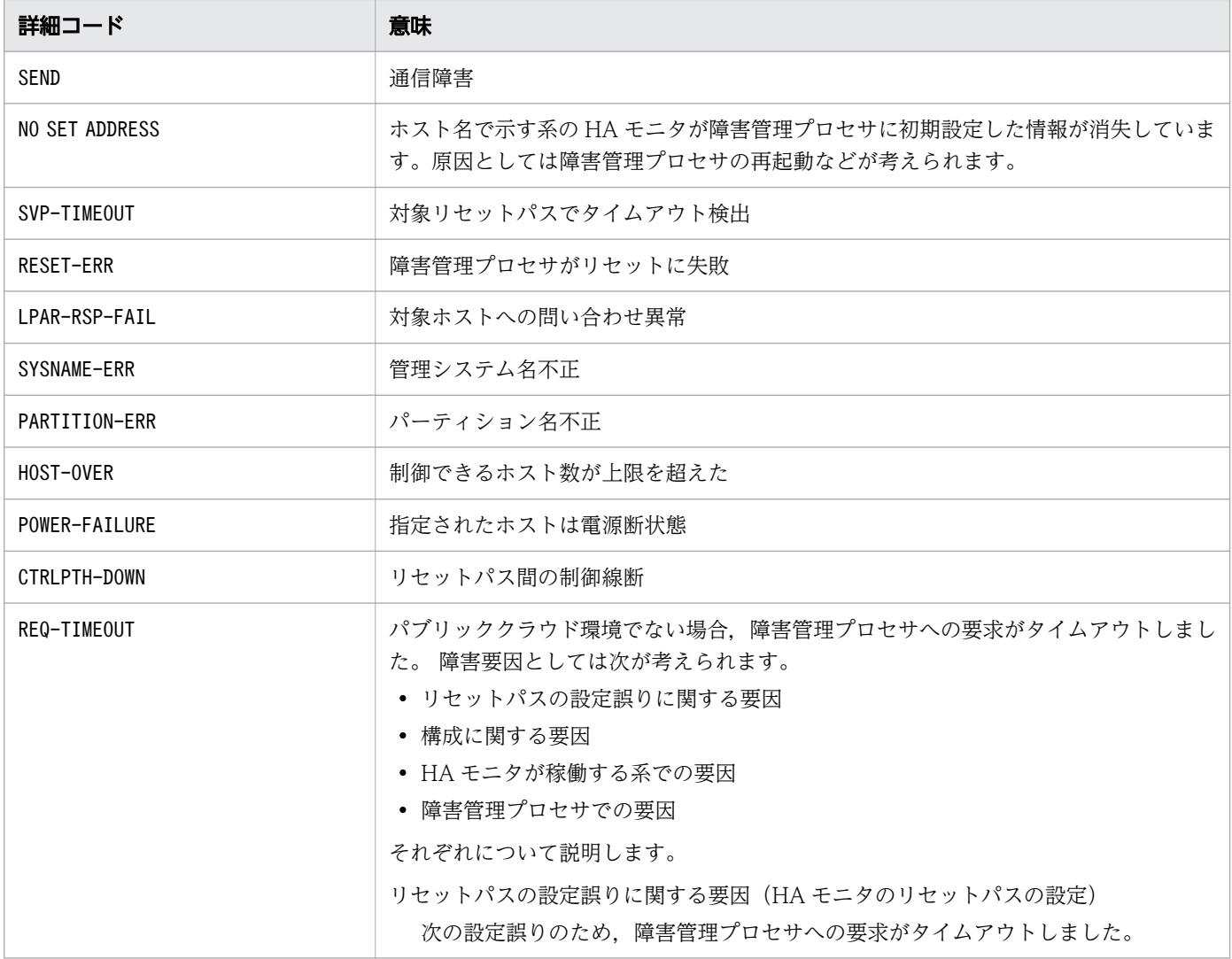

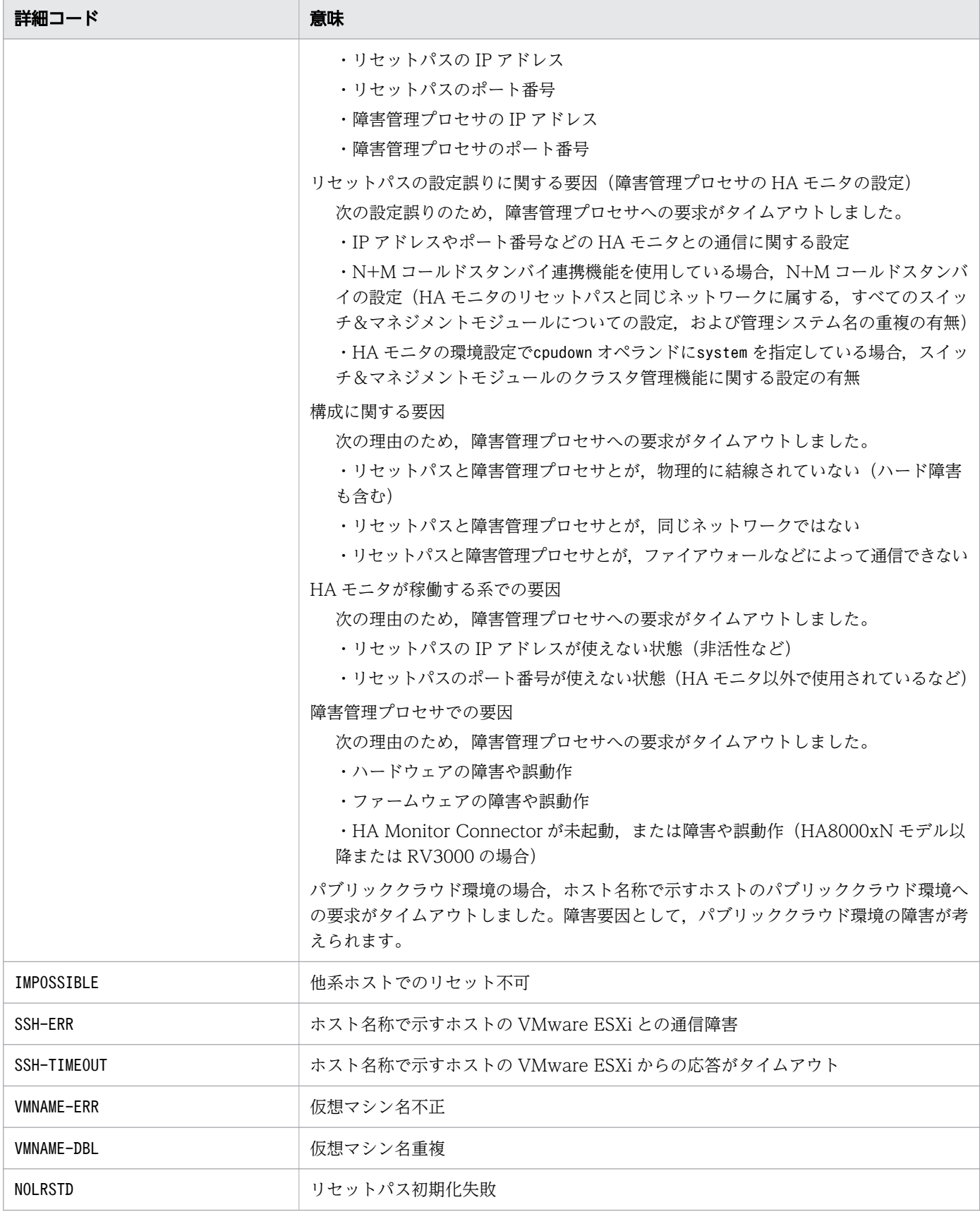

# cc....cc:障害になったリセットパス

Primary:リセットパス

2. KAMN で始まるメッセージ
ESXi:VMware ESXi 接続用リセットパス

----:リセットパスなし(パブリッククラウド環境使用時)

```
S:
```
処理を終了します。

O:

詳細コード別に,次の処置をしてください。

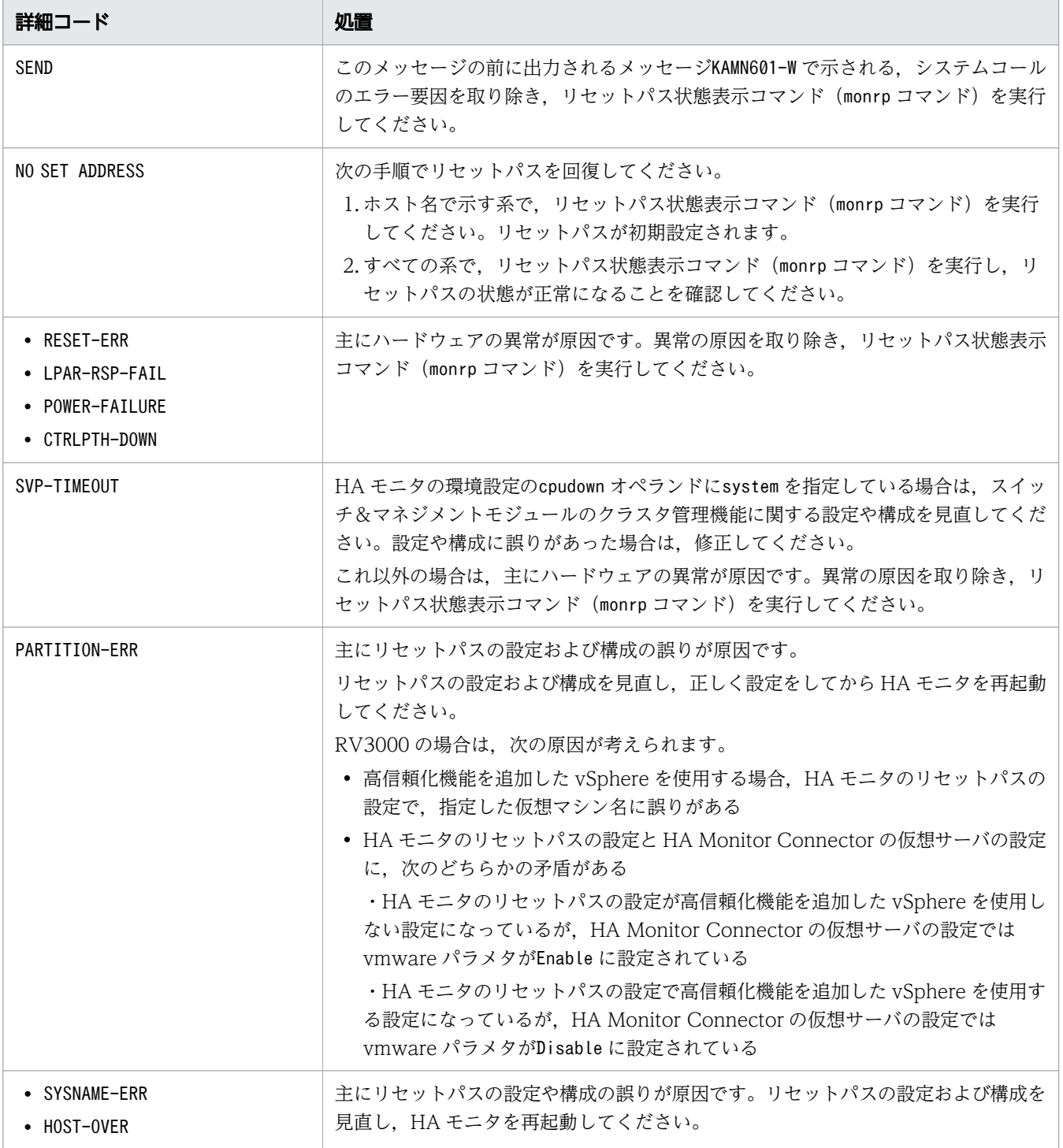

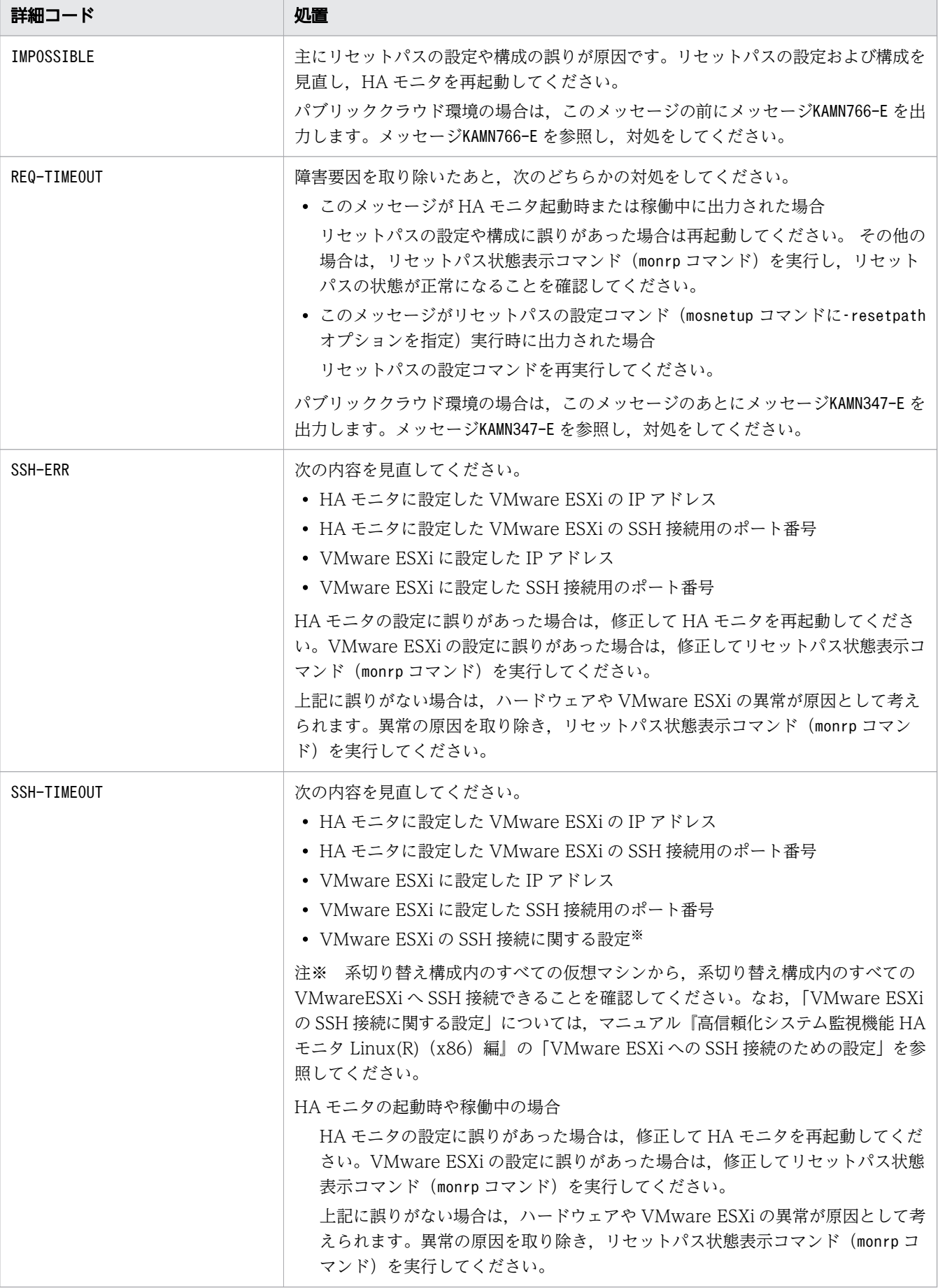

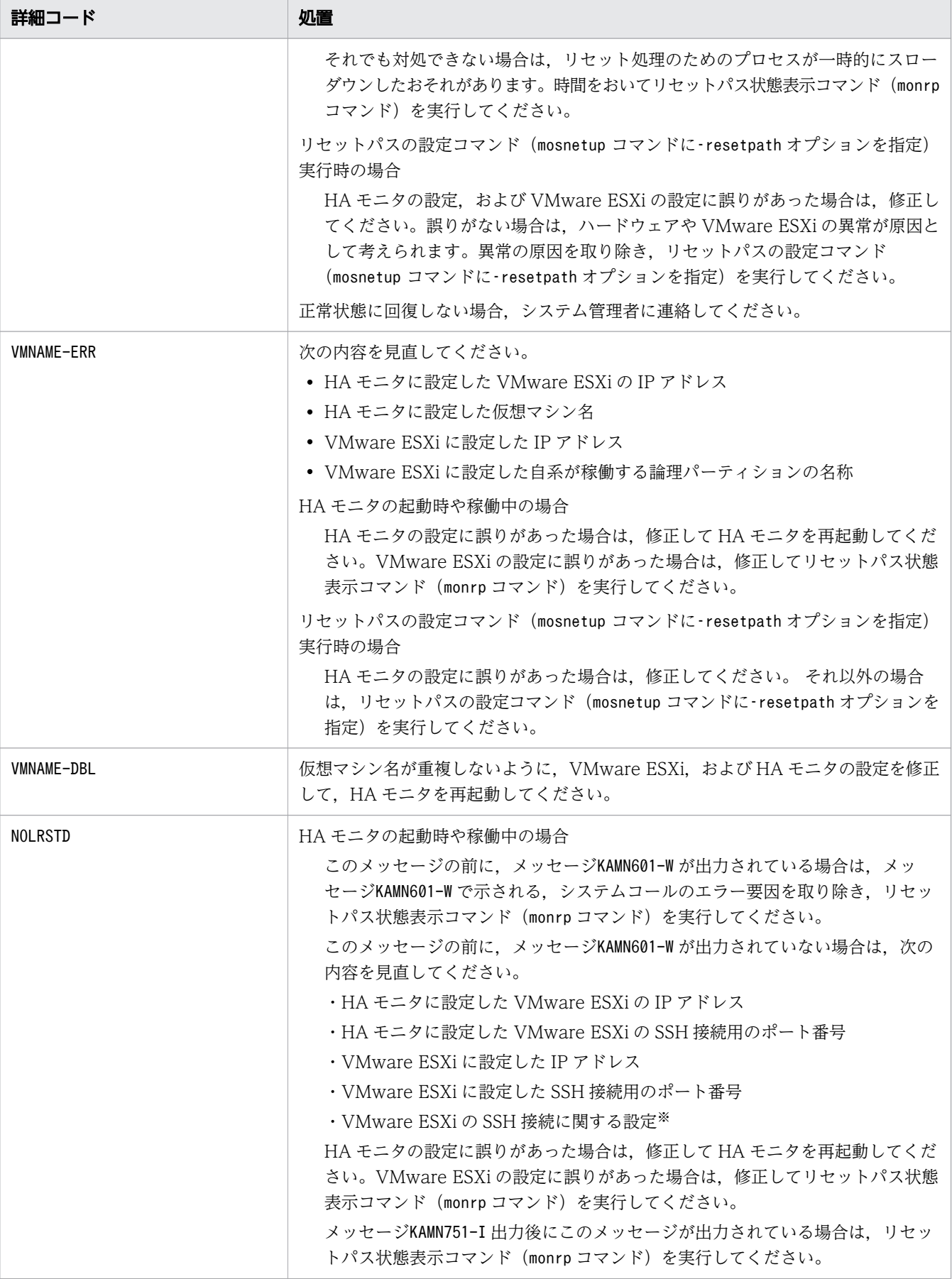

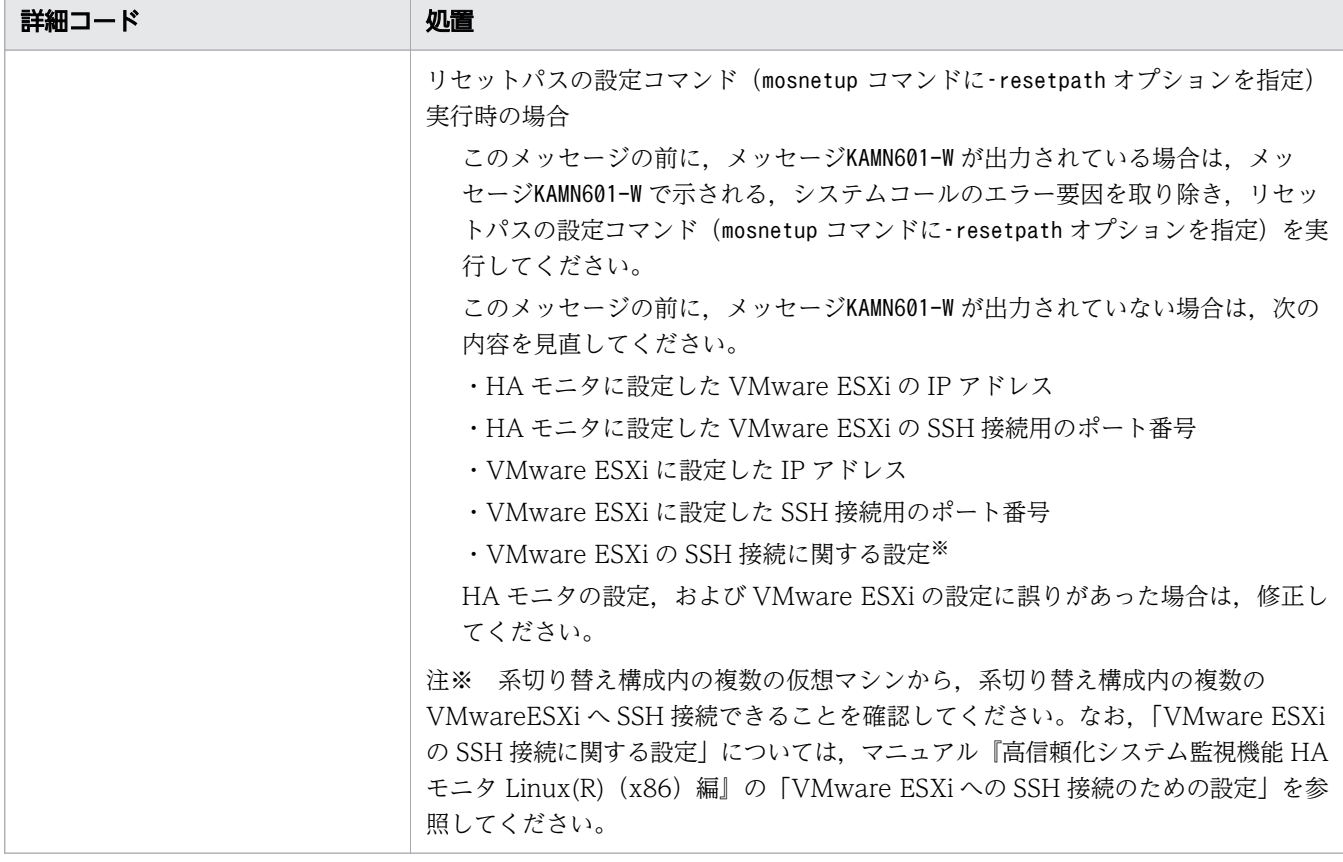

### KAMN625-W (AIX)

[日本語]

系切替機構の設定が変更されました。

[英語]

The definition of system switchover feature was changed.

系切替機構の設定が変更されました。次のどちらかの原因が考えられます。

- 1. HA モニタの環境設定のaddress オペランドの指定値を変更したあと、HA モニタが再起動されました。 特に問題はありません。
- 2. 次のどちらかの設定誤りがあります。系切り替えのときにリセットが失敗するおそれがあります。
	- ・HA モニタの環境設定のaddress オペランドの指定値が、複数の系※で重複しています。

・HA モニタのリセットパスの環境設定コマンド(monsetup コマンド)で設定したシステムの管理シス テム名とパーティション名が,複数の系※で重複しています。

注※ 複数の系には、リセットパスを共用する別の系切り替え構成がある場合、その系切り替え構成の 系も含みます。

#### S:

処理を続行します。

 $\bigcap$ :

原因が1に該当する場合は、対処は不要です。

原因が2に該当する場合は、次の順序で対処してください。

1. 設定が誤っている系が含まれる系切り替え構成のすべての HA モニタを停止する。

2. 手順 1 で停止した HA モニタのすべての系について正しく設定したあと、HA モニタを再起動する。

3. 手順 1 で停止した HA モニタ以外の系も含めた、すべての系でmonrp コマンドを実行し、リセット パスの状態が正常であることを確認する。

### KAMN625-W(HP-UX(IPF), Linux(x86), および Linux(IPF))

#### [日本語]

リセットパスの設定が変更されました。

#### [英語]

The definition of Reset Path was changed.

リセットパスの設定が変更されました。次のどちらかの原因が考えられます。

- 1. HA モニタの環境設定のaddress オペランドの指定値を変更したあと、HA モニタが再起動されました。 特に問題はありません。
- 2. 次のどちらかの設定誤りがあります。系切り替えのときにリセットが失敗するおそれがあります。
	- ・HA モニタの環境設定のaddress オペランドの指定値が,複数の系<sup>※</sup>で重複しています。

・HA モニタのリセットパスの環境設定コマンド(monsetup コマンド)で設定したシステムのパーティ ション名と LPAR 名が、複数の系※で重複しています。

注※ 複数の系には,リセットパスを共用する別の系切り替え構成がある場合,その系切り替え構成の 系も含みます。

#### S:

処理を続行します。

 $\bigcap$ :

原因が1に該当する場合は、対処は不要です。

原因が 2 に該当する場合は. 次の順序で対処してください。

- 1. 設定が誤っている系が含まれる系切り替え構成のすべての HA モニタを停止する。
- 2. 手順 1 で停止した HA モニタのすべての系について正しく設定したあと,HA モニタを再起動する。
- 3.手順 1 で停止した HA モニタ以外の系も含めた, すべての系でmonrp コマンドを実行し, リセット パスの状態が正常であることを確認する。

KAMN626-E (E+L)

[日本語]

HA モニタのコマンドaa....aa が異常終了しました。詳細コード:bb....bb

[英語]

Command(aa....aa) of HAmonitor stopped abnormally. Error details:bb....bb

指定されたコマンドが処理中にシグナルを検出したため、子プロセスとして発行したコマンドで、エラー が発生しました。

aa....aa:コマンド名

bb....bb:詳細コード

S:

処理を終了します。

 $\bigcap$ :

システム管理者に連絡してください。

対策:

HA モニタを再起動してください。

# KAMN628-I (S)

[日本語]

対応する HA Booster がないため、他系の OS パニック検知機能を使用しません。

[英語]

Since there is no corresponding HA Booster, the function that detects Operating System panic of other systems function is not used.

他系の OS パニック検知機能を使用しないで HA モニタが動作します。

#### S:

処理を続行します。

# KAMN629-I (S)

# [日本語]

ダンプデバイスが指定されていないため、他系の OS パニック検知機能を使用しません。

2. KAMN で始まるメッセージ

## [英語]

Since the dump device is not specified, the function that detects Operating System panic of other systems function is not used.

他系の OS パニック検知機能を使用しないで HA モニタが動作します。

#### S:

処理を続行します。

## KAMN635-E

## [日本語]

監視パス:aa....aa でのシステムコールで異常が発生しました。リターンコード:bb....bb 詳細コー ド:cc....cc システムコール名:dd....dd

### [英語]

The system call for a Patrol Path:*aa....aa* ended abnormally. Return code:*bb....bb*. Error details:*cc....cc*. System call name:*dd....dd*.

監視パスの使用中にシステムコールでエラーが発生しました。詳細コードについては、対応する OS のマ ニュアルを参照してください。

aa....aa:障害監視パス名

bb....bb:リターンコード

cc....cc:詳細コード

dd....dd:システムコール名

#### $S:$

処理を続行します。

 $\bigcap$ :

監視パス状態表示コマンド(monpath コマンド)を実行して,監視パスの状態をチェックしてください。

### KAMN639-W

#### [日本語]

スイッチ&マネジメントモジュールに設定されている管理システム名が重複しています。スイッチ& マネジメントモジュールの IP アドレス:aa....aa:bb....bb 管理システム名:cc....cc

## [英語]

The system name set to Switch and Management Modules overlaps each other. IP address of the Switch and Management Module:*aa....aa* : bb....bb system name : cc....cc

スイッチ&マネジメントモジュールに設定されている管理システム名が重複しています。リセットパスの 設定に誤りがあるため,矛盾が生じるおそれがあります。

aa....aa:スイッチ&マネジメントモジュールの IP アドレス

bb....bb:スイッチ&マネジメントモジュールの IP アドレス

cc....cc:管理システム名

S:

処理を続行します。

 $\bigcap$ :

リセットパスと同じネットワークのすべてのスイッチ&マネジメントモジュールについて,管理システ ム名が重複していないかどうか確認してください。誤りを取り除いた場合はすべての系の HA モニタを 再起動してください。

#### KAMN640-E

[日本語]

監視パス: aa ...aa に異常が発生しました。詳細: bb....bb

[英語]

Abnormality occurred in Patrol Path:aa....aa. Details:bb....bb.

監視パスに異常が発生しました。

aa....aa:障害監視パス名

bb....bb:詳細コード

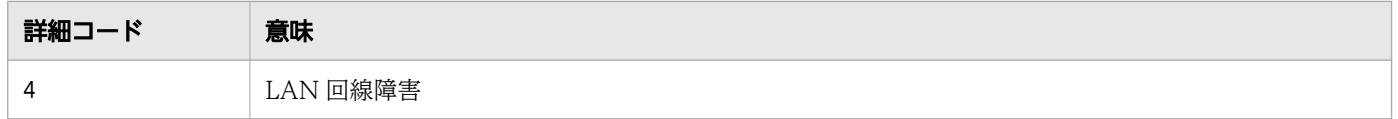

S:

処理を続行します。

 $\bigcap$ :

監視パス状態表示コマンド(monpath コマンド)を実行し,再度監視パスの状態を調査してください。 調査の結果に問題がなかった場合は,マシンの高負荷,または監視パスの一時的な障害だったと判断し て無視してください。問題があった場合は,システム管理者に連絡してください。

#### 対策:

異常の原因を調査し、取り除いてください。

#### KAMN641-W

### [日本語]

ホスト: aa....aa から監視パスの状態問い合わせメッセージの応答が送られてきません。監視パス: bb....bb

### [英語]

The answer of the state inquiry message of Patrol Path is not sent from host:*aa....aa*. Patrol Path name:bb....bb .

監視パスでホスト名で示すホストに監視パスの状態問い合わせメッセージを送信しましたが、応答メッセー ジが送られてきません。

aa....aa:ホスト名

bb....bb:障害監視パス名

#### $S:$

処理を続行します。

 $\bigcirc$ :

監視パス状態表示コマンド(monpath コマンド)を実行し,再度監視パスの状態を調査してください。 調査の結果に問題がなかった場合は,マシンの高負荷,または監視パスの一時的な障害だったと判断し て無視してください。問題があった場合は,システム管理者に連絡してください。

対策:

異常の原因を調査し、取り除いてください。

#### KAMN642-W

#### [日本語]

ホスト:aa....aa からalive メッセージが送られてきません。

#### [英語]

Alive message is not sent from host:aa...aa.

ホスト名で示すホストの状態監視中,監視時間の 7 割程度の時間が経過してもalive メッセージが送られ てきません。

#### aa....aa:ホスト名

 $S:$ 

ホストの監視を続行します。HA モニタの環境設定のlan オペランドに,優先的に使用する監視パスが 指定してある場合は,監視パスを切り替えます。alive メッセージが送られてこない原因が監視パスで はなくホストにある場合は,このメッセージを出力してから監視時間の残りの 3 割が経過したときに, メッセージKAMN340-E を出力して障害処理を実行します。

 $\bigcap$ :

監視パス状態表示コマンド(monpath コマンド)を実行し,再度監視パスの状態を調査してください。 調査の結果に問題がなかった場合は,マシンの高負荷,または監視パスの一時的な障害だったと判断し て無視してください。問題があった場合は,システム管理者に連絡してください。

対策:

異常の原因を調査し、取り除いてください。

#### KAMN643-W

#### [日本語]

ホスト: aa....aa から問い合わせメッセージの応答が送られてきません。

#### [英語]

The answer of the inquiry message is not sent from host:*aa....aa*.

ホスト名で示すホストに問い合わせメッセージを送信しましたが,監視時間の 7 割程度の時間が経過して も応答メッセージが送られてきません。

aa....aa:ホスト名

 $S:$ 

ホストの監視を続行します。

HA モニタの環境設定のlan オペランドに、優先的に使用する監視パスが指定してある場合は、監視パ スを切り替えます。応答メッセージが送られてこない原因が監視パスではなくホストにある場合は、こ のメッセージを出力してから監視時間の残りの3割程度が経過したときに、メッセージKAMN340-E を出 力して障害処理を実行します。

 $\bigcap$ :

監視パス状態表示コマンド(monpath コマンド)を実行し、再度監視パスの状態を調査してください。 調査の結果に問題がなかった場合は,マシンの高負荷,または監視パスの一時的な障害だったと判断し て無視してください。問題があった場合は,システム管理者に連絡してください。

対策:

異常の原因を調査し,取り除いてください。

### KAMN644-W

### [日本語]

ホスト:aa....aa のリセットパスで異常が発生しています。詳細コード:bb....bb 障害リセットパス: cc....cc

## [英語]

An error occurred in the reset path of the host:*aa....aa*. (details code:*bb....bb*, reset path:*cc....cc*)

ホスト名で示すホストのリセットパスが異常です。実行系の障害時、実行系のリセットが抑止され、系切 り替え待ち状態となる可能性があります。このメッセージは,ユーザへの状態通知を目的として,一定間 隔で出力されます。

aa....aa:ホスト名

bb....bb:KAMN621-E, KAMN624-E の詳細コードの表を参照してください。

 $cc$ .... $cc$ :詳細コードがNORSTD の場合は---- (半角ハイフン四つ)が表示されます。詳細コードがNORSTD 以外の場合は、KAMN624-E の障害になったリセットパスを参照してください。

#### S:

処理を続行します。

 $\bigcap$ :

KAMN624-E の O の表を参照してください。

#### KAMN646-I (AIX)

## [日本語]

ホスト:aa....aa のリセットパスが回復しました。回復系切替機構:bb....bb

#### [英語]

The reset path of host:aa....aa was recovered. (System switchover feature:bb....bb)

ホスト名で示すホストのリセットパスが回復しました。ただし,自ホストのリセットパスが回復した場合 は,ホスト名は"OWN HOST"と表示します。

aa....aa:ホスト名

bb....bb:回復した系切替機構

Primary:系切替機構

Secondary:交代用系切替機構

<sup>2.</sup> KAMN で始まるメッセージ

S:

処理を続行します。

#### KAMN646-I (Linux(x86))

## [日本語]

ホスト:aa...aa のリセットパスが回復しました。回復リセットパス:bb....bb

#### [英語]

The reset path of host:aa....aa was recovered. (Reset Path:bb....bb)

ホスト名で示すホストのリセットパスが回復しました。ただし,自ホストのリセットパスが回復した場合 は,ホスト名は"OWN HOST"と表示します。

aa....aa:ホスト名

bb....bb:回復したリセットパス

Primary:リセットパス

ESXi:VMware ESXi 接続用リセットパス

S:

処理を続行します。

### KAMN647-I (Linux(x86)および AIX)

## [日本語]

ホスト:aa...aa のシステムリセットに失敗したため、共有ディスクのリザーブをします。 [英語]

The shared disk will now be reserved, because a system reset of the host:aa....aa failed.

ホスト名で示すホストのシステムリセットができなかったため,共有ディスクのリザーブをします。

aa....aa:ホスト名

## S:

処理を続行します。

# KAMN648-D (Linux(x86)および AIX)

## [日本語]

サーバ:aa ...aa はシステムリセット,共有ディスクのリザーブができないため系切り替え待ち状態 にします。

# [英語]

The server:*aa....aa* changed to the Hotstandby wait state, because a system reset cannot be performed and the shared disk cannot be reserved.

サーバ識別名で示す実行サーバは、システムリセットに失敗し、かつ、サーバ対応の環境設定のscsi\_device オペランド,またはdmmp\_device オペランドに指定したデバイスで I/O エラーが発生し, SCSI リザーブが できないため系切り替え待ち状態にします。

aa ....aa: サーバ識別名

#### $S:$

処理を続行します。

 $\bigcap$ :

他系で実行サーバが稼働していないことを必ず確認したあと※,系切り替え待ち状態の実行サーバを待 ち状熊のサーバ起動コマンド(monact コマンド)で実行サーバとして起動させるか、待ち状態のサー バ停止コマンド(mondeact コマンド)で停止させてください。

注※ 確認しないで待ち状態のサーバ起動コマンド(monact コマンド)を実行すると,他系で実行サー バが稼働していた場合に二つの実行サーバが稼働するため,共有リソースが破壊されるおそれがありま す。

# KAMN649-E (Linux(x86)および AIX)

# [日本語]

サーバ:aa....aa の共有ディスクがリザーブされました。

#### [英語]

The shared disk of server:*aa....aa* was reserved.

サーバ識別名で示すサーバの共有ディスクがリザーブされました。サーバを停止します。このメッセージ は,共有ディスクの保護方法として,ハイブリッドフェンシングで系切り替えする場合に出力されます。

リザーブの要因は次のどちらかです。

- 自系のスローダウン,または監視パスの障害によって系切り替えが発生し,他系がリザーブしました。
- サーバの使用する共有ディスクが,ほかのプログラムまたは運用によって,不当にリザーブされました。

aa....aa: サーバ識別名

S:

処理を続行します。

 $\bigcap$ :

システム管理者に連絡してください。

対策:

障害要因を取り除き,必要に応じてサーバを起動してください。

### KAMN650-E (E)

### [日本語]

aa....aa system call error (bb....bb): cc....cc

[英語]

aa....aa system call error (bb....bb): cc....cc

HA モニタの関数内で発行したシステムコールでエラーが発生しました。詳細コードについては、対応す る OS のマニュアルを参照してください。

aa....aa:発行したシステムコール

bb....bb:詳細コード

cc....cc:詳細コードのメッセージ

 $S:$ 

処理を続行します。

 $\bigcap$ :

システム管理者に連絡してください。

対策:

詳細コードを基に原因を調査してください。

#### KAMN651-E (E+L)(AIX)

#### [日本語]

HA モニタの環境確認,もしくは終了処理に失敗しました。

詳細コード: $aa$ .... $aa:bb...$ bb:cc....cc

#### [英語]

The environment check or termination process of the HA monitor was failed.

Error details:aa....aa:bb....bb:cc....cc..

HA モニタの環境確認,または終了処理に失敗しました。

#### aa....aa:詳細コード (1桁)

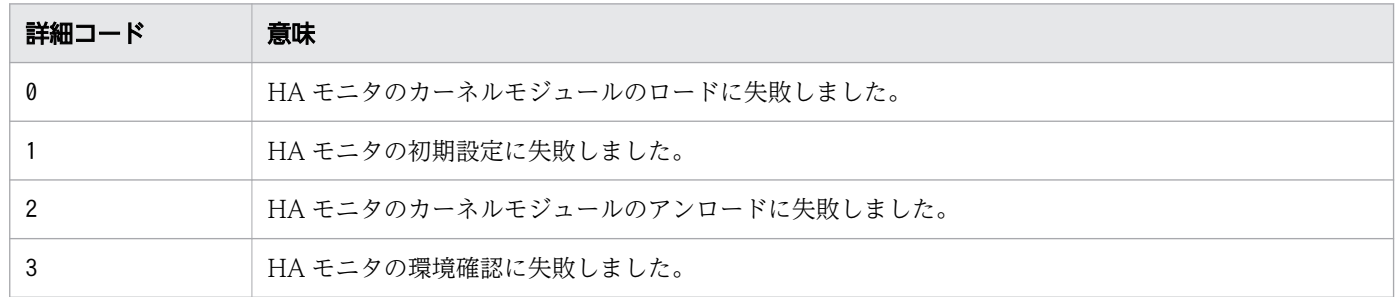

bb....bb:内部エラーコード

```
cc....cc: システムコールの errno (1∼3桁)
```
S:

処理を終了します。

 $\bigcap$ :

システム管理者に連絡してください。

対策:

次に示す対策を行ってください。

- システムコールのエラー要因を取り除き,再実行してください。
- 詳細コードが2の場合,誤動作のおそれがあるためシステムを再起動してください。
- 内部エラーコードの先頭が,"habpn\_regdmpdev="また
- は、"habpn\_ODMgetdmpdev\_primary="の場合, HA Booster の初期設定でエラーとなっていま す。

"habpn\_regdmpdev="で始まる場合

HA モニタのリセットパスに指定した IP アドレスや IP アドレスのネットマスクが ODM に正しく 登録されていないことが考えられます。AIX のシステム管理ツール(smit コマンド)で再設定して ください。設定変更後は HA モニタを再起動してください。

また,リセットパスに HA Booster が対応していない LAN アダプタを使用していることが考えら れます。HA Booster のドキュメントを参照し,対応している LAN アダプタかどうかを確認して ください。

"habpn\_ODMgetdmpdev\_primary="で始まる場合

HA モニタ起動時の環境変数に ODMDIR 環境変数が設定されていないことが考えられます。HA モニタ起動時の環境変数に ODMDIR 環境変数を設定してください。設定変更後は HA モニタを再 起動してください。

# KAMN651-E (E+L)(Linux(x86)および Linux(IPF))

### [日本語]

HA モニタの環境確認,もしくは終了処理に失敗しました。

詳細コード:aa....aa:bb....bb:cc....cc

## [英語]

The environment check or termination process of the HA monitor was failed.

Error details:aa....aa:bb....bb:cc....cc.

HA モニタの環境確認,または終了処理に失敗しました。

aa....aa:詳細コード (1桁)

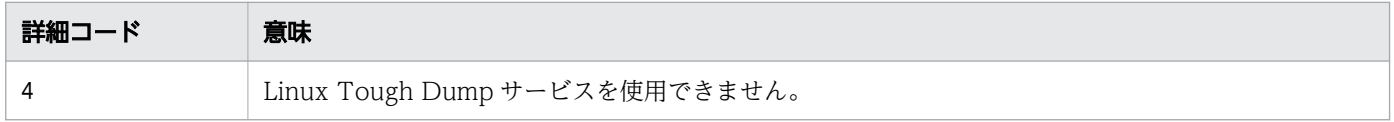

bb....bb:内部エラーコード

 $ccm$ ... $cc$ : システムコールのerrno  $(1~3~$ 桁)

詳細コードが4の場合:0

S:

処理を終了します。

 $O:$ 

内部エラーコード別に,次の処置をしてください。

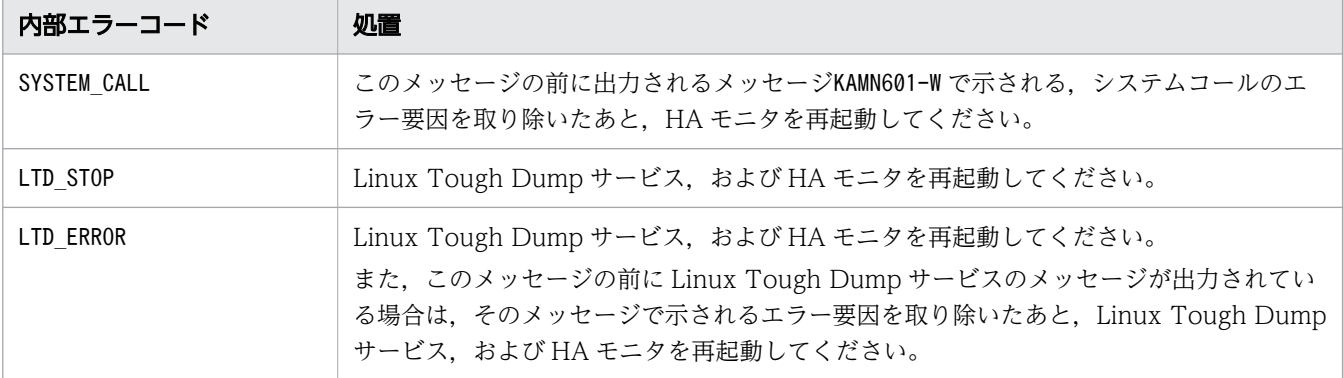

# KAMN654-E

## [日本語]

HA モニタの環境設定に失敗しました。

詳細コード: aa....aa: bb....bb

### [英語]

The environment check process of the HA monitor was failed. Error details:aa....aa :bb....bb

HA モニタの環境設定に失敗しました。障害調査に必要なログ情報が採取できません。

aa....aa:詳細コード (1桁)

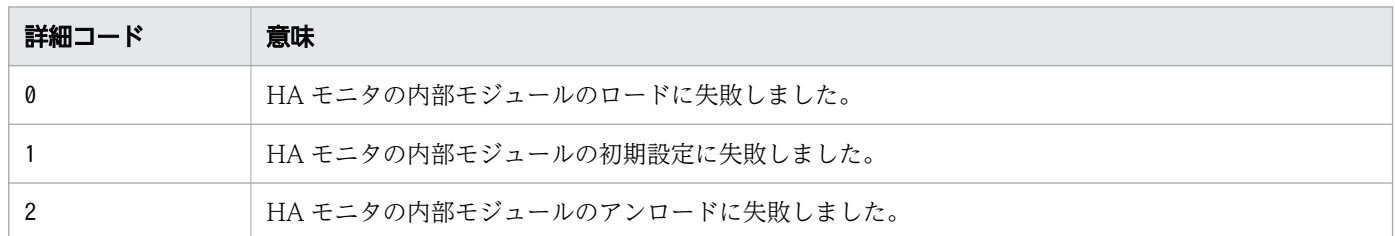

#### bb....bb:内部エラーコード

S:

処理を終了します。

 $\bigcap$ :

このメッセージの前に出力されるメッセージKAMN601-W で示される. システムコールのエラー要因を取 り除いたあと、HA モニタを再起動してください。詳細コードが2の場合、誤動作のおそれがあるため システムを再起動してください。

## KAMN655-W

#### [日本語]

リセットパスを構成する管理サーバの冗長性が確保されていません。IP アドレス:aa....aa

### [英語]

The management server in the reset path is not in a redundant configuration. IP address*aa*...*aa* 

リセットパスを構成する管理サーバのうち、主系または副系のどちらかしか動作していないため、冗長性 が確保されていません。系のリセットおよび系切り替えはできますが,管理サーバの障害に備えるために 冗長性を確保してください。次の原因が考えられます。

- 管理サーバおよび HA Monitor Connector の未起動
- 管理サーバおよび HA Monitor Connector の設定誤り
- 管理サーバ間の通信障害

aa....aa:HA Monitor Connector の IP アドレス

### S:

処理を続行します。

 $\bigcap$ :

IP アドレスに示した管理サーバの状態を確認し,冗長性を確保してください。管理サーバの状態の確 認および設定方法は,HA Monitor Connector のドキュメントを参照してください。 冗長性が確保されたことを HA モニタが検知すると、KAMN656-I メッセージが出力されます。

# KAMN656-I

## [日本語]

リセットパスを構成する管理サーバの冗長性が確保されました。IP アドレス: aa....aa

[英語]

The management server in the reset path is in a redundant configuration. IP address:aa....aa

リセットパスを構成する管理サーバの冗長性が確保されました。

aa....aa:HA Monitor Connector の IP アドレス

S:

処理を続行します。

# KAMN660-E

[日本語]

ユーザコマンド:aa....aa が起動できません。

## [英語]

Usercommand: *aa....aa* cannot start.

ユーザコマンドが実行できませんでした。

aa....aa:コマンド名

## S:

処理を続行します。

 $\bigcap$ :

HA モニタの環境設定のusrcommand オペランドを確認し、起動できなかったユーザコマンドのエラーの 原因を取り除いてください。

<sup>2.</sup> KAMN で始まるメッセージ

# KAMN661-I (S)

## [日本語]

使用方法:moninfo サーバ識別名 -p 引き継ぎ情報 moninfo サーバ識別名 -g

# [英語]

Usage: moninfo alias -p inheritable information moninfo alias -g

サーバ引き継ぎ情報設定・表示コマンド(moninfo コマンド)の実行形式が誤っているとき,メッセージ KAMN021-E,またはKAMN327-E に続いて出力されます。

#### S:

処理を続行します。

## KAMN662-E (E)

## [日本語]

aa....aa コマンドの引き継ぎ情報が不正です。

#### [英語]

The inheritable information of aa....aa command is improper.

コマンドに指定されたサーバ引き継ぎ情報が制限値を超えているか,または指定できない文字を含んでいま す。

aa....aa:コマンド名

# $S:$

コマンド処理を中止します。

#### $\bigcap$ :

正しい形式でサーバ引き継ぎ情報を設定してください。

# KAMN663-I (S)

## [日本語]

サーバ:aa....aa に引き継ぎ情報を設定しました。

# [英語]

Inheritable information was set at server:aa....aa .

サーバ引き継ぎ情報設定・表示コマンド(moninfo コマンド)で指定した引き継ぎ情報を,サーバ識別名 で示すサーバに設定しました。

aa ....aa: サーバ識別名

S:

処理を続行します。

# KAMN666-E

### [日本語]

サーバ:aa....aa の共有ディスクのリザーブ消滅を検知しました。

[英語]

Removal of a shared disk reserve for the server *aa....aa* was detected.

サーバ識別名で示すサーバの共有ディスクのリザーブ消滅を検知しました。サーバを停止します。このメッ セージは、系切り替えの方式として、共有ディスクの SCSI リザーブによる系切り替えを選択したときだ け出力されます。

リザーブ消滅の要因は次のどちらかです。

- 自系のスローダウン,または監視パスの障害によって,系切り替えが発生し,他系がリザーブしました。
- サーバが使用する共有ディスクが,ほかのプログラムまたは運用によって,不当にリザーブされました。

aa ....aa: サーバ識別名

S:

処理を続行します。

 $\bigcap$ :

障害の原因を取り除き,必要に応じてサーバを再起動してください。

# KAMN667-I (S)

#### [日本語]

リセットパスを使用していません。

## [英語]

No reset path is being used.

<sup>2.</sup> KAMN で始まるメッセージ

リセットパスを使用していないため、リセットパス状態表示コマンド(monrp コマンド)は使用できません。

S:

処理を続行します。

# KAMN671-E

#### [日本語]

リセットパスに,自系のホストアドレスの設定ができません(HRA 障害)。障害リセットパス名: aa....aa

### [英語]

Own host address cannot be set at a reset path. Reset path name:*aa....aa* 

次の原因で,HRA に対する自系のホストアドレスの設定時に,障害が発生しました。

- 処理中にシグナルを検出しました。
- デバイスに異常があります。

aa....aa:障害リセットパス名

S:

処理を続行します。

 $\bigcap$ :

SP状態表示コマンド(monsp コマンド)を実行してリセットパスの状態を確認してください。障害が ある場合は障害を取り除いてから,HA モニタを再起動してください。

## KAMN672-E

#### [日本語]

リセットパスがオープンできません。障害リセットパス名:aa....aa 詳細コード:bb....bb [英語]

Reset path cannot be opened. Reset path name:*aa....aa* Error details:*bb....bb* 

次の原因で,リセットパスのオープンに失敗しました。

- リセットパス用のスペシャルファイルがありません。
- スロットに,リセットパス用のアダプタがありません。
- リセットパスの詳細情報が設定されていません。

詳細コードについては,対応する OS のマニュアルを参照してください。

aa....aa: 障害リセットパス名

bb....bb:詳細コード(1〜2 桁)

 $S:$ 

処理を続行します。

 $\bigcap$ :

このメッセージの前に出力されるメッセージKAMN601-W で示される。システムコールのエラー要因を取 り除いたあと,HA モニタを再起動してください。

#### KAMN673-E

#### [日本語]

リセットパスに指定されたスペシャルファイルがありません。障害リセットパス名:aa...aa

[英語]

There is not a special file specified for a reset path. Path name: aa...aa.

リセットパスに指定されたスペシャルファイルがありません。

aa ...aa: 障害リセットパス名

S:

処理を続行します。

 $\bigcap$ :

HA モニタの環境設定コマンド(monsetup コマンド)で、リセットパスの設定が正しいかどうかを確認 してください。正しい場合には,システム管理者に連絡してください。

対策:

このメッセージの前に出力されるエラーメッセージを基に、原因を調査してください。

### KAMN675-E

[日本語]

リセットパス:aa....aa でのシステムコールで異常が発生しました。リターンコード:bb....bb 詳細 コード: cc....cc システムコール名 (異常が発生した関数名): dd....dd (ee....ee)

#### [英語]

The system call for a reset path:*aa....aa* ended abnormally. Return code:*bb....bb* Error details:cc....cc System call name: (Functional name):dd....dd (ee....ee)

リセットパスの使用中にシステムコールでエラーが発生しました。詳細コードについては、対応する OS のマニュアルを参照してください。

aa ...aa: 障害リセットパス名

bb....bb:リターンコード

cc....cc:詳細コード

dd...dd: システムコール名

ee....ee:異常が発生した関数名

S:

処理を続行します。

 $\bigcap$ :

SP状態表示コマンド(monsp コマンド)を実行して、リセットパスの状態を確認してください。

## KAMN676-E

#### [日本語]

システムリセット手順ファイル aa....aa の読み込みでエラーが発生しました。 ホスト bb....bb はシステムリセットできません。

### [英語]

An error occurred in reading system reset procedure file 'aa....aa'.

The host *bb....bb* cannot be system reset.

ホストに対応するリセット手順ファイルの読み込みに失敗しました。

aa....aa:リセット手順ファイル名

bb....bb:ホスト名

## $S:$

処理を続行します。

 $\bigcap$ :

リセット手順ファイルのアクセス権限が正しいかどうかを確認し,必要に応じて修正してください。

## KAMN677-E

### [日本語]

システムリセット手順ファイル aa....aa の内容に誤りがあります。 ホスト bb....bb はシステムリセットできません。

### [英語]

The system reset procedure file 'aa....aa' has some syntax errors.

The host *bb....bb* cannot be system reset.

ホストに対応するリセット手順ファイルの内容に誤りがあるため読み込みできません。

aa....aa:リセット手順ファイル名

bb....bb:ホスト名

#### S:

処理を続行します。

 $O:$ 

リセット手順ファイルの記述内容に誤りがないかどうかを確認し,必要に応じて修正してください。

### KAMN678-E

### [日本語]

使用可能なシステムリセット手順ファイルが一つもありません。

ホスト aa....aa はシステムリセットできません。

### [英語]

There is no available system reset procedure file.

The host *aa....aa* cannot be system reset.

必要なリセット手順ファイルが見つからないため,該当ホストはシステムリセットできません。

aa....aa:ホスト名

### S:

処理を続行します。

 $\bigcirc$ :

HA モニタのリセット手順ファイルが/opt/hitachi/HAmon/etc ディレクトリにあるかどうかを確認して ください。なければ,リセット手順ファイルを作成してください。

# KAMN679-E (HP-UX(PA-RISC))

# [日本語]

システムリセット手順ファイル aa....aa の定義の中に GSP との最終応答を示すデータがありません。 ホスト bb....bb はシステムリセットできません。

# [英語]

The GSP final communication data is not defined in system reset procedure file 'aa....aa'. The host bb....bb cannot be system reset.

定義されたシステムリセット手順の中に,HA モニタがリセット処理の完了を認識するための最終通信デー タの定義がありません。そのため,該当ホストはシステムリセットできません。

aa....aa:リセット手順ファイル名

#### hh hh:ホスト名

### S:

処理を続行します。

### $\bigcap$ :

HA モニタのリセット手順ファイルの中に"RF"タグで定義されたレコードがあるかどうかを確認してく ださい。なければ,リセット手順ファイルを作成してください。

# KAMN679-E (HP-UX(IPF)および Linux(IPF))

### [日本語]

システムリセット手順ファイル aa....aa の定義の中に MP との最終応答を示すデータがありません。 ホスト bb....bb はシステムリセットできません。

#### [英語]

The MP final communication data is not defined in system reset procedure file 'aa....aa'. The host bb....bb cannot be system reset.

定義されたシステムリセット手順の中に,HA モニタがリセット処理の完了を認識するための最終通信デー タの定義がありません。そのため,該当ホストはシステムリセットできません。

aa....aa:リセット手順ファイル名

bb....bb:ホスト名

#### S:

処理を続行します。

 $\bigcap$ :

HA モニタのリセット手順ファイルの中に"RF"タグで定義されたレコードがあるかどうかを確認してく ださい。なければ,リセット手順ファイルを作成してください。

## KAMN680-E (HP-UX(PA-RISC))

### [日本語]

システムリセット手順ファイル aa....aa の定義の中に GSP のプロンプト文字列の定義がありません。 ホスト bb....bb はシステムリセットできません。

### [英語]

The GSP prompt string data is not defined in system reset procedure file 'aa....aa'. The host bb....bb cannot be system reset.

定義されたシステムリセット手順の中に,HA モニタが GSP との通信に使用するプロンプト文字列の定義 がありません。そのため,該当ホストはシステムリセットできません。

aa....aa:リセット手順ファイル名

bb....bb:ホスト名

#### $S:$

処理を続行します。

#### $\bigcap$ :

HA モニタのリセット手順ファイルの中に"PROMPT"タグで定義されたレコードがあるかどうかを確 認してください。なければ,リセット手順ファイルを作成してください。

# KAMN680-E (HP-UX(IPF)および Linux(IPF))

## [日本語]

システムリセット手順ファイル aa....aa の定義の中に MP のプロンプト文字列の定義がありません。 ホスト bb....bb はシステムリセットできません。

## [英語]

The MP prompt string data is not defined in system reset procedure file 'aa....aa'. The host bb....bb cannot be system reset.

定義されたシステムリセット手順の中に,HA モニタが MP との通信に使用するプロンプト文字列の定義 がありません。そのため,該当ホストはシステムリセットできません。

aa....aa:リセット手順ファイル名

bb....bb:ホスト名

S:

処理を続行します。

 $\bigcap$ :

HA モニタのリセット手順ファイルの中に"PROMPT"タグで定義されたレコードがあるかどうかを確 認してください。なければ,リセット手順ファイルを作成してください。

# KAMN681-E (HP-UX(PA-RISC))

## [日本語]

システムリセット手順ファイル aa ...aa の中に GSP のリセットコマンド文字列の定義がありません。 ホスト bb....bb はシステムリセットできません。

## [英語]

The GSP reset command string data is not defined in system reset procedure file 'aa....aa'. The host bb....bb cannot be system reset.

定義されたシステムリセット手順の中に,HA モニタが GSP との通信に使用するリセットコマンド文字列 の定義がありません。そのため、該当ホストはシステムリセットできません。

aa....aa:リセット手順ファイル名

bb....bb:ホスト名

S:

処理を続行します。

 $\bigcap$ :

HA モニタのリセット手順ファイルの中に"RSTCMD"タグで定義されたレコードがあるかどうかを確 認してください。なければ,リセット手順ファイルを作成してください。

# KAMN681-E (HP-UX(IPF)および Linux(IPF))

## [日本語]

システムリセット手順ファイル aa....aa の定義の中に MP のリセットコマンド文字列の定義がありま せん。ホスト bb....bb はシステムリセットできません。

# [英語]

The MP reset command string data is not defined in system reset procedure file 'aa....aa'. The host bb....bb cannot be system reset.

定義されたシステムリセット手順の中に,HA モニタが MP との通信に使用するリセットコマンド文字列 の定義がありません。そのため、該当ホストはシステムリセットできません。

aa....aa:リセット手順ファイル名

bb....bb:ホスト名

 $S:$ 

処理を続行します。

 $\bigcap$ :

HA モニタのリセット手順ファイルの中に"RSTCMD"タグで定義されたレコードがあるかどうかを確 認してください。なければ,リセット手順ファイルを作成してください。

#### KAMN682-E

#### [日本語]

自系をリセットできる状態にできませんでした。

[英語]

Own host could not be set to a state where it can be reset.

シリアルポートの設定やシステムの異常によって自系をリセット可能な状態にできませんでした。原因に よってはこのメッセージが複数出力されることがあります。

S:

処理を続行します。

 $\bigcap$ :

システム管理者に連絡してください。

対策:

このメッセージの前にKAMN673-E が出力された場合や、シリアルポートの設定直後にこのメッセージが 出力される場合は,シリアルポートの設定に誤りがあることが考えられます。再度シリアルポートの設 定をしてください。

#### KAMN683-E

### [日本語]

システムリセット手順ファイル aa....aa に定義されているSPNタグは本システムでは使用できませ ん。ホスト bb....bb はシステムリセットできません。

#### [英語]

The 'SPN' tag defined in system reset procedure file 'aa....aa' is not available on this system. The host *bb....bb* cannot be system reset.

定義されたシステムリセット手順の中に nPartition システムのパーティション番号を送信する"SPN"タグ の指定がされているが,稼働中のシステムが nPartition システムではない,またはパーティション番号の 取得に失敗したため該当ホストはシステムリセットできません。

aa....aa:リセット手順ファイル名

bb....bb:ホスト名

 $S:$ 

処理を続行します。

 $\bigcap$ :

リセット手順ファイルの中の"SPN"タグの定義を削除するか、パーティション番号を確認し、正しく修 正してください。

### KAMN684-E (AIX)

[日本語]

自系HAモニタの異常を検知しました。自系はシステムリセットできません。

原因コード:aa....aa

### [英語]

Abnormality of HAmonitor in the own host was detected. Own host cannot be system reset. Error details:aa....aa

原因コードに示す自系 HA モニタの異常を検知したため自系はシステムリセットすることも、システムリ セットされることもできません。

aa....aa:原因コード

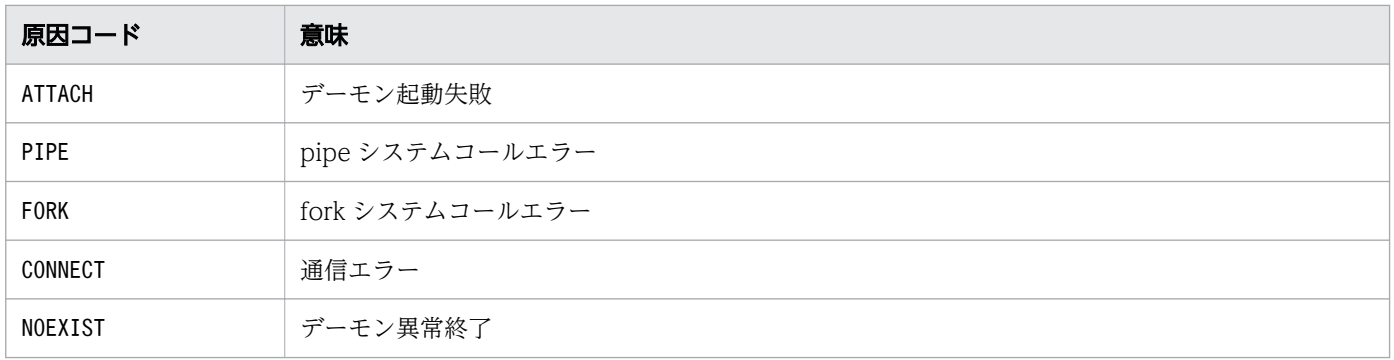

 $S:$ 

#### 処理を続行します。

 $\bigcap$ :

このメッセージの前にメッセージKAMN601-W が出力されている場合、そのメッセージで示されるシステ ムコールのエラー要因を取り除き、SP 状態表示コマンド (monsp コマンド) を実行してください。 このメッセージの前にメッセージKAMN624-E が出力されている場合、そのメッセージで示される詳細 コードのエラー要因を取り除き, SP 状態表示コマンド (monsp コマンド) を実行してください。

## KAMN684-E(HP-UX(IPF), Linux(x86), および Linux(IPF))

### [日本語]

自系HAモニタの異常を検知しました。自系はシステムリセットできません。

原因コード:aa....aa

### [英語]

Abnormality of HAmonitor in the own host was detected. Own host cannot be system reset. Error details:aa....aa

原因コードに示す自系 HA モニタの異常を検知したため自系はシステムリセットすることも、システムリ セットされることもできません。

#### aa....aa:原因コード

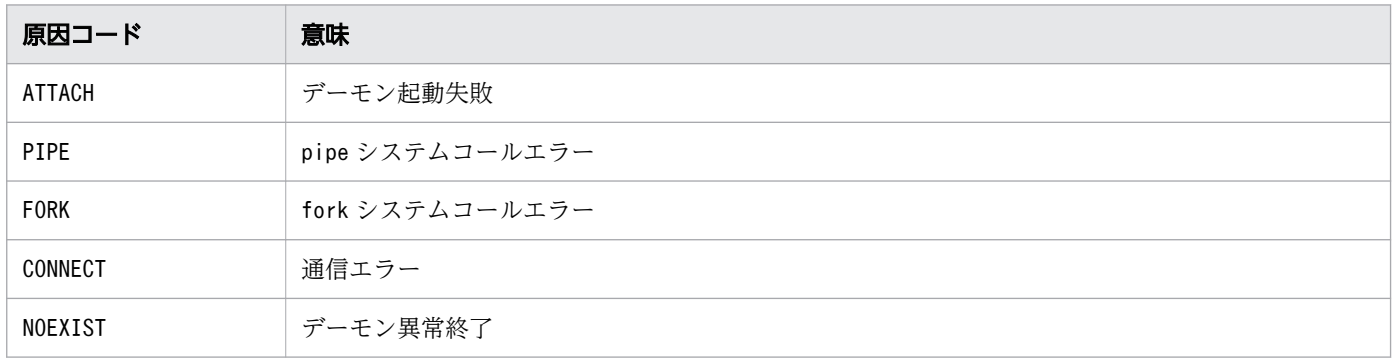

 $S:$ 

処理を続行します。

 $\bigcap$ :

原因コードがPIPE の場合、およびそれ以外の場合で対処が異なります。 原因コードがPIPE の場合は次の対処をしてください。

• HA モニタの環境設定コマンド(monsetup コマンド)でリセットパスの設定をしていないおそれが あります。リセットパスの設定を確認してください。リセットパスの設定をしていない場合, HA

モニタを正常終了させてから HA モニタの環境設定コマンド(monsetup コマンド)でリセットパス の設定をし,HA モニタを再起動してください。

なお. このメッセージの出力前に. メッセージKAMN601-W が出力されていて,「発行したシステム コールが bind」である場合は,要因は次のどちらかです。

・リセットパスの設定で「リセットパスのポート番号」に指定しているポート番号は,監視パスで 使用しているポート番号と重複しているか,または,既に他のプログラムが使用中です。未使用の 番号を指定してください。リセットパスの設定および,構成を見直し,リセットパス状態表示コマ ンド(monrp コマンド)を実行してください。

・リセットパスの設定コマンド(monsetup コマンドに -resetpath オプションを指定)を実行中に, HA モニタを起動しました。リセットパスの設定中に HA モニタを起動しないでください。リセッ トパスの設定を完了させてから,リセットパス状態表示コマンド(monrp コマンド)を実行してく ださい。

原因コードがPIPE 以外の場合は次の対処をしてください。

- このメッセージの前にメッセージKAMN601-W が出力されている場合,そのメッセージで示されるシ ステムコールのエラー要因を取り除き,リセットパス状態表示コマンド(monrp コマンド)を実行 してください。
- このメッセージの前にメッセージKAMN624-E が出力されている場合,そのメッセージで示される詳 細コードのエラー要因を取り除き,リセットパス状態表示コマンド(monrp コマンド)を実行して ください。

#### KAMN685-W

#### [日本語]

ホスト:aa....aa と接続しましたが、自系とリセットパスの構成が異なります。

#### [英語]

The definition of host(aa....aa)'s Reset Path is different from own host's definition.

ホスト名で示すホストと接続しましたが,自系とリセットパスの構成が異なるため,このホストに対して システムリセットができません。リセットパスにスイッチ&マネジメントモジュールを使用している場合, HA モニタの環境設定コマンド(monsetup コマンド)を使用してリセットパスの設定をしていないおそれ があります。

aa....aa:ホスト名

#### S:

処理を続行します。

 $\bigcirc$ :

リセットパスの設定を確認し、誤りを修正したあと,HA モニタを再起動してください。

## KAMN686-W

[日本語]

スイッチ&マネジメントモジュールの機能が使用できません。詳細コード:aa....aa

[英語]

The function of Switch and Management Module cannot be used. Details: aa....aa

自系のスイッチ&マネジメントモジュールから,使用できない機能があることを通知されました。

aa....aa:詳細コード

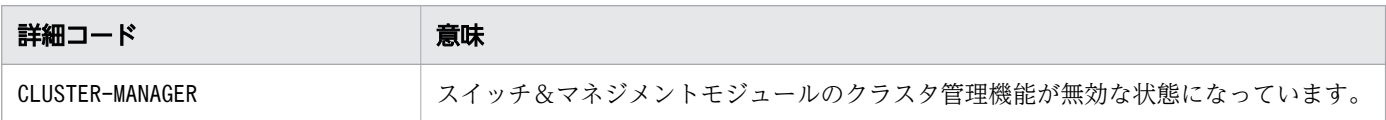

S:

処理を続行します。

 $O:$ 

詳細コード別に,次の処置をしてください。

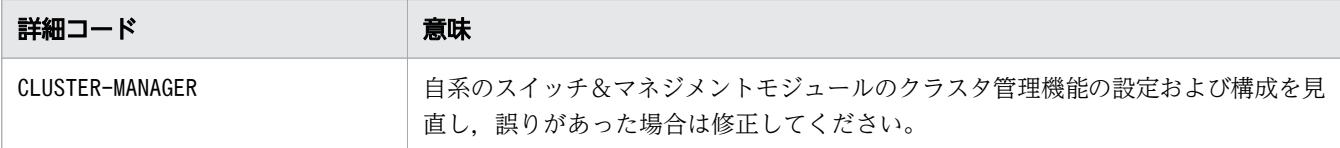

# KAMN689-E (HP-UX(PA-RISC))

[日本語]

GSP に接続できませんでした。ホスト aa....aa はシステムリセットできません。

[英語]

Unable to connect GSP. The host *aa....aa* cannot be system reset.

他系ホストと接続しましたが、該当ホストの GSP に接続できなかったため、該当ホストはシステムリセッ トできません。

aa....aa:ホスト名

 $S:$ 

処理を続行します。

 $\bigcap$ :

LAN ケーブルの接続や, GSP の設定が外部からのログインを許可しない設定になっていないか確認し てください。

# KAMN689-E (HP-UX(IPF)および Linux(IPF))

#### [日本語]

MP に接続できませんでした。ホスト aa....aa はシステムリセットできません。

#### [英語]

Unable to connect MP. The host aa....aa cannot be system reset.

他系ホストと接続しましたが、該当ホストの MP に接続できなかったため、該当ホストはシステムリセッ トできません。

aa....aa:ホスト名

#### $S:$

処理を続行します。

### $\bigcap$ :

LAN ケーブルの接続や、MP の設定が外部からのログインを許可しない設定になっていないか確認し, ログインを許可する設定にしてください。

### KAMN690-W

## [日本語]

aa ...aa コマンドで異常が発生しました。 コマンド出力メッセージ:'bb....bb '

# [英語]

An error occurred in the *aa....aa* command.

Command output details:'bb....bb '

HA モニタの関数内で発行した OS のコマンドでエラーが発生しました。出力メッセージの詳細について は,各 OS のマニュアルを参照してください。

aa....aa:発行したコマンド

bb....bb:コマンドが出力したメッセージ(空の場合もあります)

### S:

処理を続行します。

#### 対策:

出力されたメッセージを基にエラー原因を調査し,障害の原因を取り除いてください。

# KAMN693-W

### [日本語]

aa ....aa を強制的に varyon しました。

## [英語]

A forced varyon was executed to aa....aa.

デバイス名称で示すボリュームグループに対して強制 varyon を実行しました。

aa....aa:デバイス名称

### S:

処理を続行します。

### $\bigcap$ :

必要に応じてデバイスの状態を確認してください。

### KAMN694-W

#### [日本語]

aa....aa を強制的に varyon できません。

### [英語]

A forced varyon cannot be executed to *aa....aa*.

デバイス名称で示すボリュームグループに対して強制 varyon を実行できませんでした。

aa....aa:デバイス名称

#### S:

処理を続行します。

 $\bigcap$ :

必要に応じてデバイスの状態を確認してください。

# KAMN695-I

### [日本語]

他系の OS パニック検知機能を有効化しました。 [英語]

The function that detects Operating System panic of other systems was enabled.

他系の OS パニック検知機能を有効化しました。他系の OS パニック検知機能を使用して HA モニタが動 作します。

S:

処理を続行します。

# KAMN696-W

# [日本語]

他系の OS パニック検知機能を有効化できませんでした。原因コード: aa....aa

## [英語]

The function that detects Operating System panic of other systems was not enabled. Cause code:aa....aa

他系の OS パニック検知機能を使用しないで HA モニタが動作します。

aa....aa:原因コード

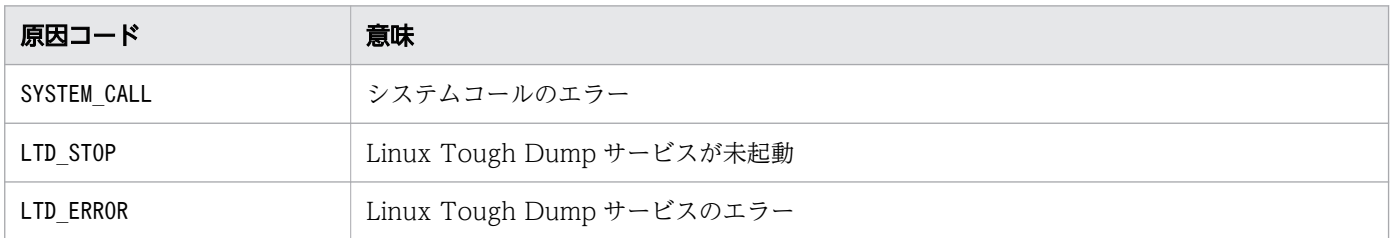

S:

処理を続行します。

### $\bigcap$ :

システム管理者に連絡してください。

## 対策:

原因コード別に,次の処置をしてください。

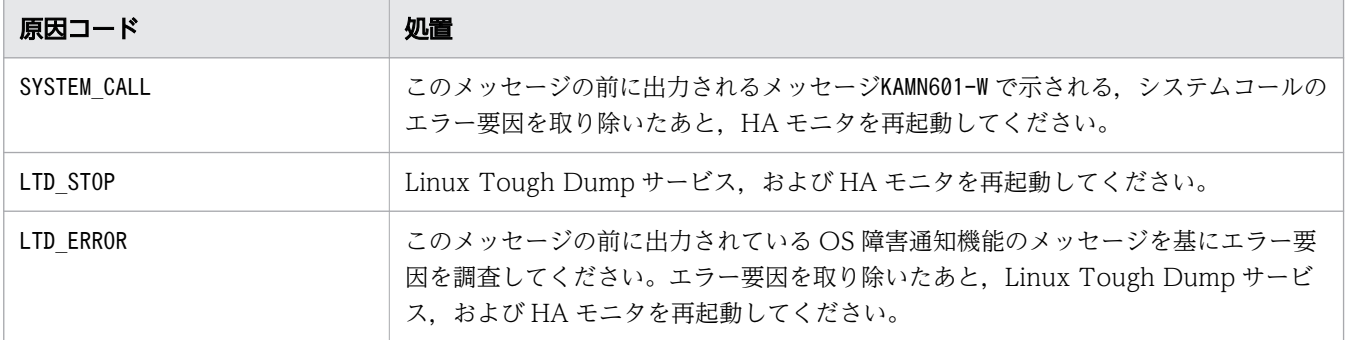

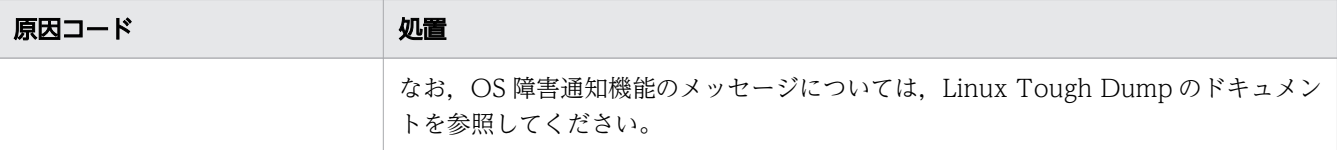

# KAMN699-I

# [日本語]

Linux Tough Dump サービスを使用します。

## [英語]

The function that Linux Tough Dump Service is used.

Linux Tough Dump サービスを使用します。系障害時にシステムダンプを取得できます。

他系の OS パニック検知機能を使用できる場合は,他系の OS パニック検知機能を使用して HA モニタが 動作します。

S:

処理を続行します。

<sup>2.</sup> KAMN で始まるメッセージ
# 2.8 KAMN700〜KAMN799

#### KAMN701-I

### [日本語]

trb\_mtb\_malloc 関数は既に発行されているため,この関数は受け付けません。

#### [英語]

Because it is already published, the trb\_mtb\_malloc function rejects.

モジュールトレースバッファ確保関数 (trb\_mtb\_malloc)はすでに発行されていてバッファは確保されて います。この関数の発行は受け付けられません。

 $\mathsf{S}$ :

処理を続行します。

# KAMN702-W

#### [日本語]

モジュールトレース情報取得に必要な作業領域を確保できません。モジュールトレース情報を取得で きません。

# [英語]

Because a module trace buffer cannot be gotten, module trace information stops.

メモリが不足したため,モジュールトレースバッファを取得するのに必要な作業領域を確保できないので, モジュールトレース情報を取得できません。

#### S:

処理を続行します。

 $\bigcap$ :

システム管理者に連絡してください。

対策:

このメッセージの前に出力されるエラーメッセージを基に,原因を調査してください。

### KAMN703-I (S+L)

#### [日本語]

ホスト:aa....aa を強制停止します。

### [英語]

Performing a forced stop on host:aa....aa.

ホスト名で示すホストを強制停止します。

aa....aa:ホスト名

# S:

処理を続行します。

# KAMN705-W (E+L)

# [日本語]

ホスト:aa maa の HA モニタは詳細コードで示す機能をサポートしていません。詳細コード:bb....bb [英語]

The HAmonitor on host:aa....aa does not support the functions shown in the detailed code. Detailed code: *bb* ... *bb* ..

ホスト名で示すホストのHA モニタは、詳細コードで示す機能を使用できません。

aa....aa:ホスト名

bb....bb:詳細コード

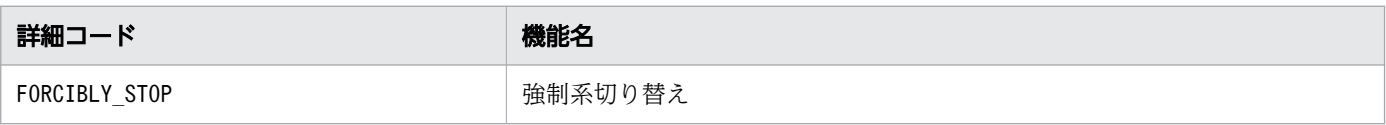

S:

詳細コード別に,次のとおりです。

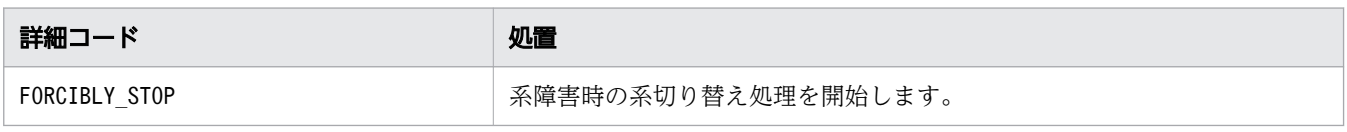

O:

詳細コード別に,次の処置をしてください。

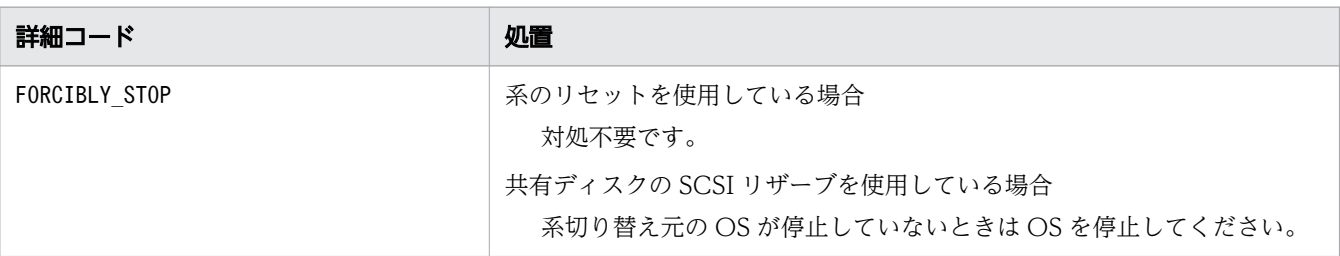

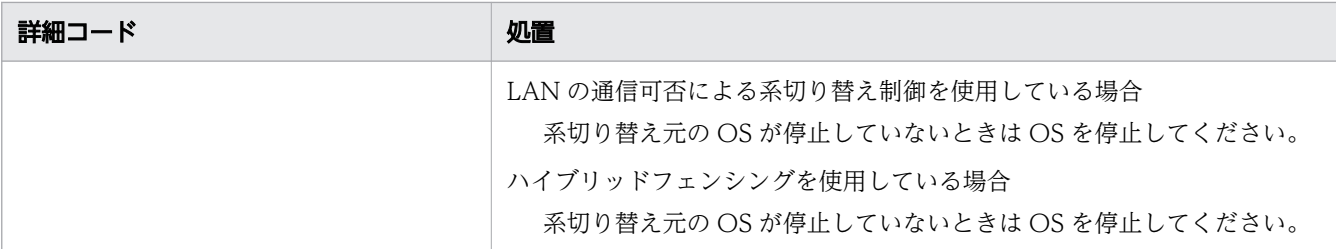

# KAMN706-E (E+L)

### [日本語]

グループ: aa....aa は実行サーバが稼働するホストが複数存在するため、強制系切り替えできる状態 ではありません。

### [英語]

Forced system switchover cannot be performed in the current state, because there are online servers running on more than one host in group:*aa....aa*.

グループ名で示すグループは、実行サーバが稼働するホストが複数存在するため、強制系切り替えできる 状態ではありません。

aa....aa:グループ名

# S:

コマンド処理を中止します。

 $\bigcirc$ :

グループ名で示すグループ内のサーバで,系切り替えをして業務を継続したいサーバを指定し,コマン ドを再実行してください。

# KAMN707-E (E+L)

### [日本語]

サーバ:aa....aa とペアになるサーバが存在しません。bb....bb コマンドは実行できません。

[英語]

The server paired with server:*aa....aa* does not exist. The *bb....bb* command cannot be executed.

サーバ識別名で示すサーバとペアになるサーバが存在しないため,コマンド名で示すコマンドは実行でき ません。

aa....aa: サーバ識別名

bb....bb:コマンド名

 $S:$ 

コマンド処理を中止します。

 $O:$ 

ペアとなっているサーバ識別名を指定して,コマンドを再実行してください。

### KAMN708-I

### [日本語]

ホスト:aa maa の強制系切り替え要求を受けました。

#### [英語]

A request was received for forced system switchover of host:aa....aa.

ホスト名で示すホストの強制系切り替え要求を受けました。このメッセージは,強制系切り替えする場合 に出力されます。

aa....aa:ホスト名

#### S:

処理を続行します。

# KAMN717-E

#### [日本語]

IP1イベント通知に失敗しました。イベントID=aa....aa メッセージID=bb....bb 関数名=  $cc$ .... $cc$  状態コード= $dd$ .... $dd$ 

# [英語]

Failed to JP1 event notification. Event-ID=aa....aa Message-ID=bb....bb Functionname=cc....cc Status=dd....dd

JP1 イベント通知に失敗しました。JP1 イベントは通知されません。

aa....aa: 通知しようとしたイベントの ID

bb....bb:通知しようとしたイベントに対応する HA モニタのメッセージ ID

cc....cc:エラーの発生した関数名

dd....dd:状態コード

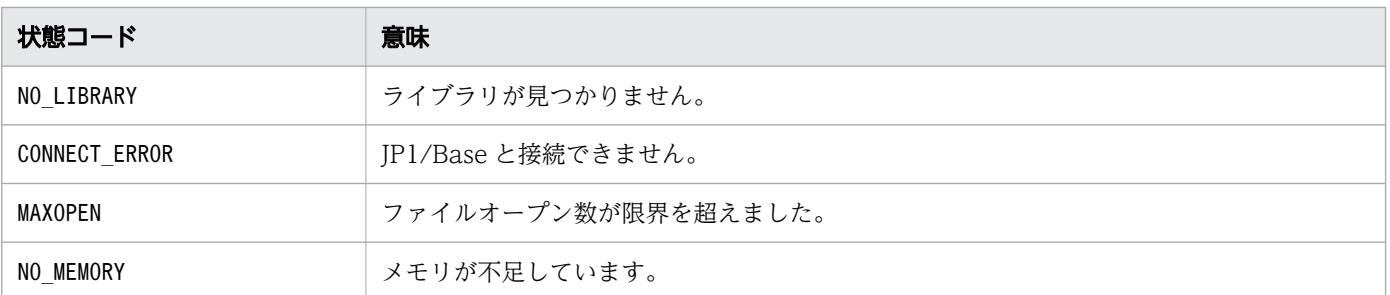

S:

処理を続行します。

O:

システム管理者に連絡してください。

対策:

次の表の回避策を参考に障害を取り除いてください。次の表の状態コード以外が出力された場合は、必 要に応じて情報を集めてください。

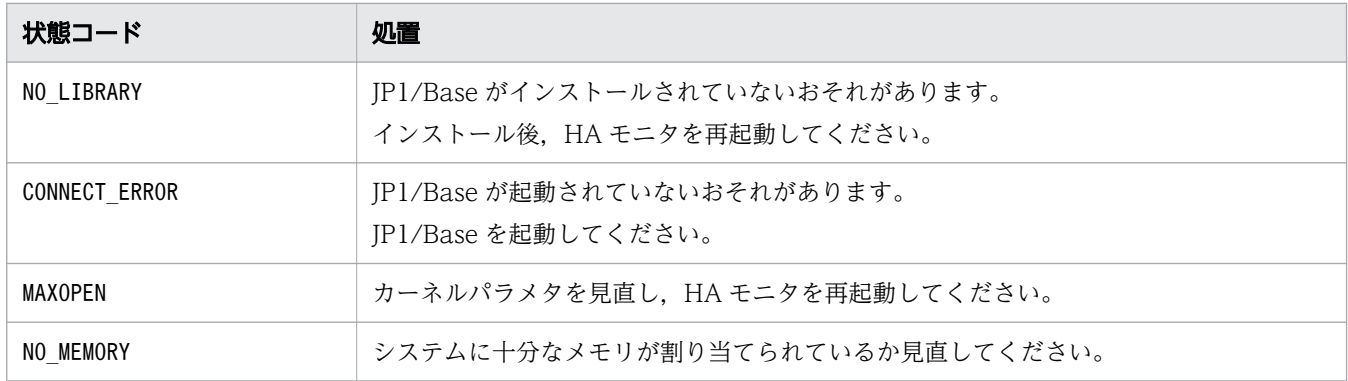

# KAMN723-E

[日本語]

共有ディスクのデータ保護方法の設定に誤りがあります。

[英語]

The data protection method setting for the shared disk is invalid.

サーバ対応の環境設定にscsi\_device オペランド,またはdmmp\_device オペランドが指定されていますが, HA モニタの環境設定のfence\_scsi オペランドにuse が指定されていません。

S:

起動処理を中止します。

 $\bigcirc$ :

システム管理者に連絡してください。

#### 対策:

定義を修正したあと,HA モニタを再起動してください。

### KAMN724-E

### [日本語]

定義ファイル:sysdef function 定義文の address オペランドに 0 は指定できません。

#### [英語]

0 cannot be set for the address operand of the function statement in the sysdef definition file.

HA モニタの環境設定で, fence scsi オペランドにuse が指定されているため, address オペランドに0 を 指定できません。

### $S:$

処理を終了します。

#### $\bigcap$ :

システム管理者に連絡してください。

対策:

HA モニタの環境設定のaddress オペランドに,1 以上を指定してください。

# KAMN725-W (E+L)(Linux(x86))

#### [日本語]

デバイス: aa....aa での SCSI コマンドの実行で異常が発生しました。詳細コード: bb....bb サーバ: cc....cc ホストアドレス:dd....dd (0xee....ee )

#### [英語]

Execution of the SCSI command on the device aa....aa ended abnormally. (details code: bb....bb, server: cc....cc, host address: dd....dd (0xee....ee))

デバイスaa....aa で, SCSI コマンドの実行エラーが発生しました。bb....bb がOPEN, またはIOCTL の場合 は,このメッセージの前にメッセージKAMN601-W が出力されます。

aa...aa:サーバ対応の環境設定のオペランドに指定した、障害が発生したデバイス名

デバイス名の詳細は、次の表を参照してください。

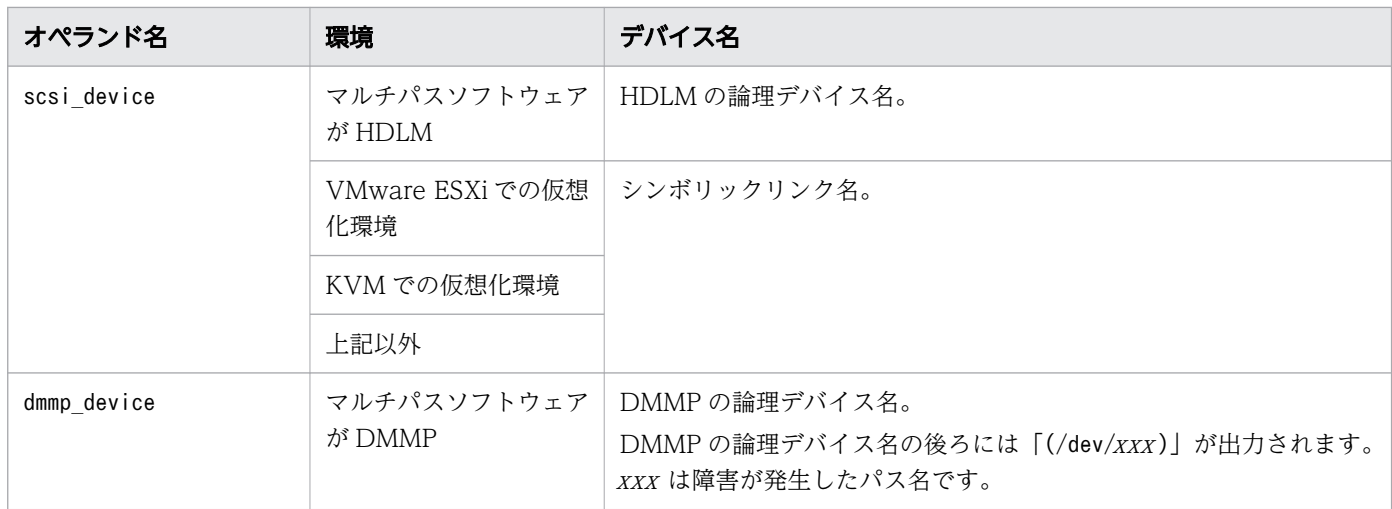

bb....bb:詳細コード

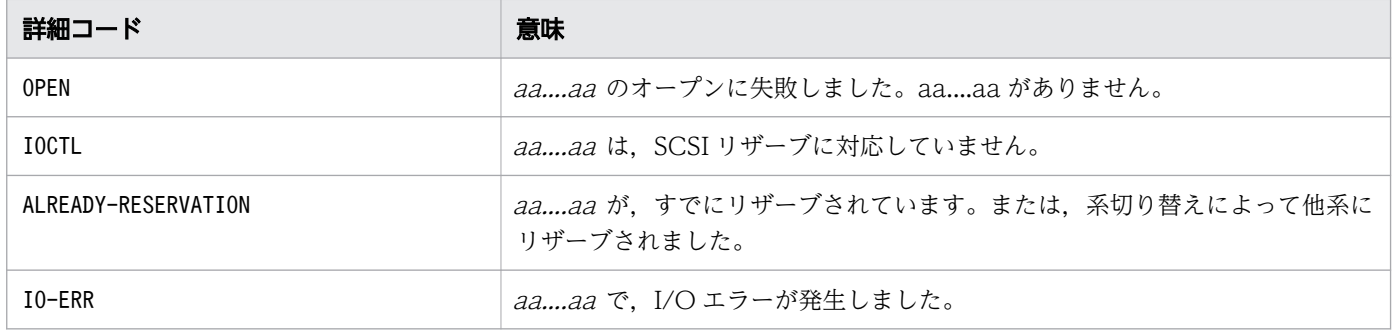

cc....cc:aa....aa の共有ディスクを使用しているサーバのサーバ識別名

# dd....dd:詳細コード別に、次の内容が表示されます。

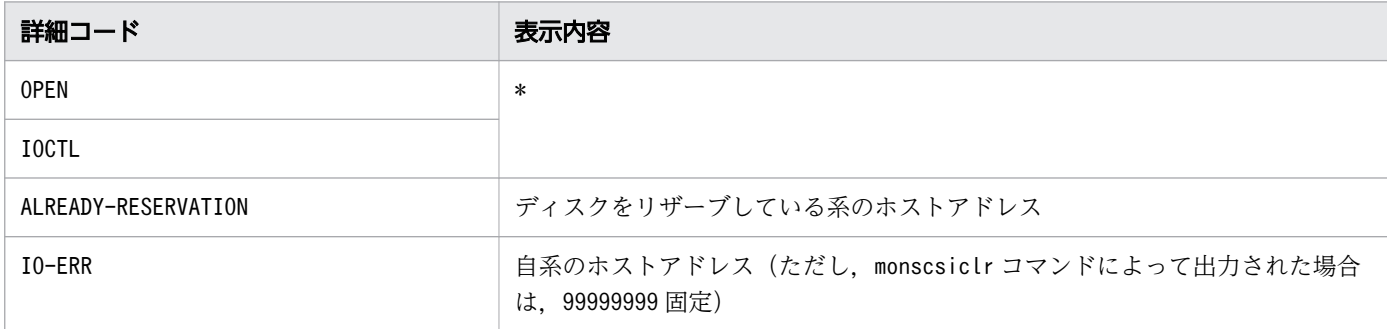

ee....ee:詳細コード別に、次の内容が表示されます。

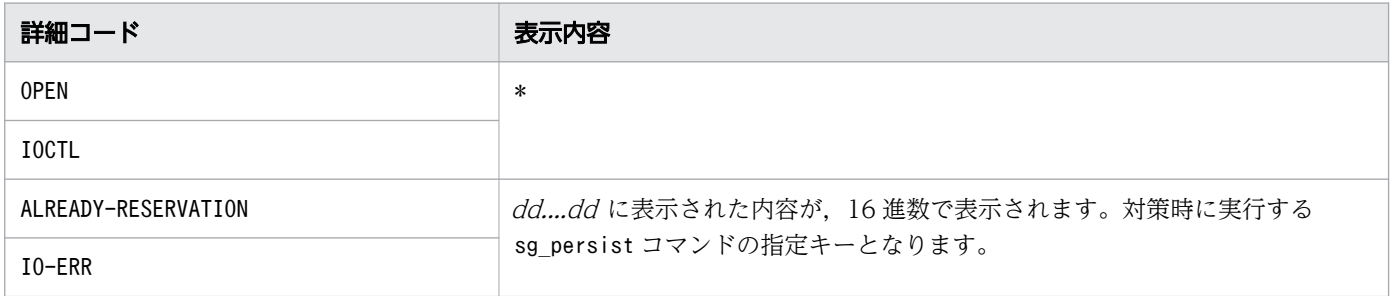

S:

処理を続行します。

 $O:$ 

システム管理者に連絡してください。

対策:

詳細コード別に,次の処置をしてください。

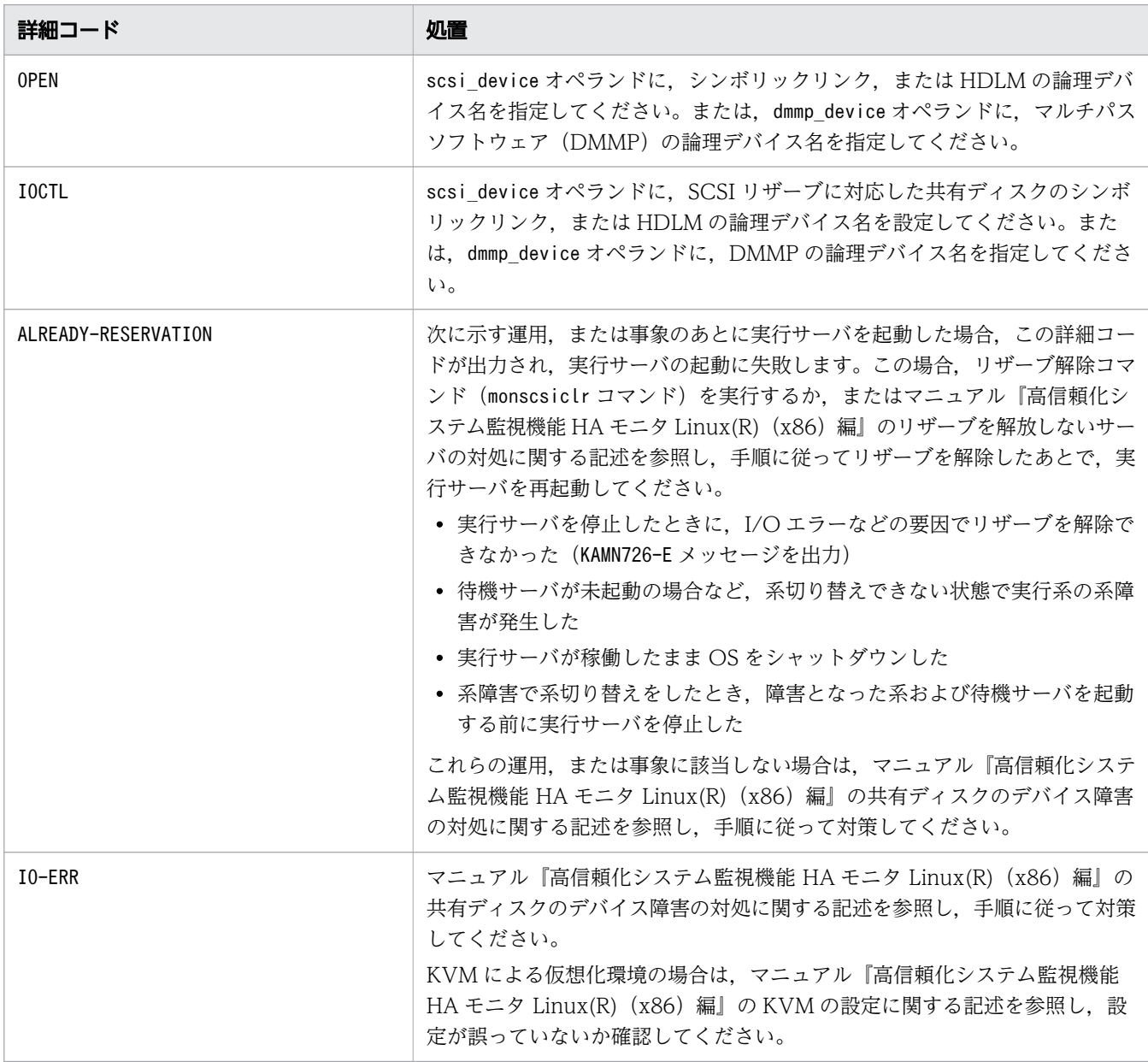

# KAMN725-W (E+L)(AIX)

# [日本語]

デバイス:aa....aa での SCSI コマンドの実行で異常が発生しました。詳細コード:bb....bb サーバ: cc....cc ホストアドレス:dd....dd (0xee....ee )

### [英語]

Execution of the SCSI command on the device aa....aa ended abnormally. (details code: bb....bb, server: cc....cc, host address: dd....dd (0xee....ee))

デバイスaa maa で、SCSI コマンドの実行エラーが発生しました。bb....bb がOPEN, またはIOCTL の場合 は,このメッセージの前にメッセージKAMN601-W が出力されます。

aa...aa:サーバ対応の環境設定のオペランドに指定した、障害が発生したデバイス名

デバイス名の詳細は、次の表を参照してください。

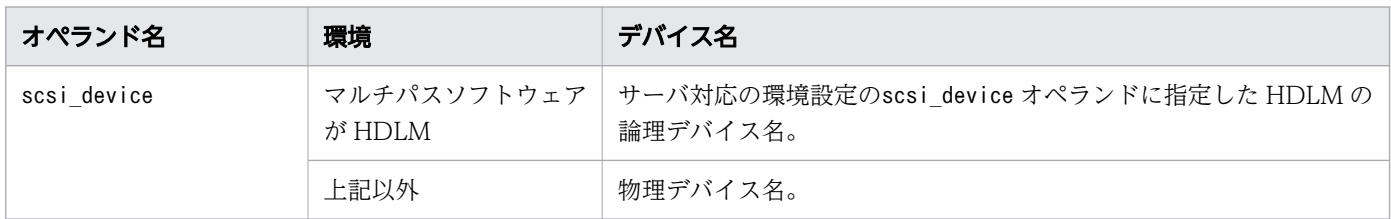

bb....bb:詳細コード

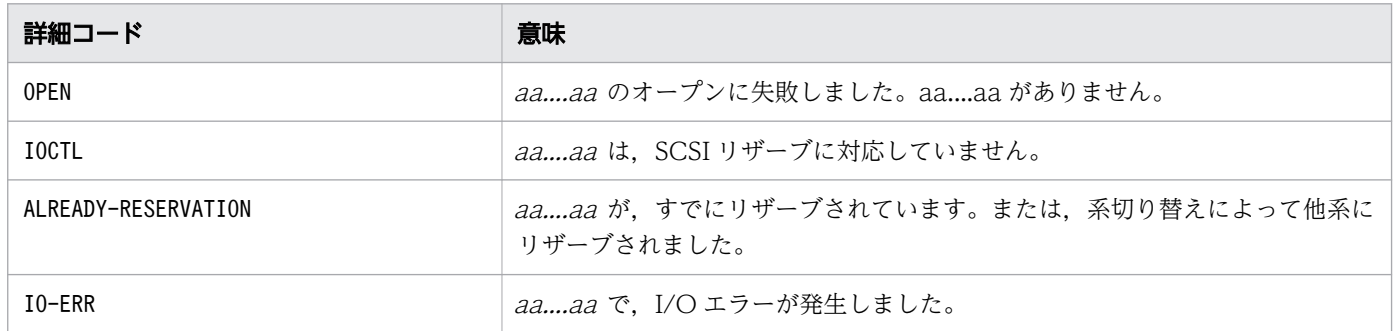

cc....cc:aa....aa の共有ディスクを使用しているサーバのサーバ識別名

dd....dd:詳細コード別に、次の内容が表示されます。

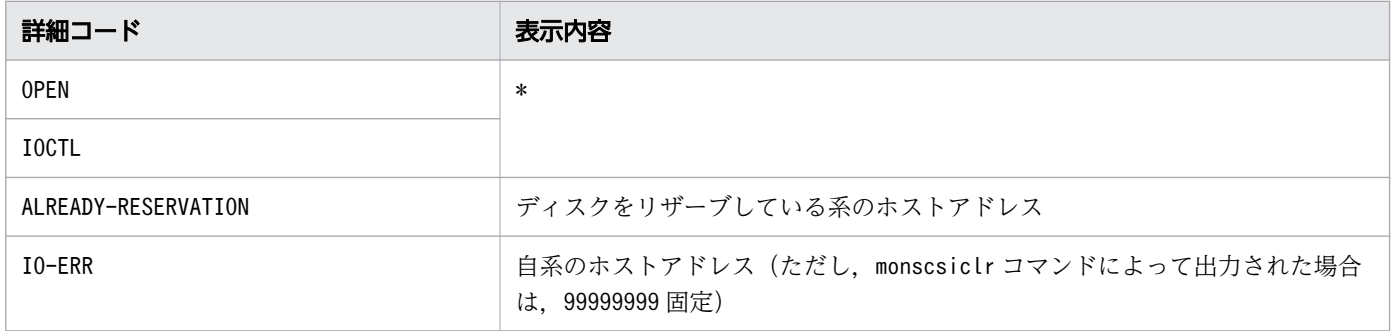

ee....ee:詳細コードがALREADY-RESERVATION またはIO-ERR の場合は, dd....dd が 16 進数で表示されま す。詳細コードがOPEN またはIOCTL の場合は「\*」が表示されます。

<sup>2.</sup> KAMN で始まるメッセージ

S:

処理を続行します。

 $O:$ 

システム管理者に連絡してください。

対策:

詳細コード別に,次の処置をしてください。

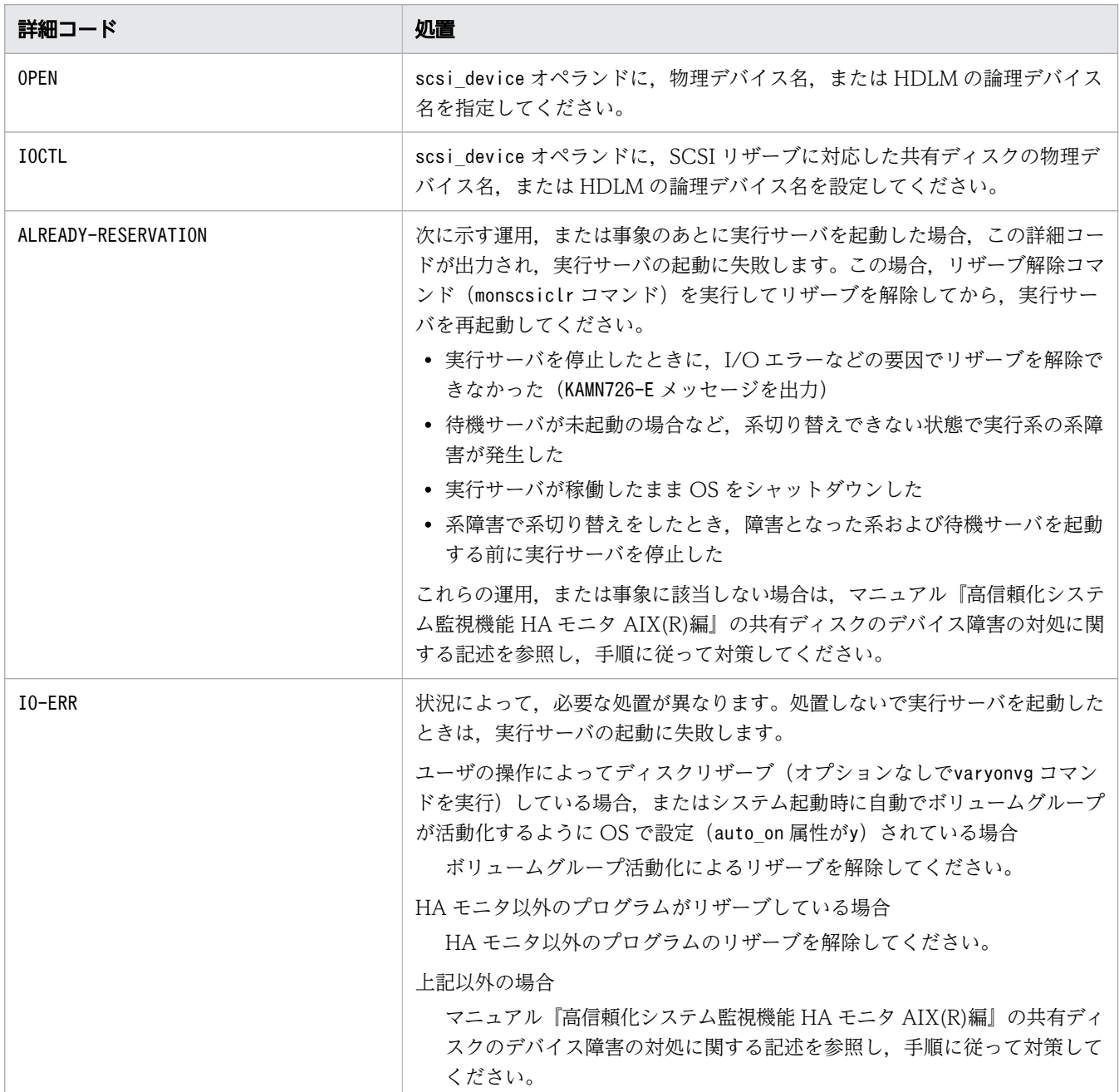

<sup>2.</sup> KAMN で始まるメッセージ

# KAMN726-E (E+L)(Linux(x86))

[日本語]

デバイス:aa....aa に対応するすべてのパスで異常が発生しました。

[英語]

Errors occurred on all the paths to the device *aa....aa*.

デバイスaa ...aa に対応するすべてのパスで異常が発生しました。このメッセージの前にメッセージKAMN725-W が出力されます。

aa...aa:サーバ対応の環境設定のオペランドに指定した、障害が発生したデバイス名

デバイス名の詳細は,次の表を参照してください。

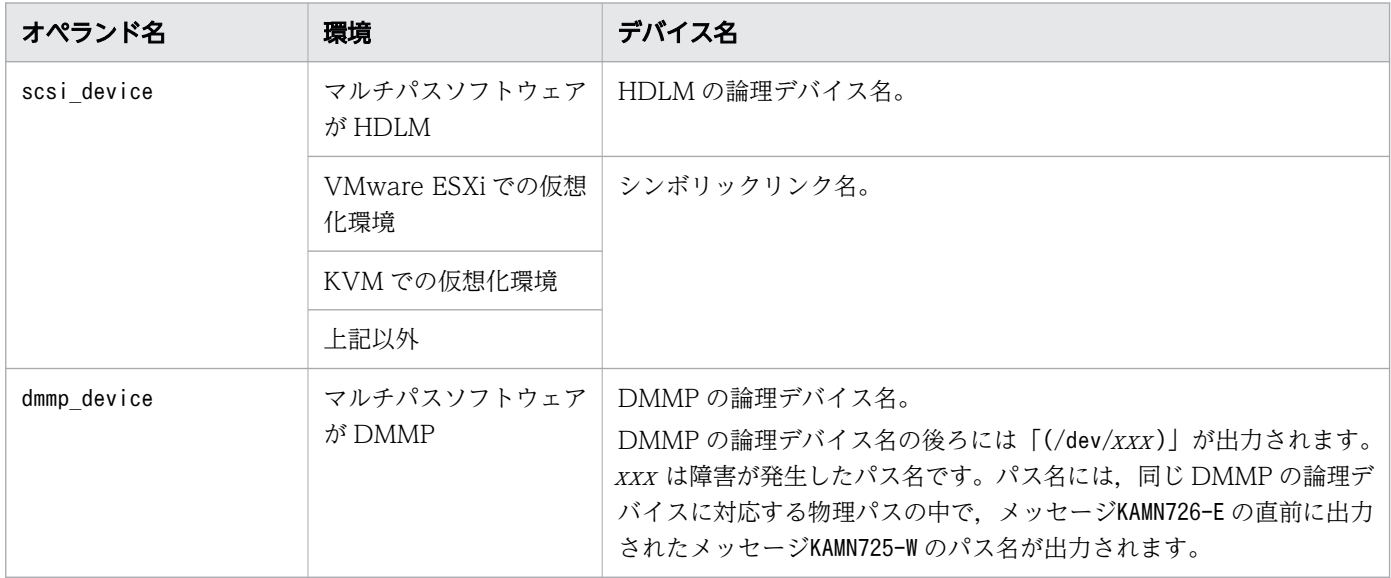

S:

処理を続行します。

 $O:$ 

システム管理者に連絡してください。

対策:

このメッセージの前に出力されているメッセージKAMN725-W を参照し、原因を取り除いてください。

#### KAMN726-E (E+L)(AIX)

[日本語]

デバイス:aa....aa に対応するすべてのパスで異常が発生しました。

[英語]

Errors occurred on all the paths to the device *aa....aa*.

デバイス aa ....aa に対応するすべてのパスで異常が発生しました。このメッセージの前にメッセージKAMN725-W が出力されます。

aa...aa:サーバ対応の環境設定のオペランドに指定した、障害が発生したデバイス名

デバイス名の詳細は,次の表を参照してください。

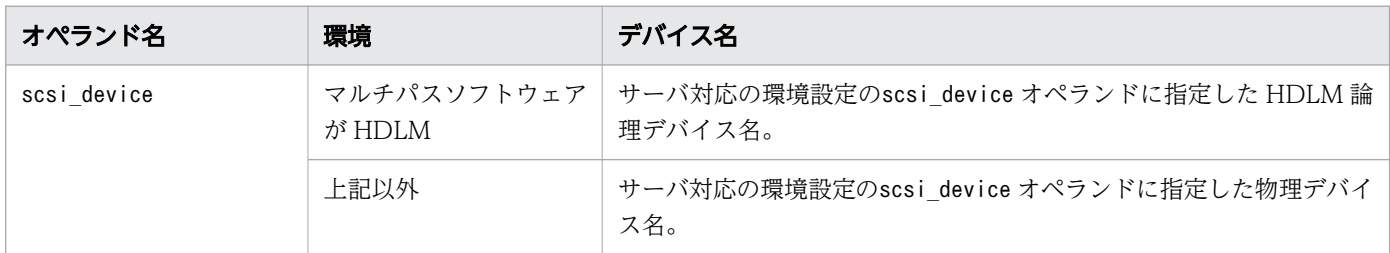

 $S:$ 

処理を続行します。

 $\bigcap$ :

システム管理者に連絡してください。

対策:

このメッセージの前に出力されているメッセージKAMN725-W を参照し、原因を取り除いてください。

# KAMN727-I (Linux(x86))

[日本語]

デバイス:aa....aa の回復を検知しました。 詳細コード:bb....bb サーバ:cc....cc

[英語]

Recovery of the device aa....aa was detected. (details code: bb....bb, server: cc....cc)

SCSI コマンドの実行で障害が発生していた,デバイス aa....aa の回復を検知しました。

aa....aa:サーバ対応の環境設定のオペランドに指定した、障害が発生したデバイス名

デバイス名の詳細は,次の表を参照してください。

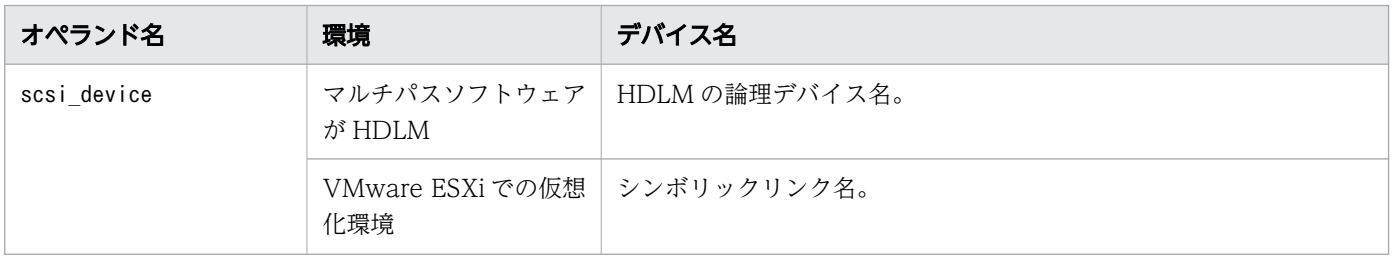

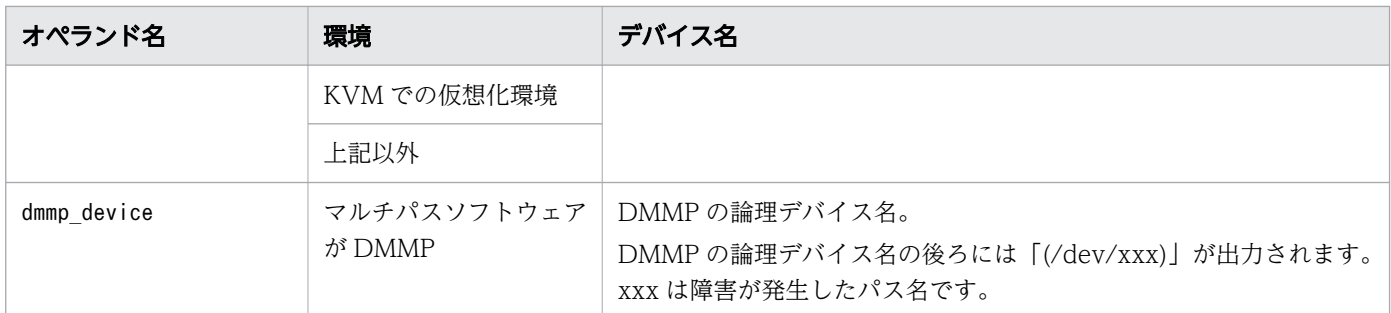

bb....bb:詳細コード

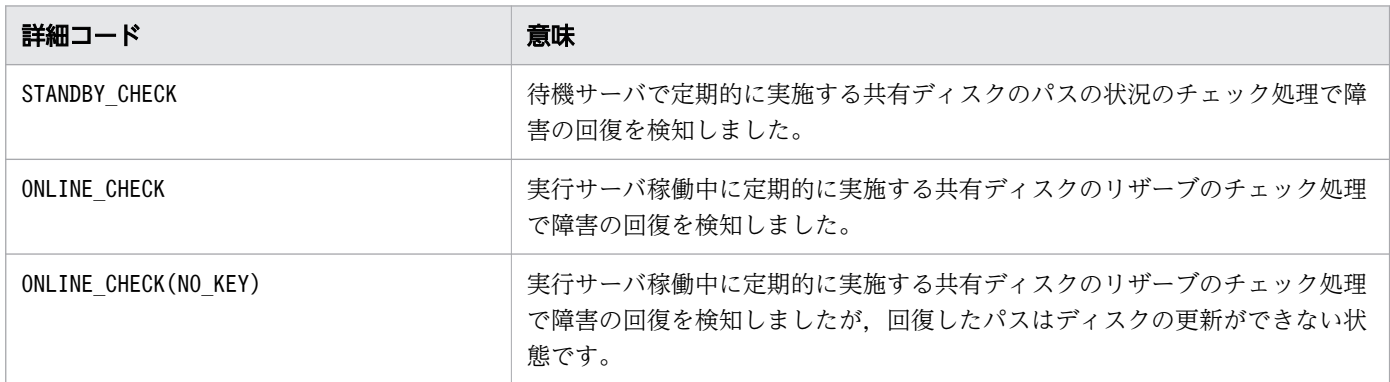

cc....cc:aa....aa の共有ディスクを使用しているサーバのサーバ識別名

S:

処理を続行します。

O:

詳細コード別に,次の処置をしてください。

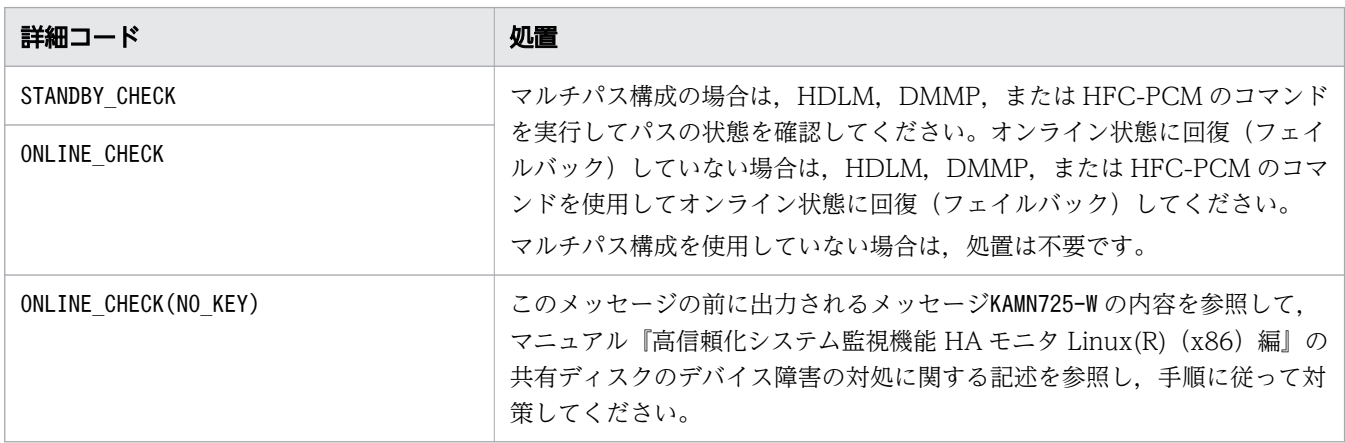

# KAMN727-I (AIX)

# [日本語]

デバイス:aa....aa の回復を検知しました。 詳細コード:bb....bb サーバ:cc....cc

<sup>2.</sup> KAMN で始まるメッセージ

# [英語]

Recovery of the device aa....aa was detected. (details code: bb....bb, server: cc....cc)

SCSI コマンドの実行で障害が発生していた,デバイス aa....aa の回復を検知しました。

aa....aa:サーバ対応の環境設定のオペランドに指定した、障害が発生したデバイス名

デバイス名の詳細は,次の表を参照してください。

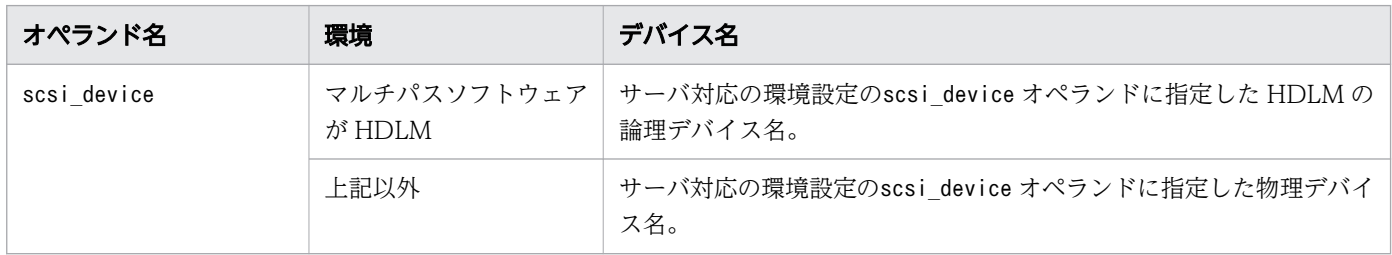

#### bb....bb:詳細コード

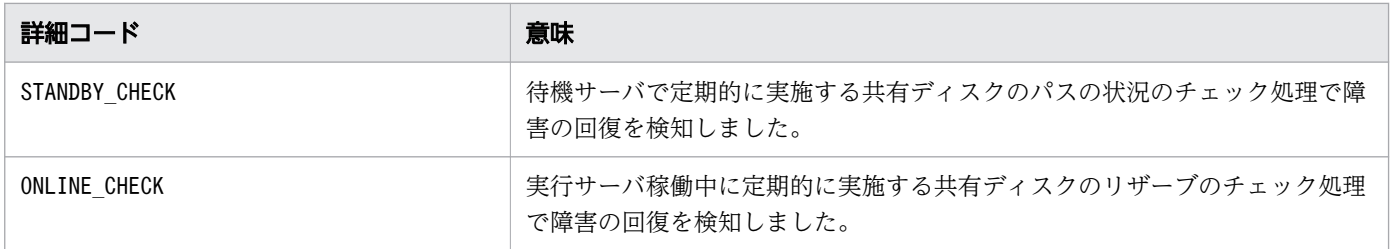

cc....cc:aa....aa の共有ディスクを使用しているサーバのサーバ識別名

 $S:$ 

処理を続行します。

 $O:$ 

詳細コード別に,次の処置をしてください。

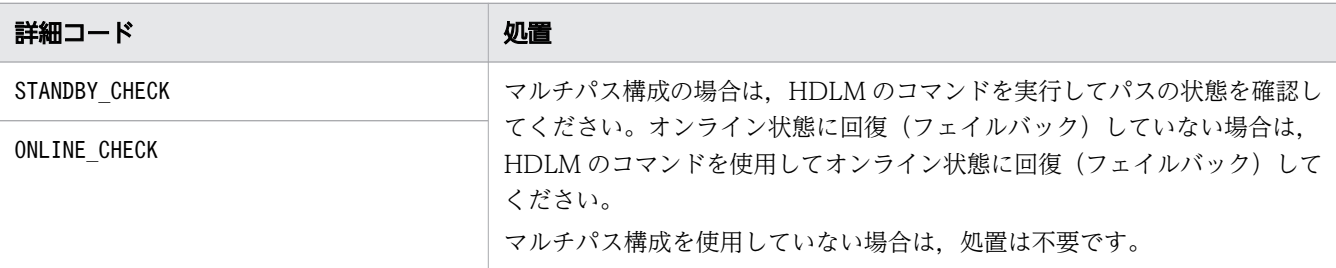

# KAMN728-W (Linux(x86))

# [日本語]

サーバ:aa....aa の共有ディスクのリザーブを解除しません。

# [英語]

A shared disk reserve for the server *aa....aa* is not released.

他系の状態が確認できないため,共有ディスクのデータ破壊のおそれがあります。このため,リザーブを 解除しません。

aa....aa: サーバ識別名

 $S:$ 

処理を続行します。

 $O:$ 

マニュアル『高信頼化システム監視機能 HA モニタ Linux(R)(x86)編』のリザーブを解放しないサー バに対処する手順を参照して対策してください。

ただし、次に該当する場合は上記対策は不要です。メッセージは無視してください。

- マルチスタンバイ機能使用時,サーバ識別名の実行サーバが他系で稼働している場合
- ハイブリッドフェンシングを使用していて,すでに運用でリザーブの解放を行っている場合

#### KAMN728-W (AIX)

#### [日本語]

サーバ:aa....aa の共有ディスクのリザーブを解除しません。

[英語]

A shared disk reserve for the server *aa....aa* is not released.

他系の状態が確認できないため,共有ディスクのデータ破壊のおそれがあります。このため,リザーブを 解除しません。

aa....aa: サーバ識別名

S:

処理を続行します。

 $\bigcap$ :

サーバ識別名で示すサーバが使用する共有ディスクのリザーブを,リザーブ解除コマンド(monscsiclr コマンド)で解除してください。

ただし,すでに運用でリザーブを解放している場合,上記対策は不要です。メッセージは無視してくだ さい。

# KAMN729-W

### [日本語]

デバイス:aa....aa での SCSI コマンドの実行で異常が発生しています。詳細コード:bb....bb サー バ: cc....cc ホストアドレス: dd....dd(0xee....ee)

# [英語]

Execution of a SCSI command on the device:aa....aa ended abnormally. (details code:bb....bb, server:cc....cc, host address:dd....dd (0xee....ee)).

サーバ識別名で示す待機サーバで、SCSI コマンドの実行エラーが発生しています。実行系の障害時、切り 替え先の待機サーバの起動に失敗する可能性があります。このメッセージは,ユーザへの状態通知を目的 として,一定間隔で出力されます。

aa...aa:サーバ対応の環境設定のオペランドに指定した、障害が発生したデバイス名

デバイス名の詳細は. KAMN725-W の aa....aa の表を参照してください。

bb....bb: KAMN725-W の詳細コードを参照してください。

cc....cc:aa....aa の共有ディスクを使用しているサーバのサーバ識別名

dd....dd:KAMN725-Wのdd....ddの表を参照してください。

ee....ee: KAMN725-W の ee....ee の表を参照してください。

S:

処理を続行します。

 $\bigcap$ :

システム管理者に連絡してください。

対策:

このメッセージの前に出力されているメッセージKAMN725-W を参照し、原因を取り除いてください。

# KAMN730-E (E)

### [日本語]

定義ファイル: sysdef function 定義文にph log size オペランドが指定されていません。

#### [英語]

In the function definition statement in the definition file: sysdef, the ph\_log\_size operand is not specified.

HA モニタの環境設定にph\_threshold オペランドが指定されていますが、ph\_log\_size オペランドが指定 されていません。

S:

処理を終了します。

 $\bigcap$ :

システム管理者に連絡してください。

#### 対策:

監視履歴を取得する場合,HA モニタの環境設定にph\_log\_size オペランドを指定してください。

# KAMN731-E (E)

### [日本語]

定義ファイル: sysdef function 定義文のph\_threshold オペランドに,patrol オペランド以上の値が 指定されています。

#### [英語]

In the function definition statement in the definition file:sysdef, the value specified in the ph\_threshold operand is the same as or more than the value specified in the patrol operand.

HA モニタの環境設定で,patrol オペランドの指定値以上の値がph\_threshold オペランドに指定されてい ます。

#### S:

処理を終了します。

#### $\bigcirc$ :

システム管理者に連絡してください。

#### 対策:

ph\_threshold オペランドの指定値が, patrol オペランドの指定値未満となるように, HA モニタの環 境設定を修正してください。

#### KAMN732-E (E)

### [日本語]

サーバ:aa...aa は、定義ファイル: servers ph\_threshold オペランドにpatrol オペランド以上の値 が指定されています。

# [英語]

For server *aa....aa*, in the definition file: servers the value specified in the ph\_threshold operand is the same as or more than the value specified in the patrol operand.

サーバ対応の環境設定で,patrol オペランドの指定値以上の値がph\_threshold オペランドに指定されてい ます。

aa....aa: サーバ識別名

#### S:

処理を終了します。

 $\bigcap$ :

システム管理者に連絡してください。

対策:

ph\_threshold オペランドの指定値が, patrol オペランドの指定値未満となるように、サーバ対応の環 境設定を修正してください。

# KAMN733-E (E)

#### [日本語]

サーバ:aa....aa はph\_threshold オペランドが指定されていますが定義ファイル:sysdef function 定 義文にph log size オペランドが指定されていません。

### [英語]

For server *aa....aa*, the ph\_threshold operand is specified in the definition file: servers, but in the function definition statement in the definition file:sysdef, the ph\_log\_size operand is not specified.

サーバ識別名で示すサーバは、サーバ対応の環境設定のph\_threshold オペランドが指定されていますが, HA モニタの環境設定にph\_log\_size オペランドが指定されていません。

aa....aa:サーバ識別名

#### S:

処理を終了します。

 $\bigcap$ :

システム管理者に連絡してください。

対策:

監視履歴を取得する場合, HA モニタの環境設定にph log size オペランドを追加してください。 監視履歴を取得しない場合. サーバ対応の環境設定からph\_threshold オペランドを削除してください。

# KAMN740-I

# [日本語]

監視履歴ファイルをバックアップしました。

# [英語]

The patrol history file has been backed up.

監視履歴ファイルをバックアップしました。必要に応じてバックアップファイル(/opt/hitachi/HAmon/ history/patrol\_history\_old)を退避してください。

# S:

処理を続行します。

# KAMN741-E

# [日本語]

監視履歴の取得ができませんでした。

原因コード:aa....aa

# [英語]

The patrol history could not be acquired.

Cause:aa....aa

監視履歴の取得に失敗しました。監視履歴の取得を終了します。

### aa....aa:原因コード

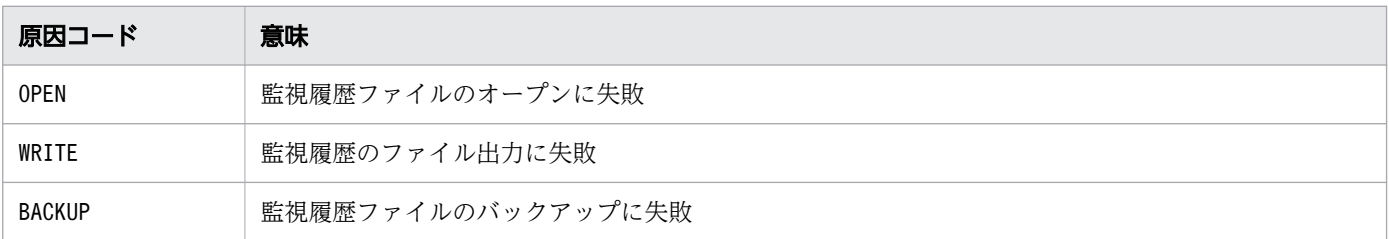

 $S:$ 

処理を続行します。

 $\bigcirc$ :

システム管理者に連絡してください。

対策:

このメッセージの前に出力されるメッセージKAMN601-W で示される、システムコールのエラー要因を取 り除いてください。

エラー要因を取り除いたあと、HA モニタを再起動してください。

# KAMN750-W

### [日本語]

ホスト: aa....aa の HA モニタは、自系をシステムリセットできません。

# [英語]

HAmonitor in host:*aa....aa* cannot system reset to own host.

ホスト名で示すホストのHAモニタは、バージョンが古いため、他社仮想化環境上にある自系をシステム リセットできません。

aa....aa:ホスト名

#### $S:$

処理を続行します。

### $\bigcap$ :

ホスト名で示すホストの HA モニタのバージョンを,自系が動作する仮想化環境に対応するバージョン に上げてください。または,ホスト名で示すホストとは,異なる系切り替え構成で動作させてください。

### KAMN751-I

### [日本語]

仮想マシンのリセットのための初期化処理が完了しました。

[英語]

Initialization of performing a system reset of a virtual machine was completed.

仮想マシンのリセットができるようになりました。

#### S:

処理を続行します。

# KAMN752-E

#### [日本語]

ホスト:aa...aa と自系の間で、リセットパスの設定に矛盾があります。自系の管理システム名: bb....bb 自系のマシンアドレス: cc....cc ホスト: aa....aa の管理システム名: dd....dd ホスト: aa....aa のマシンアドレス:ee....ee

### [英語]

There is a contradiction in the definition of Reset Path between host: and and own host. system name of own host:*bb....bb* machine address of own host:*cc....cc* system name of host:aa....aa :dd....dd machine address of host:aa....aa :ee....ee

ホスト名で示すホストと自系のリセットパスの設定に矛盾があります。このメッセージは、次のどちらか の場合に出力されます。

- 自系と他系の管理システム名が異なるのに,マシンアドレスが同一の場合
- 自系と他系の管理システム名が同一なのに,マシンアドレスが異なる場合

aa....aa:ホスト名

bb....bb:自系の管理システム名

cc....cc:自系のマシンアドレス

dd...dd:ホスト名で示すホストの管理システム名

ee....ee:ホスト名で示すホストのマシンアドレス

S:

処理を続行します。

 $\bigcap$ :

システム管理者に連絡してください。

対策:

ホスト名で示すホストまたは自系のリセットパスの設定を見直してください。管理システム名またはマ シンアドレスの設定を修正したあと,修正した系の HA モニタを再起動してください。

#### KAMN755-I

#### [日本語]

HA モニタが VMware ESXi と SSH で接続しました。VMware ESXi の IP アドレス: aa....aa

# [英語]

HAmonitor connected to the VMware ESXi via Secure Shell. IP address of the VMware ESXi:aa....aa

HA モニタが VMware ESXi と SSH で接続しました。

aa....aa:IP アドレス

#### S:

処理を続行します。

# KAMN757-W

[日本語]

ホスト:aa ...aa と仮想マシン名が重複しています。仮想マシン名:bb....bb

# [英語]

The virtual machine name set to host:aa....aa overlaps each other. Virtual machine name:bb....bb

ホスト名で示すホストに設定されている仮想マシン名が,自系の設定と重複しています。リセットパスの 設定が正しくないため,自系または他系が誤ってリセットされるおそれがあります。

aa....aa:ホスト名

bb....bb:仮想マシン名

#### $S:$

処理を続行します。

### $\bigcap$ :

システム管理者に連絡してください。

対策:

HA モニタが接続できるすべての VMware ESXi について,自系と他系の仮想マシン名が重複していな いかどうかを確認してください。仮想マシン名を変更した場合は,HA モニタを再起動してください。

#### KAMN758-W

### [日本語]

ホスト:aa....aa と自系の HA モニタオプションの組み合わせに矛盾があります。

### [英語]

There is a contradiction in the combination of HA monitor option, between Host:*aa....aa* and own host.

自系と他系の HA8000 の HA モニタオプションは組み合わせて使用できません。

aa....aa:ホスト名

#### $S:$

処理を続行します。

 $\bigcap$ :

リセットパスの構成を見直してください。

# KAMN761-E

[日本語]

HA モニタ Extension を使用する機能の設定ができません。詳細コード:aa....aa

[英語]

The function of HAmonitor Extension cannot be set. Error details:aa....aa

HA モニタ Extension の機能の設定時に,エラーが発生しました。このため,機能の設定ができませんで した。

aa....aa:詳細コード (1桁)

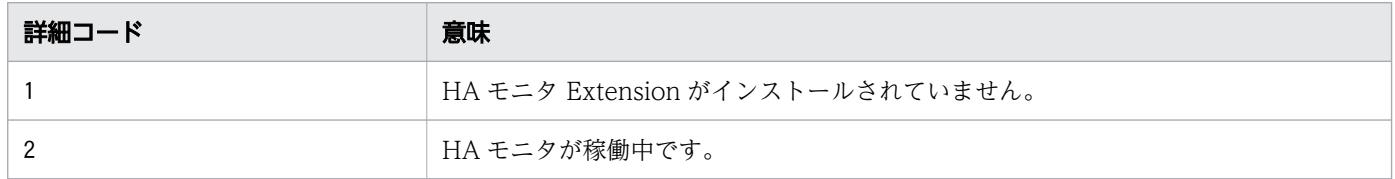

 $S:$ 

処理を中断します。

 $\bigcap$ :

詳細コードを基にエラーの原因を取り除いたあと,再度 HA モニタ Extension の機能の設定をしてく ださい。

# KAMN762-E

#### [日本語]

HA モニタ Extension を使用する機能の設定がされていないため、指定した機能が使用できません。 定義ファイル:aa....aa bb....bb オペランド

#### [英語]

HA monitor Extension is not set. The function to specify cannot be used. Definition file: aa....aa bb....bb operand

HA モニタ Extension の機能の設定がされていないため、指定した機能は使用できません。

aa....aa:定義ファイル名

bb....bb:オペランド名

S:

処理を中断します。

定義を見直すか,または HA モニタ Extension の機能の設定をしてください。

### KAMN763-E

### [日本語]

HA モニタ Extension がインストールされていないため,コマンドの実行ができません

#### [英語]

HAmonitor Extension is not installed, can not execute the command.

HA モニタ Extension がインストールされていないため,コマンドを実行できません。

#### S:

処理を中断します。

#### $\bigcap$ :

HA モニタ Extension をインストールしてください。

### KAMN764-E

#### [日本語]

スクリプト群: aa ...aa が、設定されていません。

### [英語]

A script group:aa....aa is not set.

aa....aa で示す, スクリプト群が設定されていません。

#### S:

処理を終了します。

### $\bigcirc$ :

システム管理者に連絡してください。

対策:

aa ...aa で示す、スクリプト群ごとに次の対策をしてください。対策後、定義チェックコマンド (moncheck コマンド)を実行してエラーが表示されないことを確認してください。

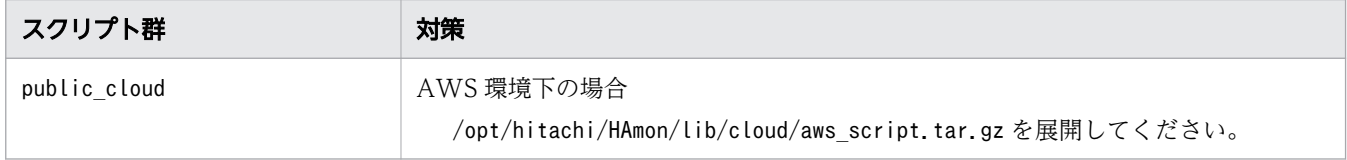

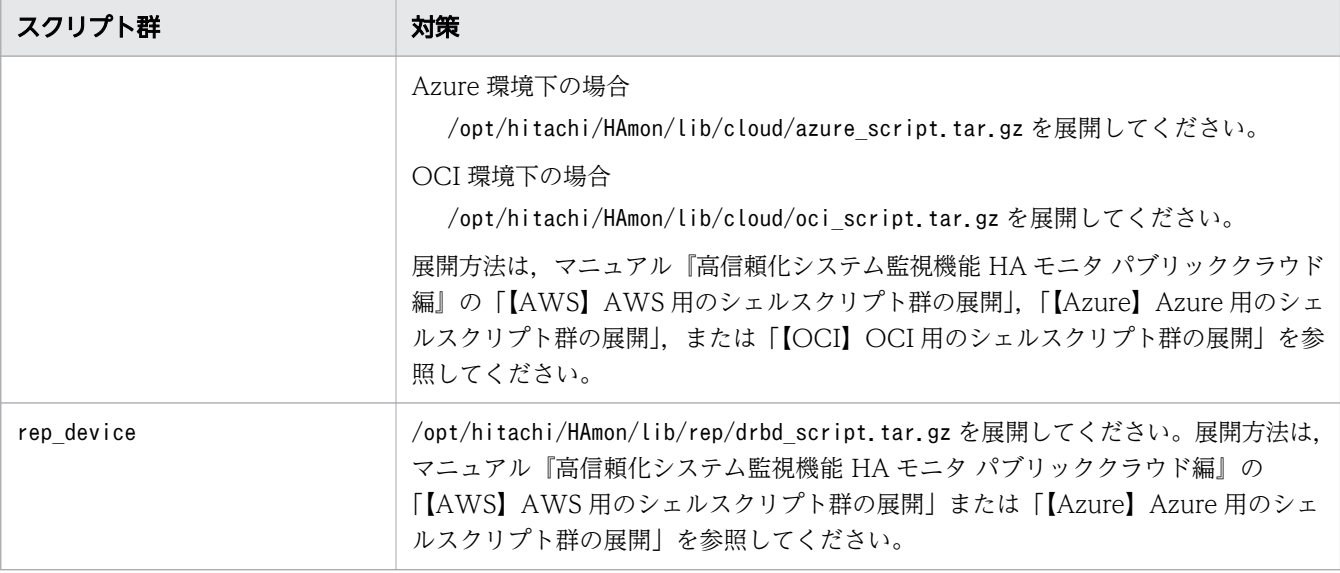

#### KAMN765-I

#### [日本語]

パブリッククラウド環境の情報取得が完了しました。

### [英語]

The acquisition of information about the public cloud environment is complete.

#### AWS 環境下の場合

他系ホストが自系をリセットするために必要な情報(インスタンス ID)の取得が完了しました。他系 ホストから自系をリセットできます。

### Azure 環境下の場合

他系ホストが自系をリセットするために必要な情報(仮想マシン ID)の取得が完了しました。他系ホ ストから自系をリセットできます。

#### OCI 環境下の場合

他系ホストが自系をリセットするために必要な情報(インスタンスの OCID)の取得が完了しました。 他系ホストから自系をリセットできます。

### S:

処理を続行します。

# KAMN766-E

### [日本語]

パブリッククラウド環境の情報取得で異常が発生しました。

### [英語]

An error occurred during the acquisition of information about the public cloud environment.

AWS 環境下の場合

他系ホストが自系をリセットするために必要な情報(インスタンス ID, ネットワーク遮断 ENI ID)の 取得に失敗しました。他系ホストから自系をリセットできないか,またはネットワーク遮断ができませ ん。

Azure 環境下の場合

他系ホストが自系をリセットするために必要な情報(仮想マシン ID)の取得に失敗しました。他系ホ ストから自系をリセットできません。

OCI 環境下の場合

他系ホストが自系をリセットするために必要な情報(インスタンスの OCID)の取得に失敗しました。 他系ホストから自系をリセットできません。

#### S:

処理を続行します。

 $\bigcap$ :

システム管理者に連絡してください。

対策:

AWS 環境下の場合

自系のインスタンス ID, リージョン名,またはネットワーク遮断 ENI ID の取得に失敗していま す。他系ホストから自系をリセットできないか,またはネットワーク遮断ができない状態です。 次のどれかの要因が考えられます。

・ネットワーク遮断設定ファイルに誤りがある(ネットワーク遮断による系切り替え機能を使用し ている場合だけ)

・AWS 上で AWS CLI の実行に失敗している

・AWS 上でインスタンスメタデータサービス(IMDS)からのインスタンス ID,またはリージョ ン名の取得に失敗している

HA モニタは、異常検知後に定期的 (60 秒間隔)に自系インスタンス ID, ネットワーク遮断 ENI ID の取得を試みます。以降で説明する対処をして,異常の原因を取り除いたあとは,メッセージ KAMN765-I が出力されることを確認してください。対処してもKAMN765-I が出力されない場合,早急 に,次の実行ログを基に AWS サポートに調査を依頼し,適切に対処してください。

・/opt/hitachi/HAmon/spool/cloud/moncld\_getinf.log\_err

・/opt/hitachi/HAmon/spool/cloud/moncld\_nwdefchk.log\_err(ネットワーク遮断による系切り替 え機能を使用している場合だけ)

次の「ネットワーク遮断設定ファイルの確認(ネットワーク遮断による系切り替え機能を使用して いる場合だけ)」,「AWS の設定の確認」の対処をしてください。

ネットワーク遮断設定ファイルの確認(ネットワーク遮断による系切り替え機能を使用している場 合だけ)

ネットワーク遮断設定ファイルに誤りがないか確認してください。

誤りがある場合は,ネットワーク遮断設定ファイルを修正後,HA モニタを再起動してください。 誤りがない場合は,定義された ENI がインスタンスにアタッチされているかを確認してください。

定義した ENI がアタッチされていない場合:

業務通信および業務ディスクのレプリケーションができない状態です。必要な ENI をインスタンス にアタッチしてください。

アタッチの手順については,マニュアル『高信頼化システム監視機能 HA モニタ パブリッククラウ ド編』の「ネットワーク遮断による系切り替え」を参照してください。

定義した ENI がアタッチされている場合:

次の「AWS の設定の確認」の対処をしてください。

#### AWS の設定の確認

マニュアル『高信頼化システム監視機能 HA モニタ パブリッククラウド編』の「【AWS】AWS の 設定」を参照して設定を見直し,誤りを修正してください。

#### Azure 環境下の場合

仮想マシン ID の取得に失敗しています。他系ホストから自系をリセットできない状態です。早急 に, 実行ログ(/opt/hitachi/HAmon/spool/cloud/moncld\_getinf.log\_err)を基に Azure サポート に調査を依頼し,適切に対処してください。

HA モニタは. 異常検知後に定期的 (60 秒間隔) に仮想マシン ID の取得を試みます。異常の原因 を取り除いたあとは,メッセージKAMN765-I が出力されることを確認してください。

#### OCI 環境下の場合

インスタンスの OCID の取得に失敗しています。他系ホストから自系をリセットできない状態で す。早急に. 実行ログ(/opt/hitachi/HAmon/spool/cloud/moncld\_getinf.log\_err)を基に OCI サ ポートに調査を依頼し,適切に対処してください。

HA モニタは. 異常検知後に定期的 (60 秒間隔)にインスタンスの OCID の取得を試みます。異 常の原因を取り除いたあとは,メッセージKAMN765-I が出力されることを確認してください。

### KAMN767-W

#### [日本語]

パブリッククラウド環境の情報取得で異常が発生しています。

#### [英語]

An error has occurred during the acquisition of information about the public cloud environment.

AWS 環境下の場合

他系ホストが自系をリセットするために必要な情報(インスタンス ID. ネットワーク遮断 ENI ID)の 取得に失敗しました。他系ホストから自系をリセットできないか,またはネットワーク遮断ができませ ん。

Azure 環境下の場合

他系ホストが自系をリセットするために必要な情報(仮想マシン ID)の取得に失敗しました。他系ホ ストから自系をリセットできません。

OCI 環境下の場合

他系ホストが自系をリセットするために必要な情報(インスタンスの OCID)の取得に失敗しました。 他系ホストから自系をリセットできません。

このメッセージは,ユーザへの状態通知を目的として,一定間隔で出力されます。

 $S:$ 

処理を続行します。

 $O:$ 

システム管理者に連絡してください。

#### 対策:

メッセージKAMN766-E を参照し、対処してください。

#### KAMN768-E

#### [日本語]

パブリッククラウド環境の監視で異常を検知しました。

[英語]

An abnormality was detected during the monitoring of the public cloud environment.

CLI 実行可否チェックで異常を検知しました。

#### S:

処理を続行します。

 $\bigcap$ :

システム管理者に連絡してください。

#### 対策:

AWS 環境下の場合

マニュアル『高信頼化システム監視機能 HA モニタ パブリッククラウド編』の「【AWS】AWS の 設定」を参照して設定を見直し,誤りを修正してください。

AWS CLI の実行に失敗した原因が不明な場合は,HA モニタが系切り替えができない状態である ため,AWS CLI の実行ログ(/opt/hitachi/HAmon/spool/cloud/moncld\_polling.log)を基に AWS サポートに調査を依頼し、適切に対処してください。

### Azure 環境下,または OCI 環境下の場合

HA モニタ起動時から出力されている場合、パブリッククラウド上で CLI を実行するための設定が されていないか,設定が誤っています。マニュアル『高信頼化システム監視機能 HA モニタ パブ リッククラウド編』の「【Azure】Azure の設定」,または「【OCI】OCI の設定」を参照して設定 を見直し、誤りを修正してください。

HA モニタ稼働中に出力された場合、CLI の実行に失敗しています。エンドポイントへの通信がで きるかを調査してください。CLI の実行に失敗した原因が不明な場合は,HA モニタが系切り替え ができない状態であるため,CLI の実行ログ(/opt/hitachi/HAmon/spool/cloud/ moncld polling.log) を基に Azure サポート,または OCI サポートに調査を依頼し,適切に対処

してください。

# KAMN769-W

#### [日本語]

パブリッククラウド環境の監視で異常を検知しています。

[英語]

An abnormality has been detected during the monitoring of the public cloud environment.

CLI 実行可否チェックで異常を検知しています。このメッセージは,ユーザへの状態通知を目的として, 一定間隔で出力されます。

 $S:$ 

処理を続行します。

 $O:$ 

システム管理者に連絡してください。

対策:

メッセージKAMN768-E を参照し,対処してください。

# KAMN770-I

### [日本語]

パブリッククラウド環境の監視で回復を検知しました。

[英語]

Recovery was detected during the monitoring of the public cloud environment.

CLI 実行可否チェックで回復を検知しました。

#### S:

処理を続行します。

# KAMN771-E

#### [日本語]

レプリケーションデバイス:aa....aa の処理に失敗しました。サーバ名:bb....bb 原因コード:cc....cc [英語]

The processing of a replication device:aa....aa failed. Server:bb....bb. Cause code:cc....cc.

レプリケーションデバイスaa...aa で、原因コード cc....cc に示す処理に失敗または事象が発生しました。

aa....aa:サーバ対応の環境設定のオペランドに指定した. 処理が失敗または事象が発生したレプリケー ションデバイス名

bb....bb:aa....aa のレプリケーションデバイスを使用しているサーバのサーバ識別名

cc....cc:原因コード

原因コードの意味を次に示します。

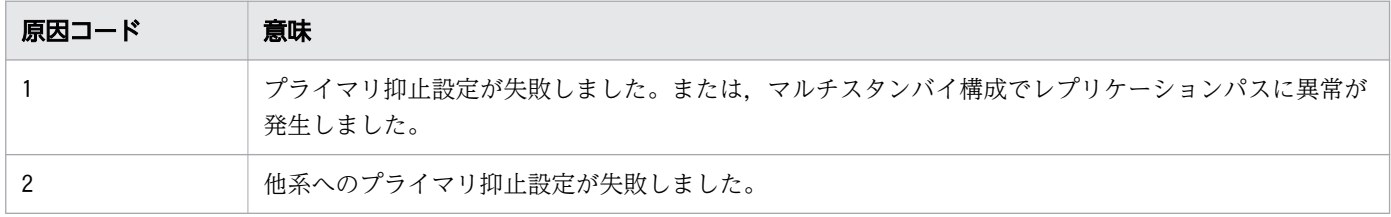

S:

原因コード別の処理を次に示します。

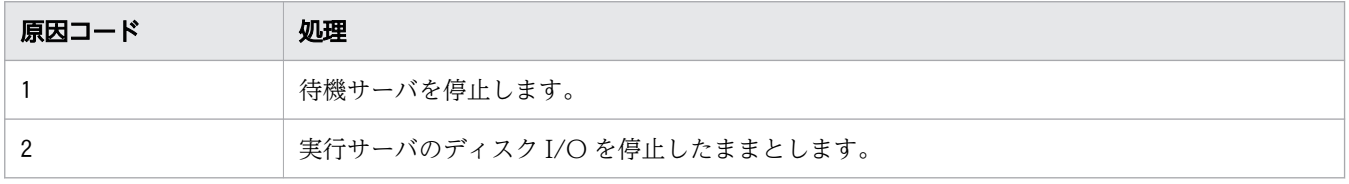

 $\bigcap$ :

システム管理者に連絡してください。

対策:

原因コード別に、次の対処をしてください。

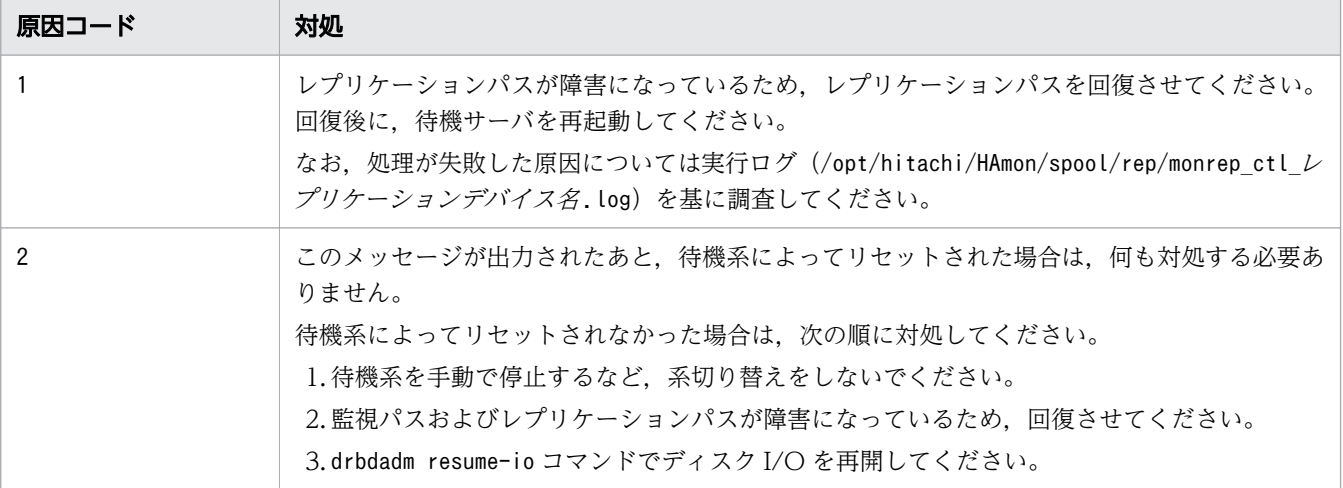

### KAMN772-W

#### [日本語]

レプリケーションデバイス:aa....aa のパスに異常が発生しました。サーバ:bb....bb

[英語]

A path error occurred in a replication device:aa....aa. Server:bb....bb.

aa....aa に示すレプリケーションデバイスのレプリケーションパスの実行系から,待機系のディスクは更 新されないことを示す情報が通知されました。

aa...aa:サーバ対応の環境設定のオペランドに指定した、パスに異常が発生したレプリケーションデバイ ス名

bb....bb:aa....aa のレプリケーションデバイスを使用しているサーバのサーバ識別名

S:

処理を続行します。未更新のディスクへのアクセスを防止するため,ディスク状態をoutdated にして プライマリ化を抑止します。

 $O:$ 

早急にレプリケーションパスを回復させてください。レプリケーションパスが回復すると,ディスクの プライマリ化抑止状態は解除されます。

# KAMN773-E (Linux(x86))

[日本語]

定義ファイル:aa....aa のフォーマットに誤りがあります。詳細コード:bb....bb [英語]

The format of the definition file:*aa....aa* is invalid. Details code:*bb....bb*.

aa....aa に示す定義ファイルのフォーマットに誤りがあります。

aa....aa:定義ファイル名

bb....bb:詳細コード

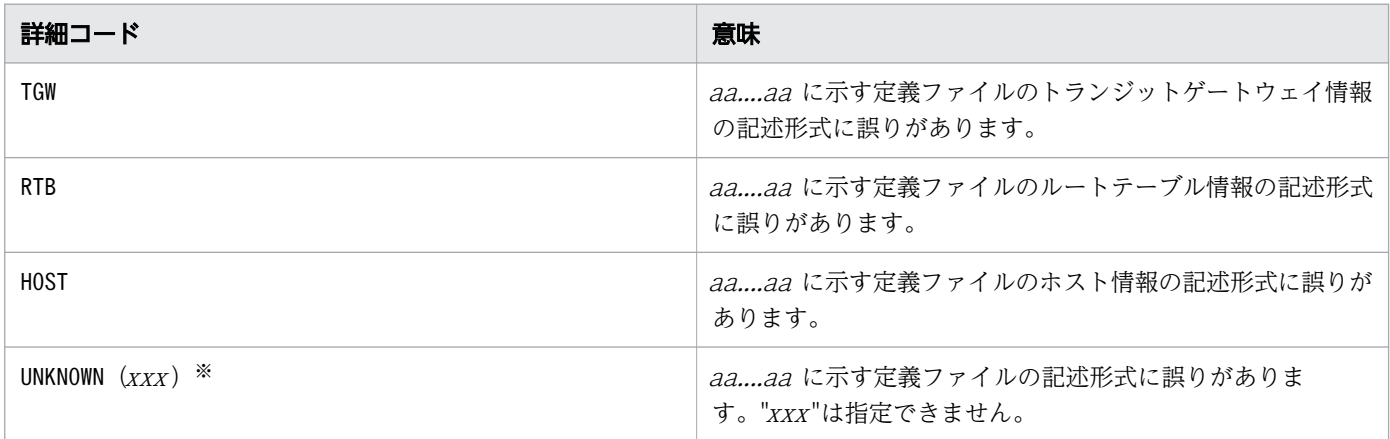

注※

例えば、vip\_tgw\_def ファイルに"rtd"という文字列がある場合は、UNKNOWN (rtd) と表示されます。

 $S:$ 

処理を続行します。

O:

システム管理者に連絡してください。

対策:

詳細コード別に,次の処置をしてください。

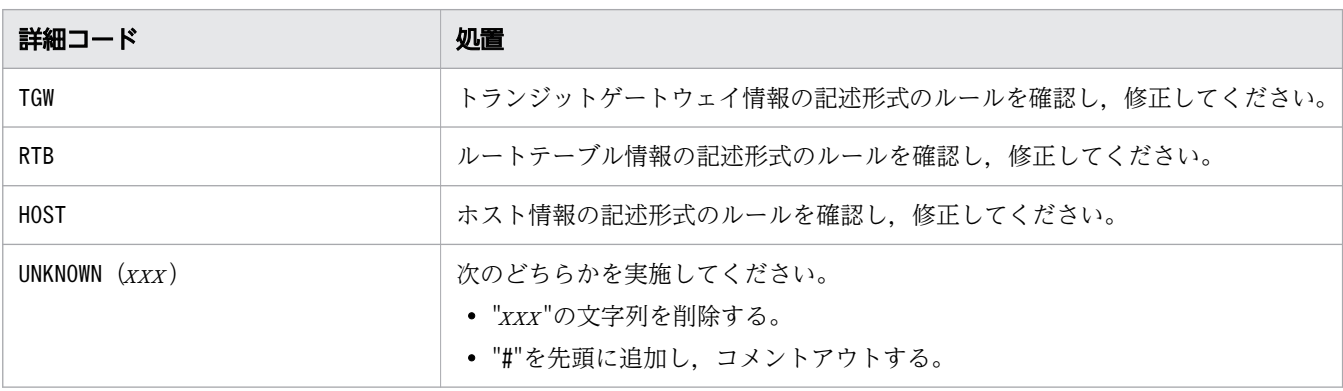

なお、記述形式のルールについては、マニュアル『高信頼化システム監視機能 HA モニタ パブリック クラウド編』の『vip\_tgw\_def ファイルの記述形式』を参照してください。

# KAMN774-W (Linux(x86))

#### [日本語]

パブリッククラウド環境の VIP の処理で異常が発生しました。サーバ:aa....aa

[英語]

An error occurred in the VIP processing of the public cloud environment. Server: aa... aa.

複数のリージョン間または複数の VPC 間で系切り替えをする構成で,LAN の状態設定ファイル(サーバ  $\frac{\partial \mathcal{L}}{\partial \mathcal{L}}$ .up ファイル)の実行中に、VIP の処理で異常が発生しました。

一部またはすべてのクライアントから,VIP による業務通信が使用できないおそれがあります。

aa....aa: サーバ識別名

#### $S:$

処理を続行します。

#### $\bigcap$ :

異常の原因を取り除いてから、LAN の状態設定ファイル(サーバ識別名.up ファイル)を再実行してく ださい。

AWS CLI の実行に失敗している場合は,マニュアル『高信頼化システム監視機能 HA モニタ パブリッ ククラウド編」の「【AWS】AWS の設定」を参照して設定を見直し、誤りを修正してください。

# KAMN775-I

# [日本語]

ホスト:aa....aa のネットワークを遮断します。

#### [英語]

The host:*aa....aa* will now be disconnected from the network.

ホスト名で示すホストの障害を検知したため,ホストのネットワークを遮断します。

#### aa....aa:ホスト名

#### S:

ホストのネットワークを遮断して,処理を続行します。

# KAMN776-E (E+L)

### [日本語]

ホスト:aa....aa のネットワークを遮断できません。

### [英語]

The host:*aa....aa* could not be disconnected from the network.

ホスト名で示すホストの障害を検知しましたが,ネットワークを遮断できませんでした。

aa....aa:ホスト名

S:

系切り替え処理を中止します。

 $\bigcap$ :

システム管理者に連絡してください。

対策:

AWS 上で AWS CLI が実行できなかったおそれがあります。マニュアル『高信頼化システム監視機能 HA モニタ パブリッククラウド編」の「【AWS】AWS の設定」を参照して設定を見直し、誤りを修正 してください。

なお, 原因が不明な場合は, /opt/hitachi/HAmon/spool/cloud/moncld fencenw ネットワーク遮断対象 インスタンス ID. log を参照して、ネットワーク遮断ができない原因を調査してください。

#### KAMN777-I

[日本語]

ホスト:aa....aa のHAモニタからネットワーク遮断の要求を受けました。

[英語]

A network disconnection request was received from the HA Monitor of the host:*aa....aa*.

ホスト名で示すホストの HA モニタから、ネットワーク遮断の要求を受けました。このメッセージは,ペ アダウン機能使用時,またはサーバが接続しているデバイスの切り離しができない場合に出力されます。

aa....aa:ホスト名

S:

処理を続行します。

#### KAMN778-D (S+L)

[日本語]

サーバ:aa....aa はネットワーク遮断ができないため系切り替え待ち状態にします。

[英語]

The server:*aa....aa* cannot disconnect from the network. As a result, the server is in the Hotstandby wait state.

サーバ識別名で示す実行サーバは,ネットワーク遮断ができないため系切り替え待ち状態にします。

aa ....aa: サーバ識別名

S:

処理を続行します。

 $\bigcap$ :

他系で実行サーバが稼働していないことを確認したあと,系切り替え待ち状態の実行サーバをmonact コマンドで実行サーバとして起動させるか,mondeact コマンドで停止させてください。

# KAMN779-E (E+L)

# [日本語]

ホスト:aa....aa の強制停止ができません。

[英語]

Host: *aa....aa*, forced stop is faild.

ホスト名で示すホストの障害を検知して,強制停止を実行しましたが失敗しました。

aa....aa:ホスト名

### $S:$

処理を続行します。

 $\bigcap$ :

システム管理者に連絡してください。

対策:

AWS 環境下の場合

他 WS 上で AWS CLI が実行できなかったおそれがあります。エンドポイントまでの通信が可能か 調査してください。なお,強制停止ができない原因が不明な場合は,/opt/hitachi/HAmon/spool/ cloud/moncld fstop 強制停止対象インスタンス ID. log を参照して、原因を調査してください。

2. KAMN で始まるメッセージ

### KAMN901-E (E+L)

# [日本語]

回線切り替え処理のaa...aa システムコールでエラーが発生しました。デバイス:bb....bb 詳細コー ド:cc....cc

### [英語]

The system call(aa....aa) error occurred in line switch execution. Device name:bb....bb Error details: $cc$ ... $cc$ 

HA モニタの関数内で発行したシステムコールで、エラーが発生しました。詳細コードについては、対応 する OS のマニュアルを参照してください。

aa....aa:発行したシステムコール

bb....bb:デバイス名称

 $c \textit{c}$ ... $c \textit{c}$ :詳細コード (1∼2桁)

```
S:
```
処理を続行します。

 $\bigcirc$ :

システム管理者に連絡してください。

対策:

詳細コードを基に原因を調査してください。

# KAMN902-E

#### [日本語]

回線切替装置の制御モードが PNL モードになっています。RC モードに切り替えてください。デバイ ス:aa....aa

#### [英語]

The control mode of the line switching device is the PNL mode. Change the mode into the RC mode. Device name:aa....aa

回線切替装置の制御モードが PNL モードになっています。

aa....aa:デバイス名称
$S:$ 

処理を続行します。

 $\bigcirc$ :

回線切替装置の制御パネルの制御モードを確認して,RC モードに切り替えてください。

## KAMN903-E

## [日本語]

回線切替装置の電源障害,ラインアダプタの誤搭載のため回線切り替えができません。デバイス: aa....aa

## [英語]

Unable to switch line due to the power obstacle of the line switching device or incorrect mount of the line adapter. Device name:aa....aa

回線切替装置の電源障害,またはラインアダプタの誤搭載によって,回線を切り替えられません。

aa....aa:デバイス名称

S:

処理を続行します。

 $O:$ 

回線切替装置を確認してください。

## KAMN904-E (E+L)

### [日本語]

回線切り替え装置のRCポートとして指定されたデバイスaa....aa がありません。

### [英語]

There is not a device(aa....aa) specified as RC port of the line switching device.

デバイス名称で示すデバイスファイルがありません。

aa....aa:デバイス名称

S:

処理を続行します。

 $\bigcap$ :

サーバ対応の環境設定のport オペランドまたはhls オペランドを修正するか,またはデバイスファイル を作成してください。

### KAMN905-E

#### [日本語]

回線切替装置の RC ポートとして指定されたデバイスaa....aa が回線切替装置と接続されていません。 [英語]

Device(aa....aa) that specified as RC port is not connected with the line switching device.

デバイス名称で示すデバイスファイルに,対応するアダプタが入っていません。

aa....aa:デバイス名称

## $S:$

処理を続行します。

 $\bigcap$ :

サーバ対応の環境設定のport オペランドを確認し,修正してください。または,デバイス名称で示す デバイスファイルに対応するスロットに,アダプタが搭載されているかどうかを確認し,正しく搭載し てください。

## KAMN906-E

#### [日本語]

回線切替装置の RC ポートとして、デバイス aa....aa が複数指定されています。

#### [英語]

As RC port of the line switching device, same device name(aa....aa) specified multiply.

同じデバイスが複数指定されています。

aa....aa:デバイス名称

S:

1 回だけ対象デバイスを処理します。

 $\bigcap$ :

サーバ対応の環境設定のport オペランドに同じデバイスが指定されていないかどうかを確認し,指定 し直してください。

## KAMN909-E (E+L)

## [日本語]

回線切替装置からの応答がありません。

## [英語]

There is no response from line switching device.

回線切替装置からコマンドへの応答がありません。

## S:

処理を続行します。

 $O:$ 

サーバ対応の環境設定で設定したhls オペランドの指定値と,回線切替装置の設定が合っているかどう かを確認してください。

## KAMN910-E (E+L)

## [日本語]

回線切替装置が要求を受け付けませんでした。

詳細コード: aa....aa

## [英語]

The line switching device did not receive a command.

Details :aa....aa

要求に対して回線切替装置がエラーを返しました。

aa...aa:回線切替装置からのエラーコード

## S:

処理を続行します。

 $\bigcap$ :

エラーコードを基に回線切替装置の障害原因を調査してください。

## KAMN920-I (S)

## [日本語]

ダンプデバイスの監視を開始しました。

1次ダンプデバイス: aa....aa

2次ダンプデバイス:bb....bb

## [英語]

Monitoring dump device started. primary dump device : aa....aa secondary dump device: bb....bb

HA モニタの監視対象とするダンプデバイスが設定されました。

aa....aa:1 次ダンプデバイス

bb....bb:2 次ダンプデバイス

```
S:
```
コマンド処理を続行します。

## KAMN921-E (E+L)

[日本語] コマンド内部でエラーが発生しました。 詳細コード: aa....aa [英語] An internal error occurred. Details :aa....aa

内部で予期しないエラーが発生しました。

aa ...aa:エラーの種類と発生個所を示すコード

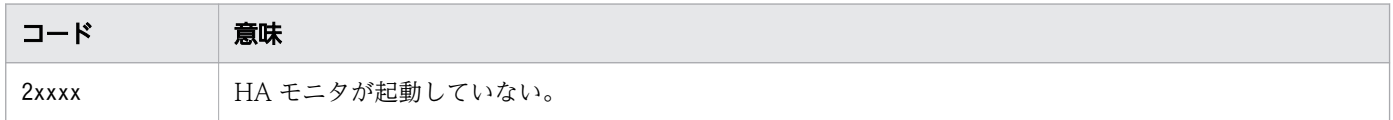

S:

コマンド処理を中止します。

対策:

出力されたコードを基に,エラーの原因を取り除いてください。

## KAMN922-E (E)

#### [日本語]

1次及び2次ダンプデバイスに/dev/sysdumpnull が設定されています。

[英語]

/dev/sysdumpnull is set as primary and secondary dump device.

1次および2次ダンプデバイスに/dev/sysdumpnull を設定した状態では、HA モニタはダンプデバイス の監視をしません。

S:

コマンド処理を中止します。

 $O:$ 

1 次または 2 次どちらかのダンプデバイスに/dev/sysdumpnull 以外を設定し, HA モニタを再起動 してください。

## KAMN931-I (S+L)

#### [日本語]

サーバは前提サーバ停止待ちです。サーバ:aa....aa 前提サーバ:bb....bb グループ名:cc....cc

## [英語]

A server is the waiting for a premise server stop. server:*aa....aa* premise server:*bb....bb* group name :cc....cc

順序制御が設定されたサーバの停止時に、停止の前提となるサーバが停止していないため、サーバを停止 できません。サーバを親サーバ停止待ちとします。

aa....aa:停止待ちとしたサーバのサーバ識別名

bb....bb:停止の前提となるサーバのサーバ識別名

cc....cc:サーバのグループ名

S:

サーバを親サーバ停止待ちとし,親サーバ停止後にサーバの停止処理を再開します。

## KAMN932-I (S+L)

[日本語]

サーバは前提サーバ起動待ちです。サーバ:aa....aa 前提サーバ:bb....bb グループ名:cc....cc

## [英語]

A server is the waiting for premise server starting. server:aa....aa premise server:bb....bb group name:cc....cc

順序制御が設定されたサーバの起動時に、起動の前提となるサーバが起動していないため、サーバを親サー バ起動待ちとします。

aa...aa:起動待ちとしたサーバのサーバ識別名

bb....bb:起動の前提となるサーバのサーバ識別名

cc....cc:サーバのグループ名

S:

サーバを親サーバ起動待ちとし,親サーバ起動後にサーバの起動処理を再開します。

#### KAMN933-E

#### [日本語]

前提サーバ:aa...aa が停止したため、前提サーバ起動待ちサーバをすべて停止します。

## [英語]

All of servers which are waiting for start are stopped, because premise server: aa....aa stopped abnormally.

親サーバが停止したため,サーバ起動待ち状態のサーバをすべて停止します。

aa....aa:起動の前提となるサーバのサーバ識別名

S:

処理を続行します。

 $\bigcap$ :

親サーバが停止した原因を調査してください。

## KAMN934-W

### [日本語]

サーバ:aa....aa は順序制御に従い起動しようとしましたが、前提サーバ:bb....bb が順序制御の条件 を満たしていません。

## [英語]

Server: aa....aa would start according to order control although premise server: bb....bb does not meet the condition of order control.

サーバの親サーバは稼働していないので,親サーバの状態に関係なくサーバの起動処理を続行します。

aa....aa:サーバのサーバ識別名

bb....bb:起動の前提となるサーバのサーバ識別名

S:

処理を続行します。

 $\bigcap$ :

必要であれば親サーバを起動してください。

## KAMN936-I (S)

#### [日本語]

リソースサーバが起動していないため、サーバはリソースサーバ起動待ちです。サーバ:aa....aa リ ソースサーバ:bb....bb グループ名:cc....cc

### [英語]

resource server has not started. server is made the waiting for start. server: aa....aa premise server:*bb....bb* group name:*cc....cc* 

サーバの起動時に,リソースサーバが起動していないため,サーバはリソースサーバの起動を待ちます。

aa...aa:起動待ちとしたサーバのサーバ識別名

bb....bb:リソースサーバのサーバ識別名

cc....cc:サーバのグループ名

S:

サーバをリソースサーバ起動待ちとし,リソースサーバ起動後にサーバの起動処理を再開します。

#### KAMN937-E

### [日本語]

グループで使用するリソース処理が失敗したため、サーバの起動を中止します。サーバ:aa...aa グ ループ名:bb....bb

### [英語]

An error occurred in group resource process, server activation is stopped. server:aa....aa group name:bb....bb

グループで使用するリソース処理が失敗したため,サーバを起動できませんでした。

aa...aa:起動を中止したサーバのサーバ識別名

bb....bb:サーバのグループ名

S:

サーバ起動処理を中止します。

 $\bigcap$ :

異常の原因を取り除き,サーバを再起動してください。

## KAMN944-E (E)

#### [日本語]

サーバ: aa....aa は,グループ化されていません。

[英語]

server: *aa....aa* is not grouped.

コマンドのオプションに指定されたサーバが,グループ化されていません。

aa....aa: サーバ識別名

#### S:

コマンド処理を中止します。

 $\bigcap$ :

実行したコマンドは,グループ化されていないサーバに対しては使用できません。コマンドの実行形 式,またはサーバ識別名に誤りがないかを確認して,コマンドを再実行してください。

#### KAMN950-I (S)

## [日本語]

Order Information group name: aa....aa alias: bb....bb parent: cc....cc [英語] Order Information

<sup>2.</sup> KAMN で始まるメッセージ

group name: aa....aa

alias: bb....bb parent: cc....cc

サーバ順序制御状態表示コマンド(monodrshw コマンド)で表示される情報です。

aa....aa: グループ名

bb....bb:サーバ識別名

cc....cc:サーバの親サーバ

サーバ識別名:親サーバの指定がある場合に表示されます。

none:親サーバの指定がない場合に表示されます。

S:

処理を続行します。

## KAMN952-I (S)

#### [日本語]

使用方法:monodrshw -s サーバ識別名

monodrshw -g グループ名

## [英語]

Usage: monodrshw -s alias monodrshw -g group

サーバ順序制御状態表示コマンド (monodrshw コマンド)の実行形式が誤っているとき、メッセージKAMN021-E,またはKAMN327-E に続いて出力されます。

#### S:

コマンド処理を中止します。

## KAMN953-E (E)

### [日本語]

サーバ:aa....aa はリソースサーバです。monbegin コマンドでは起動できません。

## [英語]

server: aa....aa is a resource server. It cannot start in monbegin.

サーバ識別名で示すサーバは,リソースサーバであるため,コマンドが実行できません。

aa....aa:サーバ識別名

### S:

コマンド処理を中止します。

O:

リソースサーバ起動コマンド(monresbgn コマンド)で起動してください。

#### KAMN954-E (E)

#### [日本語]

サーバ:aa....aa はリソースサーバではありません。monresbgn コマンドでは起動できません。 [英語]

server: aa....aa is not a resource server. It cannot start in monresbgn.

サーバ識別名で示すサーバは,リソースサーバでないため,コマンドが実行できません。

aa....aa: サーバ識別名

S:

コマンド処理を中止します。

#### O:

モニタモードのサーバ起動コマンド(monbegin コマンド)で起動してください。

#### KAMN955-E (E)

#### [日本語]

サーバ:aa....aa はリソースサーバです。monend コマンドでは停止できません。

[英語]

server: aa....aa is a resource server. It cannot stop in monend.

サーバ識別名で示すサーバは,リソースサーバであるため,コマンドが実行できません。

#### aa....aa:サーバ識別名

## S:

コマンド処理を中止します。

```
2. KAMN で始まるメッセージ
```
実行中のリソースサーバ停止コマンド (monresend コマンド)で停止してください。

## KAMN956-E (E)

#### [日本語]

サーバ:aa....aa はリソースサーバではありません。monresend コマンドでは停止できません。

[英語]

server: *aa....aa* is not a resource server. It cannot stop in monresend.

サーバ識別名で示すサーバは,リソースサーバでないため,コマンドが実行できません。

aa....aa: サーバ識別名

## $S:$

コマンド処理を中止します。

#### $\bigcap$ :

モニタモードのサーバ停止コマンド(monend コマンド)で停止してください。

#### KAMN957-E (E)

### [日本語]

サーバ:aa....aa はリソースサーバです。monsbystp コマンドでは停止できません。

[英語]

server:aa....aa is a resource server. It cannot stop in monsbystp.

サーバ識別名で示すサーバは,リソースサーバであるため,コマンドが実行できません。

aa....aa:サーバ識別名

#### $S:$

コマンド処理を中止します。

#### $O:$

待機中のリソースサーバ停止コマンド(monressbystp コマンド)で停止してください。

## KAMN958-E (E)

#### [日本語]

サーバ:aa....aa はリソースサーバではありません。monressbystp コマンドでは停止できません。 [英語]

server:aa....aa is not a resource server. It cannot stop in monressbystp.

サーバ識別名で示すサーバは,リソースサーバでないため,コマンドが実行できません。

aa ...aa: サーバ識別名

 $S:$ 

コマンド処理を中止します。

 $\bigcap$ :

待機サーバ停止コマンド(monsbystp コマンド)で停止してください。

#### KAMN959-E (E)

## [日本語]

サーバ:aa....aa のグループ:bb....bb では既にリソースサーバが定義されています。

#### [英語]

The resource server is already defined by the group:bb....bb of server:aa....aa.

サーバ識別名で示すリソースサーバを含むグループではすでにリソースサーバが定義されています。

aa ....aa: サーバ識別名

bb....bb:サーバのグループ名

S:

処理を中止します。

 $\bigcap$ :

サーバ対応の環境設定を見直し,誤りを修正してください。

#### KAMN961-E (E)

#### [日本語]

サーバ:aa....aa の順序制御関係に異常があります。

[英語]

Order control relation of server:aa....aa is incorrect.

サーバ識別名で示すサーバを含む順序制御関係に異常があります。

aa....aa:サーバ識別名

S:

処理を中止します。

#### $\bigcap$ :

サーバ対応の環境設定を見直し,誤りを修正してください。

### KAMN963-E (E)

#### [日本語]

リソースを使用するサーバが稼働中のため、サーバ:aa....aa を停止できません。

[英語]

Since a server while using a resource is, server: *aa....aa* cannot be stopped.

リソースを使用するサーバが稼働中のため,サーバ識別名で示すサーバの停止を中止します。

aa....aa:サーバ識別名

S:

処理を中止します。

 $\bigcap$ :

リソースを使用するサーバを停止してから,サーバ識別名で示すサーバを停止してください。

#### KAMN964-E

#### [日本語]

プログラム:aa....aa のbb....bb オペランドに指定されているコマンド:cc....cc がないか、実行権限 がありません。

#### [英語]

The command:*cc....cc* specified as the *bb....bb* operand of program:*aa....aa* does not exist or execution of this command is not permitted.

プログラム識別名で示すプログラムの、オペランド名で示すオペランドに指定したコマンドがないか、実 行権限がありません。または,ディレクトリを指定しています。

aa....aa:プログラム識別名

bb....bb:オペランド名

cc....cc:コマンドのパス名

 $S:$ 

処理を終了します。

 $\bigcap$ :

次の項目を確認し,サーバを再起動してください。

- コマンド名で示すコマンドが作成されているかどうか。
- 実行権限があるかどうか。
- コマンドのパス名にディレクトリを指定していないか。

## KAMN965-E (E)

### [日本語]

サーバ: aa....aa はプログラム管理機能を使用しますが、サーバ: aa....aa をserver alias オペラン ドに指定している program 定義文が存在しません。

### [英語]

The program defining statement to specify the server: all all for server\_alias operand doesn't exist though the server:aa....aa uses the function of program.

サーバ識別名で示すサーバは,サーバ対応の環境設定のprogram オペランドでuse が指定されています。し かし、サーバ識別名で示すサーバをモニタモードのプログラム対応の環境設定のserver\_alias オペランド に指定している,program 定義文が存在しません。

aa....aa: サーバ識別名

### S:

処理を終了します。

 $\bigcap$ :

サーバ対応の環境設定とモニタモードのプログラム対応の環境設定を見直し,誤りを修正してください。

## KAMN966-I

## [日本語]

プログラム: aa....aa のserver\_alias オペランドに指定されたサーバ: bb....bb がserver 定義文に定 義されていないか,モニタモードのプログラム管理機能を使用する設定になっていません。

## [英語]

For program:*aa....aa*, the server:*bb....bb* specified in the program operand is not defined in the server definition sentence or cannot use the function of program.

プログラム識別名で示すプログラムを管理するサーバの設定が,次のどれかになっています。

- サーバ対応の環境設定のserver 定義文に定義されていない。
- サーバ対応の環境設定のacttype オペランドにmonitor が指定されていない。
- サーバ対応の環境設定のprogram オペランドが指定されていない。

aa....aa:プログラム識別名

bb....bb:サーバ識別名

#### $S:$

処理を続行します。

## $\bigcap$ :

サーバ対応の環境設定のprogram オペランドとモニタモードのプログラム対応の環境設定のserver\_alias オペランドの内容に,誤りがないかを確認してください。

## KAMN967-E (E)

#### [日本語]

サーバ:aa....aa が管理するプログラムの数がpgmmax オペランドの値を超えています。

### [英語]

The number of program belong the server:*aa....aa* has exceeded the number of the pgmmax operand.

サーバ識別名で示すサーバが管理するプログラムの数が,HA モニタの環境設定のpgmmax オペランドの値 を超えているため,処理を中止します。

aa....aa: サーバ識別名

### S:

処理を終了します。

 $\bigcap$ :

pgmmax オペランドとモニタモードのプログラム対応の環境設定の内容に、誤りがないかを確認してく ださい。

## KAMN968-I (S)

## [日本語]

定義ファイル:servers に定義された各サーバが管理するプログラムの合計が,pgmmax オペランドの 値を超えています。

## [英語]

The total number of program belong each servers in definition file:servers has exceeded the number of the pgmmax operand.

サーバ対応の環境設定で定義された各サーバが管理するプログラムの合計が,HA モニタの環境設定の pgmmax オペランドの値を超えています。

#### S:

処理を続行します。

#### $\bigcap$ :

次の処置を実施して,HA モニタまたはサーバを再起動してください。

- サーバが管理するプログラムの数がpgmmax オペランドの指定値を超えないように,HA モニタの環 境設定のpgmmax オペランドの定義を見直す。
- モニタモードのプログラム対応の環境設定を修正する。

## KAMN969-E (E)

### [日本語]

定義ファイル: programs サーバ: aa....aa の定義が間違っています。コマンド処理を中止します。 [英語]

Definition file: programs, The method of a definition of the server: aa...,aa is incorrect. Command processing is stopped.

モニタモードのプログラム対応の環境設定の解析処理で,エラーが発生しました。HA モニタのコマンド で指定されたサーバ識別名のサーバに対する処理を中止します。

aa ....aa: サーバ識別名

### S:

処理を終了します。

 $\bigcap$ :

モニタモードのプログラム対応の環境設定を修正し,サーバを再起動してください。

## KAMN970-E

[日本語]

サーバ:aa....aa のサーバ優先度が他系と重複しています。サーバの起動を中止します。

[英語]

Since a server:aa....aa starting priority overlaps other systems, therefore starting of server is stopped.

サーバの切り替え優先度が他系と重複しています。サーバ識別名で示すサーバの起動を中止します。

aa....aa: サーバ識別名

#### $S:$

処理を終了します。

#### $\bigcap$ :

サーバ対応の環境設定を修正し,サーバを再起動してください。

## KAMN971-E

#### [日本語]

サーバ:aa...aa の実行サーバが他の複数の系で稼働しています。サーバの起動を中止します。

#### [英語]

Server:aa....aa online server is executed by two or more of other systems, therefore starting of server is stopped.

サーバ起動時に複数の系で実行サーバの稼働を確認しました。サーバ識別名で示すサーバの起動を中止しま す。

aa....aa: サーバ識別名

## S:

処理を終了します。

 $\bigcap$ :

他系の実行サーバを停止させ,システム管理者に連絡してください。

#### 対策:

実行サーバで使用していたリソースの状態を調査し,リソースに問題がないことを確認してから,サー バを再起動してください。

KAMN972-D (S+L)

[日本語]

サーバ:aa....aa 起動時に未接続のホストがありました。待機サーバ起動待ち状態にしました。

[英語]

Server: *aa....aa* non-connected host exists, it was made a start wait state.

サーバ起動時に接続が確認できないホストがありました。サーバ識別名で示すサーバを待機サーバ起動待 ち状態にしました。

aa....aa: サーバ識別名

 $S:$ 

処理を終了します。

 $\bigcap$ :

HA モニタの各系間の接続を確認してください。各系間の接続は,サーバ・系の状態表示コマンド (monshow コマンド)または監視パス状態表示コマンド(monpath コマンド)で確認できます。 他系の状態を必ず確認し、他系で実行サーバが稼働していない場合※は、待ち状態のサーバ起動コマン ド(monact コマンド)を実行し,サーバを実行サーバにできます。他系で実行サーバが稼働している 場合は,待ち状態のサーバ停止コマンド(mondeact コマンド)で実行サーバを停止してください。 注※ 確認しないで待ち状態のサーバ起動コマンド(monact コマンド)を実行すると,他系で実行サー バが稼働していた場合に二つの実行サーバが稼働するため,共有リソースが破壊されるおそれがありま す。

## KAMN973-D (S+L)

### [日本語]

サーバ:aa....aa を起動しようとしましたが. リセットに失敗したホストがありました。他系の状態 が確認できないため,待機サーバ起動待ち状態にしました。

#### [英語]

Server:aa....aa The host who failed in reset exists. server state is not able to be check. it was made a start wait state.

サーバ起動時に実行サーバ起動待ちのホストがありました。サーバ識別名で示すサーバを待機サーバ起動 待ち状態にしました。

aa....aa: サーバ識別名

S:

処理を終了します。

 $\bigcap$ :

各系の状態を確認し、他系で実行サーバが稼働していないことを必ず確認したあと※.起動待ち状態の サーバを待ち状態のサーバ起動コマンド(monact コマンド)で実行サーバとして起動させるか,待ち 状態のサーバ停止コマンド(mondeact コマンド)で停止させてください。 注※ 確認しないで待ち状態のサーバ起動コマンド(monact コマンド)を実行すると,他系で実行サー バが稼働していた場合に二つの実行サーバが稼働するため,共有リソースが破壊されるおそれがありま

す。

#### KAMN974-E (E)

[日本語]

サーバ:aa...aa は他系で実行サーバとして起動しています。bb....bb コマンドは実行できません。 [英語]

Online server : aa....aa is started in other systems. Command(bb....bb) cannot be executed.

他系で実行サーバが稼働している場合は,待ち状態のサーバ起動コマンド(monact コマンド)を実行でき ません。

aa....aa:サーバ識別名

bb....bb:コマンド名

### S:

コマンド処理を中止します。

 $\bigcap$ :

各系のサーバ状態を確認してください。

#### KAMN975-D

[日本語]

サーバ:aa....aa はシステムリセットができないため停止させます。

[英語]

Server : *aa....aa* is made to stop normally, because system reset is failed.

サーバ識別名で示す待機サーバは,システムリセットができないため停止させます。

aa....aa: サーバ識別名

S:

処理を終了します。

 $\bigcap$ :

障害が発生したホストの状態を確認してください。障害が発生したホストで待機サーバが停止している 場合は,必要に応じて待機サーバを起動できます。必要に応じて待機サーバを再起動してください。

## KAMN976-W (E)

### [日本語]

HA モニタの自動停止の設定がされていません。

## [英語]

HAmonitor auto stop is not set.

/etc/rc.shutdown ファイルに HA モニタを停止するための設定がありません。

### S:

処理を続行します。

 $\bigcap$ :

/etc/rc.shutdown ファイルの内容を確認してください。

## KAMN977-W (HP-UX(IPF), および Linux(IPF))

## [日本語]

ホスト:aa....aa の HA モニタと設定が異なっています。詳細情報: bb....bb

### [英語]

The definition of host:*aa....aa* is different. Detailed information:*bb....bb* 

自系の HA モニタの設定と,ホスト名で示すホストの HA モニタの設定に差異があります。

aa....aa:ホスト名

bb....bb:詳細情報

PATROL:系障害監視時間が異なります。

#### $S:$

処理を続行します。

 $\bigcap$ :

詳細情報別に,次の処置をしてください。

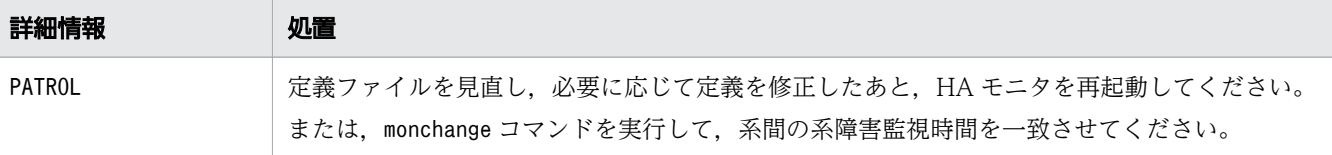

## KAMN977-W(Linux(x86))

### [日本語]

ホスト:aa...aa の HA モニタと設定が異なっています。詳細情報:bb....bb

[英語]

The definition of host:*aa....aa* is different. Detailed information:*bb....bb*.

自系の HA モニタの設定と,ホスト名で示すホストの HA モニタの設定に差異があります。

aa....aa:ホスト名

bb....bb:詳細情報

PATROL:系障害監視時間が異なります。

MULTICAST:マルチキャストに関する設定が異なります。

PATROL\_TYPE:系の監視タイミングに関する設定が異なります。

FENCE TYPE: 共有リソースのデータ保護方法に関する設定が異なります。

S:

処理を続行します。

 $\bigcap$ :

詳細情報別に,次の処置をしてください。

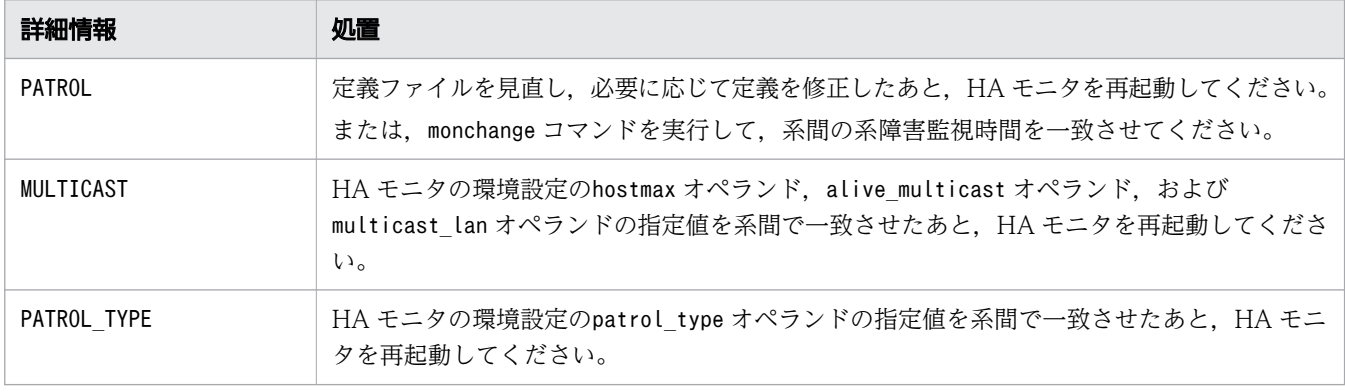

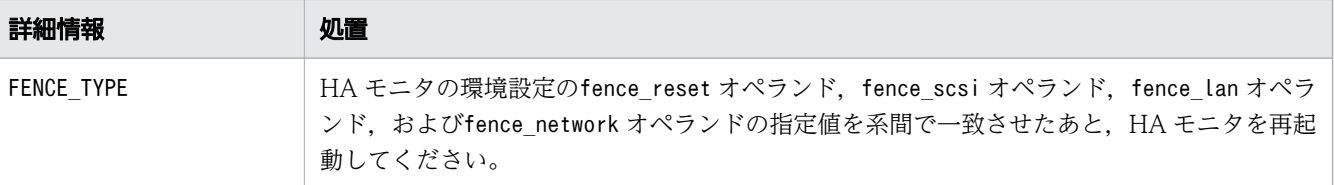

## KAMN977-W (AIX)

### [日本語]

ホスト:aa....aa の HA モニタと設定が異なっています。詳細情報: bb....bb

[英語]

The definition of host:*aa....aa* is different. Detailed information:*bb....bb* 

自系の HA モニタの設定と、ホスト名で示すホストの HA モニタの設定に差異があります。

#### aa....aa:ホスト名

bb....bb:詳細情報

PATROL:系障害監視時間が異なります。

RESETPATH:リセットパス・交代用リセットパスに指定した系切替機構が異なります。

FENCE\_TYPE:共有リソースのデータ保護方法に関する設定が異なります。

 $S:$ 

処理を続行します。

 $\bigcap$ :

詳細情報別に,次の処置をしてください。

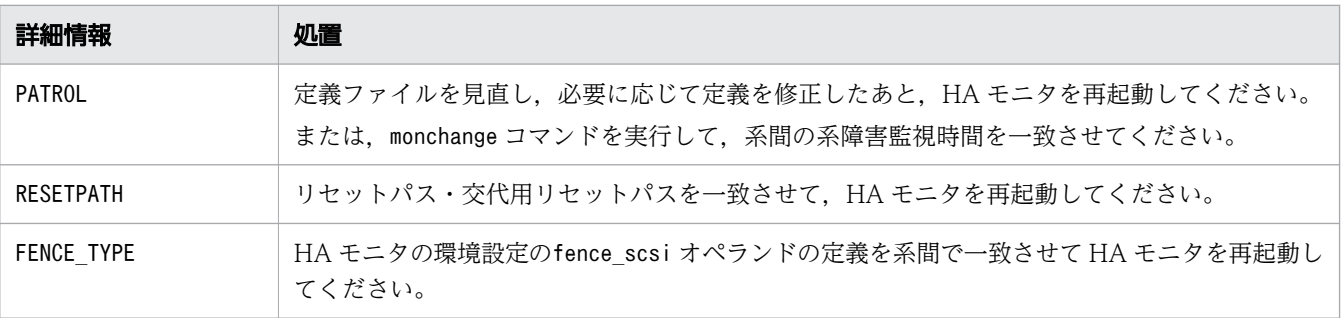

## KAMN978-I (S) (AIX, HP-UX(IPF), および Linux(IPF))

[日本語]

```
使用方法:monchange -m オペランド名 指定値
```
monchange -m オペランド名 {-stop\_patrol | -start\_patrol} monchange -s サーバ識別名 オペランド名 指定値 monchange -s サーバ識別名 オペランド名 {-stop\_patrol | -start\_patrol} monchange -p プログラム識別名 オペランド名 指定値

## [英語]

Usage:monchange -m operand value

monchange -m operand {-stop\_patrol | -start\_patrol} monchange -s alias operand value monchange -s alias operand {-stop patrol | -start patrol} monchange -p program alias operand value

monchange コマンドの実行形式が誤っているとき,メッセージKAMN021-E,またはKAMN392-E に続いて出力 されます。

## S:

処理を続行します。

## KAMN978-I (S) (Linux(x86))

## [日本語] 使用方法:monchange -m オペランド名 指定値 monchange -m オペランド名 {-stop\_patrol | -start\_patrol} monchange -m オペランド名 {-use | -nouse} monchange -s サーバ識別名 オペランド名 指定値 monchange -s サーバ識別名 オペランド名 {-stop\_patrol | -start\_patrol} monchange -p プログラム識別名 オペランド名 指定値 [英語] Usage:monchange -m operand value monchange -m operand {-stop\_patrol | -start\_patrol} monchange -m operand {-use | -nouse} monchange -s alias operand value monchange -s alias operand {-stop\_patrol | -start\_patrol}

monchange -p program alias operand value

monchange コマンドの実行形式が誤っているとき,メッセージKAMN021-E,またはKAMN392-E に続いて出力 されます。

処理を続行します。

#### KAMN979-I (S+L)

## [日本語]

MP が回復しました。相手ホスト名称:aa....aa

#### [英語]

MP has recovered. Other host:aa....aa

ホスト名称に示すホストの MP が回復しました。

aa....aa:ホスト名

### S:

処理を続行します。

#### KAMN980-W

#### [日本語]

HAMON\_UAPNAME: aa....aa An error occurred in the bb....bb system call. Error details:cc....cc dd....dd [英語]

HAMON\_UAPNAME: aa....aa An error occurred in the bb....bb system call. Error details:cc....cc dd....dd

API の処理内で発行したシステムコールでエラーが発生しました。詳細コードおよび詳細メッセージにつ いては,対応する OS のマニュアルを参照してください。

aa ...aa: プログラム名 (HAMON\_UAPNAME 環境変数の指定値。指定値が 32 文字を超える場合,最後の 32 文 字だけ表示)

bb....bb:発行したシステムコール

 $ccm$ ... $cc$ :詳細コード(システムコールのerrno, 1∼3桁。0の場合は詳細メッセージを表示)

#### dd....dd:詳細メッセージ

S:

処理を続行します。

#### O:

表示されたシステムコール別に,次の処置をしてください。

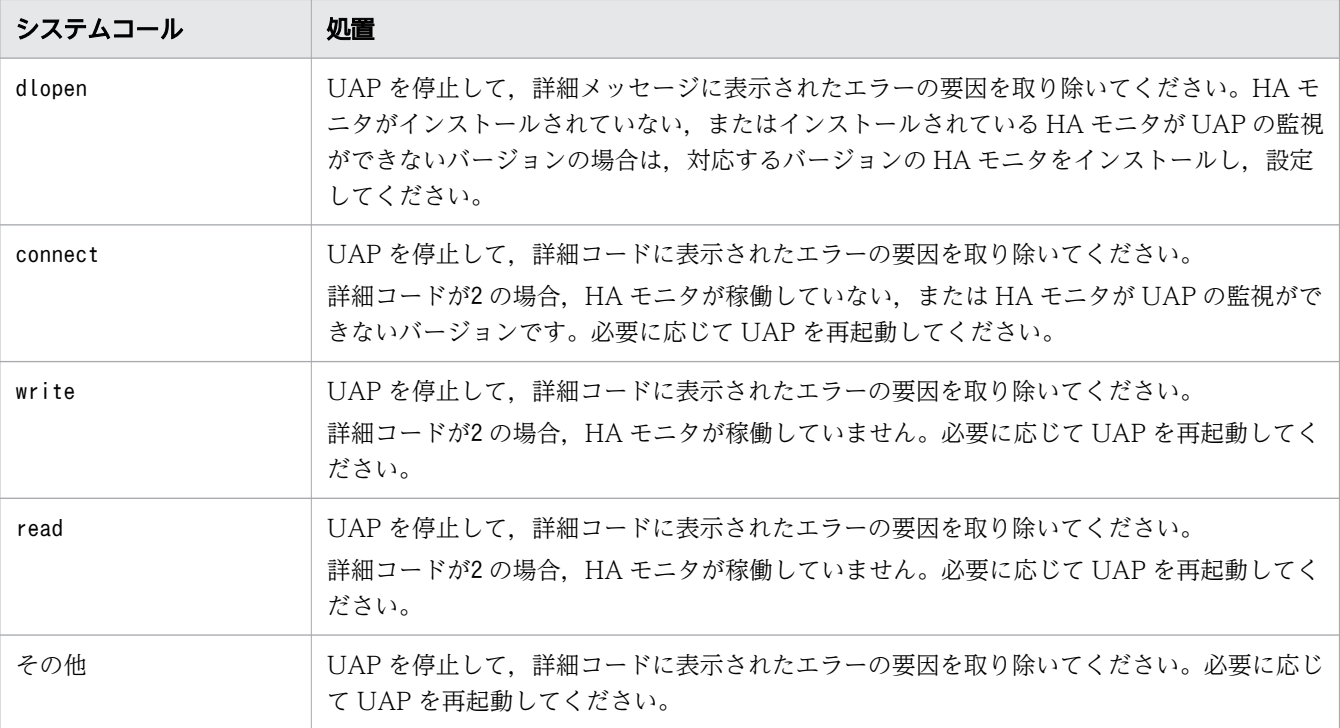

## KAMN981-E

### [日本語]

While processing API an error occurred. Cause: aa....aa Details: bb....bb

## [英語]

While processing API an error occurred. Cause: aa....aa Details: bb....bb

API の処理で異常が発生しました。

aa....aa:原因コード

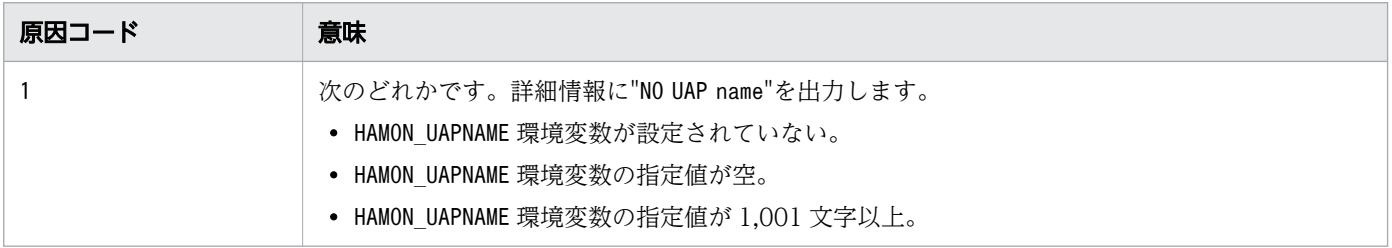

bb....bb:詳細情報

S:

HA モニタは監視を行いません。

対策:

次の処置をしてください。

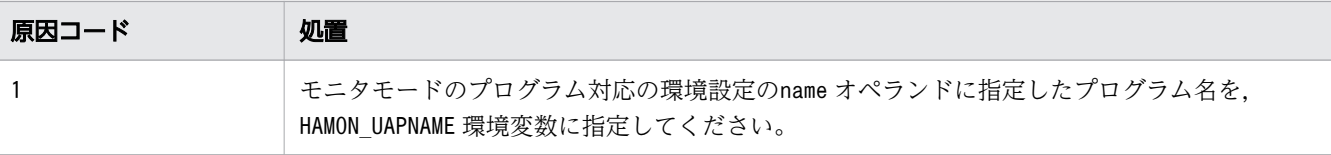

<sup>2.</sup> KAMN で始まるメッセージ

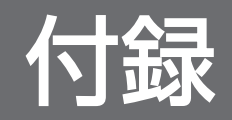

## 付録 A 各バージョンの変更内容

各バージョンの変更内容を次に示します。

# 付録 A.1 Linux (x86)版 HA モニタ 01-77, AIX 版 HA モニタ 01-33 (3000-9-203-60)

Linux (x86)版 HA モニタ 01-77 に対応する変更内容 (3000-9-203-60) を次の表に示します。

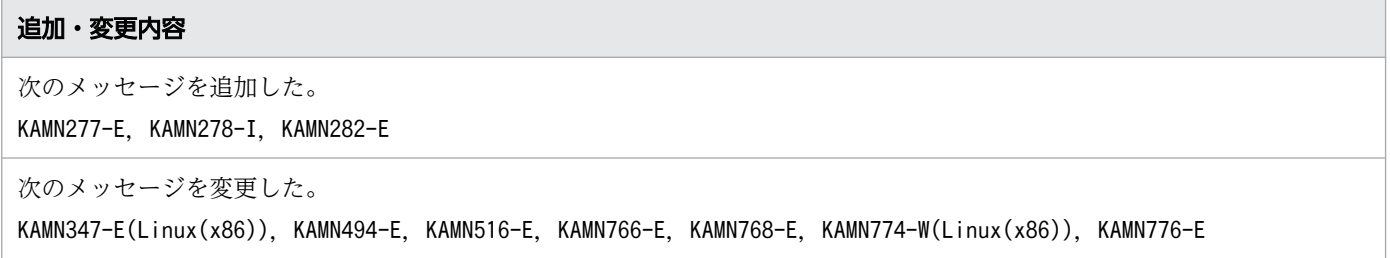

# 付録 A.2 Linux (x86) 版 HA モニタ 01-76, Linux (x86) 版 HA モニタ 01-75(3000-9-203-50)

Linux (x86)版 HA モニタ 01-76 に対応する変更内容 (3000-9-203-50) を次の表に示します。

#### 追加・変更内容

次のメッセージを変更した。

```
KAMN113-E(Linux(x86)), KAMN624-E(Linux(x86)), KAMN725-W(Linux(x86)), KAMN726-E(Linux(x86)), KAMN727-
I(linux(x86))
```
Linux (x86)版 HA モニタ 01-75 に対応する変更内容 (3000-9-203-50) を次の表に示します。

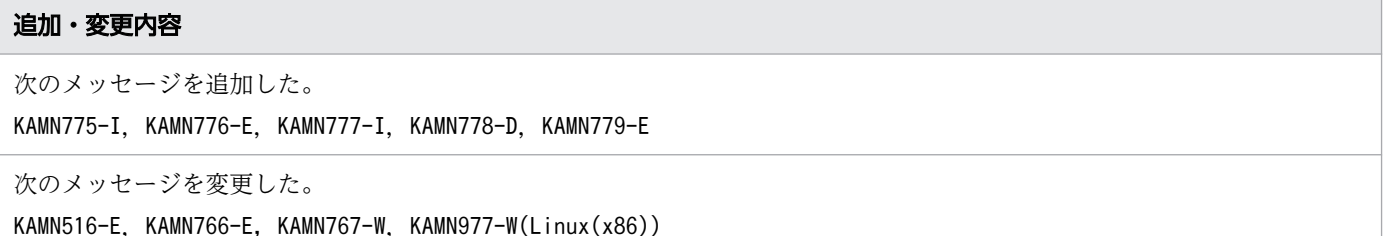

## 付録 A.3 Linux (x86)版 HA モニタ 01-74 (3000-9-203-40)

Linux(x86)版 HA モニタ 01-74 に対応する変更内容(3000-9-203-40)を次の表に示します。

#### 追加・変更内容

適用 OS に Oracle Linux 7(x86\_64), Oracle Linux 8(x86\_64)を追加した。

次のメッセージを変更した。

KAMN347-E(Linux(x86)), KAMN764-E, KAMN765-I, KAMN766-E, KAMN767-W, KAMN768-E

# 付録 A.4 Linux (x86) 版 HA モニタ 01-73, AIX 版 HA モニタ 01-32 (3000-9-203-30)

Linux (x86)版 HA モニタ 01-73 に対応する変更内容 (3000-9-203-30) を次の表に示します。

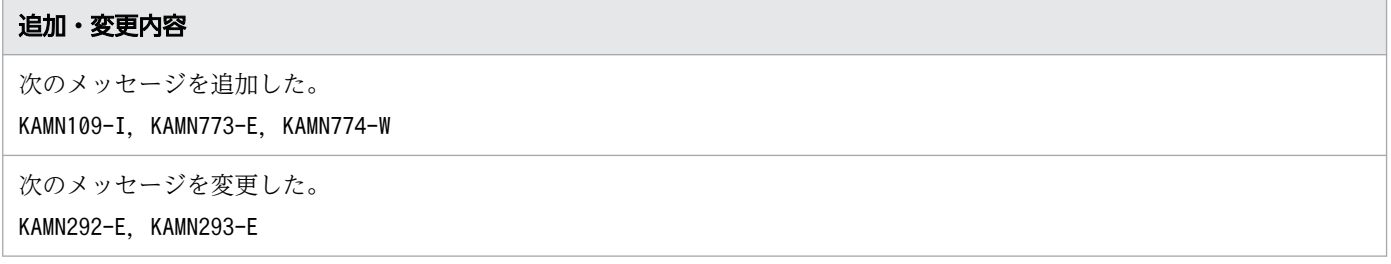

# 付録 A.5 Linux(x86)版 HA モニタ 01-72,AIX 版 HA モニタ 01-31 (3000-9-203-20)

Linux(x86)版 HA モニタ 01-72 に対応する変更内容(3000-9-203-20)を次の表に示します。

#### 追加・変更内容

次のメッセージを追加した。

KAMN543-I, KAMN544-I, KAMN545-I, KAMN546-I, KAMN547-E, KAMN548-E, KAMN549-W. KAMN550-I

次のメッセージを変更した。 KAMN325-I, KAMN978-I

# 付録 A.6 Linux (x86)版 HA モニタ 01-71, AIX 版 HA モニタ 01-30 (3000-9-203-10)

Linux(x86)版 HA モニタ 01-71 に対応する変更内容(3000-9-203-10)を次の表に示します。

#### 追加・変更内容

次のメッセージを追加した。 KAMN213-I  $(AIX)$ , KAMN325-I  $(AIX)$ 

次のメッセージを変更した。

KAMN764-E, KAMN765-I, KAMN766-E, KAMN767-W, KAMN768-E, KAMN769-W, KAMN770-I

AIX 版 HA モニタ 01-30 に対応する変更内容(3000-9-203-10)を次の表に示します。

#### 追加・変更内容

一部メッセージの適用 OS 拡大によって,「表 1-1 メッセージ ID と適用 OS の対応」の内容を変更した。

# 付録 A.7 Linux (x86)版 HA モニタ 01-70, AIX 版 HA モニタ 01-29 (3000-9-203)

Linux(x86)版 HA モニタ 01-70 に対応する変更内容(3000-9-203)を次の表に示します。

## 追加・変更内容

次のメッセージを追加した。

KAMN347-E (Linux (x86)), KAMN764-E, KAMN765-I, KAMN766-E, KAMN767-W, KAMN768-E, KAMN769-W, KAMN770-I, KAMN771-E, KAMN772-W

次のメッセージを変更した。

KAMN624-E $(Linux(x86))$ 

Linux(x86)上で動作する HA モニタで AWS をサポートすることに伴い,関連マニュアルの体系図にパブリッククラウド編 を追加した。

AIX 版 HA モニタ 01-29 に対応する変更内容(3000-9-203)を次の表に示します。

#### 追加・変更内容

次のメッセージを変更した。 KAMN113-E (AIX)

## 付録 A.8 Linux (x86) 版 HA モニタ 01-69 (3000-9-134-Y0)

Linux(x86)版 HA モニタ 01-69 に対応する変更内容(3000-9-134-Y0)を次の表に示します。

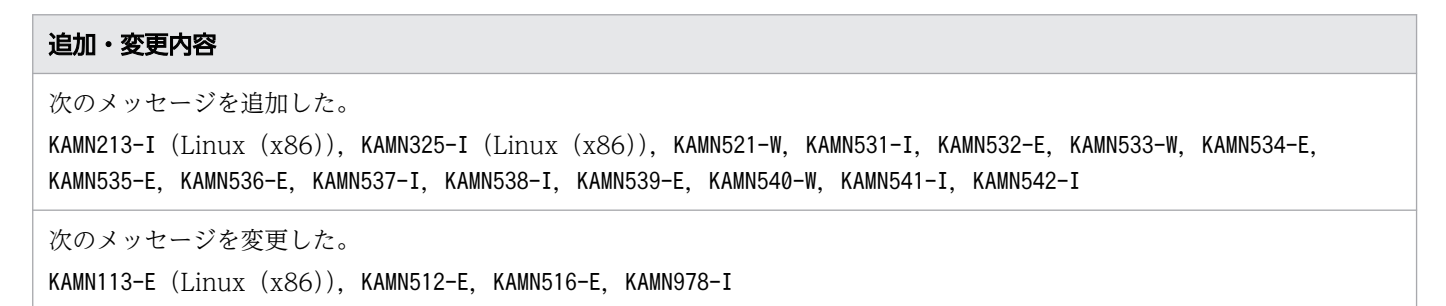

# 付録 A.9 Linux (x86) 版 HA モニタ 01-68 (3000-9-134-X0)

Linux(x86)版 HA モニタ 01-68 に対応する変更内容(3000-9-134-X0)を次の表に示します。

#### 追加・変更内容

次のメッセージを追加した。 KAMN655-W, KAMN656-I 次のメッセージを変更した。 KAMN478-E (Linux (x86)), KAMN624-E (Linux (x86))

## 付録 A.10 AIX 版 HA モニタ 01-28 の変更内容(3000-9-134-W0)

AIX 版 HA モニタ 01-28 に対応する変更内容(3000-9-134-W0)を次の表に示します。

## 追加・変更内容 次のメッセージの適用 OS に AIX を追加した。 KAMN066-E, KAMN107-I, KAMN108-I, KAMN647-I∼KAMN649-E, KAMN723-E∼KAMN729-W 次のメッセージを追加した。 KAMN725-W (AIX), KAMN726-E (AIX), KAMN727-I (AIX), KAMN728-W (AIX), KAMN977-W (AIX) 次のメッセージを変更した。 KAMN113-E(AIX)

# 付録 A.11 Linux(x86)版 HA モニタ 01-67 の変更内容(3000-9-134- V0)

Linux(x86)版 HA モニタ 01-67 に対応する変更内容(3000-9-134-V0)を次の表に示します。

#### 追加・変更内容

次のメッセージを追加した。 KAMN647-I (Linux (x86)), KAMN648-D (Linux (x86)), KAMN649-E (Linux (x86))

次のメッセージを変更した。

KAMN238-D, KAMN242-D, KAMN243-D, KAMN272-E, KAMN275-E, KAMN276-E, KAMN347-E (AIX および Linux (x86)), KAMN364-D, KAMN368-D, KAMN399-E (Linux (x86)), KAMN514-E (Linux (x86)), KAMN601-W, KAMN666-E, KAMN705-W, KAMN728-W, KAMN972-D, KAMN973-D

HA モニタの前提機種として、日立アドバンストサーバ HA8000V シリーズをサポートした。

# 付録 A.12 AIX 版 HA モニタ 01-27 の変更内容(3000-9-134-U0)

AIX 版 HA モニタ 01-27 に対応する変更内容(3000-9-134-U0)を次の表に示します。

#### 追加・変更内容

次のメッセージを追加した。 KAMN292-E (AIX), KAMN293-E (AIX), KAMN514-E (AIX) 次のメッセージを変更した。 KAMN030-E, KAMN034-E

# 付録 A.13 Linux(x86)版 HA モニタ 01-66 の変更内容(3000-9-134- T0)

Linux(x86)版 HA モニタ 01-66 に対応する変更内容(3000-9-134-T0)を次の表に示します。

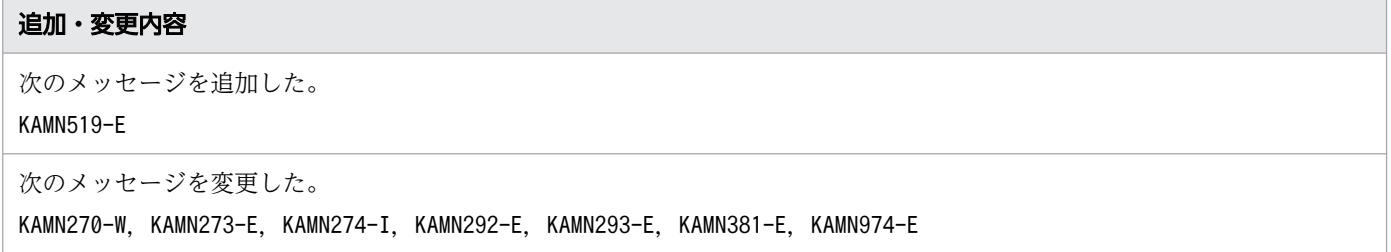

# 付録 A.14 Linux(x86)版 HA モニタ 01-65,01-64 の変更内容 (3000-9-134-S0)

Linux(x86)版 HA モニタ 01-65 に対応する変更内容(3000-9-134-S0)を次の表に示します。

追加・変更内容 次のメッセージを追加した。 KAMN015-E, KAMN464-I, KAMN497-E, KAMN517-E 次のメッセージを変更した。 KAMN272-E,KAMN275-E,KAMN276-E,KAMN514-E

Linux(x86)版 HA モニタ 01-64 に対応する変更内容(3000-9-134-S0)を次の表に示します。

# 追加・変更内容 次のメッセージを追加した。 KAMN703-I, KAMN705-W, KAMN706-E, KAMN707-E, KAMN708-I 次のメッセージを変更した。

付録 A 各バージョンの変更内容

KAMN214-I

# 付録 A.15 Linux(x86)版 HA モニタ 01-63,AIX 版 HA モニタ 01-25 の 変更内容 (3000-9-134-R0)

Linux (x86)版 HA モニタ 01-63 に対応する変更内容 (3000-9-134-R0) を次の表に示します。

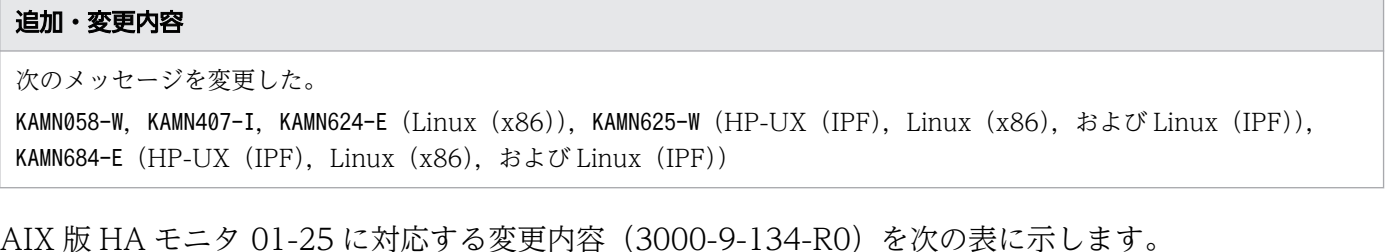

追加・変更内容 次のメッセージの適用 OS に AIX を追加した。 KAMN514-E 次のメッセージを変更した。 KAMN058-W, KAMN624-E (AIX), KAMN625-W (AIX)

## 付録 A.16 AIX 版 HA モニタ 01-24,01-23 の変更内容(3000-9-134-Q0)

AIX 版 HA モニタ 01-24 に対応する変更内容 (3000-9-134-Q0) を次の表に示します。

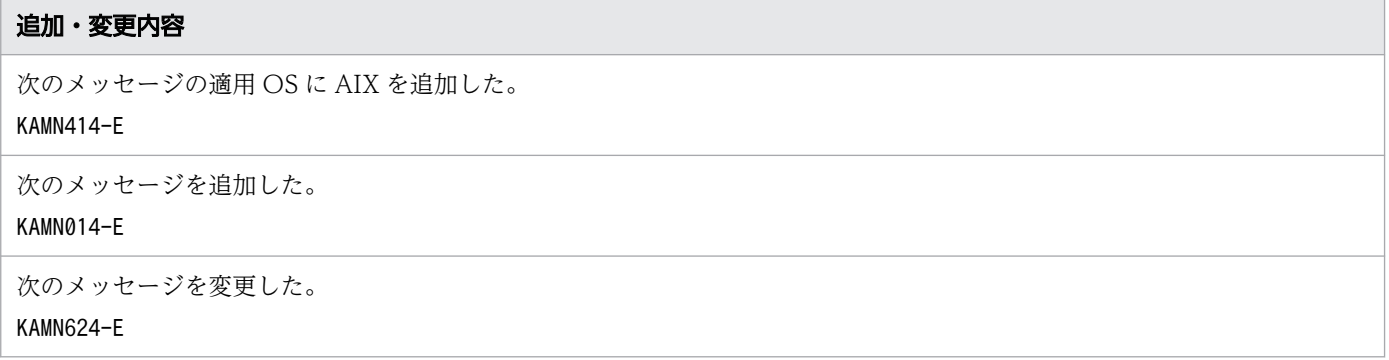

AIX 版 HA モニタ 01-23 に対応する変更内容(3000-9-134-Q0)を次の表に示します。

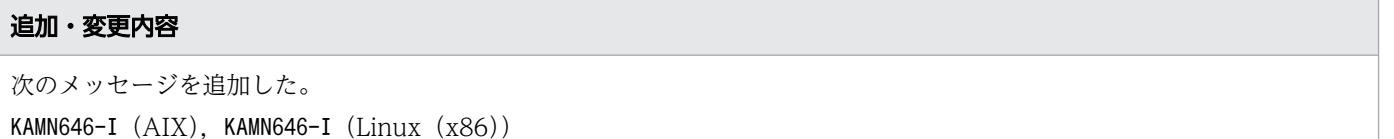

# 付録 A.17 Linux(x86)版 HA モニタ 01-61 の変更内容(3000-9-134- P0)

Linux(x86)版 HA モニタ 01-61 に対応する変更内容(3000-9-134-P0)を次の表に示します。

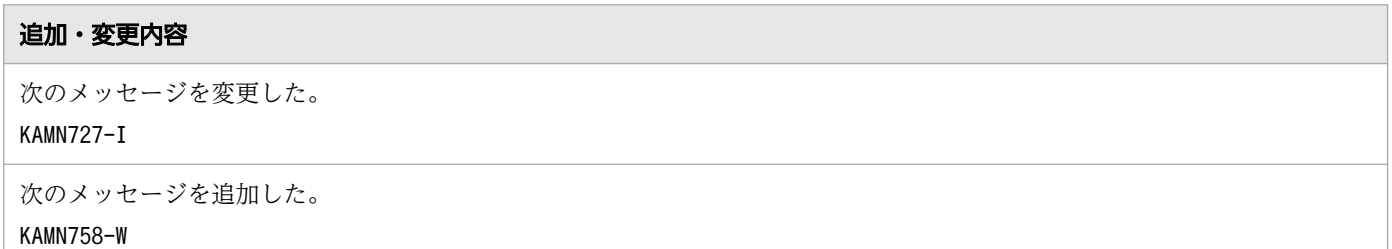

# 付録 A.18 Linux(x86)版 HA モニタ 01-58 の変更内容(3000-9-134- O0)

Linux(x86)版 HA モニタ 01-58 に対応する変更内容(3000-9-134-O0)を次の表に示します。

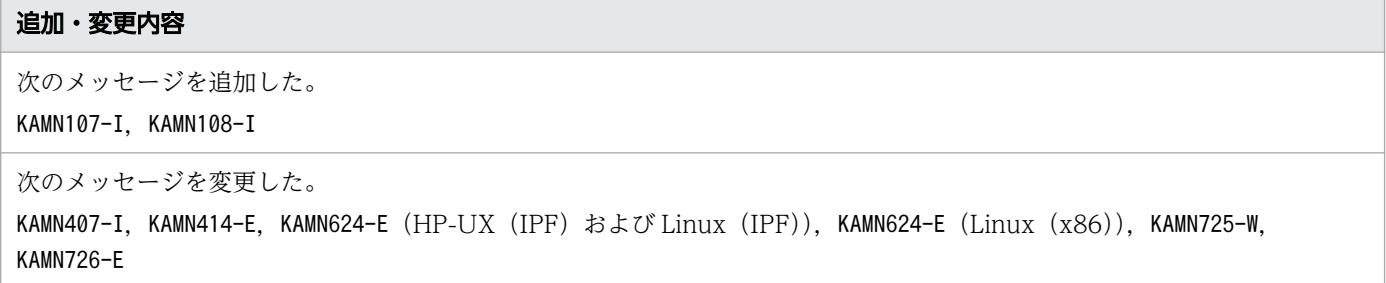

# 付録 A.19 Linux(x86)版 HA モニタ 01-57 の変更内容(3000-9-134- N0)

Linux(x86)版 HA モニタ 01-57 に対応する変更内容(3000-9-134-N0)を次の表に示します。

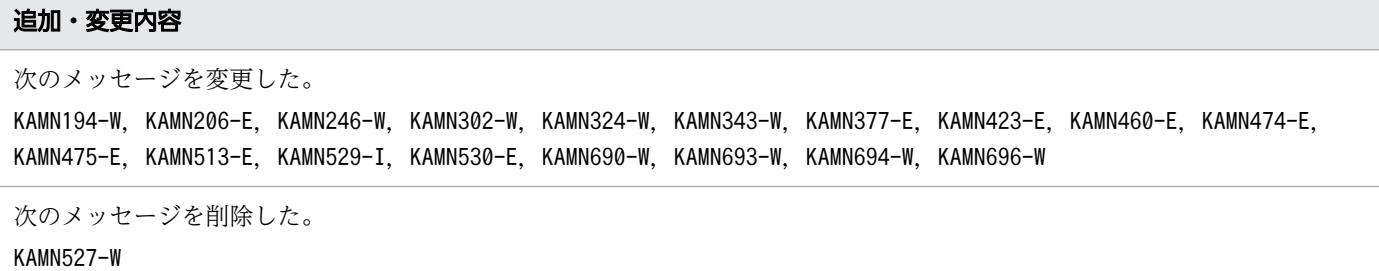

# 付録 A.20 Linux(x86)版 HA モニタ 01-56 の変更内容(3000-9-134- M0)

Linux(x86)版 HA モニタ 01-56 に対応する変更内容(3000-9-134-M0)を次の表に示します。

#### 追加・変更内容

次のメッセージを追加した。 KAMN066-E,KAMN164-E,KAMN235-I,KAMN528-I,KAMN529-I,KAMN530-E

次のメッセージを変更した。

KAMN153-E, KAMN154-E, KAMN157-E, KAMN158-E, KAMN159-E, KAMN161-E, KAMN162-E, KAMN514-E, KAMN977-W (Linux (x86))

# 付録 A.21 Linux(x86)版 HA モニタ 01-55-01 の変更内容(3000-9-134-L0)

Linux(x86)版 HA モニタ 01-55-01 に対応する変更内容(3000-9-134-L0)を次の表に示します。

# 追加・変更内容 系切り替え時に,サーバを自動で起動リトライする機能をサポートしたことに伴い,次のメッセージを追加した。 KAMN296-I. KAMN334-I また,次のメッセージを変更した。 KAMN273-E,KAMN276-E,KAMN300-E,KAMN301-E,KAMN305-E,KAMN312-E,KAMN315-E,KAMN514-E

サーバの停止完了時および連動系切り替え完了時にメッセージを出力できるようにしたことに伴い,次のメッセージを追加した。 KAMN298-I, KAMN496-I

# 付録 A.22 Linux(x86)版 HA モニタ 01-55 の変更内容(3000-9-134- K0)

Linux(x86)版 HA モニタ 01-55 に対応する変更内容(3000-9-134-K0)を次の表に示します。

#### 追加・変更内容

系切り替え不可状態の通知処理改善に伴い,Linux(x86)版の次のメッセージを追加した。これらのメッセージは,一定間隔 で出力する警告メッセージである。

KAMN288-W, KAMN447-W, KAMN644-W, KAMN729-W

系切り替え時の FS 切り離し失敗後の処理改善に伴い、Linux (x86)版の次のメッセージを追加した。このメッセージは、VG 切り離し処理をスキップした際に出力する警告メッセージである。 KAMN291-W

次のメッセージにマルチスタンバイ機能使用時,サーバ識別名の実行サーバが他系で稼働している場合の説明を追加した。 KAMN728-W

付録 A 各バージョンの変更内容

# 付録 A.23 Linux(x86)版 HA モニタ 01-54 の変更内容(3000-9-134-J0)

Linux(x86)版 HA モニタ 01-54 に対応する変更内容(3000-9-134-J0)を次の表に示します。

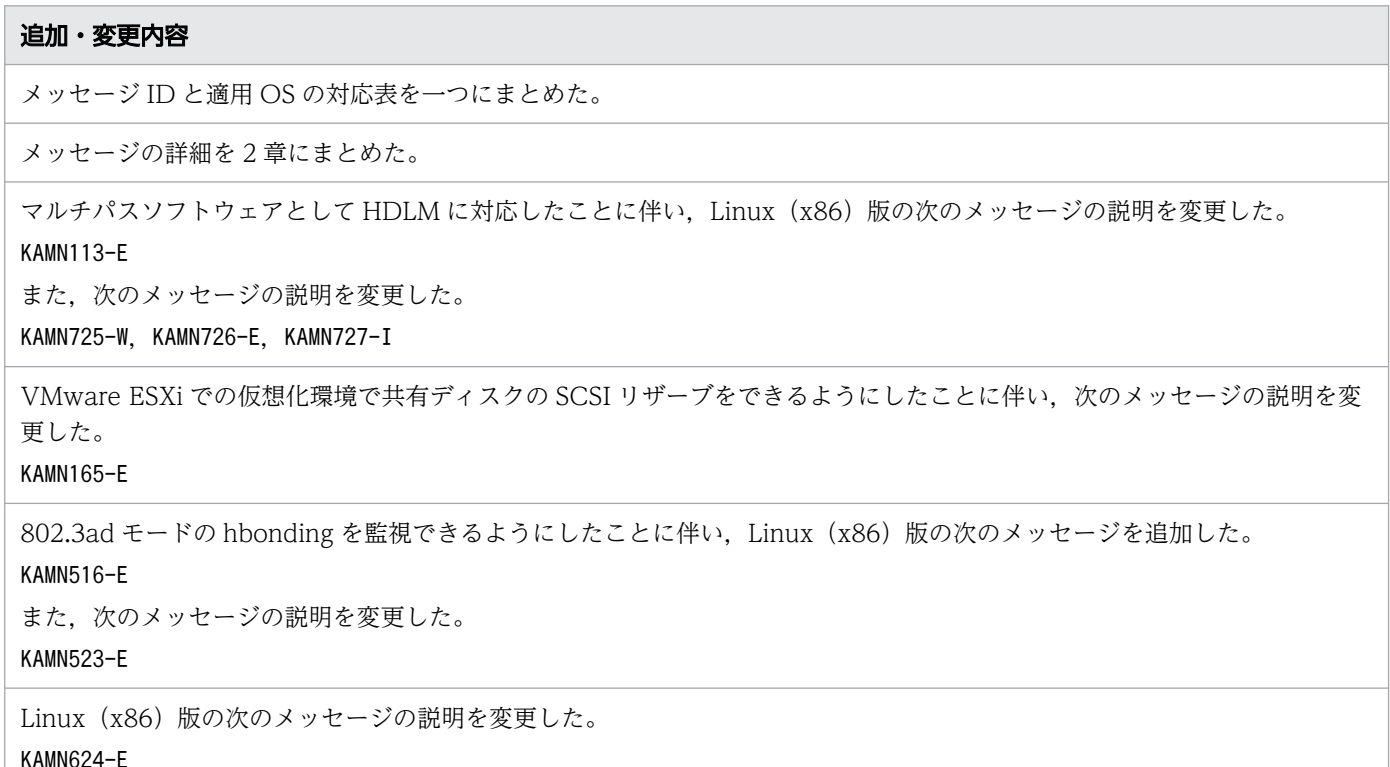

## 付録 A.24 Linux(x86)版 HA モニタ 01-53 の変更内容(3000-9-134-I0)

Linux(x86)版 HA モニタ 01-53 に対応する変更内容(3000-9-134-I0)を次の表に示します。

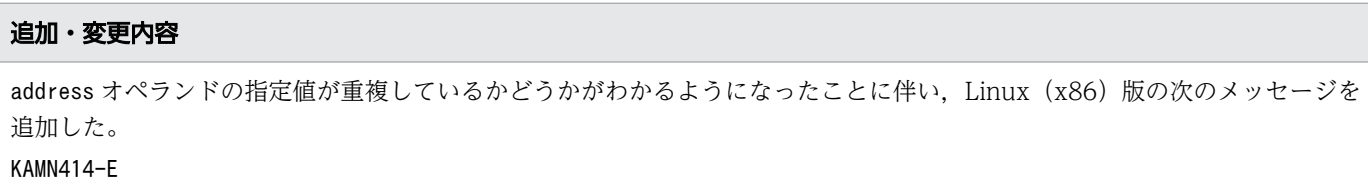

# 付録 A.25 Linux(x86)版 HA モニタ 01-52 の変更内容(3000-9-134- H0)

Linux(x86)版 HA モニタ 01-52 に対応する変更内容(3000-9-134-H0)を次の表に示します。

追加・変更内容

他社 PC/AT 互換機に対応し, 共有ディスクの SCSI リザーブができるようにしたことに伴い, Linux (x86)版の次のメッ セージを追加した。

KAMN113-E, KAMN666-E, KAMN667-I, KAMN723-E, KAMN724-E, KAMN725-W, KAMN726-E, KAMN727-I, KAMN728-W

付録 A 各バージョンの変更内容
#### 追加・変更内容

また,次のメッセージを変更した。

KAMN237-E, KAMN498-E, KAMN977-W

適用 OS が Linux (IPF) か Linux (x86) かによって、参照先のマニュアルを変更した。

# 付録 A.26 Linux(x86)版 HA モニタ 01-51 の変更内容(3000-9-134- G0)

Linux(x86)版 HA モニタ 01-51 に対応する変更内容(3000-9-134-G0)を次の表に示します。

## 追加・変更内容 異常発生時の Linux (x86)版の次のメッセージを追加した。 KAMN013-E 系間接続時から系を監視できるようにしたことに伴い、Linux (x86)版の次のメッセージを追加した。 KAMN286-I, KAMN287-I また,次のメッセージの説明を変更した。 KAMN977-W 次のメッセージの説明を変更した。 KAMN407-I, KAMN624-E, KAMN684-E

# 付録 A.27 Linux(x86)版 HA モニタ 01-50 の変更内容(3000-9-134- F0)

Linux(x86)版 HA モニタ 01-50 に対応する変更内容(3000-9-134-F0)を次の表に示します。

#### 追加・変更内容

VMware ESXi による仮想化構成への対応に伴い, Linux (x86)版の次のメッセージを追加した。 KAMN514-E,KAMN750-W,KAMN751-I,KAMN752-E,KAMN755-I,KAMN757-W また,次のメッセージの説明を変更した。 KAMN621-E, KAMN624-E 次のメッセージの説明を変更した。 KAMN005-E

Linux (x86)版の次のメッセージを変更した。 KAMN119-W

# 付録 A.28 Linux(x86)版 HA モニタ 01-42 の変更内容(3000-9-134- E0)

Linux(x86)版 HA モニタ 01-42 に対応する変更内容(3000-9-134-E0)を次の表に示します。

#### 追加・変更内容

Linux (x86)版の次のメッセージを追加した。

KAMN119-W

次のメッセージの説明に,プログラム管理機能使用時の説明を追加した。 KAMN130-E

適用 OS に Red Hat Enterprise Linux server 6(x86), および Red Hat Enterprise Linux server 6(x86\_64)を追加した。 また,これらの OS に対応した HA モニタの形名として, P-812C-E111 を追加した。

# 付録 A.29 HP-UX (IPF) 版 HA モニタ 01-33, Linux (x86) 版 HA モニタ 01-42 の変更内容 (3000-9-134-D0)

HP-UX(IPF)版 HA モニタ 01-33,Linux(x86)版 HA モニタ 01-42 に対応する変更内容 (3000-9-134-D0)を次の表に示します。

#### 追加・変更内容

モニタモードのプログラム管理機能の追加に伴い,Linux(x86)版の次のメッセージを追加した。 KAMN118-W, KAMN262-E, KAMN263-E, KAMN264-I, KAMN266-I, KAMN267-W, KAMN268-E, KAMN269-E, KAMN283-W, KAMN284-I, KAMN285-E, KAMN292-E, KAMN293-E, KAMN294-I, KAMN295-I, KAMN413-E, KAMN415-W, KAMN964-E, KAMN965-E, KAMN966-I, KAMN967-E, KAMN968-I, KAMN969-E, KAMN980-W, KAMN981-E また,次のメッセージの説明を変更した。 KAMN105-I, KAMN325-I, KAMN377-E, KAMN978-I 系のリセットを抑止する機能の追加に伴い,次のメッセージの適用 OS に HP-UX (IPF)版を追加した。 KAMN404-I, KAMN410-I, KAMN411-I

マシンの機種が HA8500 で OA 切り替え時にリセットパスのヘルスチェックおよび系のリセットを継続する機能の追加に伴 い, HP-UX (IPF)版の次のメッセージを追加した。 KAMN979-I

また, HP-UX (IPF)版の次のメッセージの説明を変更した。

KAMN299-I,KAMN347-E,KAMN398-E,KAMN399-E,KAMN621-E

各バージョンの変更内容を追加した。

# 付録 A.30 AIX 版 HA モニタ 01-22, Linux (x86)版 HA モニタ 01-41 の 変更内容 (3000-9-134-C0)

AIX 版 HA モニタ 01-22, Linux (x86)版 HA モニタ 01-41 に対応する変更内容 (3000-9-134-C0) を次の表に示します。

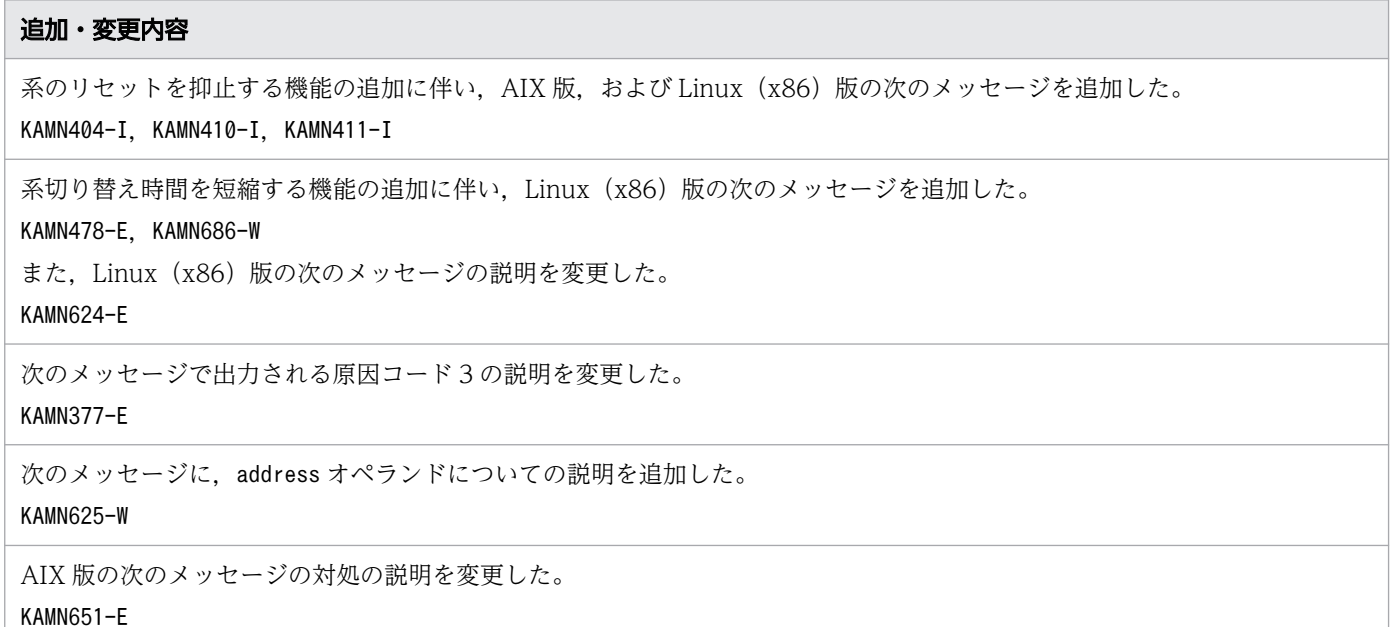

# 付録 A.31 Linux (x86)版 HA モニタ 01-40, HA モニタ Extension 01-00 の変更内容(3000-9-134-B0)

Linux (x86) 版 HA モニタ 01-40. HA モニタ Extension 01-00 に対応する変更内容 (3000-9-134-B0)を次の表に示します。

#### 追加・変更内容

HA モニタ Extension サポートに伴い, Linux (x86)版の次のメッセージを追加した。

KAMN117-E, KAMN761-E, KAMN762-E, KAMN763-E

Linux (x86)版の次のメッセージの説明を変更した。

KAMN409-I, KAMN412-E, KAMN977-W

また,用語解説に HA モニタ Extension を追加した。

LANを監視して障害時に自動的に系切り替えをする機能の追加に伴い、Linux (x86)版の次のメッセージを追加した。 KAMN115-E, KAMN511-E, KAMN512-E, KAMN513-E, KAMN515-E, KAMN523-E, KAMN524-I, KAMN525-E, KAMN526-W, KAMN527-W

リリースノートのソフトウェアマニュアルの訂正内容の反映に伴い, AIX 版の次のメッセージを追加した。 KAMN183-I

リリースノートのソフトウェアマニュアルの訂正内容の反映に伴い,次のメッセージの説明を変更した。 KAMN003-E

# 付録 A.32 HP-UX (IPF)版 HA モニタ 01-32 の変更内容 (3000-9-134-A0)

HP-UX(IPF)版 HA モニタ 01-32 に対応する変更内容(3000-9-134-A0)を次の表に示します。

#### 追加・変更内容

メッセージ ID と,メッセージを出力する OS の対応表を追加した。

また,メッセージ ID ごとに記載していた出力先 OS の情報を削除した。

サーバ障害監視時間が表示されたときに出力されるサーバの状態リストを、HP-UX (IPF)版の次のメッセージに追加した。 KAMN213-I

リリースノートのソフトウェアマニュアルの訂正内容の反映に伴い,次のメッセージの適用 OS に HP-UX(IPF)を追加した。 KAMN433-W, KAMN434-W, KAMN435-W, KAMN436-W, KAMN437-W, KAMN438-W, KAMN439-W

HA モニタ・サーバの稼働中に設定を変更する機能の追加に伴い、次のメッセージの適用 OS に HP-UX (IPF) を追加した。 KAMN325-I, KAMN466-E, KAMN474-E, KAMN977-W, KAMN978-I

適用 OS が HP-UX (PA-RISC) か HP-UX (IPF) かによって、参照先のマニュアルを変更した。

# 付録 A.33 Linux(x86)版 HA モニタ 01-32 の変更内容 (3000-9-134-90)

Linux(x86)版 HA モニタ 01-32 に対応する変更内容(3000-9-134-90)を次の表に示します。

#### 追加・変更内容

Linux (x86)版の HA Booster サポートに伴い,次のメッセージの適用 OS に Linux (x86)を追加した。 KAMN112-E, KAMN474-E, KAMN475-E, KAMN651-E, KAMN699-I

Linux (x86)版の HA Booster サポートに伴い、Linux (x86)の次のメッセージを変更した。 KAMN213-I

サーバ障害監視時間が表示されたときに出力されるサーバの状態リストを,AIX 版の次のメッセージに追加した。 KAMN213-I

リリースノートのソフトウェアマニュアルの訂正内容の反映に伴い,次のメッセージの適用 OS に Linux (x86) を追加した。 KAMN433-W, KAMN434-W, KAMN435-W, KAMN436-W, KAMN437-W, KAMN438-W, KAMN439-W

N+M コールドスタンバイ構成での系切り替えに対応したことに伴い、Linux (x86)版の次のメッセージを追加した。 KAMN624-E, KAMN639-W

# 付録 A.34 Linux (IPF) 版 HA モニタ 01-31, Linux (IPF) 版 HA モニタ 01-30 の変更内容(3000-9-134-80)

Linux(IPF)版 HA モニタ 01-31 に対応する変更内容(3000-9-134-80)を次の表に示します。

#### 追加・変更内容

Linux (IPF)版の HA Booster サポートに伴い,次のメッセージの適用 OS に Linux (IPF)を追加した。 KAMN112-E, KAMN474-E, KAMN475-E

Linux (IPF)版の HA Booster サポートに伴い、次のメッセージを追加した。 KAMN651-E, KAMN699-I

Linux(IPF)版 HA モニタ 01-30 に対応する変更内容(3000-9-134-80)を次の表に示します。

#### 追加・変更内容

リリースノートのソフトウェアマニュアルの訂正内容の反映に伴い,次のメッセージの説明を変更した。 KAMN199-E

リリースノートのソフトウェアマニュアルの訂正内容の反映に伴い,Linux(IPF)版の次のメッセージの説明を変更した。 KAMN213-I

HA モニタ・サーバの稼働中に設定を変更する機能の追加に伴い、次のメッセージの適用 OS に Linux (IPF) を追加した。 KAMN325-I, KAMN466-E, KAMN977-W, KAMN978-I

系障害監視時間を短縮する機能の追加に伴い,次のメッセージを追加した。

KAMN408-E, KAMN409-I

次のメッセージのメッセージ種別を「E」から「W」に変更した。 KAMN433-W, KAMN434-W, KAMN435-W, KAMN436-W, KAMN437-W, KAMN438-W

リリースノートのソフトウェアマニュアルの訂正内容の反映に伴い、次のメッセージの適用 OS に Linux (IPF) を追加した。 KAMN433-W, KAMN434-W, KAMN435-W, KAMN436-W, KAMN437-W, KAMN438-W, KAMN439-W

Linux(IPF)版で,サーバモードで使用できるプログラムとして,uCosminexus TP1/Server Base Enterprise Option を追 加したことに伴い,記述を変更した。

# 付録 A.35 Linux(x86)版 HA モニタ 01-22,AIX 版 HA モニタ 01-21 の 変更内容(3000-9-134-60)

Linux(x86)版 HA モニタ 01-22 に対応する変更内容(3000-9-134-60)を次の表に示します。

#### 追加・変更内容

Virtage サポートに伴い,Linux(x86)版の次のメッセージを変更した。

KAMN395-I

Virtage サポートに伴い,次のメッセージの適用 OS に Linux(x86)を追加した。 KAMN407-I

AIX 版 HA モニタ 01-21 に対応する変更内容(3000-9-134-60)を次の表に示します。

#### 追加・変更内容

強制 varvon 機能の改善に伴い. AIX 版の次のメッセージの説明を変更した。 KAMN034-E

リリースノートのソフトウェアマニュアルの訂正内容の反映に伴い,次のメッセージを追加した。

KAMN249-E,KAMN433-E,KAMN434-E,KAMN435-E,KAMN436-E,KAMN437-E,KAMN438-E,KAMN439-W

HA モニタ・サーバの稼働中に設定を変更する機能の追加に伴い、AIX 版および Linux (x86)版の次のメッセージを変更した。 KAMN325-I

リリースノートのソフトウェアマニュアルの訂正内容の反映に伴い,次のメッセージの説明を変更した。

KAMN456-E, KAMN460-E

HA モニタ・サーバの稼働中に設定を変更する機能の追加に伴い、AIX 版および Linux (x86)版の次のメッセージを追加した。 KAMN466-E, KAMN977-W, KAMN978-I

系切り替え時間を短縮する機能の追加に伴い、AIX 版の次のメッセージを追加した。 KAMN478-E

# 付録 A.36 HA モニタ 01-20,HA モニタ 01-13 の変更内容 (3000-9-134-40)

HA モニタ 01-20 に対応する変更内容 (3000-9-134-40) を次の表に示します。

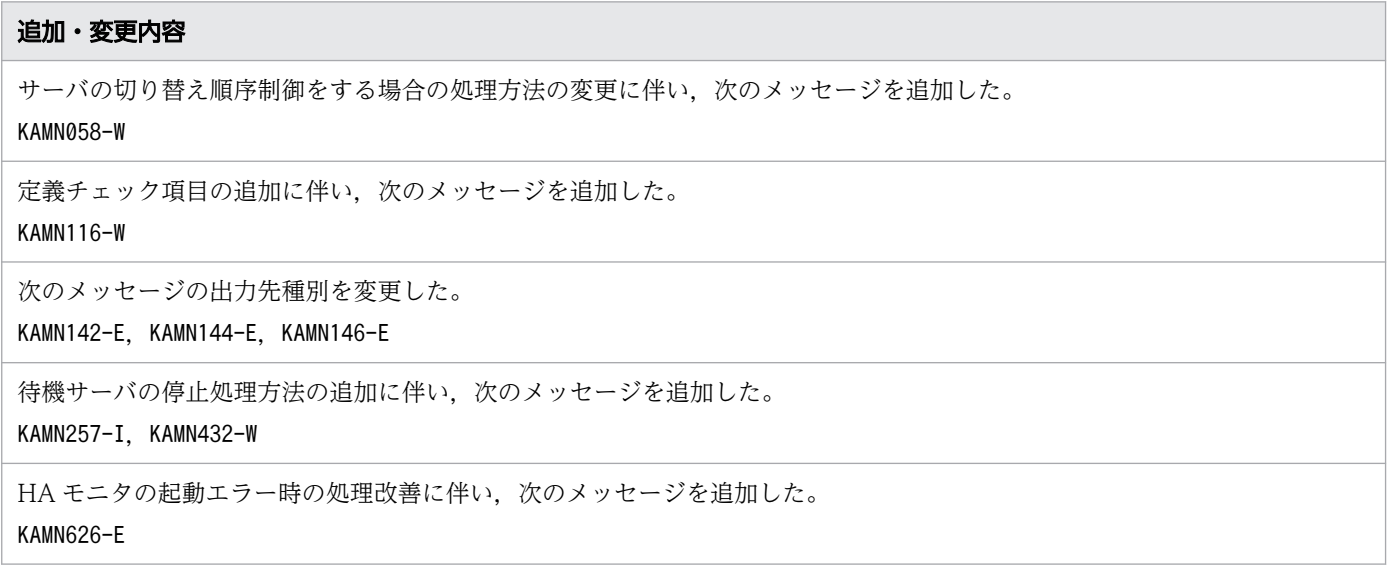

HA モニタ 01-13 に対応する変更内容 (3000-9-134-40) を次の表に示します。

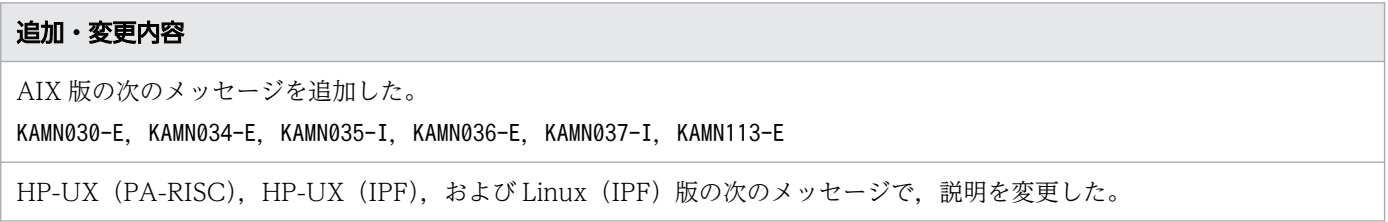

# 追加・変更内容 KAMN347-E AIX 版の次のメッセージで、説明を変更した。 KAMN395-I HP-UX (IPF) および Linux (IPF) 版の次のメッセージで、説明を変更した。 KAMN395-I Linux (IPF)版の次のメッセージを追加した。 KAMN407-I AIX 版の次のメッセージを変更した。 KAMN650-E

HP-UX (PA-RISC)版の次のメッセージで、説明を変更した。 KAMN689-E

# 付録 A.37 HA モニタ 01-12 の変更内容(3000-9-134-20)

HA モニタ 01-12 に対応する変更内容 (3000-9-134-20) を次の表に示します。

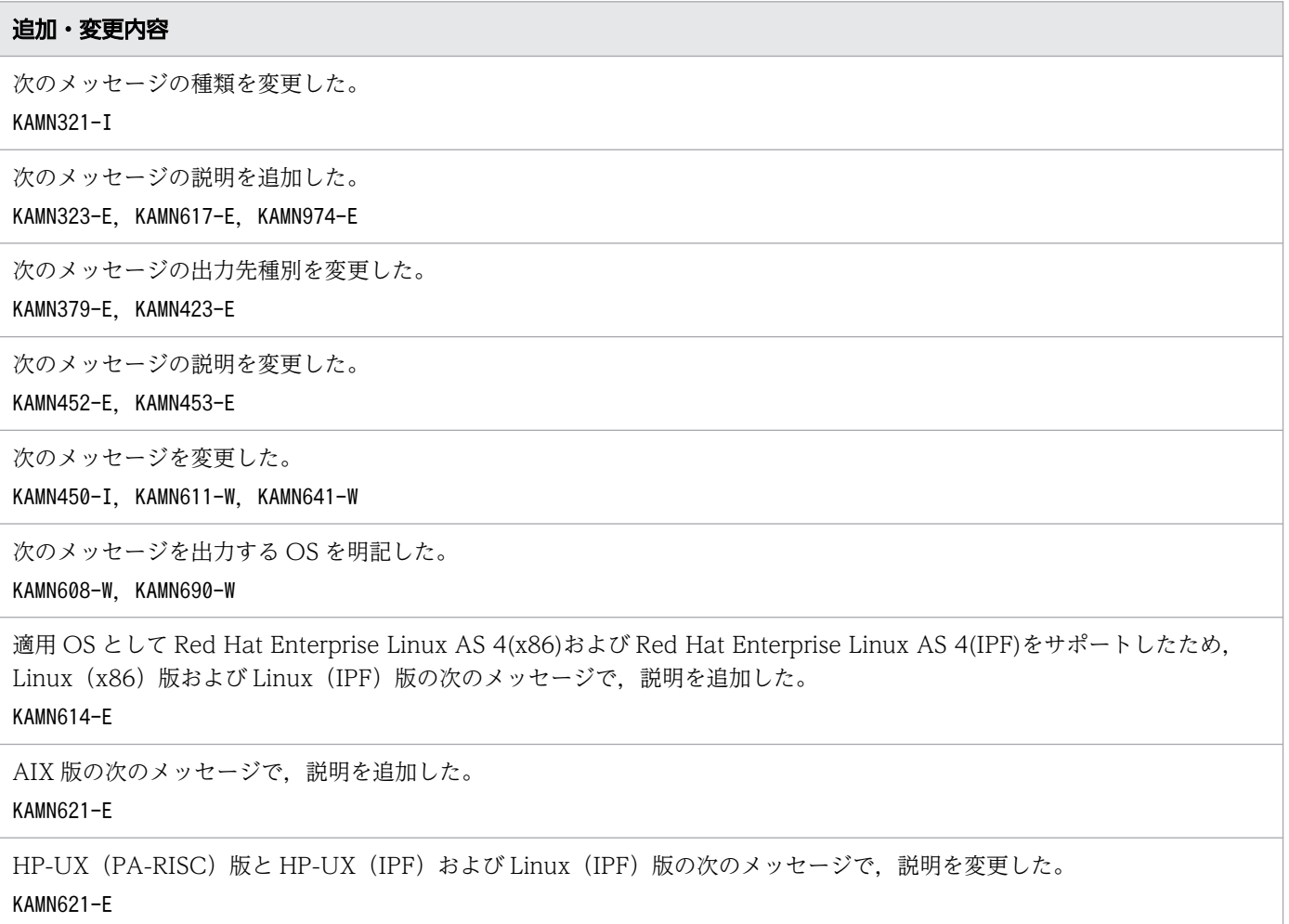

#### 追加・変更内容

AIX 版の次のメッセージを変更した。 KAMN671-E

監視履歴機能のサポートに伴い,次のメッセージを追加した。 KAMN730-E, KAMN731-E, KAMN732-E, KAMN733-E, KAMN740-I, KAMN741-E

# 付録 A.38 HA モニタ 01-11 の変更内容(3000-9-134-10)

HA モニタ 01-11 に対応する変更内容(3000-9-134-10)を次の表に示します。

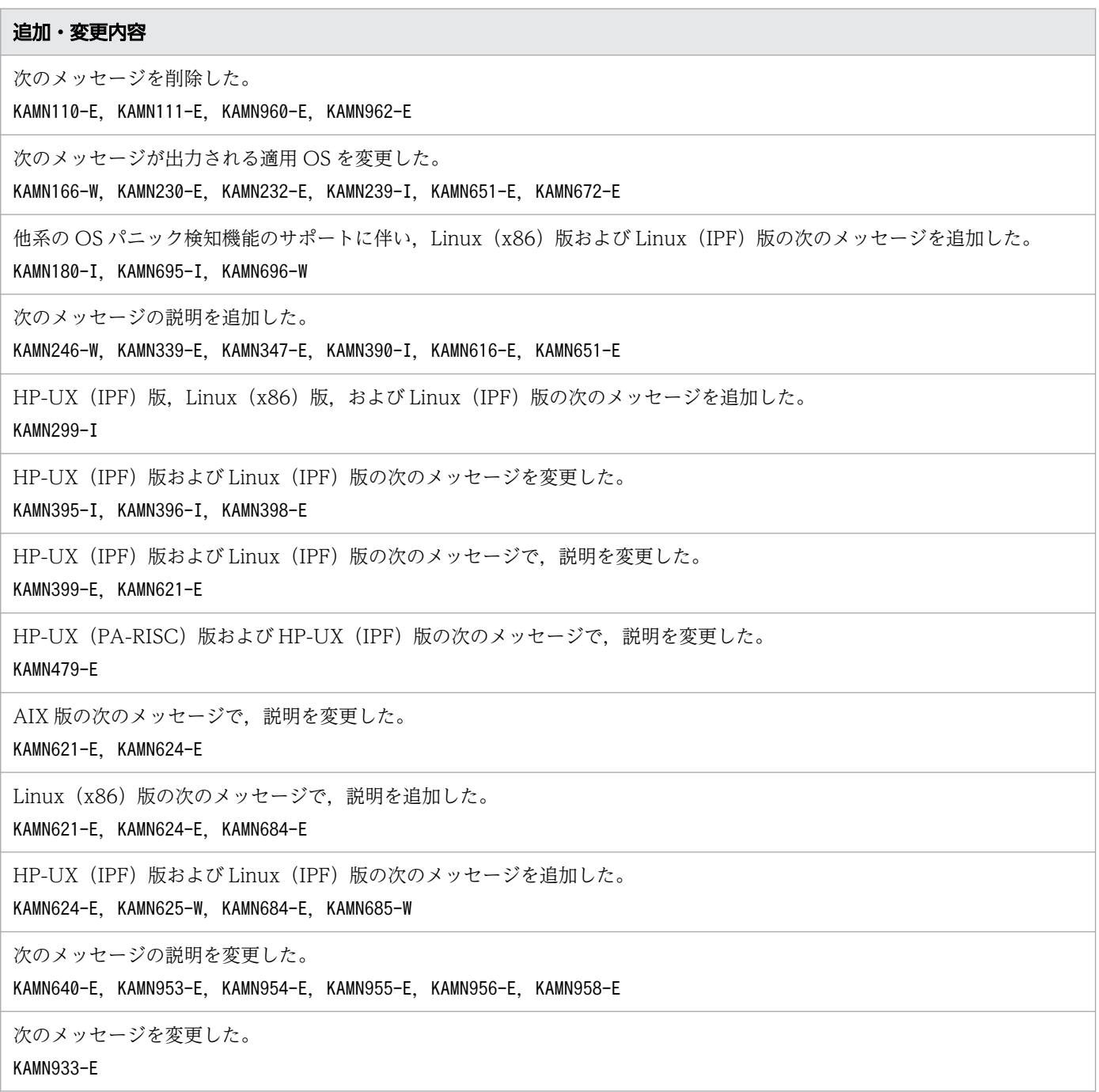

# 付録 A.39 HA モニタ 01-10 の変更内容(3000-9-134)

HA モニタ 01-10 に対応する変更内容 (3000-9-134) を次の表に示します。

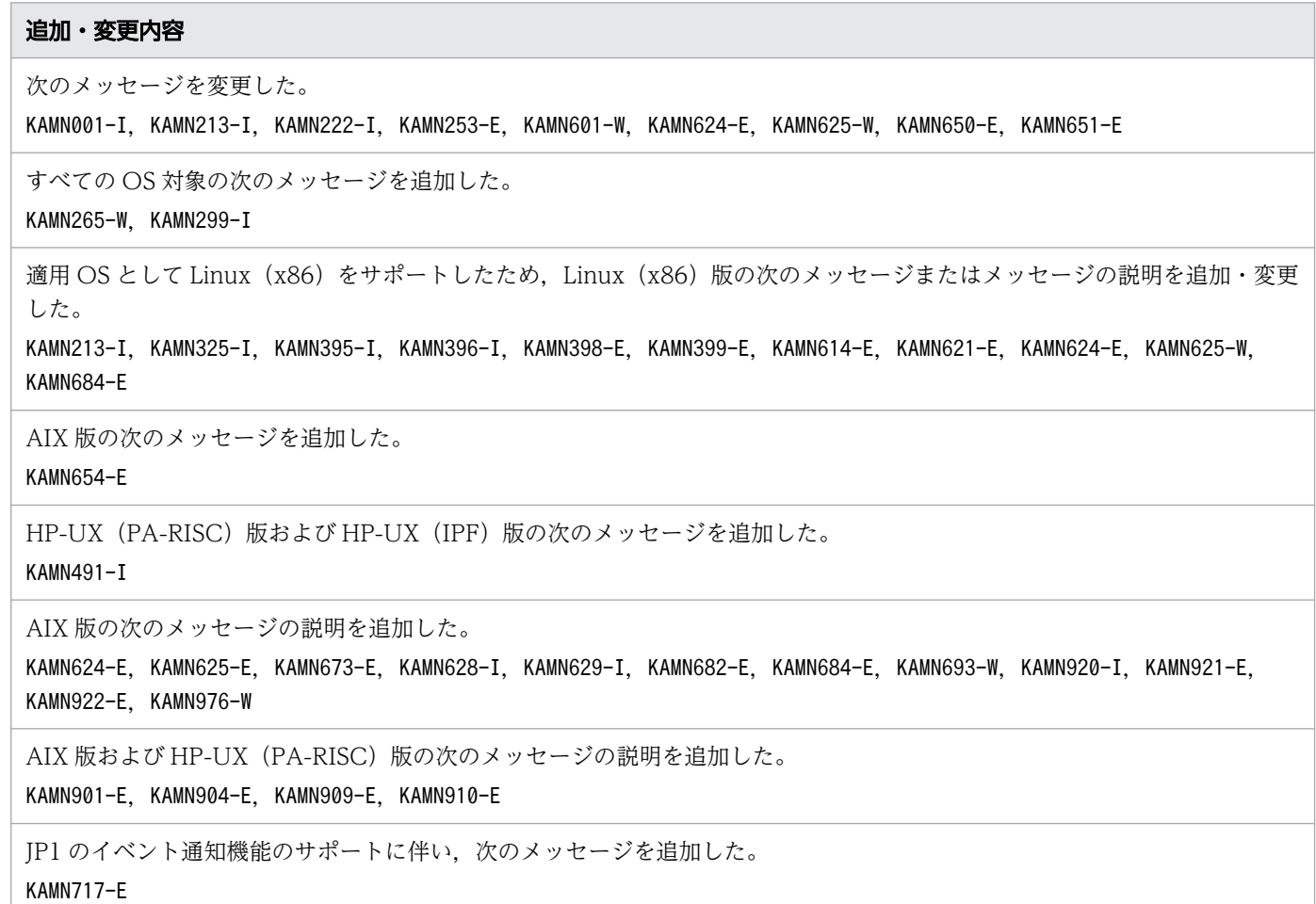

このマニュアルを読むに当たっての参考情報を示します。

## 付録 B.1 関連マニュアル

HA モニタのマニュアル体系を次に示します。

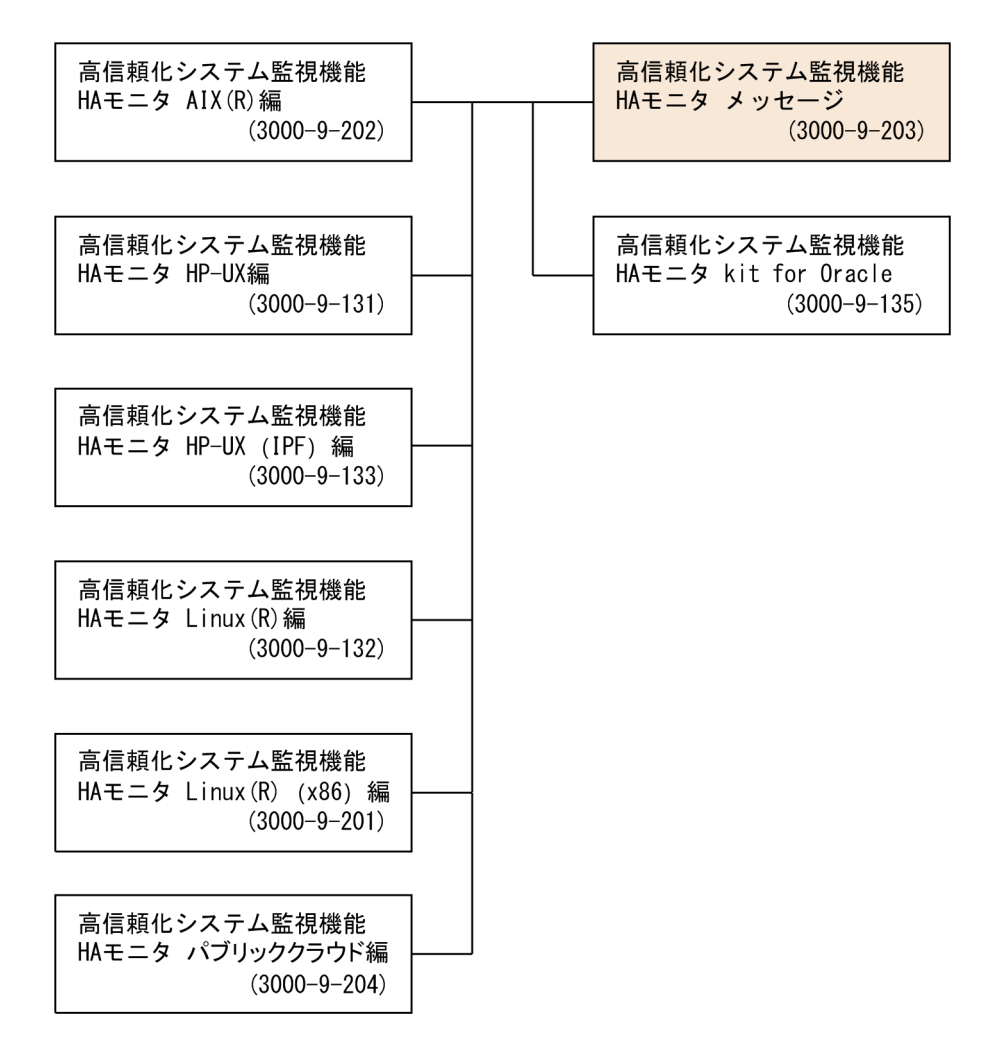

HA モニタのマニュアル以外で,このマニュアルと関連するマニュアルを次に示します。必要に応じてお 読みください。

## プログラムに OpenTP1 を使用する場合

- •『OpenTP1 Version 7 分散トランザクション処理機能 OpenTP1 解説』(3000-3-D50)
- •『OpenTP1 Version 7 分散トランザクション処理機能 OpenTP1 システム定義』(3000-3-D52)
- •『OpenTP1 Version 7 分散トランザクション処理機能 OpenTP1 運用と操作』(3000-3-D53)
- •『OpenTP1 Version 7 分散トランザクション処理機能 OpenTP1 メッセージ』(3000-3-D56)

付録 B このマニュアルの参考情報

- •『OpenTP1 Version 7 分散トランザクション処理機能 OpenTP1 クライアント使用の手引 TP1/ Client/W,TP1/Client/P 編』(3000-3-D58)
- •『OpenTP1 Version 7 分散トランザクション処理機能 OpenTP1 クライアント使用の手引 TP1/ Client/J 編』(3000-3-D59)
- •『OpenTP1 Version 7 分散トランザクション処理機能 TP1/Server Base Enterprise Option 使用の 手引』(3000-3-F51)
- •『OpenTP1 Version 7 高速トランザクション処理基盤 TP1/EE/Extended Transaction Controller 使用の手引』(3000-3-F54)

### プログラムに HiRDB を使用する場合

- •『HiRDB Version 9 解説』(3020-6-450)
- •『HiRDB Version 9 システム導入・設計ガイド(UNIX(R)用)』(3000-6-452)
- •『HiRDB Version 9 システム定義(UNIX(R)用)』(3000-6-453)
- •『HiRDB Version 9 システム運用ガイド(UNIX(R)用)』(3000-6-454)
- •『HiRDB Version 9 コマンドリファレンス(UNIX(R)用)』(3000-6-455)
- •『HiRDB Version 9 メッセージ』(3020-6-458)
- •『HiRDB Version 10 解説』(3020-6-551)
- •『HiRDB Version 10 システム導入・設計ガイド(UNIX(R)用)』(3020-6-552)
- •『HiRDB Version 10 システム定義(UNIX(R)用)』(3020-6-554)
- •『HiRDB Version 10 システム運用ガイド(UNIX(R)用)』(3020-6-556)
- •『HiRDB Version 10 コマンドリファレンス(UNIX(R)用)』(3020-6-558)
- •『HiRDB Version 10 メッセージ』(3020-6-562)

### イベント管理によってシステムの運用を自動化する場合

- •『JP1 Version 11 JP1/Base 運用ガイド』(3021-3-A01)
- •『JP1 Version 11 JP1/Base メッセージ』(3021-3-A02)
- •『JP1 Version 12 JP1/Base 運用ガイド』(3021-3-D65)
- •『JP1 Version 12 JP1/Base メッセージ』(3021-3-D66)

## 適用 OS が AIX で,他系の OS パニック検知機能を使用する場合および他系の OS パニッ ク発生時に共有ディスクの高速切り替えをする場合

•『Hitachi HA Booster Pack for AIX』(3000-3-B12)

## ディスクパスを冗長化する場合

•『Hitachi Dynamic Link Manager Software ユーザーズガイド(AIX(R)用)』(3000-3-F02)

- [Hitachi Dynamic Link Manager Software ユーザーズガイド (HP-UX 用)』(3000-3-F03)
- 『Hitachi Dynamic Link Manager Software ユーザーズガイド (Linux(R)用)』(3000-3-F04)

## 適用 OS が Linux (x86) または Linux (IPF) で, N+M コールドスタンバイ構成で系切 り替えをする場合

- •『Hitachi Command Suite Compute Systems Manager Software ユーザーズガイド』(3020-3-V91)
- •『Hitachi Command Suite Compute Systems Manager ユーザーズガイド』(3021-9-096)

# 付録 B.2 このマニュアルで使用する製品名・機能名

このマニュアルでは,製品名を次のように表記しています。

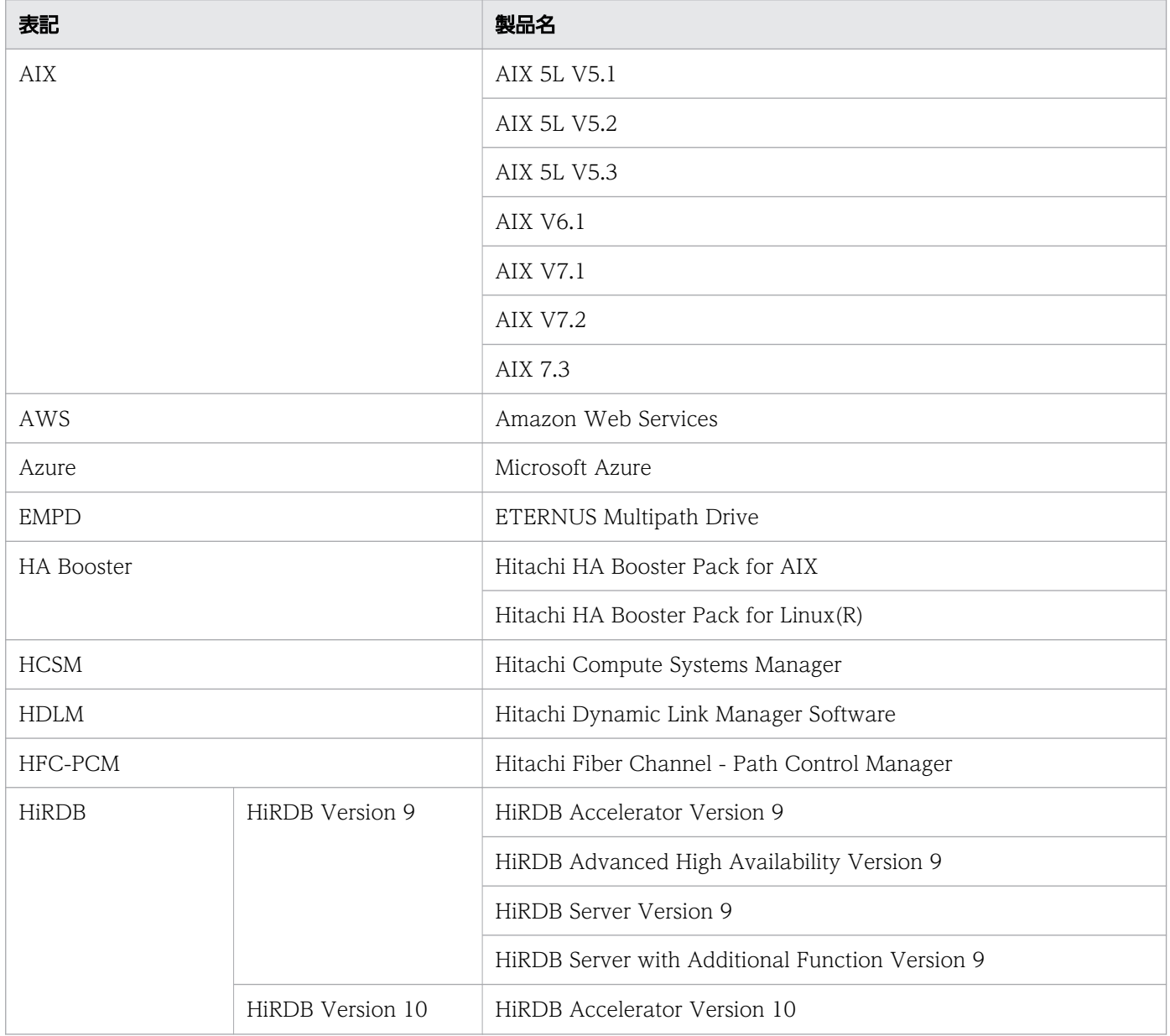

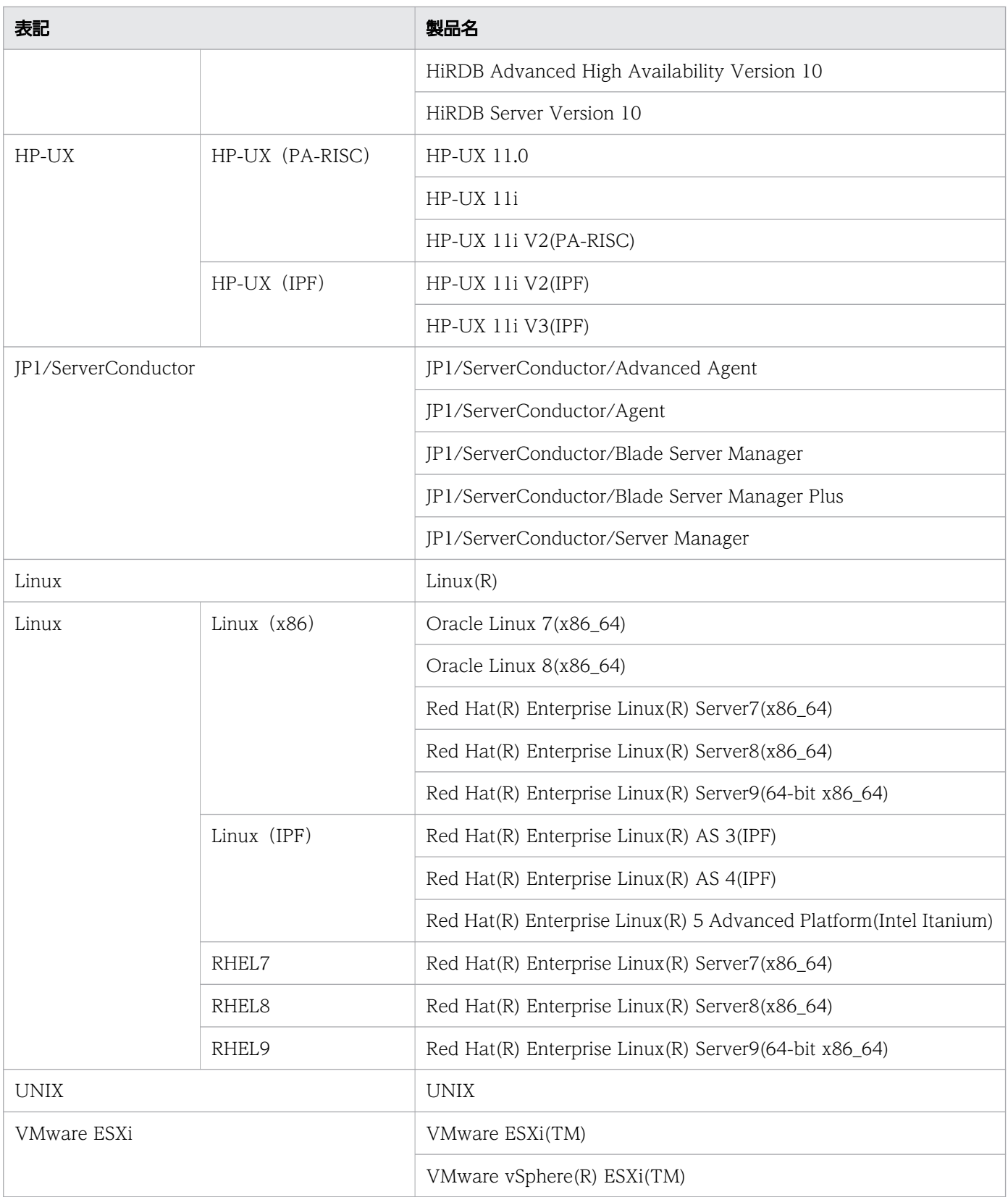

# 付録 B.3 このマニュアルで使用する英略語

このマニュアルで使用する英略語を,次に示します。

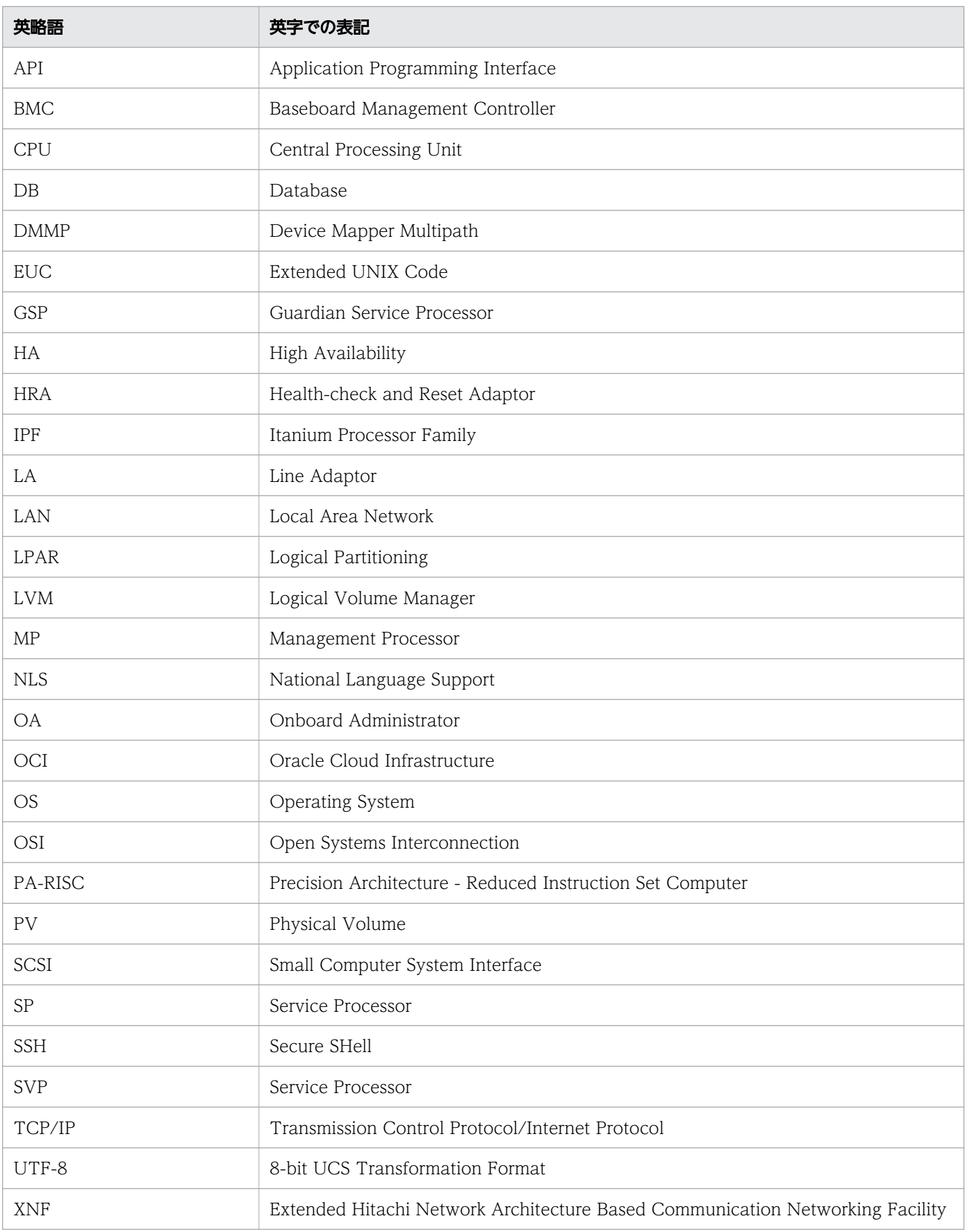

# 付録 B.4 このマニュアルで使用する KB (キロバイト)などの単位表記

1KB (キロバイト), 1MB (メガバイト), 1GB (ギガバイト), 1TB (テラバイト) はそれぞれ 1,024 バ イト,1,024<sup>2</sup> バイト,1,024<sup>3</sup> バイト,1,024<sup>4</sup> バイトです。

付録 B このマニュアルの参考情報

#### 英字

#### alive メッセージ

系と系との間で相手が正常であるかどうかを知るために,一定の周期で発行するメッセージです。

#### HA モニタ Extension

HA モニタのオプション製品です。HA モニタ Extension を導入することによって,大規模な システム構成での系切り替え制御に対応できるようになります。HA モニタ Extension は、OS が Linux (x86)の場合に使用できます。

#### HA モニタとのインタフェースを持たないプログラム

HA モニタと専用のインタフェースを持たないプログラムのことです。待機系のプログラムを 事前に起動させておいたり,サーバ障害を監視したりするなどの HA モニタの機能を一部使用 できません。

HA モニタでは、HA モニタとのインタフェースを持つプログラムをモニタモードで運用する 場合と,HA モニタとのインタフェースを持たないプログラムを使用する場合とで,制限され る機能に差はありません。

#### HA モニタとのインタフェースを持つプログラム

HA モニタと専用のインタフェースを持つプログラムのことです。HA モニタとのインタフェー スを持つプログラムをサーバモードで運用すると,系障害とサーバ障害の両方を HA モニタが 監視します。

HA モニタは、HA モニタとのインタフェースを持つプログラムを監視して、プログラム自身 が検知できない障害が発生した場合,系切り替えをします。

#### IP アドレス

IP プロトコルで使われるアドレスを,IP アドレスといいます。IP プロトコルとは,OSI 基本 参照モデルでいうネットワーク層に当たるプロトコルです。ネットワーク層では,データを転 送するための経路を確立したり,経路を決めたりするアドレスを管理しています。

#### LAN アダプタ

コンピュータと LAN を接続するためのデータ変換用のハードウェアです。

LVM

カーネルの機能の一つで, Logical Volume Manager の略です。LVM を使用すると, 幾つか の物理ディスク装置をボリュームグループとしてグループ化し,任意の個数とサイズの論理ボ リュームに割り当てられます。

AIX および HP-UX の場合,LVM ミラーリングを使用すると,共有ディスクを冗長化できます。

#### N+M コールドスタンバイ構成

BladeSymphony の場合で,業務を運用中のサーバモジュールでハードウェア障害が発生した ときに、IP1/ServerConductor または HCSM を利用して予備のサーバモジュールに切り替え られるシステム構成のことです。1 台または複数台の予備のサーバモジュールを用意するため, 障害に対する信頼性が向上します。

#### OS パニック

OS のカーネルパニックのことです。

#### TCP/IP

UNIX を使用したコンピュータ間の接続などに用いられる,標準的な通信プロトコルです。 「TCP」と「IP」の,二つのプロトコルに対応しています。

#### UAP

ユーザの業務をプログラムとして作成したものです。モニタモードのサーバの場合に,プログ ラムとして使用できます。HA モニタでは,UAP から API を発行することで,UAP を監視で きます。

### ア行

#### アボートコード

UNIX システムの異常停止の要因コードです。

#### イベント ID

UNIX システム内で発生した特定の事象(イベント)を管理するために,イベントに付ける番 号です。

#### エイリアス IP アドレス機能

一つの LAN アダプタに複数の IP アドレスを割り当てることで,異なる IP アドレスで一つの LAN アダプタを共用できる機能です。

#### 親サーバ

あるサーバを起動,または系切り替えを開始するために,あらかじめ起動完了している必要の あるサーバです。サーバグループの親子関係では親に該当します。サーバ対応の環境設定で指 定します。

カ行

#### カーネル

OS の中核部分のプログラムです。タスク管理,メモリ管理,入出力管理などをします。

#### 稼働報告

サーバが一定時間ごとに HA モニタに送信する情報です。HA モニタはこの情報を基にサーバ を監視します。

#### 可搬媒体

プログラムやデータを記憶させて持ち運べる,DAT などの記憶媒体です。

#### 筐体

コンピュータ本体や周辺機器を収納するケースです。使用しているマシンの機種が BladeSymphony の場合、筐体を「シャーシ」と呼びます。一つのシャーシには複数の系を構 成できます。

#### 共有リソース

共有ディスクや LAN など、実行系および待機系の系間で共有するリソースのことです。HA モニタが制御する共有リソースには、共有ディスク,ファイルシステム,LAN,および通信回 線があります。共有リソースは,サーバ単位で制御します。

また,リソースサーバを使用し,サーバグループ間で共有リソースを共用することもできます。 なお、通信回線は、AIX の場合、および HP-UX (PA-RISC) の場合でマシンの機種が H9000V のときだけ使用できます。

#### クライアント

プログラムが提供する各種のサービスを利用するマシン(ノード)です。

#### クラスタ型構成

1 台のサーバシステムの限界を超えるシステムを構築するための構成です。複数のサーバシス テムを高速 LAN で接続し、個々のサーバシステムに処理を分散させます。クライアントから は,一つのサーバシステムとして処理できます。

#### 系

CPU 単位でサーバが稼働するシステムの単位を示します。システムを構成するハードウェア, およびシステム上で稼働するプログラムを総称して「系」といいます。

#### 系切り替え

業務を実行しているシステム(系)やサーバに障害が発生した場合に、待機しているシステム (系)やサーバに業務を引き継ぐ機能のことです。

#### 系切り替え待ち状態

実行系の障害時に待機系が実行系のリセットに失敗し,何らかの原因で実行系のサーバの状態 が確認できない場合,待機系で実行サーバを起動すると実行サーバの二重起動が発生すること があります。これを防ぐために,待機系での実行サーバの起動をいったん待たせます。この状 態の実行サーバを系切り替え待ち状態であるといいます。系切り替え待ち状態のサーバは,ユー ザが操作するまでは実行サーバとして起動されません。

#### 系のスローダウン

系全体の実行処理時間が通常以上に長くなることです。限度を超えたプログラム数の実行や, プログラム間の通信不良などが原因で起こります。

#### 現用系

起動してから最初に業務処理を実行するシステム(系)です。

#### コアファイル

プログラムが異常終了時に,そのプロセスのメモリ情報(モジュールトレース情報)が格納さ れる OS 特定のファイルです。なお,コアファイルは,場合によっては作成されません。コア ファイルがあると,ユーザ作成のプログラムに異常が起きた場合などに,OS のコマンドを使っ てプログラムのデバッグができます。

#### 子サーバ

親サーバの起動完了後に,起動開始するサーバです。サーバグループの親子関係では子に該当 します。

### サ行

サーバ

要求に応じて業務を処理するサービスです。このマニュアルでは,系切り替えの単位としての プログラムを「サーバ」といいます。

サーバには大きく分けて,サーバモードのサーバと,モニタモードのサーバがあります。

#### サーバシステムの二重化

サーバが稼働するシステムのマシン,プログラム,およびリソースなどを二つ用意する(また は二重化できるものを共有させる)ことによって,システム全体の信頼性や稼働率を高めるこ とです。

#### サーバのスローダウン

サーバの実行処理時間が通常以上に長くなることです。プログラムの無限ループ,リソースの 競合などが原因で起こります。

#### サーバ引き継ぎ情報

実行サーバと待機サーバの間にペアが成立した際、実行サーバから待機サーバに引き継がれる 情報です。ユーザコマンド内でサーバ間のやり取りが必要な場合に,HA モニタのサーバ引き 継ぎ情報設定・表示コマンド(moninfo -p コマンド)で設定しておき,サーバ引き継ぎ情報設 定・表示コマンド(moninfo -g コマンド)で参照・表示します。

#### サーバモード

サーバの運用方法の一つで,プログラムが HA モニタとのインタフェースを持つ場合だけ選択 できます。サーバをサーバモードで運用すると,系障害とサーバ障害の両方を HA モニタが監 視します。

#### 再起動待ち状態

サーバ対応の環境設定のswitchtype オペランドで,restart またはmanual を指定した実行サー バにサーバ障害が発生した場合,実行サーバを停止させないで,実行サーバが再起動するのを 待たせます。この状態の実行サーバを再起動待ち状態であるといいます。

#### システムダンプ

特定のプログラムに限定できない障害情報を,可搬媒体に格納する OS の機能です。システム ダンプでは,メモリ情報,スワップ領域(仮想メモリ)の情報,および処理装置固有の情報を 取得できます。一般に,システムのどこに原因があるのかわからない障害時にシステムダンプ を使います。

#### 実行系

実行サーバを稼働させて,業務処理を実行しているシステム(系)です。

#### 実行サーバ

現在,業務処理を実行しているサーバです。

#### 実行サーバの起動待ち状態

待機サーバの起動時,何らかの原因で他系の実行サーバの起動が確認できない場合があります。 このとき、実行サーバの状態が確認できるまで待機サーバの起動を待たせます。このような待 機サーバを,実行サーバの起動待ち状態であるといいます。起動待ち状態の待機サーバはユー ザの操作待ちになり,実行サーバの起動開始が確認できるようになったら,待機サーバとして 起動させます。

#### 制御グループ ID

HA Booster が管理する,個々の制御グループに割り当てた値です。制御グループは,HA Booster がアクセス制御の対象とするディスクデバイスの集まりです。HA Booster を使用す る場合,サーバ対応の環境設定に設定する必要があります。

タ行

#### 待機系

待機サーバを稼働させて,障害に備えて待機しているシステム(系)です。

待機サーバ

現在、実行サーバの障害に備えて待機しているサーバです。

### ハ行

パーティション

サーバマシンを複数の区画に分割し,それぞれを一つの仮想的なサーバマシンとして動作させ る機能を、パーティショニングといいます。また、この区画をパーティションといいます。

BladeSymphony の場合,一つの筐体(シャーシ)に複数のプロセサを搭載できることから, 個々のプロセサをパーティションと呼ぶことがあります。

OS が HP-UX の場合, パーティションは「HP-UX nPartitions」のことを指します。

また,日立サーバ論理分割機構を利用すると,プロセサ内に論理パーティション(LPAR)を 構成できます。

#### 排他サーバ

待機系に別のサービスを提供する待機サーバが複数ある場合,系切り替えによって複数の実行 サーバが同時に稼働するのを避けることができます。

ある待機サーバが実行サーバとして稼働すると,同じ系で稼働しているほかの待機サーバを HA モニタが停止します。この停止される待機サーバのことを排他サーバと呼びます。

#### 排他制御

システムのリソースに対して複数の要求が競合した場合,同時更新やデッドロックを防ぐため の制御のことです。HA モニタでは、共有ディスクが、実行サーバと待機サーバの両方から同 時に更新されるのを防ぐ機能を,「排他制御機能」といいます。

#### プログラム

業務を実際に実行するプログラム (アプリケーション)のことです。HA モニタは、プログラ ムを系切り替え構成にすることで冗長化し,システムの信頼性を向上します。

プログラムは,HA モニタとのインタフェースを持つプログラムと持たないプログラムに分け られます。

マ行

#### マルチスタンバイ機能

一つの実行サーバに対して,複数の待機サーバを準備するための機能のことです。

一つの実行サーバに対して一つの待機サーバを準備する場合に比べると,現用系の障害が復旧 するまでの間も,システムの障害に備えることができるという特長があります。

#### メッセージログ

出力されるメッセージを特定のファイル(メッセージログファイル)に格納する OS の機能です。

#### モジュールトレース情報

HA モニタ内のモジュール処理の流れを、モジュールトレースバッファ(コアファイル)に取 得したものです。モジュールトレース情報は,可搬媒体に移送して解析します。

#### モニタモード

サーバの運用方法の一つです。サーバをモニタモードで運用する場合,待機系のサーバを事前 に起動させておいたり,サーバ障害を監視したりするなどの,HA モニタの機能の一部を使用 できません。ただし,モニタモードのプログラム管理機能を使用すれば,使用できない機能の 一部を使用することもできます。

### ヤ行

#### ユーザコマンド

ユーザが作成するコマンドです。HA モニタでは,事前にユーザコマンドを登録しておくこと で,サーバの状態変化に対する HA モニタの処理を契機に,ユーザコマンドを自動発行できま す。ユーザコマンドを使用すると,HA モニタが制御しないリソースを共有リソースとして使 用できます。

#### 予備系

起動時に最初に稼働状態で待機するシステム(系)です。

### ラ行

リソースサーバ

複数サーバで共有リソースを共用するためだけに使用するサーバです。そのため,サーバとし ての機能は持ちません。

リソースサーバを使用しない場合,サーバ単位で共有リソースを制御するのに対し,リソース サーバを使用する場合はサーバグループ単位で共有リソースを制御します。

サーバをあらかじめグループ化しておくことで、そのグループ(サーバグループ)内の実行サー バのどれかに障害が発生した場合に,グループ単位で待機サーバに切り替える機能です。HA モニタでは,サーバグループ内でも,サーバ単位に系切り替え時の動作を指定できます。

#### 連動系切り替え待ち状態

サーバ対応の環境設定のgroup オペランドで、no exchange を指定した実行サーバにサーバ障害 が発生した場合,待機系の待機サーバの系切り替えをいったん待たせます。この状態の待機サー バを連動系切り替え待ち状態であるといいます。連動系切り替え待ち状態の待機サーバは,ユー ザの操作待ちになりますが,グループ内のexchange 指定の実行サーバにサーバ障害が発生する と,一緒に連動系切り替えをします。

# © 株式会社 日立製作所

〒 100-8280 東京都千代田区丸の内一丁目 6 番 6 号